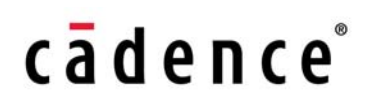

**Product Version 13.1.1 April 2014**

© 2003–2013 Cadence Design Systems, Inc. All rights reserved.

Printed in the United States of America.

Cadence Design Systems, Inc. (Cadence), 2655 Seely Ave., San Jose, CA 95134, USA.

MMSIM contains technology licensed from, and copyrighted by: C. L. Lawson, R. J. Hanson, D. Kincaid, and F. T. Krogh © 1979, J. J. Dongarra, J. Du Croz, S. Hammarling, and R. J. Hanson © 1988, J. J. Dongarra, J. Du Croz, I. S. Duff, and S. Hammarling © 1990; University of Tennessee, Knoxville, TN and Oak Ridge National Laboratory, Oak Ridge, TN © 1992-1996; Brian Paul © 1999-2003; M. G. Johnson, Brisbane, Queensland, Australia © 1994; Kenneth S. Kundert and the University of California, 1111 Franklin St., Oakland, CA 94607-5200 © 1985-1988; Hewlett-Packard Company, 3000 Hanover Street, Palo Alto, CA 94304-1185 USA © 1994, Silicon Graphics Computer Systems, Inc., 1140 E. Arques Ave., Sunnyvale, CA 94085 © 1996-1997, Moscow Center for SPARC Technology, Moscow, Russia © 1997; Regents of the University of California, 1111 Franklin St., Oakland, CA 94607-5200 © 1990-1994, Sun Microsystems, Inc., 4150 Network Circle Santa Clara, CA 95054 USA © 1994-2000, Scriptics Corporation, and other parties © 1998-1999; Aladdin Enterprises, 35 Efal St., Kiryat Arye, Petach Tikva, Israel 49511 © 1999 and Jean-loup Gailly and Mark Adler © 1995-2005; RSA Security, Inc., 174 Middlesex Turnpike Bedford, MA 01730 © 2005.

All rights reserved. Associated third party license terms may be found at <install\_dir>/doc/OpenSource/\*

Open SystemC, Open SystemC Initiative, OSCI, SystemC, and SystemC Initiative are trademarks or registered trademarks of Open SystemC Initiative, Inc. in the United States and other countries and are used with permission.

**Trademarks**: Trademarks and service marks of Cadence Design Systems, Inc. contained in this document are attributed to Cadence with the appropriate symbol. For queries regarding Cadence's trademarks, contact the corporate legal department at the address shown above or call 800.862.4522. All other trademarks are the property of their respective holders.

**Restricted Permission:** This publication is protected by copyright law and international treaties and contains trade secrets and proprietary information owned by Cadence. Unauthorized reproduction or distribution of this publication, or any portion of it, may result in civil and criminal penalties. Except as specified in this permission statement, this publication may not be copied, reproduced, modified, published, uploaded, posted, transmitted, or distributed in any way, without prior written permission from Cadence. Unless otherwise agreed to by Cadence in writing, this statement grants Cadence customers permission to print one (1) hard copy of this publication subject to the following conditions:

- 1. The publication may be used only in accordance with a written agreement between Cadence and its customer.
- 2. The publication may not be modified in any way.
- 3. Any authorized copy of the publication or portion thereof must include all original copyright, trademark, and other proprietary notices and this permission statement.
- 4. The information contained in this document cannot be used in the development of like products or software, whether for internal or external use, and shall not be used for the benefit of any other party, whether or not for consideration.

**Disclaimer:** Information in this publication is subject to change without notice and does not represent a commitment on the part of Cadence. Except as may be explicitly set forth in such agreement, Cadence does not make, and expressly disclaims, any representations or warranties as to the completeness, accuracy or usefulness of the information contained in this document. Cadence does not warrant that use of such information will not infringe any third party rights, nor does Cadence assume any liability for damages or costs of any kind that may result from use of such information.

**Restricted Rights:** Use, duplication, or disclosure by the Government is subject to restrictions as set forth in FAR52.227-14 and DFAR252.227-7013 et seq. or its successor

# **Contents**

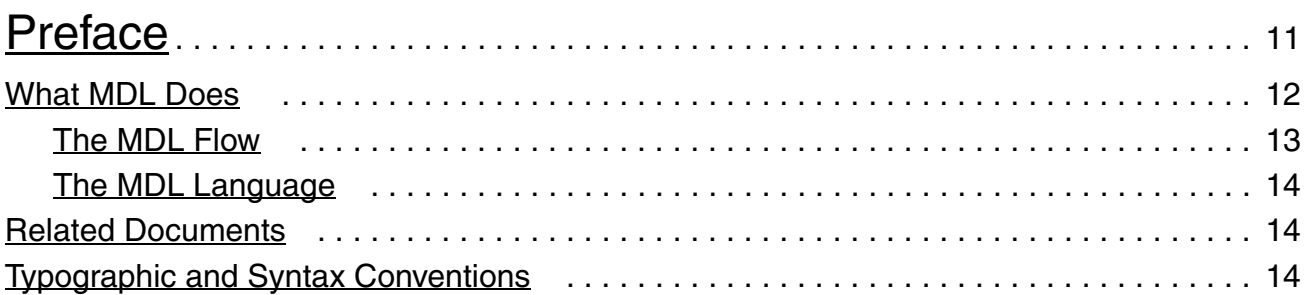

# [1](#page-16-0)

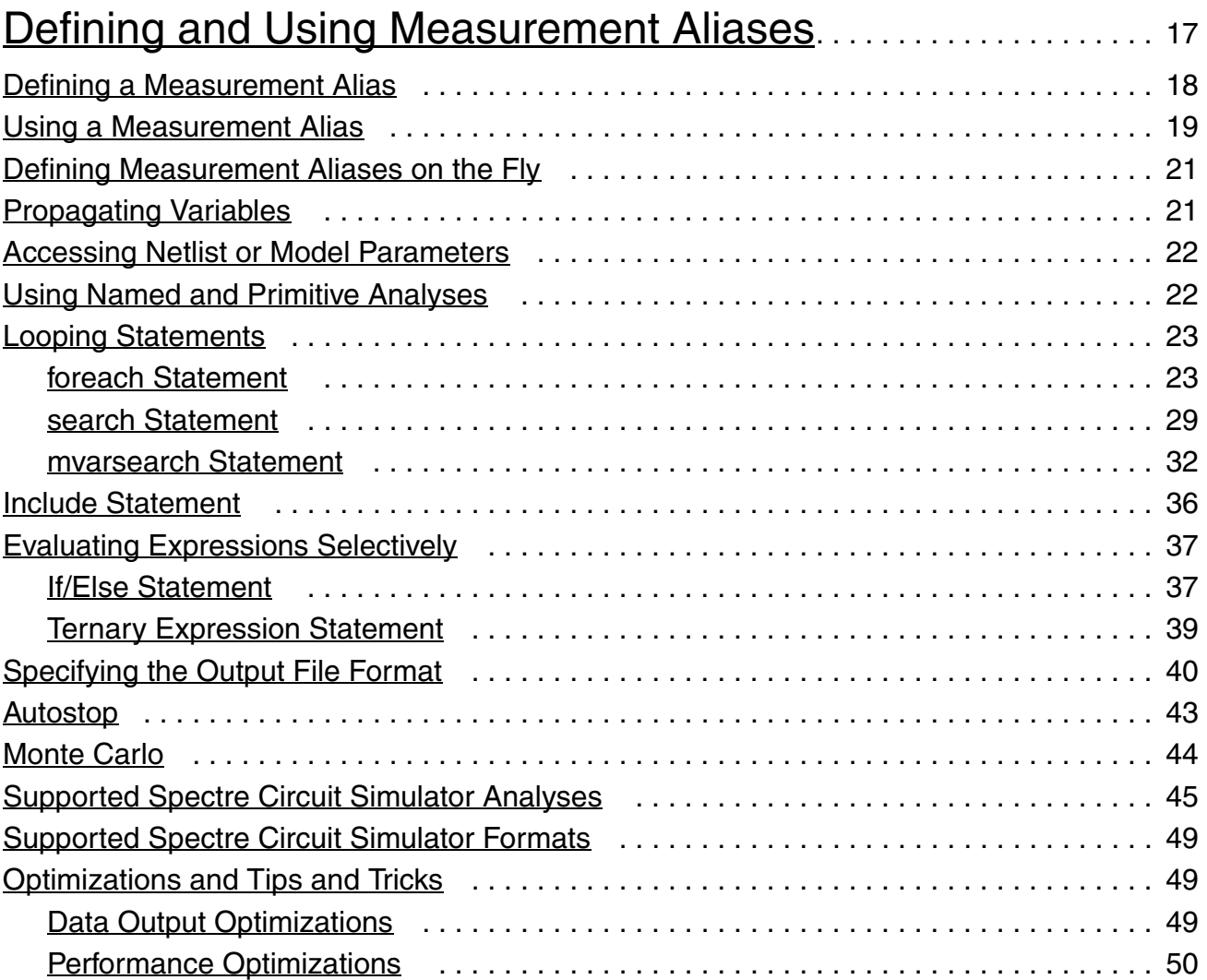

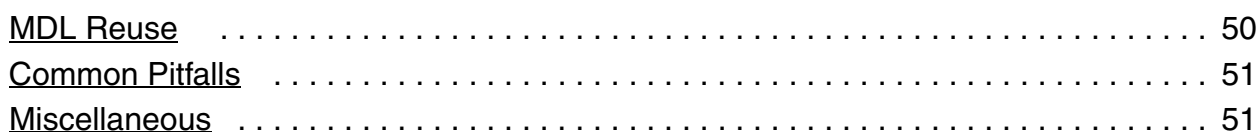

# $\overline{2}$

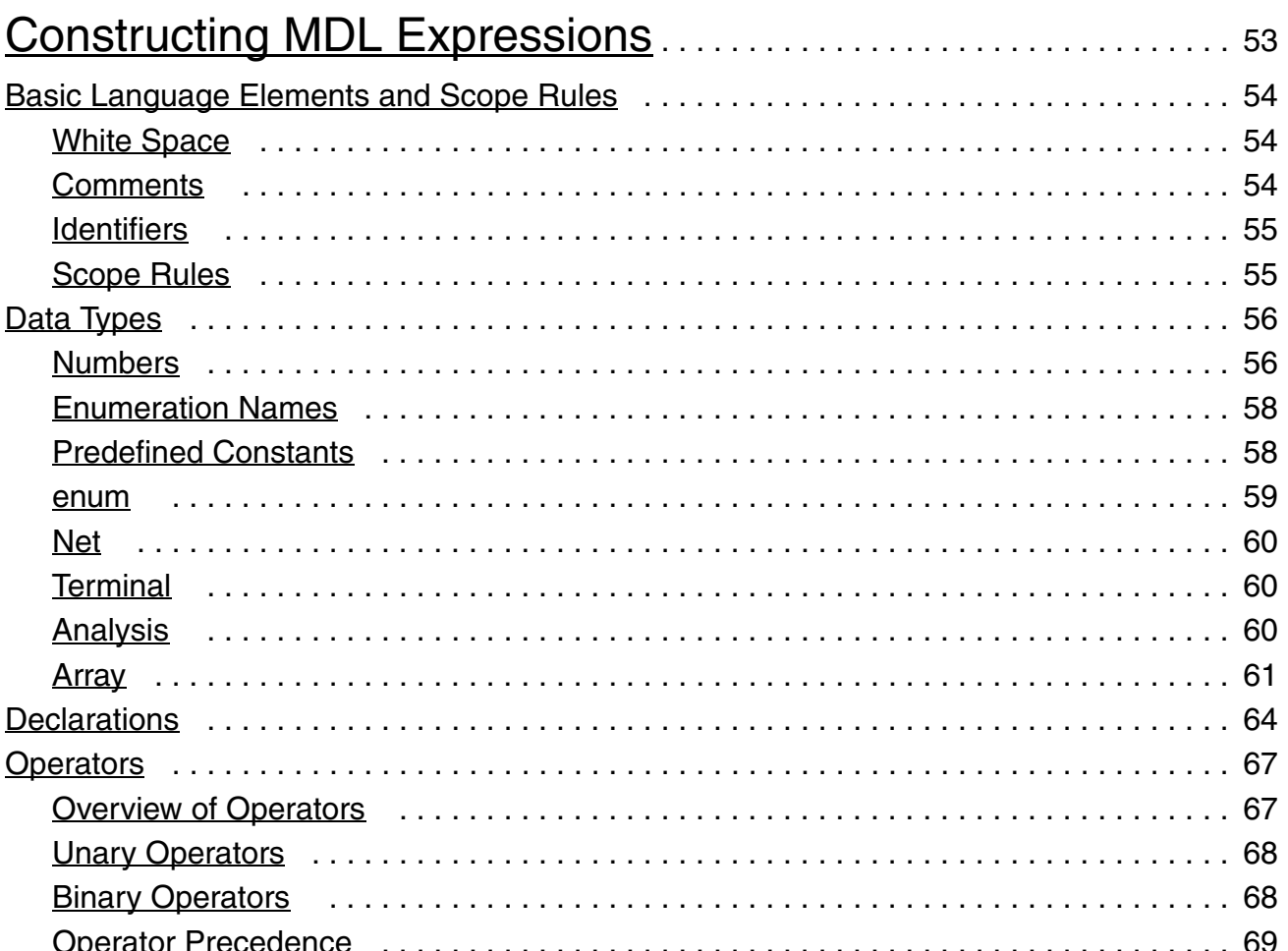

# $\overline{3}$

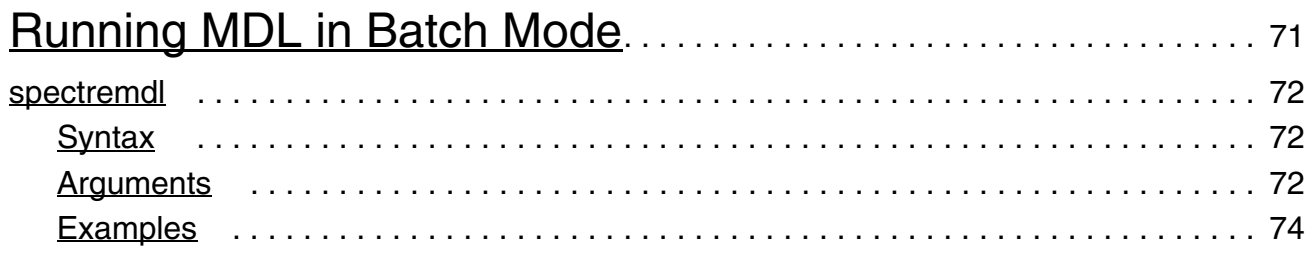

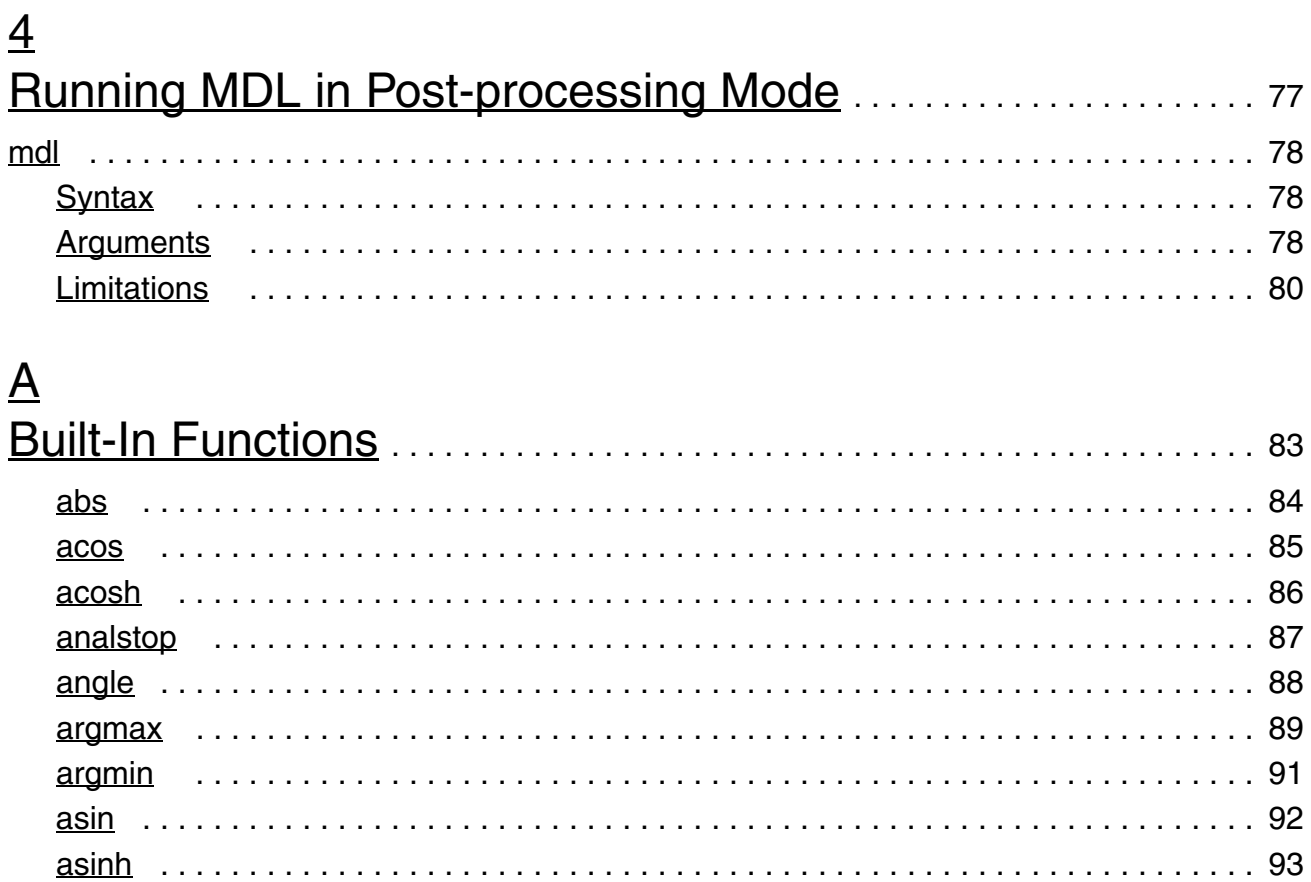

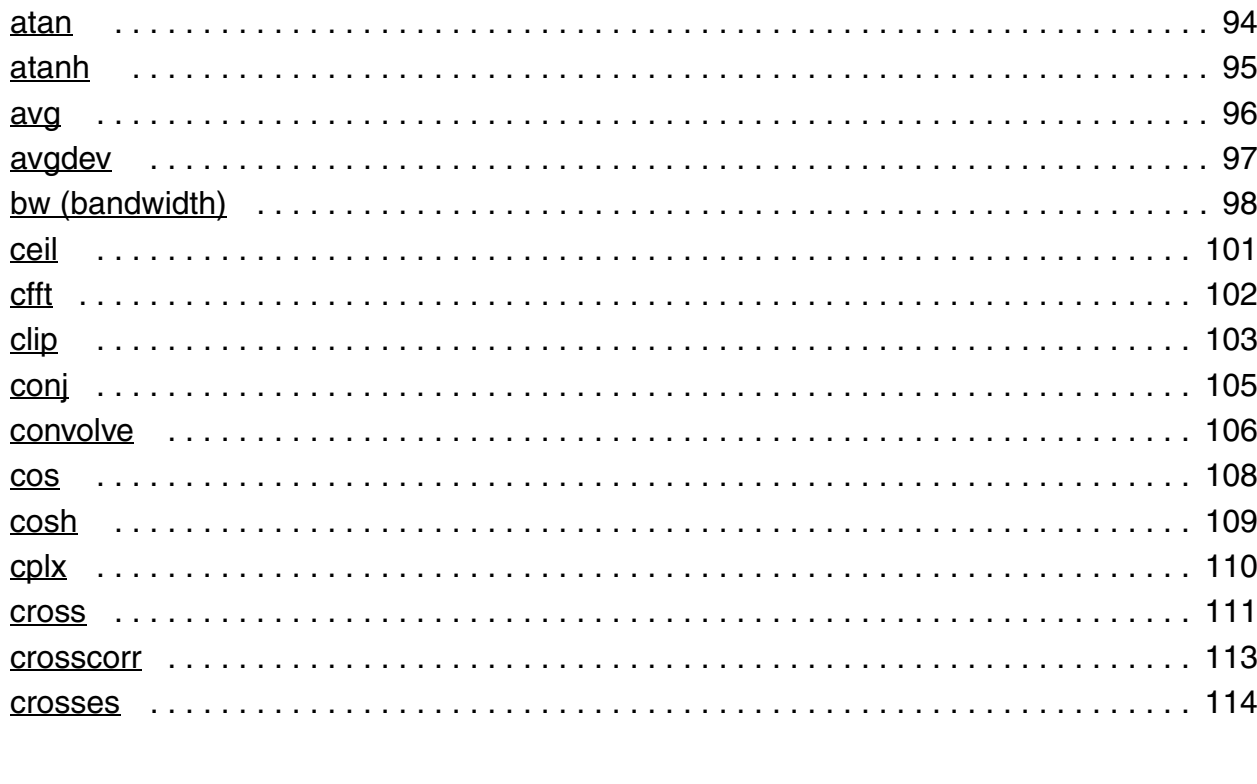

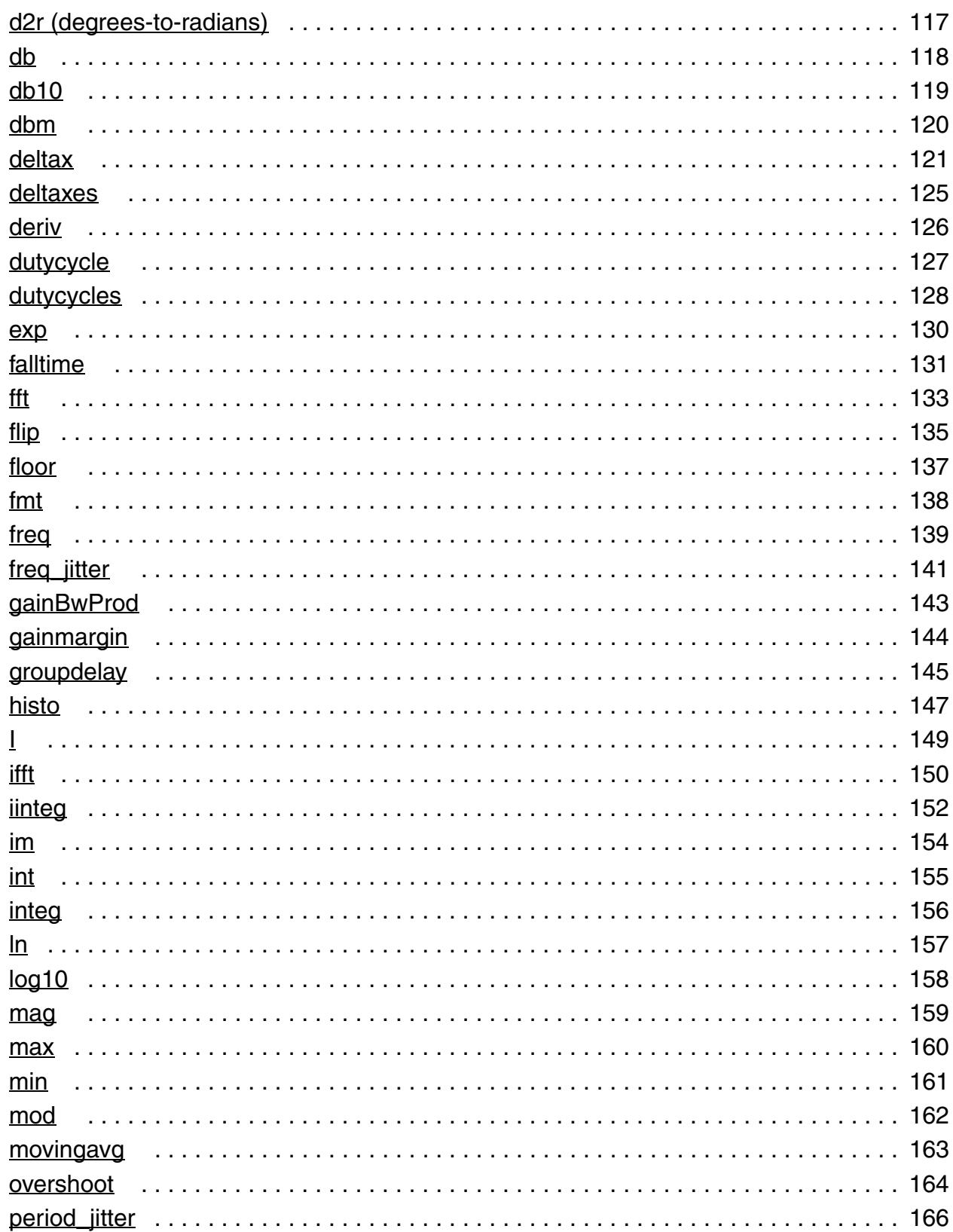

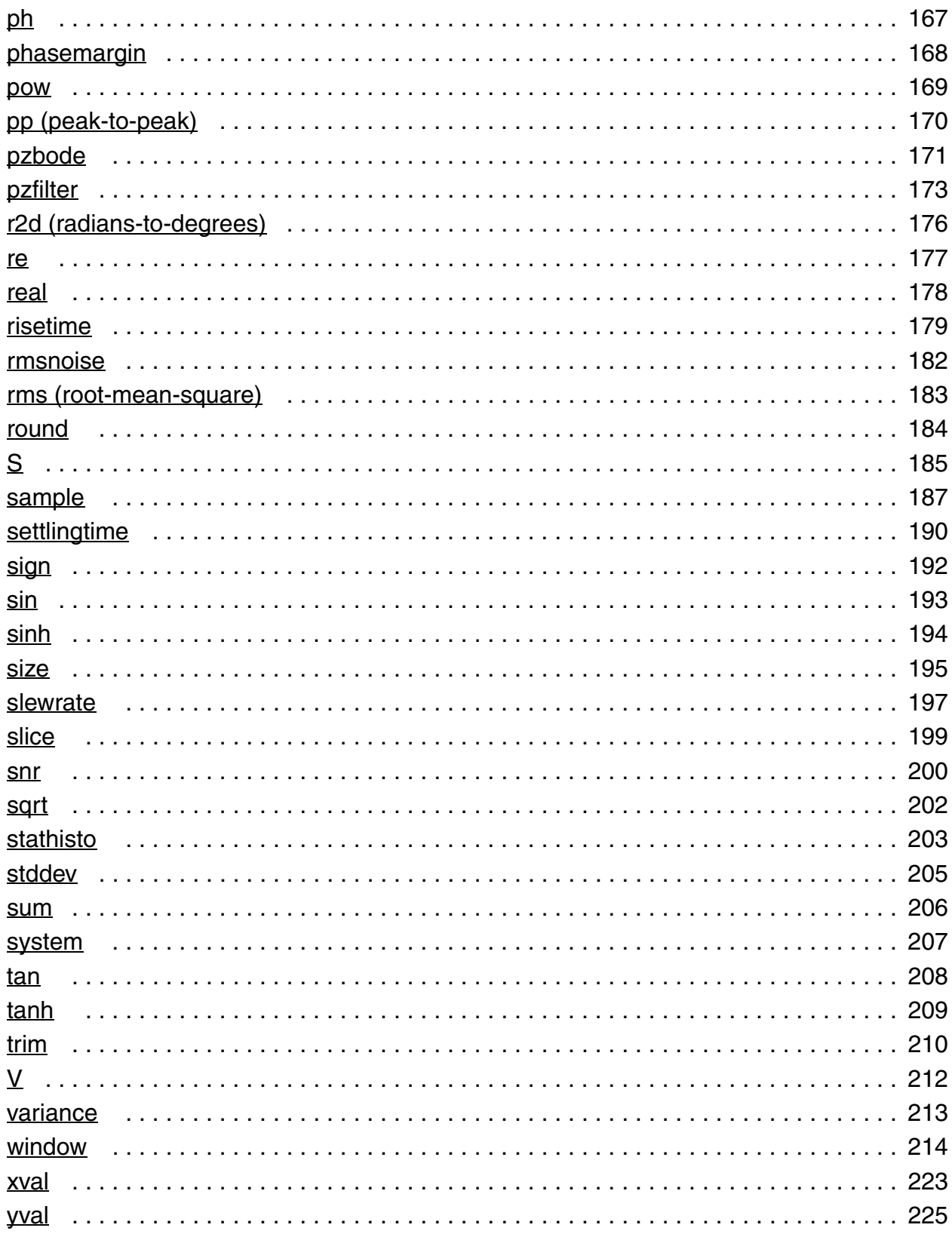

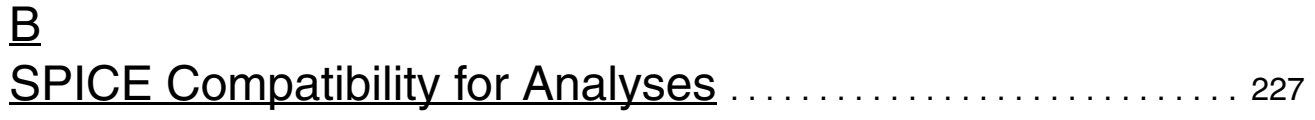

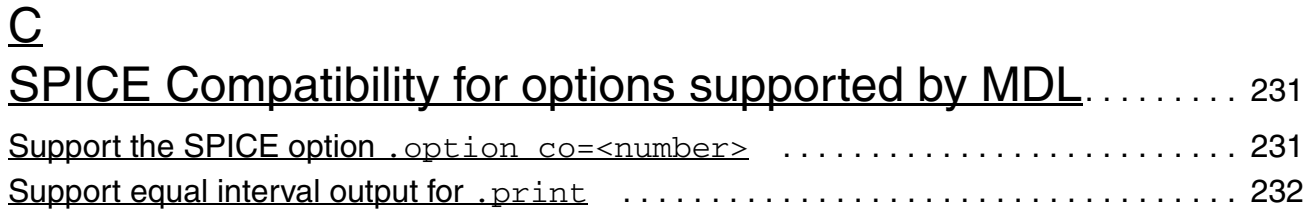

# <span id="page-10-0"></span>**Preface**

Virtuoso® Simulator Measurement Description Language (MDL) is a productivity-enhancing tool for simulation and data analysis. This user guide and reference describes MDL and explains how to make the best use of it.

This preface discusses the following:

- [What MDL Does on page 12](#page-11-0)
- [Related Documents on page 14](#page-13-1)
- [Typographic and Syntax Conventions on page 14](#page-13-2)

# <span id="page-11-0"></span>**What MDL Does**

MDL is a scripting language that you can use to control the Virtuoso<sup>®</sup> Spectre<sup>®</sup> circuit simulator and the Virtuoso<sup>®</sup> Visualization and Analysis tool. With MDL, you can

- Create measurement aliases that can be easily reused in different circuits. A measurement alias is a reusable, easily tailored procedure that includes a single analysis statement and a collection of one or more MDL expressions to be evaluated at runtime.
- Efficiently run simulations in batch mode.
- Parameterize measurement aliases, making them reusable over various applications.
- Use the wild card  $(\wedge^*)$  in the MDL control file for all signals mapping.

**Note:** The wild card support has been added in the MMSIM 12.1 release.

With these features, MDL allows you to verify circuits easily and with confidence.

## <span id="page-12-0"></span>**The MDL Flow**

As illustrated by the following figure, MDL interacts with a variety of inputs, outputs, and tools. Inputs consist of design files and files containing measurement blocks. Outputs include sets of simulation results, the values returned by MDL expressions, and log files. Interacting tools include Spectre, which simulates the design, and Virtuoso® Visualization and Analysis tool, which you can use to plot and post-process the results of the simulation.

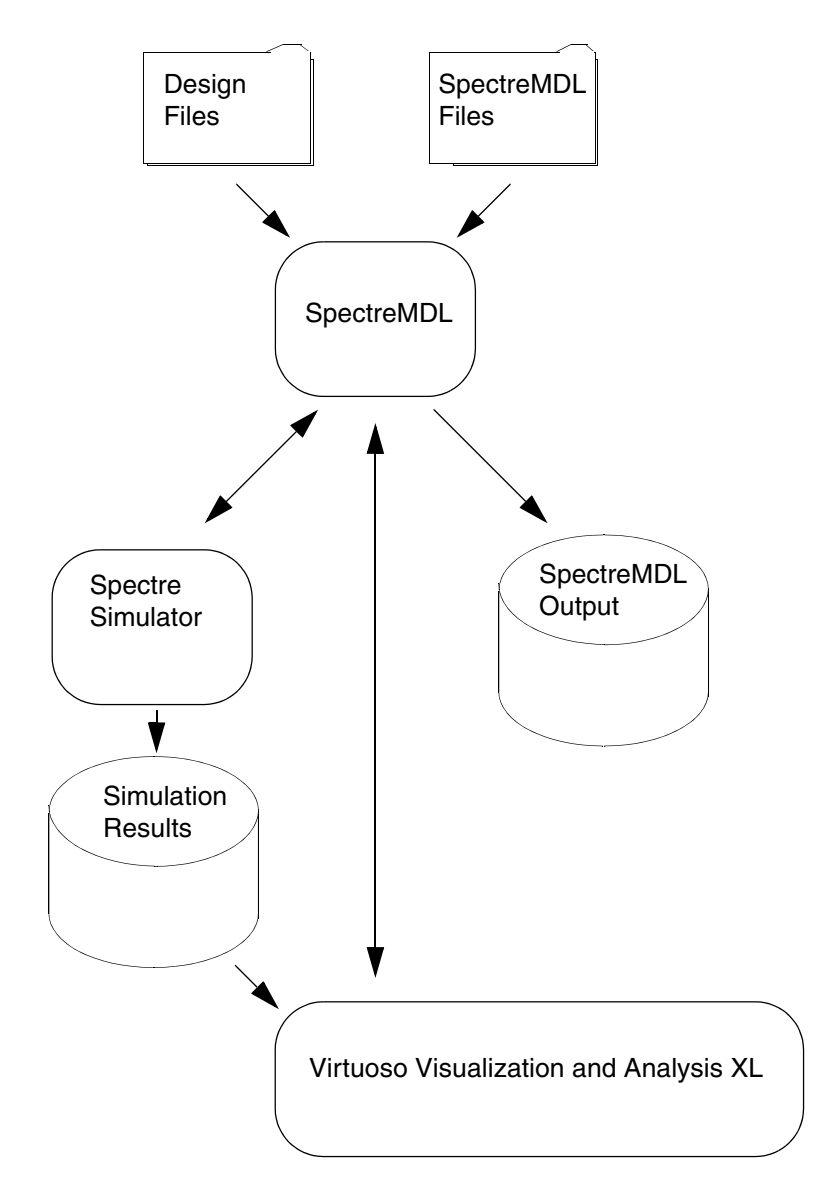

## <span id="page-13-0"></span>**The MDL Language**

Most of this document is devoted to describing the language used by the MDL tool. That language, like any language, has elements that must be used according to rules. You will find that although MDL is easily learned, the power it gives you to control simulations is great.

# <span id="page-13-1"></span>**Related Documents**

For information about related products, consult the sources listed below.

- *Virtuoso® Analog Design Environment User Guide*
- *Cadence Analog Mixed-Signal Simulation Interface Option*
- *[Virtuoso Spectre Circuit Simulator Reference](../spectreref/spectrerefTOC.html#firstpage)*
- *[Virtuoso Spectre Circuit Simulator User Guide](../spectreuser/spectreuserTOC.html#firstpage)*

# <span id="page-13-2"></span>**Typographic and Syntax Conventions**

Special typographical conventions distinguish certain kinds of text in this document. The formal syntax used in this reference uses the definition operator,  $\cdot$  : = , to define the more complex elements of MDL in terms of less complex elements. However, for simplicity, the syntax for the user-compiled functions omits the definition operator.

■ Lowercase words represent syntactic categories. For example,

identifier

■ Boldface words represent elements of the syntax that must be used exactly as presented. Such items include keywords, operators, and punctuation marks. For example,

**real**

■ Variables are set in italic font,

```
allowed_errors
```
Vertical bars indicate alternatives. You can choose to use any one of the items separated by the bars. For example,

```
termID ::= 
       designID 
       unsignedInteger
```
■ Square brackets enclose optional items. For example,

```
parameter_declaration_statement ::=
        [ input ] real parameter [= expression ]
```
■ Braces enclose an item that can be repeated zero or more times. For example,

```
unsigned_num ::= 
        decimal_digit { decimal_digit }
```
Code examples are set in constant-width font.

/\* This is an example of the font used for code.\*/

Keywords and filenames are set in constant-width font, like this: keyword, file\_name.

# **1**

# <span id="page-16-1"></span><span id="page-16-0"></span>**Defining and Using Measurement Aliases**

A measurement alias is a Measurement Description Language (MDL) procedure that you can use to run an analysis and extract information about the performance of the circuit. For example, you might use a measurement alias to determine the bandwidth of an amplifier.

Measurement aliases provide a way for you to bind analyses to MDL expressions, creating procedures that can be called multiple times and parameterized for specific applications.

This chapter includes the following sections.

- [Defining a Measurement Alias on page 18](#page-17-0)
- [Using a Measurement Alias on page 19](#page-18-0)
- [Defining Measurement Aliases on the Fly on page 21](#page-20-0)
- [Propagating Variables on page 21](#page-20-1)
- [Accessing Netlist or Model Parameters on page 22](#page-21-0)
- [Using Named and Primitive Analyses on page 22](#page-21-1)
- [Looping Statements on page 23](#page-22-0)
- [Include Statement on page 36](#page-35-0)
- [Evaluating Expressions Selectively on page 37](#page-36-0)
- [Specifying the Output File Format on page 40](#page-39-0)
- [Autostop on page 43](#page-42-0)
- [Monte Carlo on page 44](#page-43-0)
- [Supported Spectre Circuit Simulator Analyses on page 45](#page-44-0)
- [Supported Spectre Circuit Simulator Formats on page 49](#page-48-0)
- [Optimizations and Tips and Tricks on page 49](#page-48-1)

# <span id="page-17-0"></span>**Defining a Measurement Alias**

Defining a measurement alias involves combining a call to an analysis with one or more MDL expressions into a reusable procedure. You can define or include an alias measurement only at the top level of an MDL control file. An alias measurement must be defined before it is used in a MDL run statement.

```
alias measurement statement ::=
              alias measurement measurement_name {
               {initialization_block}
              run analysis [ as othername]
               {export_block}
               }
analysis :: =
              BuiltInAnalysis | PredefinedAnalysis | AnalysisVariable
BuiltInAnalysis :: =
              dc | ac | tran | noise | info | sp
alias measurement Keyword to define a measurement block.
                          The block of MDL statements to be run when the measurement 
                          is called. The statements are executed in the defined order. A 
                          variable must be defined before it can be used. 
measurement_name The name of the measurement alias you are defining. 
                          Note: You can use special characters like hyphen (-), ampersand 
                          (8), caret (^\wedge), and so on in the measurement alias names,
                          variable names, and analysis names. However, these special 
                          characters must be preceded by an escape symbol (\). For 
                          example, 
                          alias measurement transim\-montecarlo
initialization_block
                          The initialization block. Input variables can be defined only in this 
                          block, otherwise MDL ignores them and issues warning 
                          messages that they are ignored. 
run analysis
                          The run statement can be used to call a built in Spectre analysis 
                          such as dc, ac or tran, to call an analysis defined in the circuit 
                          netlist , or to call an analysis variable. 
as othername The results dataset is named othername if the as option is 
                          used. If othername is not specified, the results dataset is given 
                          the measurement_name.
```
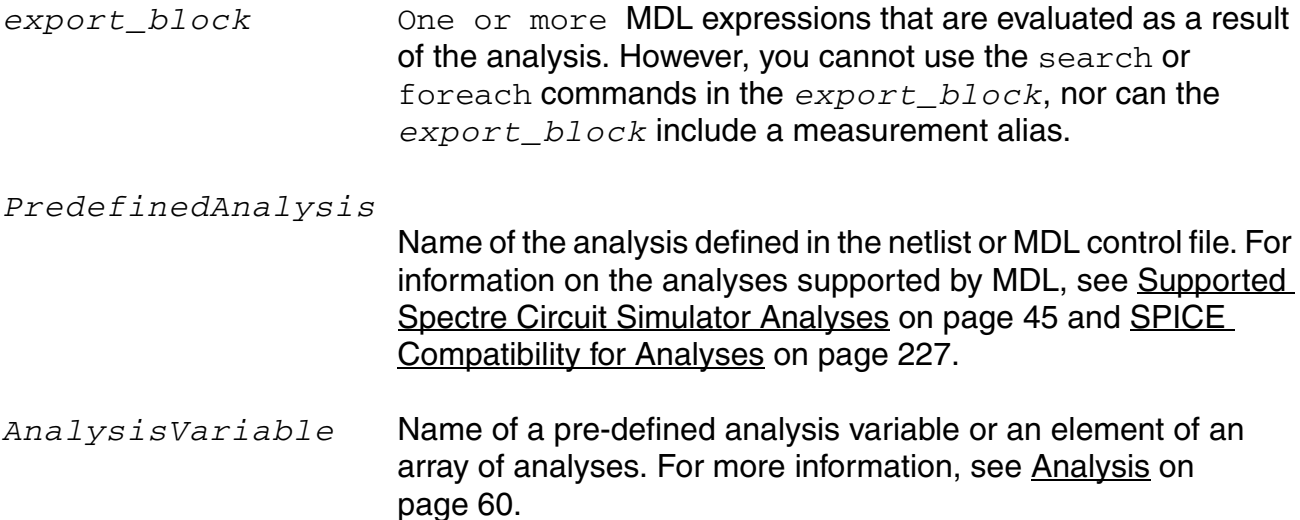

For example, consider the following MDL control file.

```
alias measurement showmaxmin { // The measurement alias is defined here.
   run tran1(stop=1u)
    export real maxout=max(V(out)) 
    export real minout=min(V(out)) 
}
run showmaxmin // This statement runs the measurement.
```
This control file first defines a measurement alias called showmaxmin. The run statement then runs the measurement alias and writes the maxout and minout values to the dataset.

## <span id="page-18-0"></span>**Using a Measurement Alias**

You must define a measurement alias before you can use it. To use a measurement alias, use the run command. If the measurement alias is defined appropriately, you can pass in parameters to the run command in the measurement alias to further specify the behavior. For example, assume you have an MDL control file with the following contents.

```
alias measurement falldelay {<br>input real transtop=2u
     input real transtop=2u // This variable is given a default value.<br>input real prop_thresh // This variable has no default value.
                                     \frac{1}{2} // This variable has no default value.
    run tran(stop=transtop) // A run statement is required.
     export real prop_delay_fall=deltax(sig1=V(inp), sig2=V(out),
               dir1='fall, n1=1, start1=0, thresh1=prop_thresh, 
               dir2='fall, n2=2, start2=0, thresh2=prop_thresh)
}
```
run falldelay(transtop=1u, prop\_thresh=2)

Notice how transtop and prop\_thresh are declared as input variables in the measurement alias. The  $transtop$  input variable is given a default value of  $2u$ . If you do not pass a value to transtop on the run statement, MDL uses the default value. However, the

prop\_thresh input variable does not have a default value, so if you do not pass in a value for it, MDL issues an error. Notice how, in this example, the values to be used for the input variables are passed in on the run runtran  $(\text{transtop}=1u, \text{prop-thresh}=2)$ statement.

You can also use netlist variables in the MDL control file without declaring the variables as input parameters. For example, notice the use of  $\text{vdd } \text{val}$  in the risetime expression of the following control file.

```
alias measurement runtran {
   input real transtop=2u
   input real prop_thresh
   run tran(stop=transtop)
   export real rise=risetime(trim(sig=V(out),
       from=10n, to=70n), initval=vdd_val/5, // vdd_val is used here...
        inittype='y, finalval=(vdd_val/5)+2, // and here.finaltype='y, theta1=10, theta2=90)
}
```
The  $\text{vdd\_val}$  parameter is a top level variable in the netlist. Notice how in the following netlist fragment, vdd val is defined as a parameter.

```
global 0 vdd! vss!
include "./testmodels.scs" section tt
parameters capval=2.5p vss_val=-5 vdd_val=5 // vdd_val is defined here.
//top level
v2 (vss! 0) vsource dc=vss_val type=dc
v1 (vdd! 0) vsource dc=vdd_val type=dc
```
Statements that require simulation results/computation should follow the analysis statement, as shown in the following example.

```
alias measurement cvmeas {
   run ac1
    export real cv = im(DUT:d) / (6.28319 * 100000)
}
```
There are two ways to define variables in a measurement alias. These are explained using the following example of a measurement alias.

```
alias measurement tranmeas {
export real outcross, maxq
run tran(stop=40n)
outcross=cross(V(q),thresh=2.5)maxq = max(V(q))}
```
In the following two lines in the measurement alias definition, the  $\max_{\alpha}$  variable is declared with the  $\exp \left( \frac{1}{2} \right)$  qualifier in a statement that is separate from the statement that uses the variable.

```
export real outcross, maxq
maxq=max(q)
```
Alternatively, you can specify the  $maxq$  variable in the statement that uses it, as shown below, after the run statement.

```
export real outcross
export real maxq=max(q)
```
## <span id="page-20-0"></span>**Defining Measurement Aliases on the Fly**

You can define measurement aliases on the fly by adding the as keyword to the run command.

```
run ac(center=1MHz, span=1kHz) as pb
run ac(start=1_Hz, stop=10MHz) as sb
```
The simulator creates the alias before running the analysis, so in these examples, the default parameter values for the base ac analysis are not affected.

The as keyword must follow a measurement and applies only to that measurement. The following example

```
temp=50
run dc as dcat50
```
reruns the dc analysis with temp=50.

You can extend the same concept to analyses. For example, in this pair of statements

```
run tran (stop=10u) as tran1
run tran1
```
the second statement runs  $\text{tran}$  with  $\text{stop}=10u$ . The first command creates an alias to run tran(stop=10u) as a new analysis called tran1.

# <span id="page-20-1"></span>**Propagating Variables**

MDL allows you to propagate variables through your code. For example, in the following measurement alias, notice how rise\_edge and fall\_edge are first calculated and then used later to calculate the value pw.

```
alias measurement trans {
   run tran(stop=5u)
   real rise_edge=cross(sig=V(out), dir='rise, n=1, thresh=1.5, start=0)
   real fall_edge=cross(sig=V(out), dir='fall, n=1, thresh=1.5, start=0)
   export real pw=fall_edge-rise_edge
}
run trans
```
## <span id="page-21-0"></span>**Accessing Netlist or Model Parameters**

MDL allows you to access the parameters in different hierarchical depths of the netlist by specifying the full path to the parameter in a measurement alias.

For example, in a MDL measurement alias,

 $\blacksquare$  A global parameter  $v_y$  and can be accessed by:

export real par\_vdd = v\_vdd

■ A subcircuit parameter mm can be accessed by:

export real par mm=x1.xmm0:mm

- An instance parameter  $vth$  can be accessed by: export real par vth=i1.mp0:vth
- $\blacksquare$  A model parameter  $vth0$  can be accessed by:

export real par\_vth=i1.mp0.pch1:vth0

An  $1\text{v}/1\text{x}$  parameter of an element can be accessed by:

export real mn0 lv1=i0.mn0:lv1 export real mn0 lv1=i0.mn0:lx2

You can also change the value of a parameter by specifying the full path to the parameter either in a measurement alias or at the top level of a MDL control file. For example:

- $\blacksquare$  The value of a global parameter  $v_v$  and can be changed by:  $v \text{ vdd} = 1.7$
- $\blacksquare$  The value of a subcircuit parameter  $mm$  can be changed by:

```
x1.xmm0:mm = 3
```
 $\blacksquare$  The value of a model parameter  $vth0$  can be changed by:

```
i1.mp0.pch1:vth0 = 1.5
```
## <span id="page-21-1"></span>**Using Named and Primitive Analyses**

In MDL, you can use both primitive analyses and named analyses. The primitive analyses are those built into Spectre. Named analyses are ones that you define in the netlist. For example, the following measurement alias runs  $t$  ran1, which must be defined in the netlist.

```
alias measurement trans {
   run tran1 // This is an analysis specified in the netlist.
   real rise_edge=cross(sig=V(out), dir='rise, n=1, thresh=1.5, start=0)
```

```
real fall edge=cross(siq=V(out), dir='fall, n=1, thresh=1.5, start=0)
export real pw=fall_edge-rise_edge
```
In contrast, the following measurement alias runs  $tran$ , one of the analyses provided by the simulator.

```
alias measurement trans {
   run tran(stop=1u) /* This is a built-in, primitive analysis,
                          which is not defined in the netlist. */
   real rise_edge=cross(sig=V(out), dir='rise, n=1, thresh=1.5, start=0)
   real fall_edge=cross(sig=V(out), dir='fall, n=1, thresh=1.5, start=0)
   export real pw=fall edge-rise edge
}
```
# <span id="page-22-0"></span>**Looping Statements**

}

MDL provides the foreach statement to automate repetitive simulations and for sweeps, and provides the search statement to identify values that are associated with significant circuit events. With the mvarsearch statement, you can set up performance goals for a circuit along with parameters that may be varied in attempts to reach these goals. Spectre iterates to find the optimal solution.

#### <span id="page-22-1"></span>**foreach Statement**

The foreach statement provides a way for you to run a simulation repeatedly.

```
foreach_statement ::=
         foreach foreach_specifier [ onerror=conditions ]{
            block_of_statements
         }
foreach specifier ::=
         param_to_vary from alternatives
       | paramset_name
alternatives ::=
         {list}
         | array
         | swp (swp_param)
swp_param ::=
        start = strt, stop = stop [, step_def ]
       | center = cntr, span = spn [, step_def ]
```
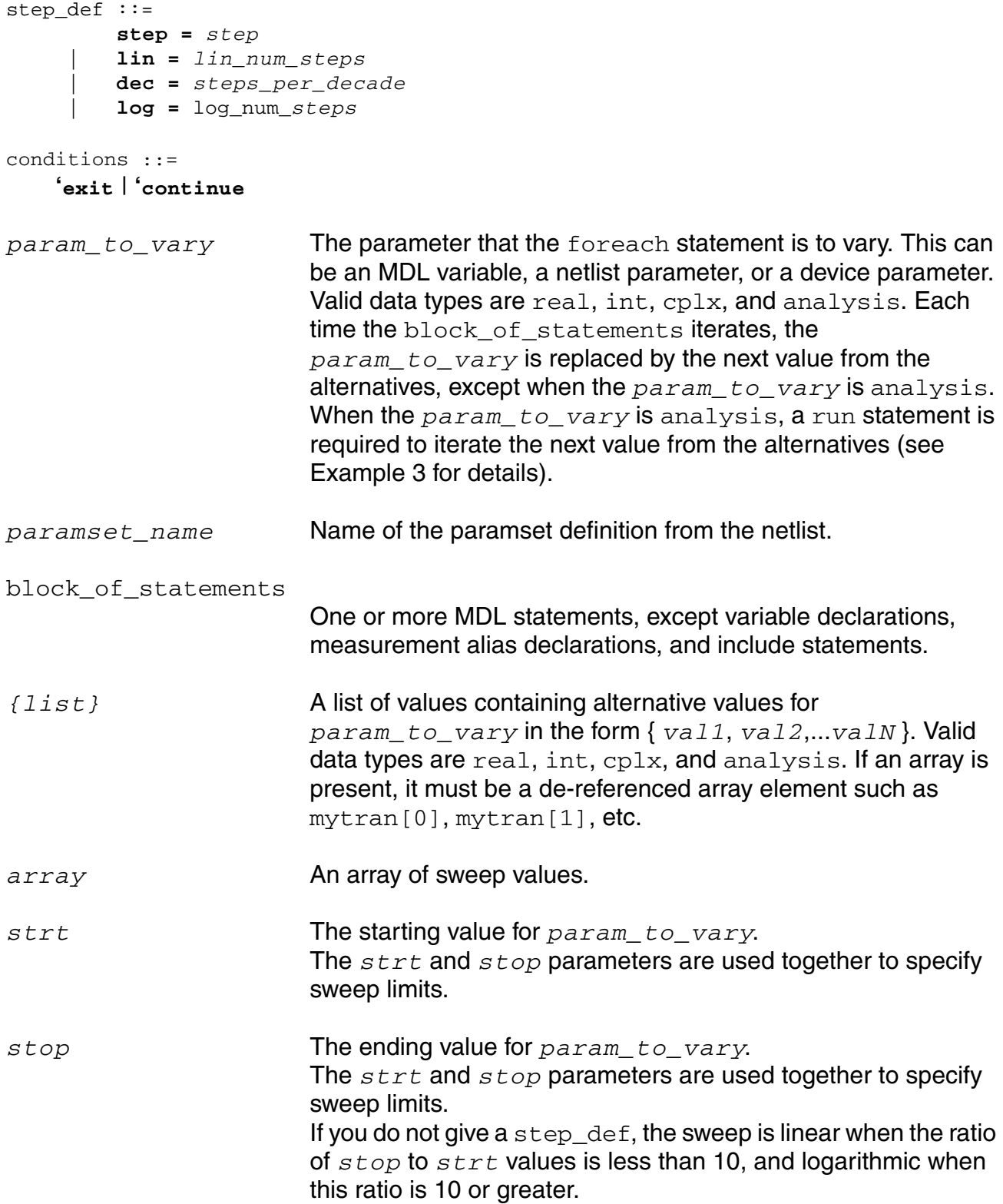

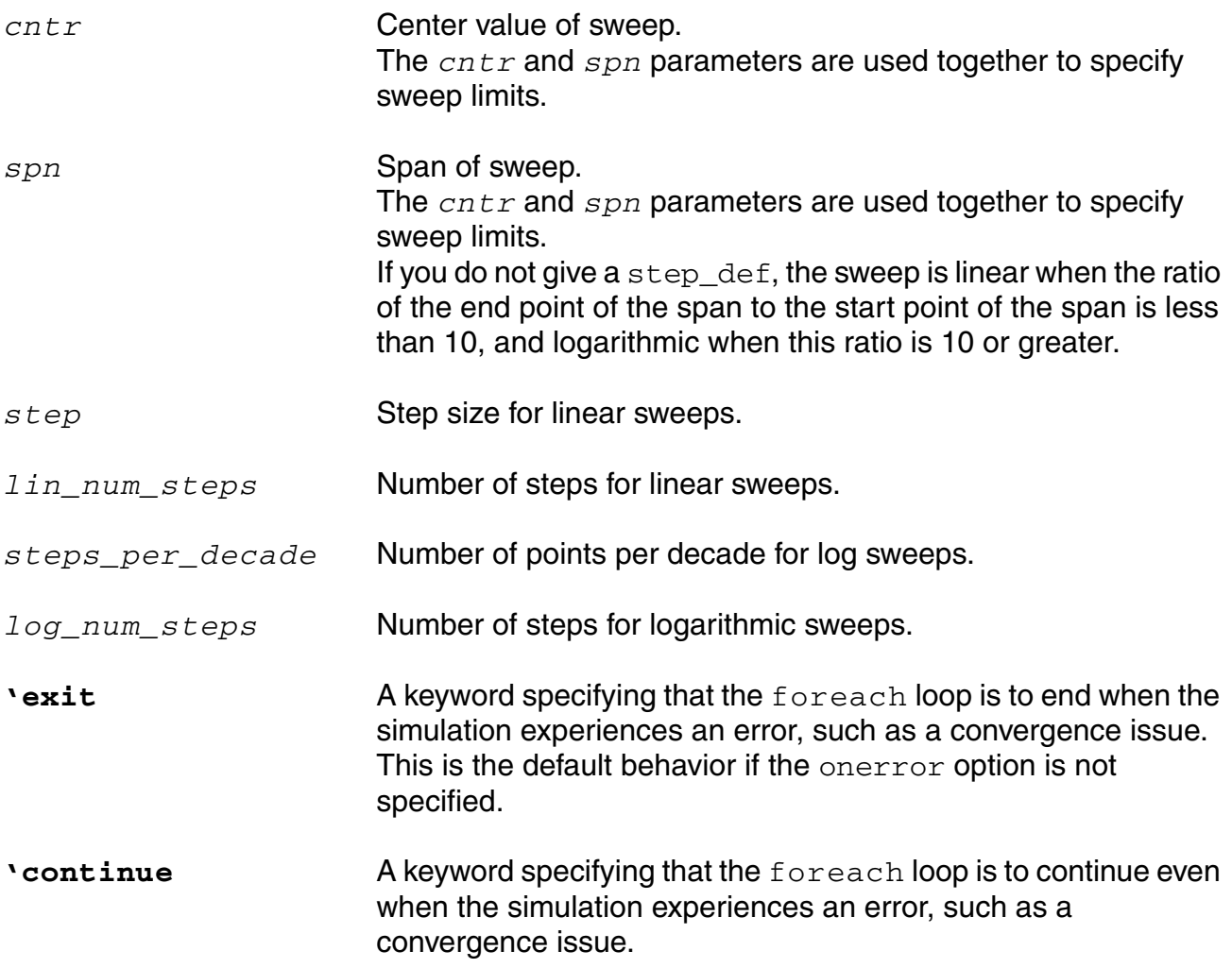

#### **Example 1**

For example, you might define a measurement and foreach statement like the following to determine the maximum output voltage of a circuit. Notice that the foreach statement is *not* placed inside the alias measurement statement.

```
alias measurement findmax {
   run tran(stop=1u)
   export real maxout=max(V(out))
}
foreach vdd_val from swp(start=5, stop=7, step=0.5) {
    foreach temp from {25, 50, 75, 100} {
       run findmax
    }
}
```
In this example, the outer  $f^{\text{order}}$  statement varies the value of  $\text{vdd\_val}$  and the inner foreach varies the value of temp. As a result, the findmax measurement alias runs with each combination of values, producing a .measure file like this.

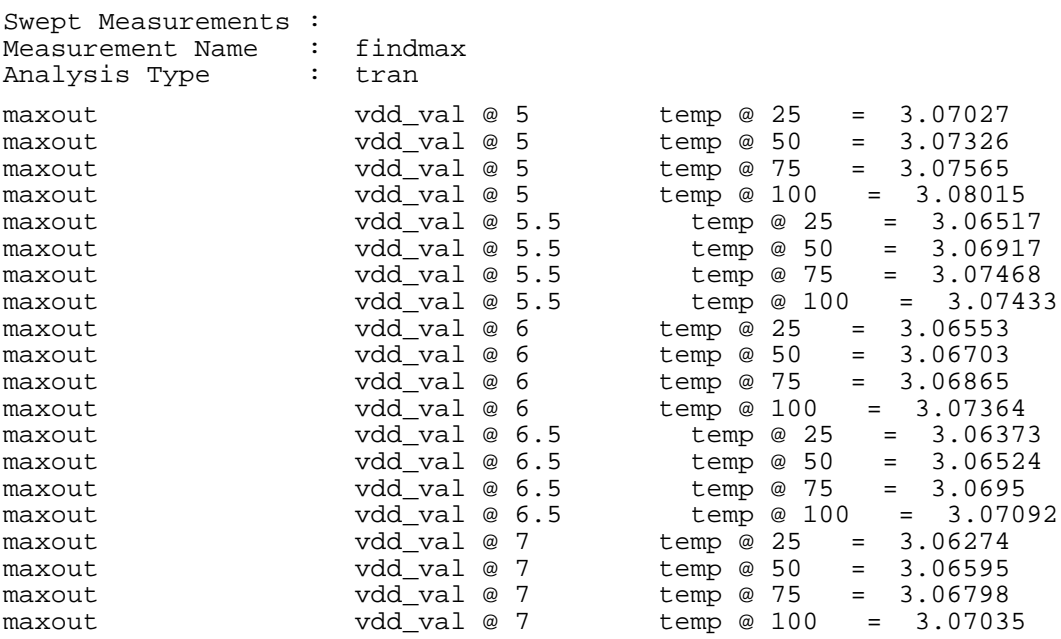

#### **Example 2**

As another example, the paramset statement is defined as follows in a netlist

```
data_v paramset {
   vhi vlo
   1.9 1.32
   1.8 1.2
    }
data_fet paramset {
    nw nl pw pl
    5u 3u 9u 3u
    4u 3u 7u 3u
    }
```
The alias and foreach statements are defined as follows in the .mdl file

```
alias measurement findvth {
   run tran(stop=100n)
   export real outVth = cross(sig=V(out), dir='cross, n=1, thresh=2.5, start=0)
}
foreach temp from {0, 130} {
   foreach data_v {
        foreach data_fet {
            run findvth
            }
    }
}
```
In this example, there are three-level nested sweeps: the inner foreach statement varies the value of nw, nl, pw and pl from the data\_fet paramset statement defined in the netlist; the middle foreach statement varies the value of  $vhi$  and  $vlo$  from the data\_v paramset statement defined in the netlist; and the outer foreach statement varies the value of temp. As a result, the findyth measurement alias is run eight times by MDL, producing a .measure file like this:

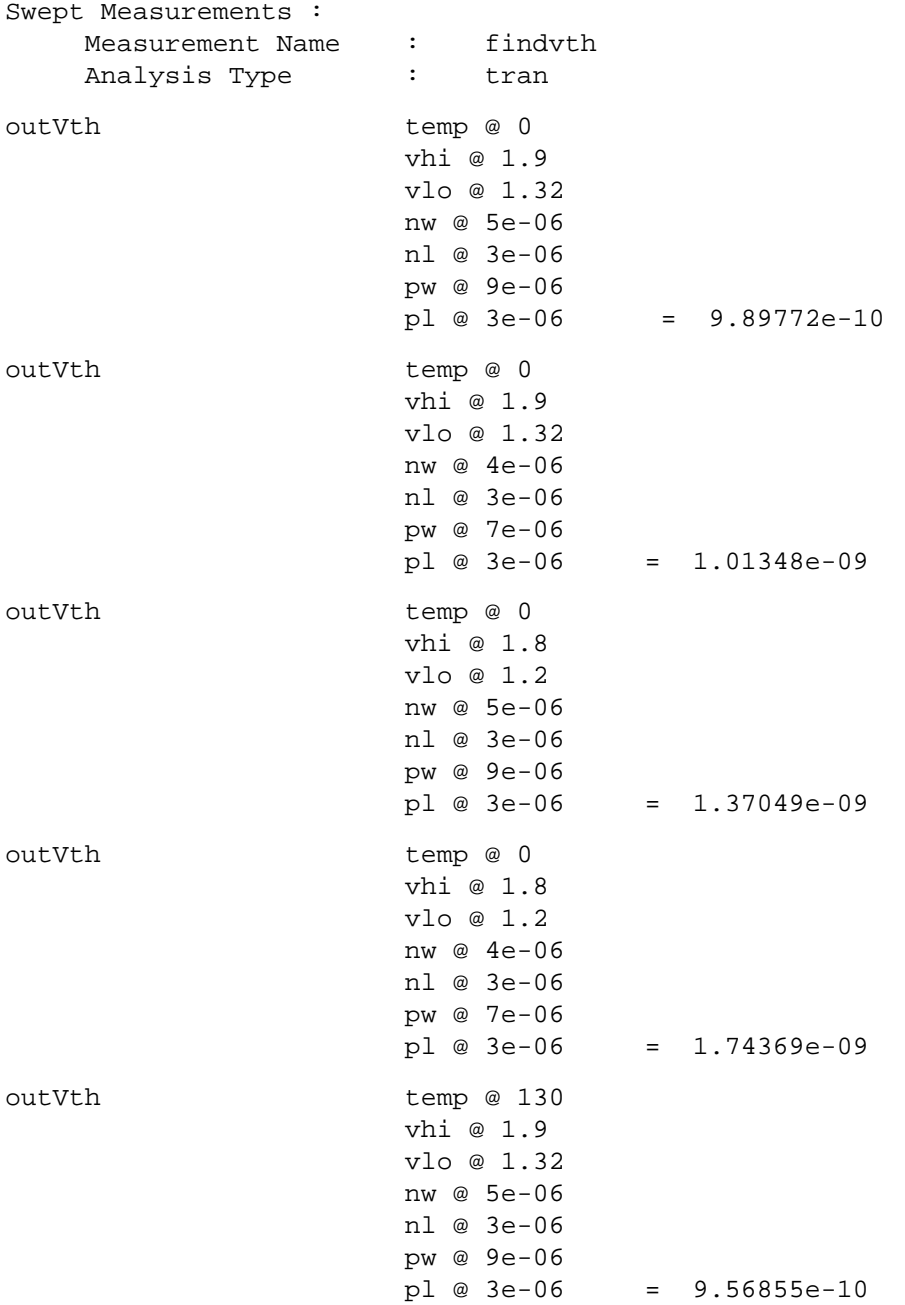

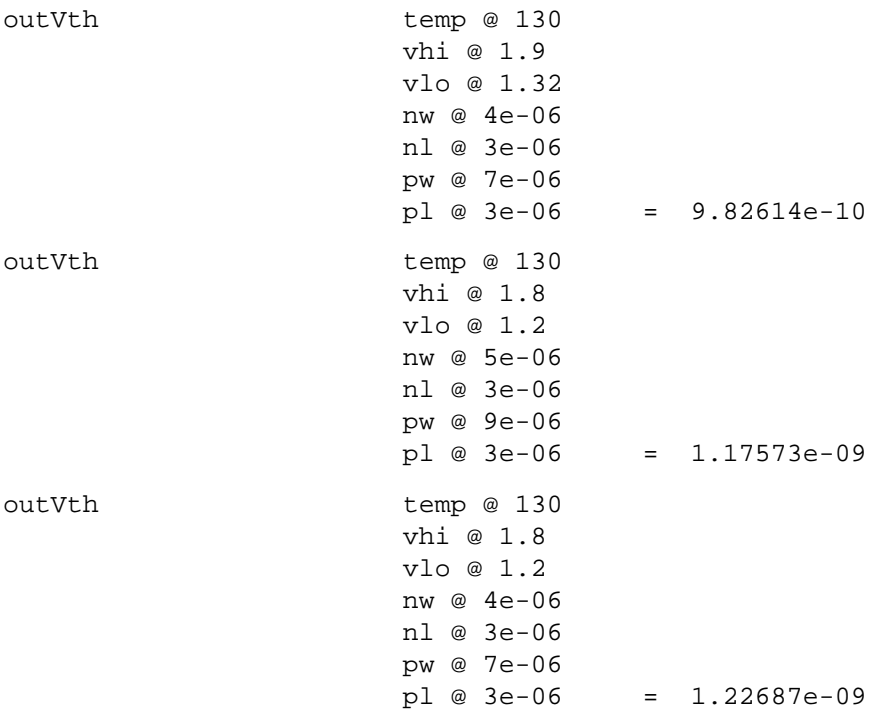

#### **Example 3**

```
alias measurement myrun {
   input analysis tranRun = tran1
   run tranRun
    }
analysis myAltergroups[] = \{ ag1, ag2, ag3, ag4 \}analysis ag, myAnalysis
foreach ag from myAltergroups {
   run ag //This is required to activate the next analysis
   foreach myAnalysis from { dc1, dcswp, tran1 } { 
   run myrun( tranRun = myAnalysis ) as myAnalysis
    }
}
```
#### **Specifying the foreach Statement Within the measurement Alias**

MDL also supports the foreach statement within the measurement alias.

#### *Example*

```
alias transient {
    export real v1
    export real temper
   temper=temp
```

```
run tran( stop=7e-08 )
    v1=aa*avg(V(vin))
}
alias measurement top_test {
    export real sum =0;
    export real each_v1[];
    int index=0;
    foreach aa from {10, 20 ,30} {
    run transient as inner;
    sum = sum + inner -<i>vi</i>;
    each v1[index] = inner->v1;
    index = index + 1;}
}
```
#### <span id="page-28-0"></span>**search Statement**

The search statement provides a way for you to find the value of a design parameter that corresponds to the circuit meeting or failing a specific performance criterion. The function operates by running the simulation repeatedly, varying the values of interest each time, until a specified condition is met. This capability is typically used to determine values such as setup time and maximum load.

```
April 2014 29 Product Version 13.1.1
search_statement ::=
        search search_specifier [ output=conditions ] { 
            block_of_statements
        } method ( condition_statements )
search_specifier ::=
    param_to_vary from binary ( start=strt, stop=stp, tol=tol ) 
conditions ::=
    'none | 'last | 'all | 'each
method::=
        until
        | while
        | bisection
param_to_vary The parameter that the search statement is to vary in a binary 
                      way.
strt The starting value for param_to_vary. The strt and stp
                       values should straddle the expected value. If both strt and 
                       stp result in a condition_statement that is true or if both 
                       result in a condition statement that is false, the search
                       statement fails.
stp The ending value for param_to_vary. The strt and stp
                       values should straddle the expected value. If both strt and
```
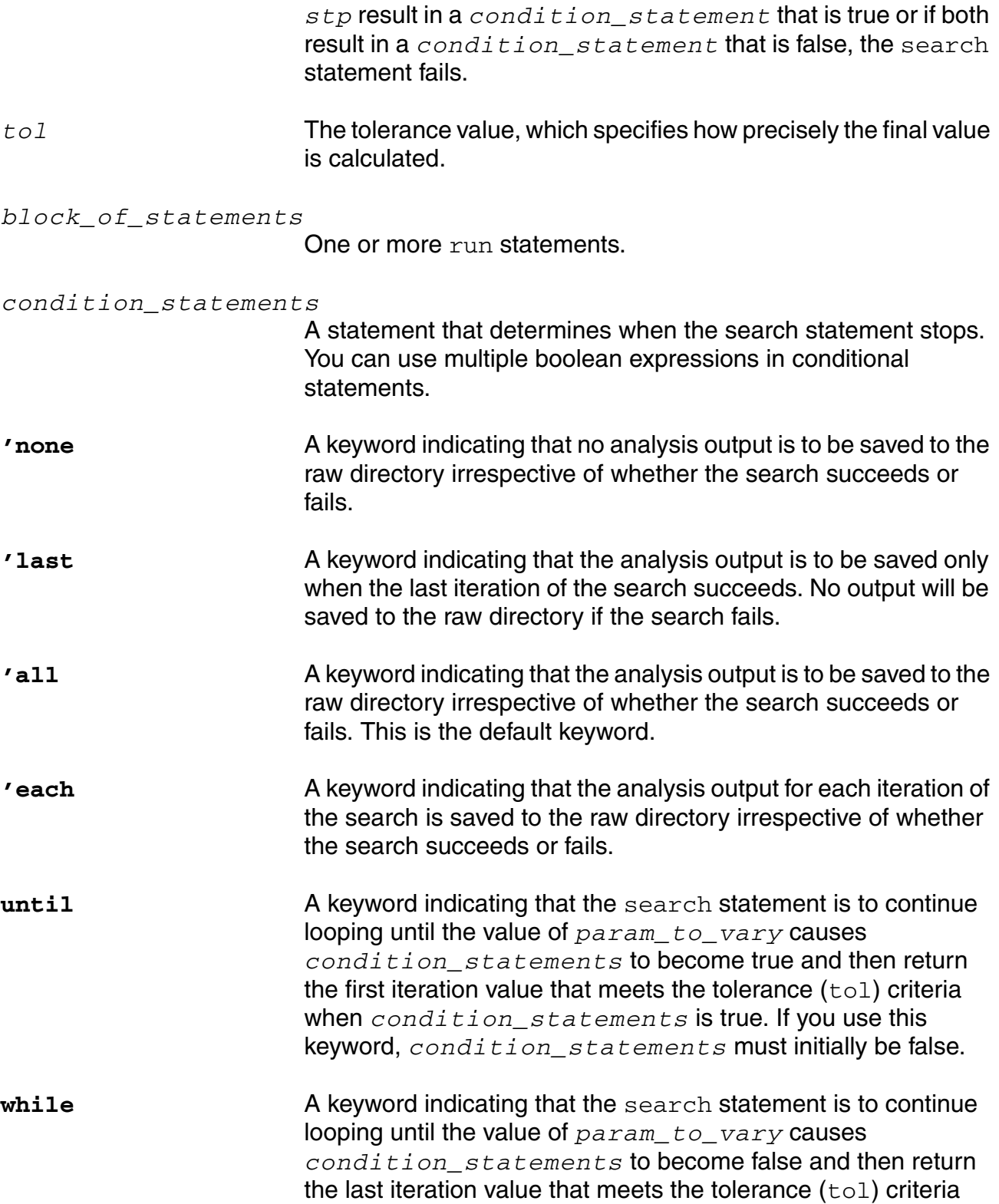

when *condition\_statements* is true. If you use this keyword, condition statements must initially be true.

**bisection** A keyword indicating that the search statement is to continue looping till either an until or a while condition is first met.

#### *Example 1*

For example, you might define a measurement and search statement like the following to determine the setup time of a flip-flop.

```
alias measurement setup {
   export real vddelay, outcross, Tsetup, vcdelay, setdelay, maxq
   run tran(stop=40n)
   vddelay=cross(sig=V(data), thresh=2.5, dir='rise, n=1)
   vcdelay=cross(sig=V(clock), thresh=2.5, dir='rise, n=1)
   outcross=cross(V(q),thresh=2.5)maxq=max(V(q))setdelay=vdata:delay
   Tsetup=vcdelay-vddelay
}
search vdata:delay from binary(start=2n, stop=10n, tol=1p) {
   run setup
\} until ( setup->maxq < 2.5)
```
In this example, the search statement varies the parameter  $vdata:delay$ , which is a parameter named delay on a instance named vdata. The simulation determines when  $V(q)$  crosses a threshold value. When  $V(q)$  fails to cross the threshold, maxq remains less than 2.5, making the *condition\_statements* true. The setup->maxq syntax in the *condition\_statement*, refers to the maxq value in the setup block.

Through repeated simulations, the search statement closes in on the value of vdata:delay that marks the change from *condition\_statements* being false to *condition\_statements* being true.

#### *Example 2*

You can also choose whether to save the search results to the raw directory or not by specifying an output parameter. This feature can be used to prevent creating large size output files that may cause memory issues.

For example, in the following search statement, two conditions are specified in the  $\text{while}$ criteria. The simulator will exit and return the last successful value whenever one of the two conditions fails.

```
search vdata:delay from binary(start=2n,stop=10n,tol=1p) output='last {
        run setup
} while (setup->maxq > 1.8 && setup->outcross < 10.3n)
```
As output= $l$  last is set, the analysis output of the setup measurement will be saved to the raw directory only when the last iteration of the search is successful, otherwise no analysis result is saved.

**Note:** If the two conditions in the while criteria are defined in an OR relationship (using the || operator), but not in an AND relationship (using the && operator), the simulator will exit and return the last successful value only when both the conditions fail.

#### <span id="page-31-0"></span>**mvarsearch Statement**

The mvarsearch statement provides a way for you to find the values of design parameters that correspond to the optimal solution of a group of measurements. In essence, this statement provides a multi-parameter, multi-goal search functionality.

This statement works by setting the design parameters to a value, running the defined measurement, evaluating the goal functions, calling an optimizer to determine the next set of design parameter values, and repeating. The statement iterates until an optimal solution is found, or until the maximum number of optimization iterations have been performed.

When the myarsearch is used inside a foreach loop, the restoreParam option must be set to  $1$  to reset the parameters to their initial values after the optimization is complete and avoid any errors in subsequent foreach loops.

```
mvarsearch_statement ::=
    mvarsearch
        option {
             options_statements
         }
        parameter {
            parameter_statements
         }
         exec {
            exec_statement
         }
         zero
            zero_statements
         }
     }
options_statement ::=
     [ method = method ],
     [ accuracy = conv_tol ],
     [ deltax = diff_tol ],
     [ maxiter = maxiter ],
     [ restoreParam = restoreParam ],
     ]
```
parameter\_statement ::= { *param\_name*, *init\_val*, *lower\_val*, *upper\_val* )

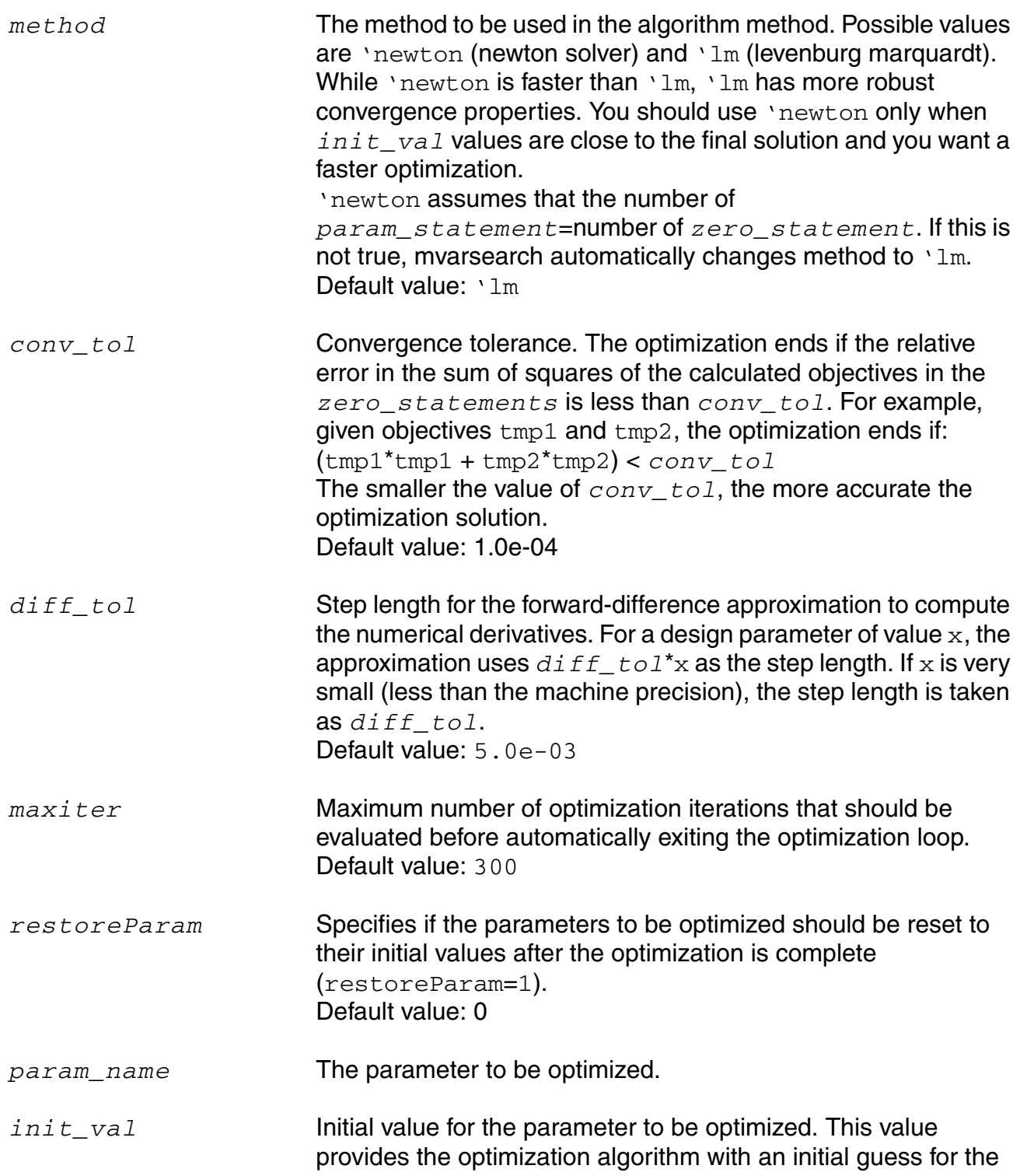

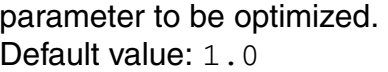

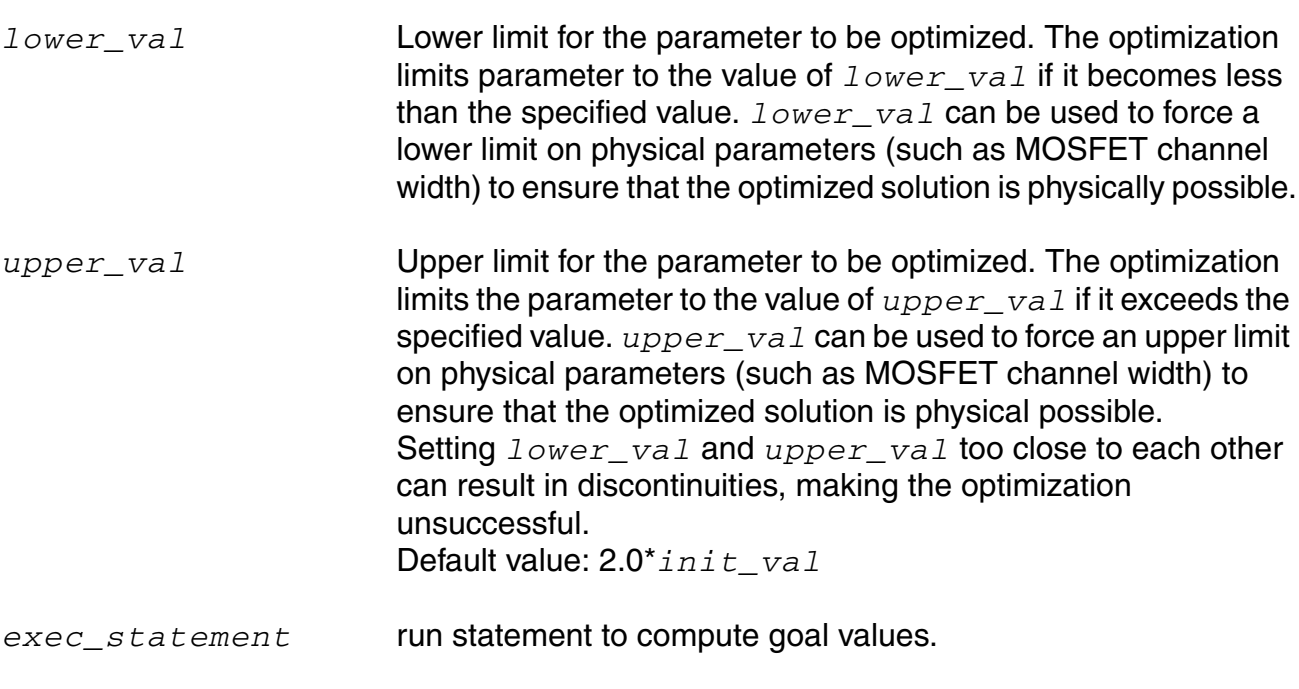

For example, you may define a measurement and mvarsearch statement as follows to obtain the optimal values of p-channel width and n-channel width, and an equivalent rise and fall time of 3ns for an inverter chain.

*zero\_statement* Goal value to be minimized.

```
alias measurement trans {
run tran( stop=1u, autostop='yes )
    export real rise=risetime(sig=V(d), initval=0, inittype='y, finalval=3.0, 
        finaltype='y, theta1=10, theta2=90) // measured from 10% to 90% 
    export real fall=falltime(sig=V(d), initval=3.0, inittype='y, finalval=0.0,
        finaltype='y, theta1=90, theta2=10) // measured from 10% to 90% 
}
mvarsearch {
    option {
        accuracy = 1e-3 // convergence tolerance of trans->rise<br>deltax = 1e-3 // numerical difference % of design var:
        deltax = 1e-3 // numerical difference % of design variables<br>maxiter = 100 // limit to 100 iterations
                              1/ limit to 100 iterations
    }
    parameter {
        {para_pw, 1.2u, 0.1u, 10u}
        {para_nw, 1.2u, 0.1u, 10u}
    }
    exec {
        run trans
     }
    zero {
        tmp1 = trans->rise - 3ns
```

```
tmp2 = trans->fall - 3ns}
}
```
In the above example, design parameters para\_pw and para\_nw are varied by the optimization algorithm starting at an initial value of 1.2 microns with a maximum value of 10 microns and a lower limit of 0.1 microns. At each iteration, the measurement alias  $trans$  is run after the design parameter value is set. The zero values  $\text{tmp1}$  and  $\text{tmp2}$  are then computed using the results from the measurement alias. This iteration continues until one of the following happens:

■ tmp1 and tmp2 satisfy the *conv\_tool* criteria determined by the following equation:

```
(tmp1*tmp1 + tmp2*tmp2) < 1.0e-03
```
■ the *maxiter* parameter value is exceeded

During this optimization, the parameters  $para$   $pw$  and  $para$   $nw$  are clamped between the lower limit of 0.1u and the upper limit of 10u. This clamping forces the channel widths of the MOSFETs in this circuit to remain within defined limits while the optimization is performed.

The above example results in the following output:

```
Swept Measurements<br>Measurement Name
                             : trans-meas optimize
Analysis Type \begin{array}{ccc} \text{Analysis} & \text{Type} & \text{or} \\ \text{fall} & \text{para} & \text{pv} \end{array}para_pw @ 2.3745e-06
                                para_nw @ 1.16767e-06 = 2.99999997237325e-09
rise para_pw @ 2.3745e-06 
                                 para_nw @ 1.16767e-06 = 3.00129681779706e-09
```
You can define a mvarsearch statement inside foreach statements as follows:

```
foreach v_vdd from \{3, 2.5\}{
    foreach temp from {25, 30}
    {
         mvarsearch {
             option {<br>accuracy = 1e-3
                                   // convergence tolerance of trans<br>// step length
             deltax = 1e-3<br>maxiter = 100
                                   // limit to 100 iterations
             restoreParam=1 // a must
         }
         parameter {
             {pw, 2u, 0.05u, 10u}
              {nw, 2u, 0.05u, 10u}
         }
         exec {
             run trans
         }
         zero {
             tmp1 = trans->rise-25p
             tmp2 = trans->fall-25p
                  }
```
} }

}

The above example results in the following output (with -tab option in the spectremdl command line):

```
Swept Measurements :
Measurement Name : trans<br>Analysis Type : tran
Analysis Type<br>v_vdd   temp    pw
v_vdd temp pw nw fall rise
3 25 5.58951e-06 4.08718e-06 2.38087e-11 2.62996e-11
3 30 3.6754e-06 3.39895e-06 2.41e-11 2.66064e-11
2.5 25 3.72744e-06 2.05837e-06 2.32133e-11 2.87913e-11
2.5 30 3.35662e-06 1.84146e-06 2.41816e-11 2.96455e-11
```
## <span id="page-35-0"></span>**Include Statement**

The include statement provides a way for you to insert the contents of an MDL control file into another control file. This feature is useful for creating an MDL control file using other control files as components.

```
include_statement ::=
         include "mdlfile"
```
*mdlfile* Path and filename of the MDL file to be inserted.

Remember the following rules when using the include statement.

- **1.** The include statement is allowed at the top level of the MDL file only.
- **2.** Alias measurement blocks, foreach, search, mvarsearch, and montecarlo statements do not support the include statement as a subordinate command.

In the following example,

```
//File main.mdl
include "simple.mdl"
run tr
```
the main.mdl and simple.mdl files are placed in the current directory.

In the following example,

```
//File simple.mdl
include "meas/mdl2.2"
alias measurement t
run tran(stop=140n)
    export real val1=3*V(11)
    }
run tr3
include "meas/mdl1.2"
run tr2
```
the mdl1.2 and mdl1.2 files are placed in the meas directory.

## **Evaluating Expressions Selectively**

You can specify the criteria based on which you want MDL to run other statements and evaluate expressions.

## **If/Else Statement**

The  $if/else$  statement provides a way for MDL to run other statements selectively according to criteria that you specify.

```
if ( CONDITION ) {
    TRUESTATEMENTS
    }
\lceil(
    else if (ELSEIFCONDITION) {
    ELSEIFSTATEMENTS
    }
) +]
[ 
else {
FALSEESTATEMENTS
}
]
[...] Optional block.
(...)+ Indicates that the block can be repeated.
if Indicates that this is an if block of the if/else statement.
else \blacksquare Indicates that this is an else block of the if/else statement.
CONDITION Conditional expression which returns 1 if the condition is true 
                        and 0 if the condition is false
ELSEIFCONDITION Conditional expression which returns 1 if the condition is true 
                        and 0 if the condition is false.
TRUESTATEMENTS Statements that are read only if CONDITION is true.
ELSEIFSTATEMENTS Statements that are read only if ELSEIFCONDITION is true and 
                        CONDITION and all previous ELSEIFCONDITION are false.
```
*FALSESTATEMENTS* Statements that are read only if CONDITION and all previous ELSEIFCONDITION are only.

The if/else statement is allowed

- at the top level of an MDL file, and it can include assign, run, mvarsearch, search, foreach, montecarlo, print statements
- inside alias measurement block and executed blocks of mvarsearch, search, montecarlo, foreach statements

#### **Example 1**

```
int count=0
foreach count from swp(start=1, stop=3, step=1) {
    if (count==1)
         {
             run tr3
        }
    else if (count == 2) 
    {
        if (tr2->val2 == 5){
             run tr2
         }
        run tr1
    }
    else
    {
    run tr2
    }
}
```
## **Example 2**

The following example shows the value of  $v(11)$  change from 0 to 5 during the simulation.

```
alias measurement tr1 {
   run tran(stop=160n)
   export real val2
   export real val1
   export real val3
   export real val4
   export real val5
   export real val6
   export real val7
   export real val8
if (v(11) > 4){
   if (v(11) < 4.06){
        val1=v(11)
    }
    val2 = min(v(11))
```

```
}
else if ( v(11) > 3 )
{
    if ( (v(11) > 3.5) & (v(11) < 3.7) )
    {
        val3= max( v(11)val4 = v(11)}
    else
    {
        val5=v(11)val6 = max(v(11))}
}
else
{
    val7 = max(v(11))val8 = v(11)}
}
run tr1
```
In the example above,  $\text{val} = 2.955$ , because the max function is a buffered function and assign statement vallet =  $max(v(11))$  is executed while  $v(11) \le 3$ .

## **Ternary Expression Statement**

The ternary expression statement provides a way for MDL to evaluate expressions selectively according to criteria that you specify. A ternary expression statement may be used at any location where an expression is supported. Furthermore, as this statement is an expression, its return value may be used as the argument to an assignment statement.

(*CONDITION*) ? *TRUEEXPRESSION* : *FALSEEXPRESSION*

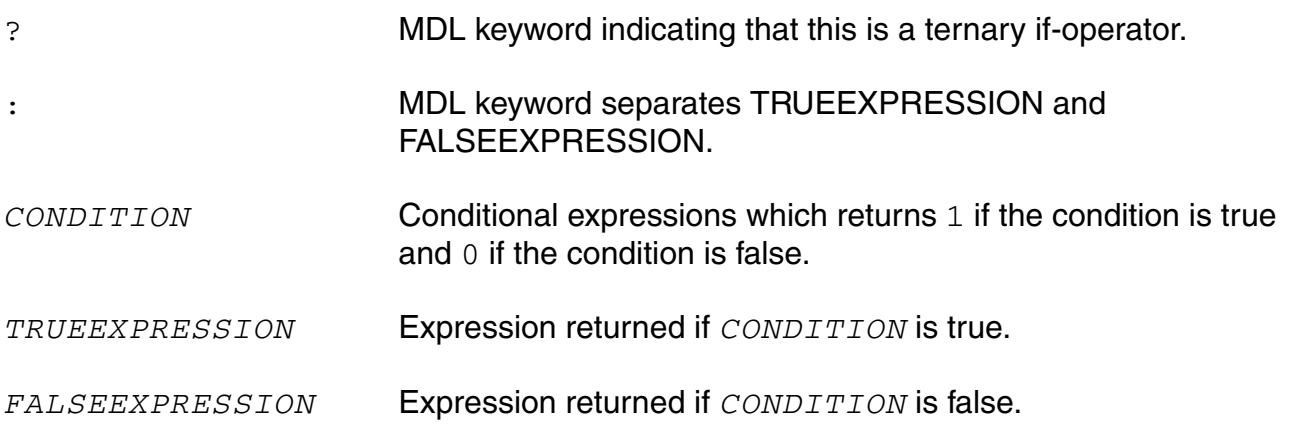

Remember the following when using a ternary expression statement:

 $\blacksquare$  Add a space before a not-equal-mark ( $!=$ ). This is to differentiate the not-equal from value assignment to a global signal which is usually suffixed with "!".

■ Add a parenthesis before the colon mark (:) when a letter follows it. This is to differentiate the *TRUEEXPRESSION* from the expression of *instance*:*terminal*

## **Example**

```
val2 = (v(11) == 5) & (val1 != 'nan) ? v(11) : 2*v(11)val3 =(val1 != 'nan)? mag( V(11)==5?max(V(11)):10 )+3 : 2*V(11)
```
## **Specifying the Output File Format**

The print statement provides a way for you to write strings and variables (such as parameters and measurement results) from an MDL control file to the standard output file or an output file defined by you.

You can add a print statement at the following levels:

- at the top level of an MDL control file
- at the level of an alias measurement
- inside a foreach looping statement
- inside an optimization looping statement (such as search or myarsearch)
- inside a monte-carlo analysis

```
print _statement::=
    print fmt ( "format", args ) [ to=file | addto=file ]
format::=
     % [ flag ][ width][ .precision ] type [ \n| \t ]
flag::=-
type::=
    d,i | E,e | f | G,g | o | S | s | u | X,x | V
flag Symbol used to align the text in the output file. - left-aligns the 
                        text. If flag is not specified, the text is right-aligned.
width Minimum field width.
precision Maximum number of the significant digits to be printed for q, G,
                        S, and s types, or the number of decimal digits to be printed for 
                        e, E and f types.
                        Default value: 6
```
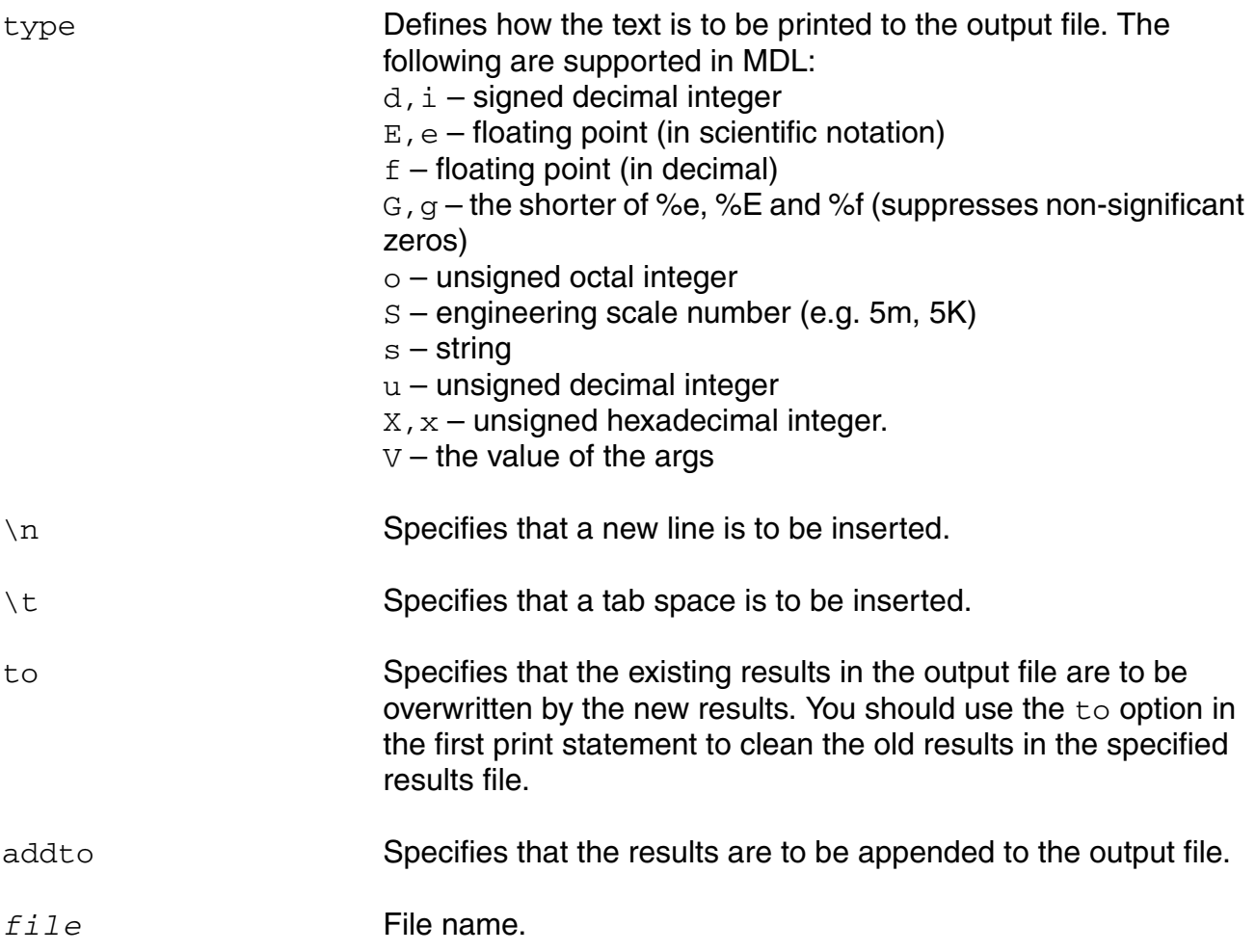

## **Example 1**

The enum, string, net, term and analysis type data can be output by print statements but not by export qualifier to the . measure file because the export qualifier can only output numbers. The following example shows output of both numbers and strings.

```
alias measurement printmeas {
   input string out="myfile.out"
   print fmt("Header is %s\n", out) to=out
   print fmt("%s\t%s\t\t%s\t%s\t%s\n", "maxq", "minq", "REG", \
   "INTREG", "REALREG") addto=out
   run tran1
   export real maxq=max(V(q))
   export real minq=min(V(q))
   enum REG = i0.mp0:region
   export int INTREG = i0.mp0:region
   export real REALREG = real(REG)
   print fmt("%V\t%V\t%V\t%V\t%V\n", maxq, minq, REG, INTREG, \
   REALREG) addto=out
   print fmt("\n%s\t%s\t%s\t%s\t%s\t%s\t%s\n", \
```

```
"%d","%i","%g","%G","%e","%E","%f") addto=out
    print fmt("%d\t%i\t%g\t%G\t%e\t%E\t%f\n\n", \
        10,10,10,10,10,10,10) addto=out
    print fmt("\n%s\t%s\t%s\t%s\n", "%o","%x","%X","%u") addto=out
    print fmt("%o\t%x\t%X\t%u\n",10,10,10,10) addto=out
}
run printmeas (out="test.dat")
```
The simulator writes the following results to the test.dat file:

Header is test.dat maxq minq REG intReG realREG 1.81826 -0.0144086 off 0 0 %d %i %g %G %e %E %f 10 10 10 10 1.000000e+011.000000E+0110.000000 %o %x %X %u 12 a A 10

#### **Example 2**

```
print fmt ("\n****Print Results of Foreach Sweep:****\n\n") addto="print.dat"
print fmt ("%-15s%-15s%-15s%-15s\n", "Vdd", "delay", "rise", "fall") 
addto="print.dat"
foreach vdd from {1.5, 1.8, 2} {
   run tranmeas
    print fmt("8-15g8-15e8-15s8S\n", vdd, tranmeas->q_delay, \
        tranmeas->q_rise_time, tranmeas->q_fall_time) addto="print.dat"
}
```
The simulator writes the following results to the print.dat file:

\*\*\*\*Print Results of Foreach Sweep:\*\*\*\* Vdd delay rise fall<br>1.5 2.016334e-10 106.898p 1.5 2.016334e-10 106.898p 66.053876p 1.8 1.618669e-10 87.7326p 60.830271p 1.460035e-10

## **Example 3**

The following example shows how to print the intermediate results of an mvarsearch statement.

```
print fmt ("\n****Print Results of Optimization Analysis****\n\n") 
to="print_opt.dat"
print fmt ("%-15s%-15s%-15s%-15s\n", "pw","nw","rise","fall") 
addto="print_opt.dat"
mvarsearch {
    ...
    exec {
    print fmt("%-15e%-15e", pw, nw) addto="print_opt.dat"
    run trans
    print fmt("%-15e%-15e\n", trans->rise,trans->fall) \setminusaddto="print_opt.dat"
    }
```

```
...
}
```
The simulator writes the following results to the print opt.dat file:

```
****Print Results of Optimization Analysis****
pw nw rise fall
2.000000e-062.000000e-062.469632e-112.371606e-11
2.063246e-062.000000e-062.451040e-112.387945e-11
...
...
2.007259e-061.719886e-062.499470e-112.500292e-11
2.007259e-061.719886e-062.499470e-112.500292e-11
```
## **Autostop**

Autostop is a feature that halts simulation as soon as enough data has been collected to evaluate the MDL expressions associated with a transient analysis. Using the autostop feature can save you an enormous amount of simulation time when you characterize circuits. The autostop feature is supported only for transient analysis.

Only functions that determine specific events, such as delay and event measurements, can cause an automatic stop. However, if non-event functions such as max and min are included in the same measurement alias, the functions are evaluated over the simulation period defined by the event functions.

To use the autostop feature, you turn on the autostop parameter of the tran statement. For example, the  $tran$  statement defined in the design file might look like this.

```
tran1 tran stop=6u method=gear2only autostop=yes
```
Then, in the MDL control file, you specify the information you want to gather. For example, your control file might look like this.

```
alias measurement trans {
run tran1
   export real out_1u=V(out)@1u
   export real prop_delay_fall=deltax(sig1=V(inp), sig2=V(out), dir1='fall,
       n1=1, start1=0, thresh1=1.5, dir2='fall, n2=1, start2=0, thresh2=1.5)
}
run trans
```
This example control file contains two expressions. The first measures the output voltage at  $1\mu s$ , and the second determines the delay between the input and output falling edges. Because the autostop feature is enabled, the simulation runs only as long as necessary to calculate the two specified values.

If the control file also specifies a third expression such as

```
export real outmax=max(V(out))
```
the simulator finds the maximum value only in the part of the simulation prior to the automatic halt. If there happens to be a greater maximum that occurs after the automatic halt, the simulator does not find it when autostop is enabled.

## **Monte Carlo**

Monte Carlo statements provide a way to run Monte Carlo in MDL for measurement and statistical figures of merit.

```
montecarlo_statement::=
run montecarlo ( options_statements ) 
{ 
block of statements 
}
options_statement ::=
    [numruns = <int>1[seed = <int > ][variations= <'process |'mismatch |'all >, ] 
   [firstrun = <int>, ]
   [ donominal = < 'yes, 'no>, ][ scalarfile =filename, ]
    [ appendsd = < 'yes, 'no >, ]
```
For more information on the block of statements, see Using a Measurement Alias on [page 19](#page-18-0).The options in the options\_statement are consistent with the Monte Carlo analysis in Spectre. For more information on these options, see the *Virtuoso Spectre Circuit Simulator User Guide*.

From the MMSIM6.1 release, you can have a Monte Carlo statement inside a foreach loop.

The following information is written to the output file:

- number of iterations
- exported measurement values for each of runs

Statistical figures of merit are also computed and output as part of the termination of the MDL Monte Carlo run:

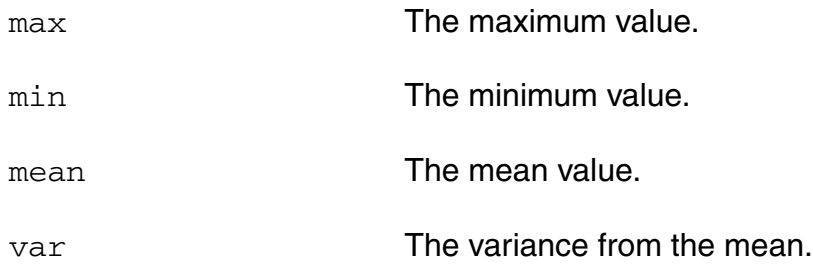

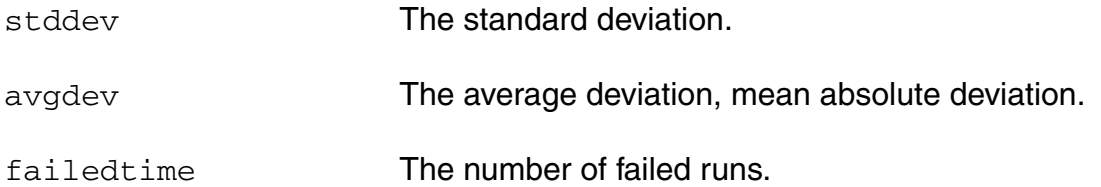

When the monte carlo analysis is run in MDL for measurement,  $max$ ,  $min$ ,  $mean$ ,  $var$ , stddev, and avgdev are computed and written to the output file and NULL values are ignored.

For more information on the functions, see Appendix A, "Built-In Functions.".

For example, you can define a measurement and Monte Carlo statement like the following for a flip-flop circuit

```
alias measurement tranmeas { 
export real rise_out
    run tran(stop=40n, errpreset='conservative)
    rise_out=risetime(V(q), initval=minq, finalval=maxq, inittype='y, \\
    finaltype='y, theta1=10, theta2=90)
}
run montecarlo ( scalarfile="dflip.dat",numruns=50, seed=8, donominal='no, 
variations='all, firstrun=1) 
{
run tranmeas
}
```
## **Supported Spectre Circuit Simulator Analyses**

MDL supports the following Spectre circuit simulator analyses inside an alias measurement block:

- **Transient analysis, including transient noise, transient ac, and transient info (tran)**
- $\blacksquare$  AC analysis (ac)
- $\blacksquare$  DC analysis (dc)
- $\blacksquare$  Sweep analysis (sweep)
- Noise analysis (noise)
- Monte Carlo (montecarlo)
- Circuit Information (info)
- Alter Group (altergroup)
- $\blacksquare$  S-parameter analysis (sp)

- Stability Analysis (stb)
- **■** Reliability Analysis  $(re1)$

The analysis can be defined in the netlist or in the MDL control file.

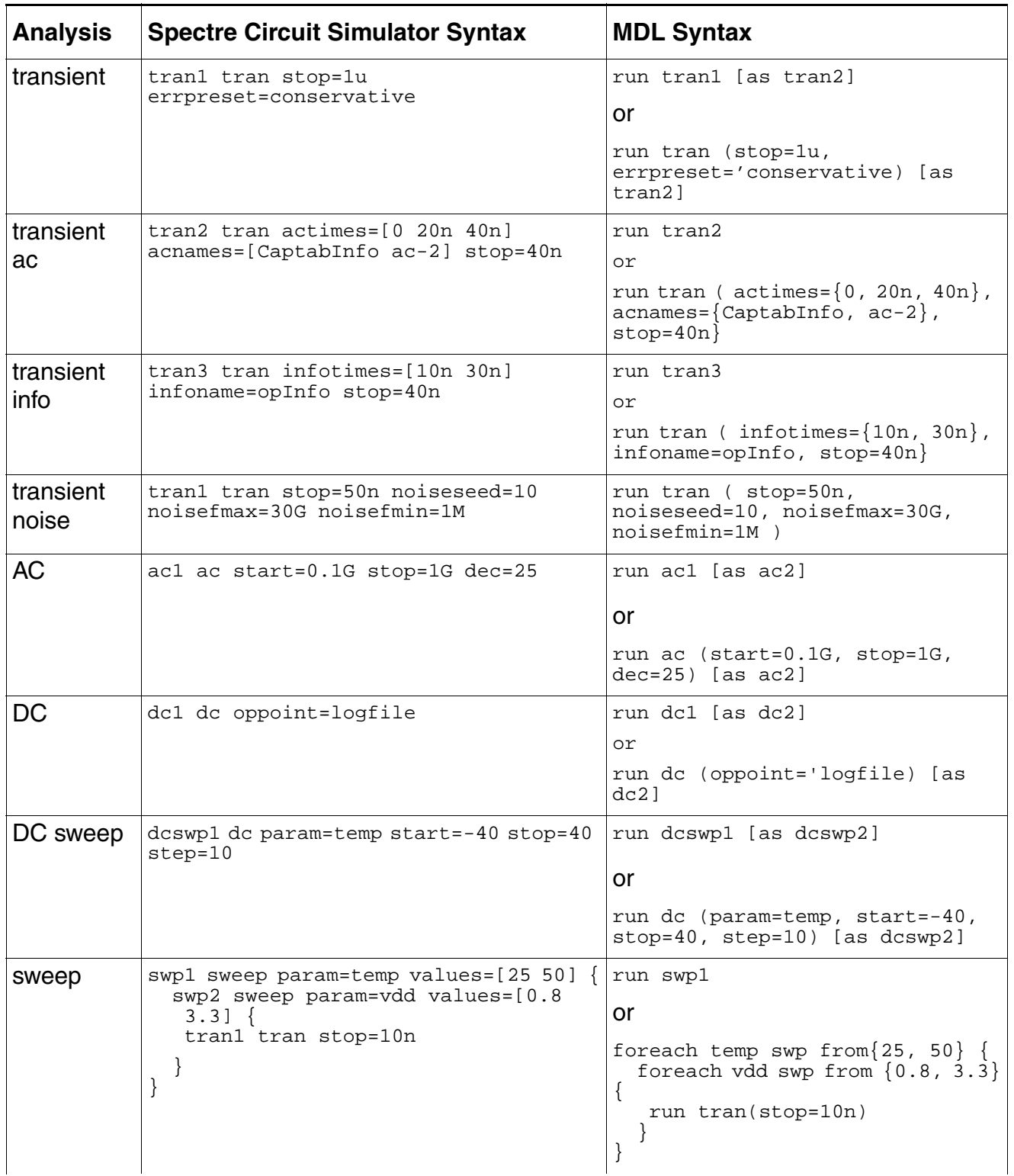

The following table displays the syntax differences between Spectre and MDL.

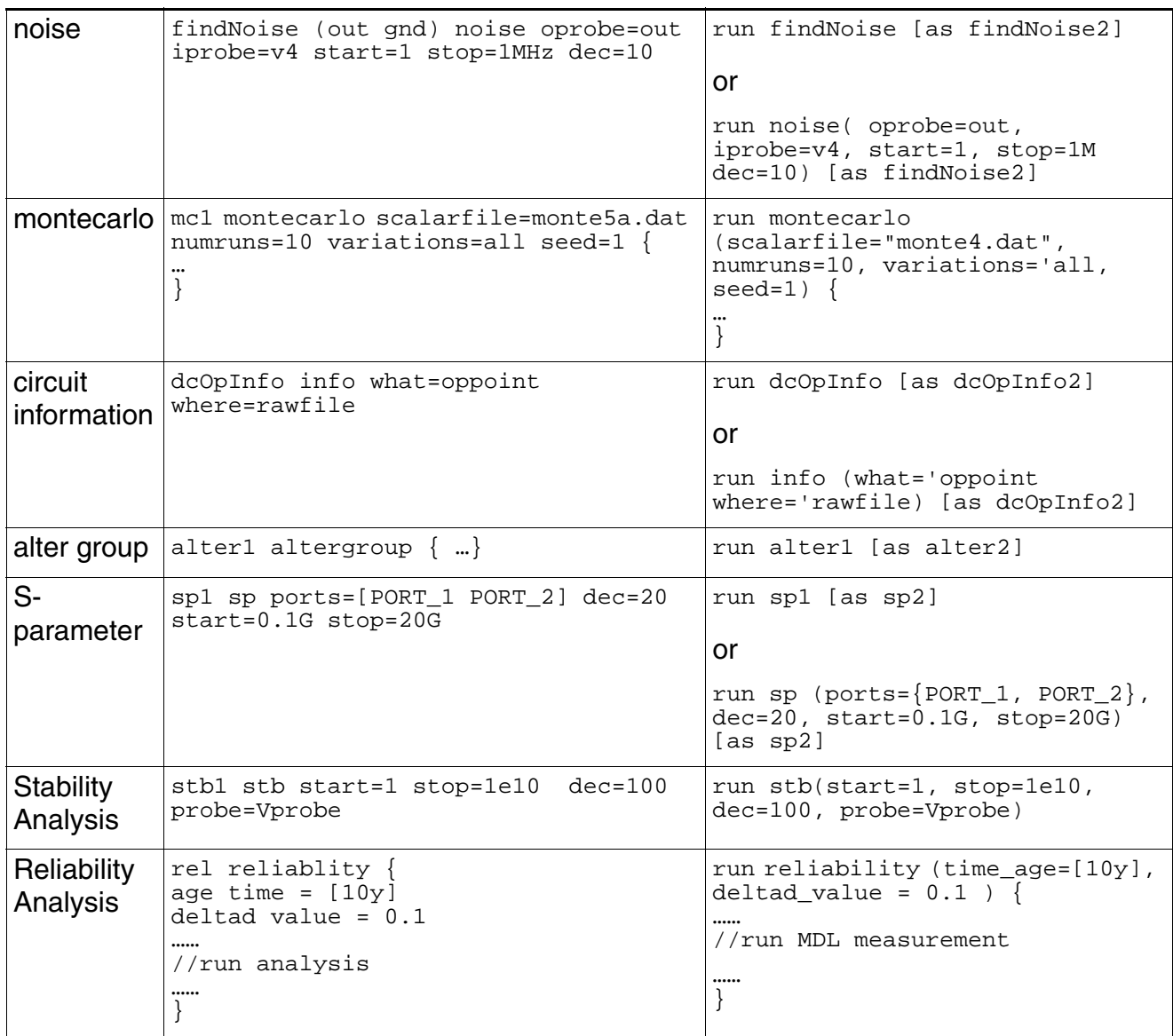

Note that  $ac$  or info analyses used as part of a  $tran$  statement (opInfo,  $ac-2$ , and CaptabInfo in the above table) must be defined in the netlist.

Almost all Spectre netlist pre-defined core analyses are supported by MDL, except for sweep and montecarlo analyses. Therefore almost any predefined analysis can be defined and run outside the alias measurement blocks in an MDL control file, such as at the top level or anywhere a run statement may be present which includes inside the foreach, montecarlo, search and mvarsearch statements. But the results may not be accessible, nor may measurements be performed on the results as real time data from analyses is accessible only when the analysis is supported inside an alias measurement block.

## **Supported Spectre Circuit Simulator Formats**

The following Spectre circuit simulator formats allow the creation of an MDL .measure file:

- **PSFBIN**
- **PSFASCII**
- SST<sub>2</sub>
- FSDB
- WDF
- TR0ASCII

The following Spectre circuit simulator formats are not supported and do not allow the creation of an MDL .measure file:

- PSFBINF
- WSFBIN
- **WSFASCII**
- **NUTBIN**
- NUTASCII

## **Optimizations and Tips and Tricks**

## **Data Output Optimizations**

- **1.** Use simulator option save=nooutput in your design file to disable simulator data save and enhance performance. If you want to save simulator data, use save=selected in your design file and specify the signals to be saved.
- **2.** Use the -rmrawfiles command line option to delete the .raw directory after each MDL run. The .measure file is preserved. This minimizes disk space usage between runs.
- **3.** Use rawfmt=psfbin (default setting) for best output performance.
- **4.** Only export the variables that you need written to the .measure file.

## **Performance Optimizations**

- **1.** Use the paramset in the foreach loop if multiple foreach runs are desired.
- **2.** Use the autostop parameter on the transient analysis runs with the functions cross(), trim(), deltax() to specify termination of the analysis run after values have been computed.
- **3.** Use default accuracy (moderate) on the transient analysis, as MDL thresholds and breakpoints ensure accuracy. You do not need to specify small timesteps for equivalent accuracy with MDL.
- **4.** Instead of recomputing multiple identical expressions, use a single expression computation and temporary variables in the measurement aliases.
- **5.** To speed up mvarsearch runs, set the nominal value of each varied parameter close to the expected value, if known.
- **6.** Use multiple measurement functions such as crosses () and dutycycles () instead of using multiple cross() or dutycycle() measurements.

## **MDL Reuse**

- **1.** Use parameterized alias measurements and include statements for MDL alias measurement code reuse.
- **2.** To share data between alias measurement runs, or access data from a run at the top level, use the -> operator in the top level constructs for accessing previous alias measurement run results.
- **3.** When using the -> operator to access computed data, remember that re-naming the measurement alias run using the as command changes the measurement alias name for the "->" operator. For example,

```
alias measurement maxout 
{
      input net mynet;
export real out;
run tran1; 
      out = max(V(mynet));
}
run maxout(mynet=out); 
// maxout->out = max(V(out))run maxout(mynet=dout) as maxdout;
// maxout->out = max(V(out))
```
**4.** Avoid the use of design file global variables, if possible. Instead, use the input variable functionality of MDL to pass parameter values to the measurement alias.

- **5.** Use ; at the end of each statement in a measurement alias.
- **6.** Use the  $V()$  and I() access functions to access voltages and currents instead of just inserting the signal name itself.
- **7.** Define the analysis to be run in the MDL control file and do not rely on the design containing the analysis definition. This is particularly important if you plan to parameterize or reuse the analysis run itself.

## **Common Pitfalls**

- **1.** To avoid search failures, ensure that the start and/or stop values of the search meet the search condition(s) before running the search.
- **2.** Use the search command when the conditions are continuous and monotonically increasing or decreasing. If the conditions are discontinuous or non-monotonic, use mvarsearch.
- **3.** Run newly defined alias measurements using default settings prior to inserting them into higher level constructs such as foreach, montecarlo, search, or mvarsearch to ensure that the alias measurement does not contain errors.
- **4.** Statements in the alias measurement block before the run statement are executed only once before the run statement is executed. Use this functionality to compute constant values, or testbench setup. These expressions are not evaluated at each iteration of the run analysis itself.
- **5.** Ensure that variables are not forward referenced by defining them prior to their usage.
- **6.** When specifying enumerated arguments, remember to include the single quotation mark. For example, to set errpreset on an MDL defined transient analysis, use errpreset='moderate.

## **Miscellaneous**

**1.** If an MDL run is inadvertently terminated prior to normal termination, or the output *.measure* file is inadvertently removed, use the processmdl script located at *install-path*/tools/mdl/bin to recreate the .measure file. The syntax is as follows:

processmdl [options] *mdlfilename*

This is also useful for recreating the .measure file from the raw directory in tabular format  $(-tab)$  or for changing the precision of the results  $(-prec)$ . The initial raw directory must remain intact for this to function correctly.

**2.** To access online help on predefined functions, type spectremdl -h *functionname*  in a terminal window (for example, spectremdl -h cross). For a list of predefined functions, type spectremdl -h functions.

# **Constructing MDL Expressions**

A Measurement Description Language (MDL) expression consists of a series of language elements that conforms to the rules of the language. This chapter defines the SpectreMDL language elements and describes the rules for combining the elements into expressions. As described in the next chapter, expressions can be used, in turn, to make measurements.

The major topics in this chapter include

- [Basic Language Elements and Scope Rules on page 54](#page-53-0)
- [Data Types on page 56](#page-55-0)
- [Declarations on page 64](#page-63-0)
- [Operators on page 67](#page-66-0)

## <span id="page-53-0"></span>**Basic Language Elements and Scope Rules**

The basic language elements include white space, comments, and identifiers.

## **White Space**

The MDL tool ignores blanks, tabs, and pairs consisting of a backslash immediately followed by a new-line character, except when these characters or combinations are in strings or when they separate other language elements.

For example, in MDL, this code fragment,

```
export real p2p_rise=pp(trim(sig=V(out),\
   from=0, to=100n)
```
has an effect identical to that of the following fragment.

export real p2p rise=pp(trim(sig=V(out), from=0, to=100n))

## **Comments**

In MDL, you can designate a comment in either of two ways.

An in-line comment starts with the two characters  $//$  (provided they are not part of a string) and ends with a new-line character. Within an in-line comment, the characters /  $/$ ,  $/$ \*, and  $\star$  have no special meaning. An in-line comment can begin anywhere in the line.

```
// This code fragment contains four in-line comments.
// Three comments affect whole lines; one is at the end of a line
run dc // Run the analyses.
//
```
A block comment starts with the two characters  $\prime\star$  (provided they are not part of a string) and ends with the two characters  $*/$ . Within a block comment, the characters  $*,$   $,*$ , and // have no special meaning.

```
/*
* This is an example of a block comment. A block
* comment can continue over several lines, making it
* easy to add extended comments to your file.
*/
```
## <span id="page-54-0"></span>**Identifiers**

You use an identifier to give a unique name to an object such as a variable, a measurement alias, or an analysis name in the run or run as statement. The unique name allows you to reference the object from other places. Identifiers are case sensitive.

```
identifier ::=
              letter {letter_or_digit}
letter_or_digit ::=
              letter
              digit
letter ::= 
              a-z
              A-Z| \cdot |digit ::=
              0 - 9
```
For example, the following statements use identifiers that comply with this syntax.

```
real An_Identifier_Name = 15.0
real a_2nd_name = 15.0
real many____underscores = 20.
alias measurement _tran2 {
alias measurement _tran3_ {
```
The following identifier does *not* comply with this syntax.

real 2identifier = 15.0 // ILLEGAL! Must begin with a letter.

The following two identifiers are different, because their capitalization is different.

```
real rise = 14.0real RISE = 16.0
```
## **Scope Rules**

The scope of an MDL variable is the measurement alias in which it is defined. For example, assume you have an MDL control file that contains the following statements:

```
alias measurement mytran1 {
   export real out 160n=V(out)@160n
}
alias measurement mytran2 {
   export real out_160n=V(out)@160n
}
run mytran1
run mytran2
```
In this example, there is no conflict between the two  $\text{out}\_160n$  values because each is visible only within the measurement alias that defines the variable.

## <span id="page-55-0"></span>**Data Types**

Supported data types include: numbers, enumeration names, variables, predefined constants, strings, enum, nets, terminals, arrays, and analyses.

## **Numbers**

MDL supports two data types for arithmetic operations: *integer numbers* and *real numbers*.

## **Integer Numbers**

The syntax for an integer number is

```
integer_number ::= 
              [ sign ] unsigned_num
sign ::= 
              + | -
unsigned num ::=decimal_digit { decimal_digit }
decimal_digit ::= 
              0 | 1 | 2 | 3 | 4 | 5 | 6 | 7 | 8 | 9
```
Examples of integer numbers include

```
277195000
                // A negative number
0005
```
## **Real Numbers**

The syntax for a real number is

```
real_number ::=
              [ sign ] unsigned_num .unsigned_num
              | [ sign ] unsigned_num [.unsigned_num] e [ sign ] unsigned_num
              | [ sign ] unsigned_num [.unsigned_num] E [ sign ] unsigned_num
              | [ sign ] unsigned_num [.unsigned_num ] scale_letter
sign ::= 
              + | -
```

```
unsigned_num ::= 
             decimal_digit { decimal_digit }
decimal digit ::=0 | 1 | 2 | 3 | 4 | 5 | 6 | 7 | 8 | 9
scale_letter ::=
             T | G | M | K | k | _ | m | u | n | p | f | a
scale_letter A scale_letter listed in the following table. If you use 
                        scale_letter, you must not have any white space between 
                        the number and scale_letter. Be certain that you use the
```
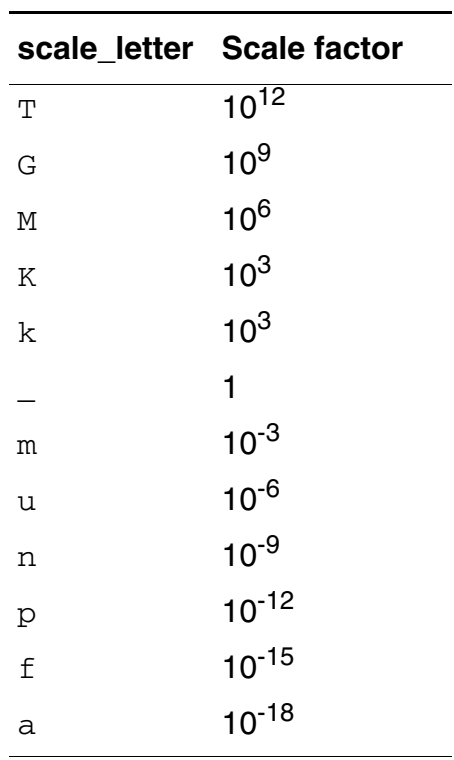

correct case for scale letter.

#### Examples of real numbers include

2.5K // 2500<br>1e-6 // 0.00  $// 0.000001$ 1.3u 5.46M 47p 100m 50 213116.223642

## **Complex Numbers**

Complex numbers are numbers that fall on the complex plane. They consist of two real numbers, the first representing the real part and the second the imaginary part. In this release, you can use complex number declaration only to export a number of that type. For example, you can use a statement like the following one.

export cplx out\_1u=V(out)@1u

Assigning a real number to a complex variable sets the real part to the real number and the imaginary part to zero. As a result, the previous statement produces output like the following.

out 1u  $=$  ( 2.99983, 0 )

## **Enumeration Names**

Enumeration names consist of a single quote followed by an identifier.

The syntax for a name is

name ::=

**'**identifier

Names can be used to access predefined constants and to select choices in the built-in functions.

Examples of constants include:

'pi 'avogadro

The following statement illustrates using the name 'fall in the cross function.

export real crossOut = cross( arg=V(out), dir='fall, n=1, thresh=1 )

## **Predefined Constants**

MDL provides the following predefined constants.

#### **Integer Constants**

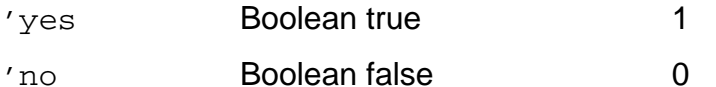

## **Real Mathematical Constants**

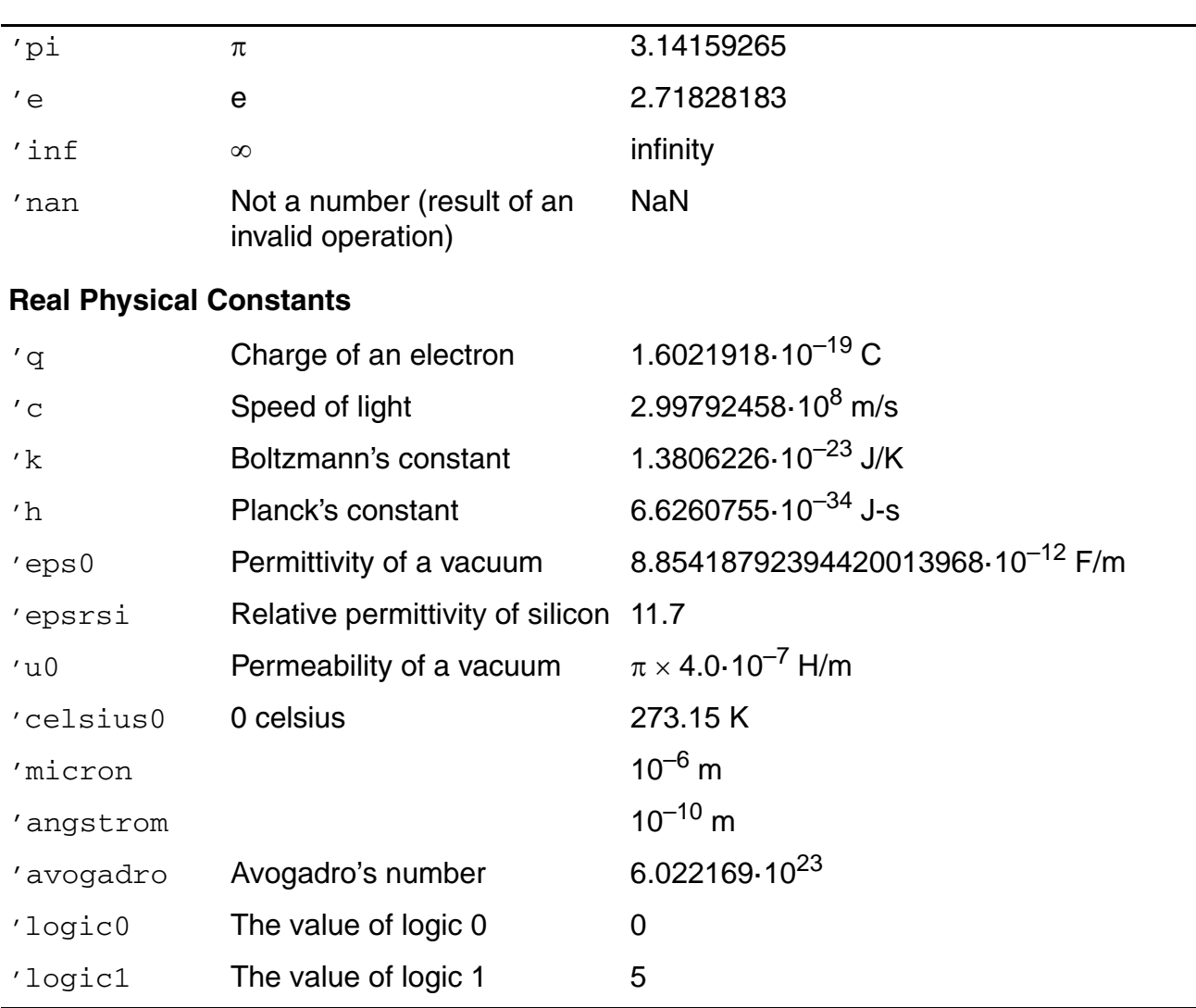

In the following example, the name  $'pi$  corresponds to the predefined constant  $\pi$  and is automatically converted to the value  $\pi$  for the calculation.

export real cos2pi=cos(2\*'pi) // Using pi as a parameter.

#### **enum**

An enum variable can be passed as an input parameter or used as temporary storage for predefined constants or enumerated variables inside an alias measurement as illustrated by the following statements:

```
input enum outdir = 'fall
enum doubleindirection = outdir 
enum mypi = 'pi
```
The enum variable contains a reference to a particular enumeration or constant, but does not contain the value represented by that enumeration or constant. For instance:

```
enum mypi = 'pi //here mypi stores "'pi"
real myrealpi = 'pi //myrealpi is 3.1415…
real myvarpi = mypi //myvarpi is 3.1415...export real cos1 = cos (mypi)
```
You cannot use the enum variable as the argument to an output or an export statement.

## **Net**

A net in the netlist for which the  $V()$  access function can be used. Hierarchical path of net such as  $i0.c$  is supported. net can be used only with the input qualifier. For example,

```
net in=data //data is a node in netlist 
input net out=I0.vout //I0.vout is a node in the netlist
input net arrnets[]={data, q, I0.vout}
```
## **Terminal**

An instance terminal in the netlist for which the  $I(\cdot)$  access function can be used. Hierarchical path of term such as  $\text{i}0\text{.m0}$ : d is supported. term can be used only with the input qualifier. For example,

```
term t1=vdd:1 //vdd:1 is a terminal in the netlist
input term t2=I0.mp0:1 //I0.mp0:1 is a terminal in the netlist
input term arcterms[]=\{vdd:1, 10.11.mp0:1\}
```
## **Analysis**

The analysis declaration statement provides a method to store an analysis defined in the netlist or created by as statement in a run statement. The  $analysis$  statement can be used only with the input qualifier.

```
analysis declaration statement ::=[ qualifier ] analysis identifier [= initvalues ]
qualifier ::=
    input
initvalues::=
     init_val | { value1, value2, ..., valueN }
```
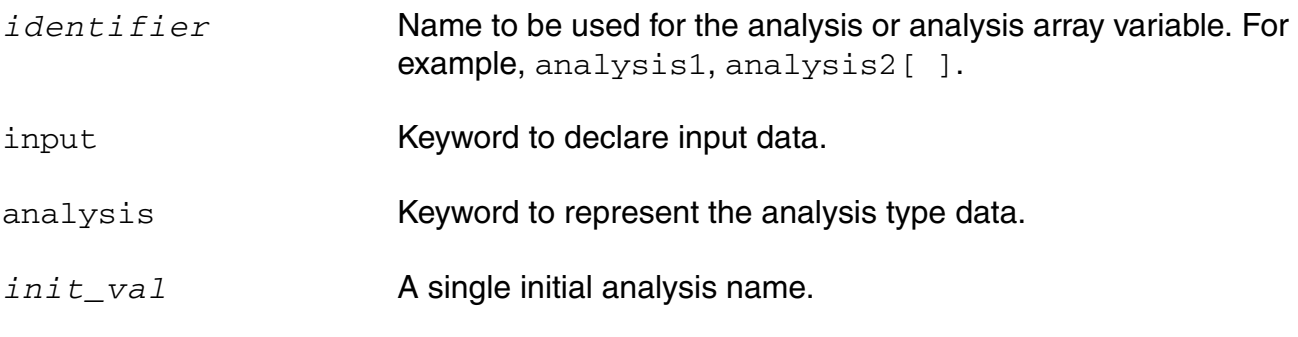

{ *value1,value2, …., valueN* }List of analyses names to initialize an array.

The following MDL control file defines an array of analyses, where at1, tran1, ag1, and tran2 are pre-defined analyses in the netlist.

```
analysis ArrAnalysis[]={at1, tran1, ag1, tran2}
alias measurement myrun {
    input analysis mytran=tran 1 //tran 1 is initial value
   run mytran
    ...
    }
run ArrAnalysis[0]
run myrun (mytran= ArrAnalysis[1]) as meas1 
run ArrAnalysis[2]
run myrun (mytran= ArrAnalysis[3]) as meas2
```
## **Array**

An array declaration statement provides a method for defining, using, storing, and outputting a vector of data. You may access this data by a 0-based index, or by passing the entire data using the array name. In addition, you can also output this data to the .measure file.

You can use the array declaration statement to declare a data array and indicate whether the array is used for input, export, or output.

```
array declaration ::=[ MDL_qualifier ] datatype MDL_id [ = initvalues ]
MDL qualifier ::=input | export | output
datatype ::=
    real | int | cplx | string | net | term | analysis
initvalues ::={
     value1, value2,...valueN | init_val_array
```
*MDL\_id* Name to be used for the array. For example,  $\arctan 1$ .

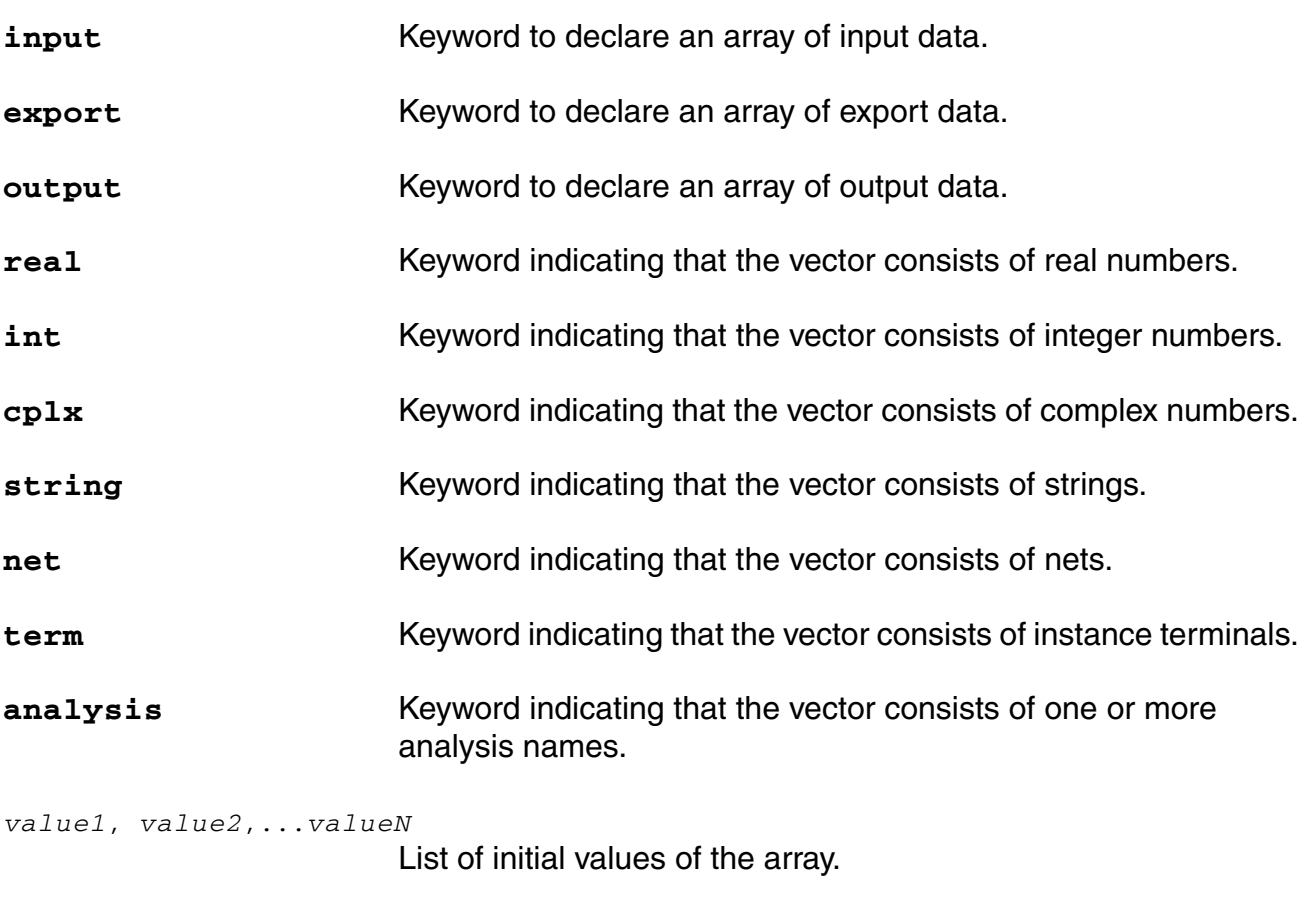

## *init\_val\_array* Array used to set initial values.

## **Example 1**

For the following MDL control file,

```
//An example of the array variable syntax.
alias measurement mytran {
    input real varr[ ] = {1.0, 2.0, 3.0}run tran(stop=160n)
    export real outvarr[ ] = varr
}
run mytran as mytran1
int i=0
// Print result
print fmt(" Default values \n") to = "print.txt"
foreach i from swp(start=0, stop=2 , step=1) {
print fmt( "varr[%V]=%V\n" ,i, mytran1->outvarr[i] ) addto="print.txt"
} 
// 
run mytran(varr=\{4.0, 5.0, 6.0\}) as mytran2
```

```
//Print result
print fmt(" Pass list \n") addto = "print.txt"
foreach i from swp(start=0, stop=2 , step=1) {
print fmt( "varr[%V]=%V\n" ,i, mytran2->outvarr[i] ) addto="print.txt"
} 
real argarr = \{7.0, 8.0, 9.0\}run mytran(varr=argarr) as mytran3
print fmt(" Pass array variable \n") addto = "print.txt"
foreach i from sup(stat=0, stop=2, step=1) {
print fmt( "varr[%V]=%V\n" ,i, mytran3->outvarr[i] ) addto="print.txt"
}
```
The output file,  $print.txt$ , looks as follows:

Default values

varr[0]=1  $varr[1]=2$ varr[2]=3 Pass list varr[0]=4 varr[1]=5 varr[2]=6 Pass array variable varr[0]=7  $varr[1]=8$ varr[2]=9

## **Example 2**

In the following example, multiple cross times of a node voltage are saved to the  ${\sf .measure}$ file.

```
alias measurement findqcross {
   run tran (stop=200n, step=40n)
        export real outcross[]= crosses (V(q), n=2, thresh=vdd/2) }
run findqcross.
```
The .measure file for the above MDL control file is as follows:

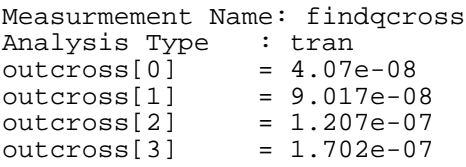

## **Example 3**

The following statement:

```
export real xOut = crosses ( sig=V(out), thresh=1 )
```
has the following result:

xOut[0]=0.2, xOut[1]=0.3, xOut[2]=0.5

You can get the maximum index in the above array by the following statement:

```
real xOutSize = max (xval (xOut) )
```
#### **Example 4**

The following MDL control file measures the delay on bus signals  $OUT[0]$  and  $OUT[1]$ .

```
alias measurement delay {
    input net inputnets[j = {a, b}]
    run tran(stop=80n)
    export real d1 = cross(V(inputnets[0]), dir='fall, n=1, threshold/2)export real d2 = cross(V(inputnets[1])), dir='fall, n=1, thresh=vdd/2)
}
run delay(inputnets={OUT[0], OUT[1]}) as d1
//Print results
print fmt("d1=%V, d2=%V\n", d1->d1, d1->d2) to="arr.print"
```
The .measure file for the above control file is as follows:

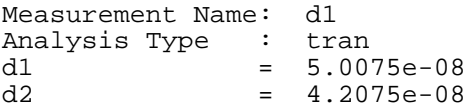

The output file,  $arr.print$ , looks as follows:

d1=5.0075e-08, d2=4.2075e-08

## <span id="page-63-0"></span>**Declarations**

```
variable_declaration_statement ::= 
     [ qualifier ] datatype variable [= expression ]{, variable [= expression ]}
qualifier ::=
     input | export | output
datatype ::=
     real | int | cplx | string | net | term | array | enum
parameter_declaration_statement ::=
     input real parameter [= expression ]{, parameter [= expression ]}
```
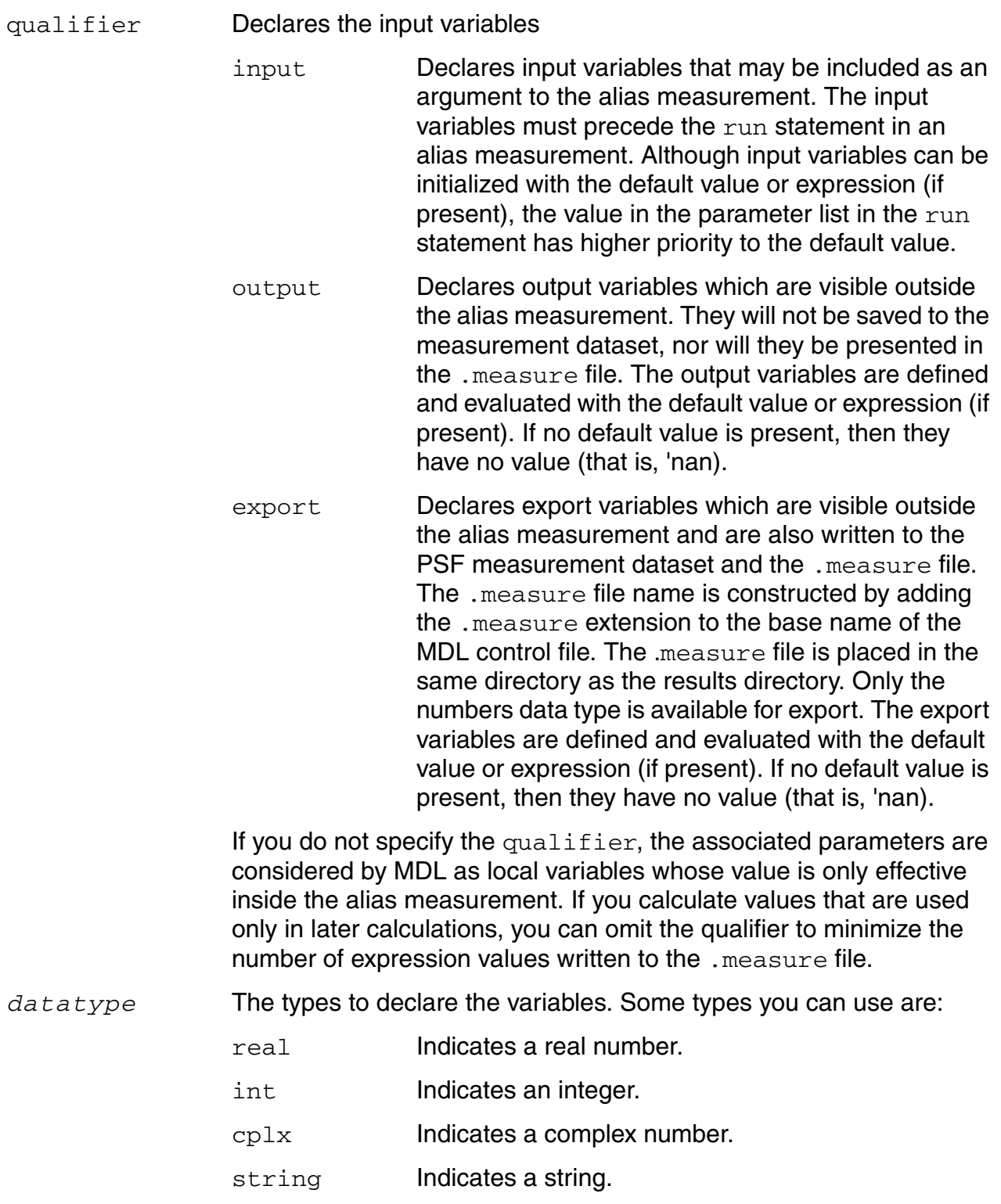

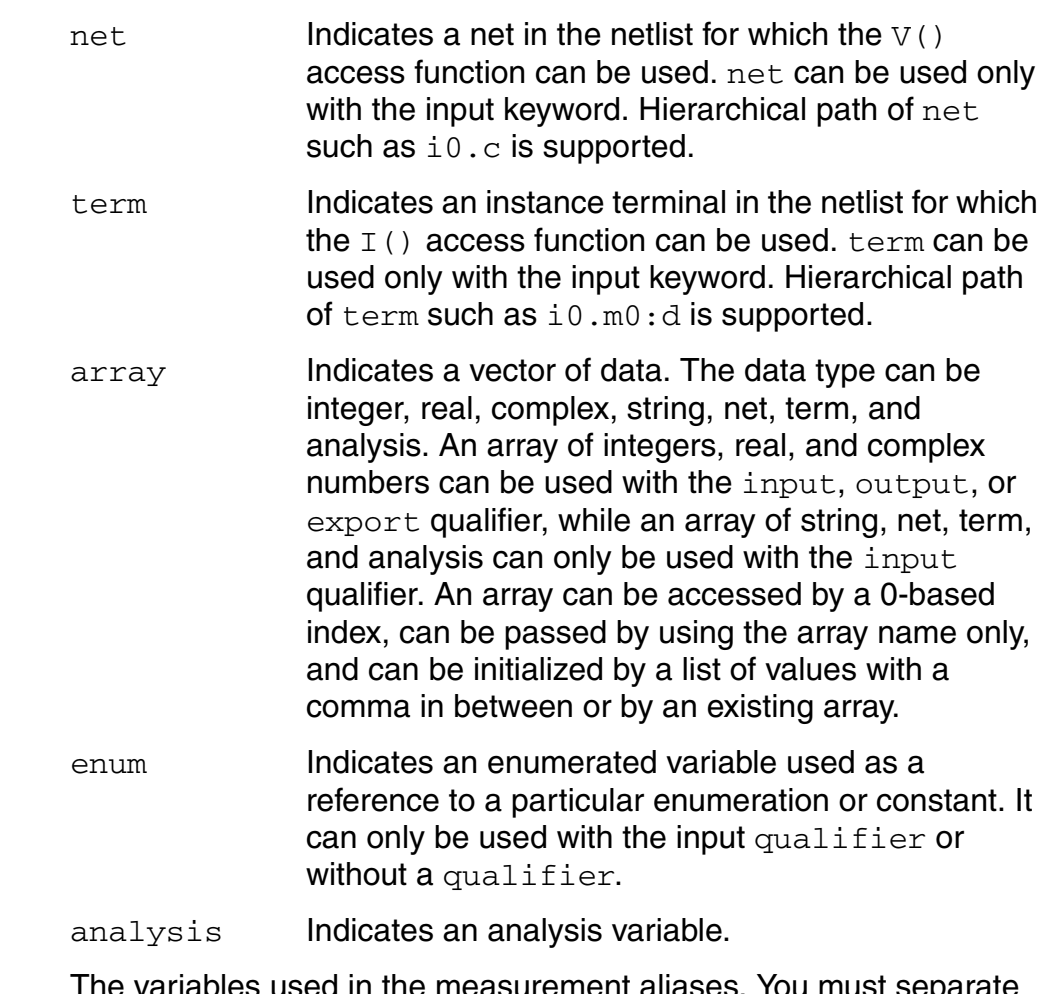

*variable* The variables used in the measurement aliases. You must separate variable multiple variables by commas. You must declare variables before you use them, but you can declare them anywhere and initialize them when they are declared. The variable name must begin with a letter. For more information, see [Identifiers on page 55.](#page-54-0)

Variables with calculated values can be used in subsequent MDL expressions. For example, you might make a complicated expression easier to read by using other expressions to calculate preliminary values.

```
real iq2c=I(i1.q2:c)
real iq2b=I(i1.q2:b)
real iq3b=I(i1.q3:b)
real iq4b=I(i1.q4:b)
export real iref = iq2c + iq2b + iq3b + iq4b
```
## <span id="page-66-0"></span>**Operators**

The following sections describe the operators that you can use in MDL and explains how to use them to form expressions. For basic definitions, see

- ["Unary Operators" on page 68](#page-67-0)
- ["Binary Operators" on page 68](#page-67-1)

For information about precedence, see

["Operator Precedence" on page 69](#page-68-0)

## **Overview of Operators**

An *expression* is a construct that combines operands with operators to produce a result that is a function of the values of the operands and the semantic meaning of the operators. Any legal operand is also an expression. Expressions can be used only on the right-hand side of an assignment operator.

The operators associate from left to right. That means that when operators have the same precedence, the one farthest to the left is evaluated first. In this example

 $A + B - C$ 

the simulator does the addition before it does the subtraction.

When operators have different precedence, the operator with the highest precedence is evaluated first. In this example

 $A + B / C$ 

the division (which has a higher precedence than addition) is evaluated before the addition. For information on precedence, see ["Operator Precedence" on page 69.](#page-68-0)

You can change the order of evaluation with parentheses. If you code

 $(A + B) / C$ 

the addition is evaluated before the division.

The operators divide into groups, according to the number of operands the operator requires. The groups are the unary operators and the binary operators.

## <span id="page-67-0"></span>**Unary Operators**

The unary operators each require a single operand.

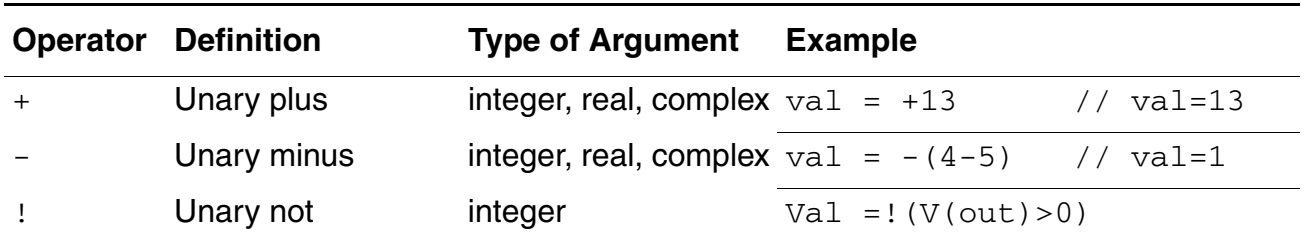

## <span id="page-67-1"></span>**Binary Operators**

The binary operators each require two operands.

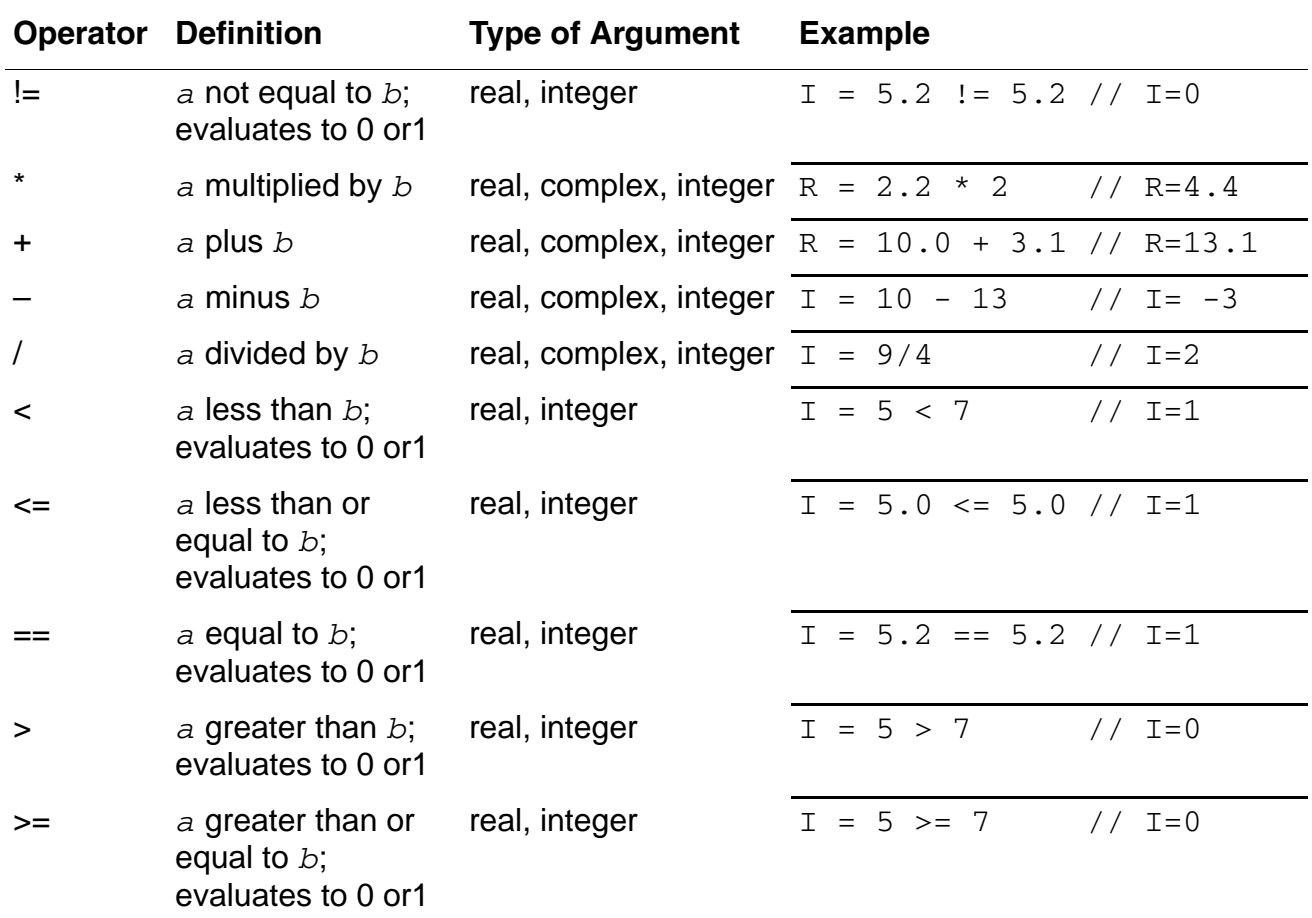

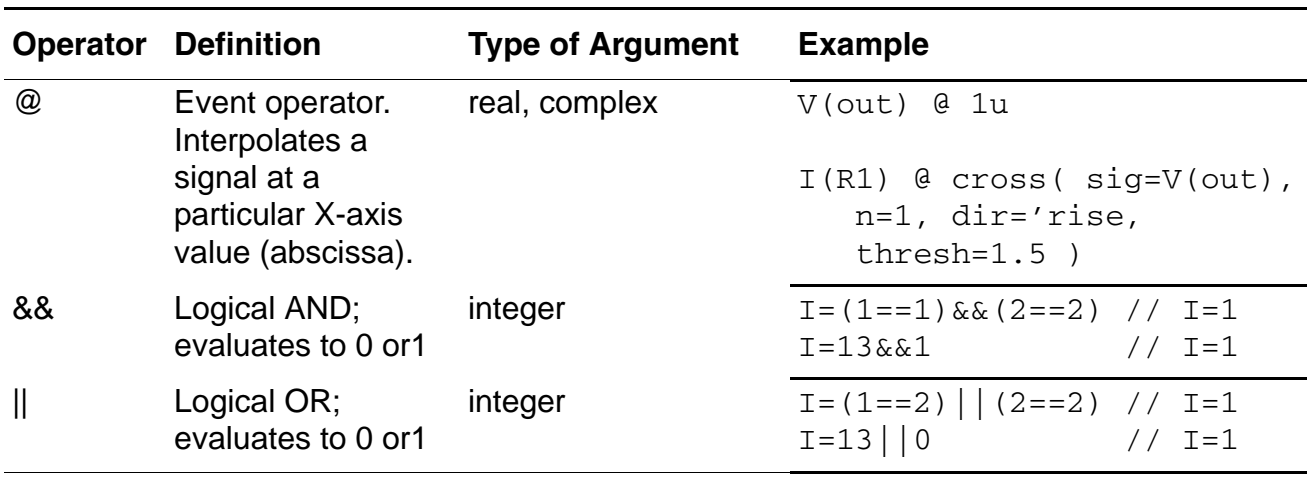

## <span id="page-68-0"></span>**Operator Precedence**

The following table summarizes the precedence information for the operators.

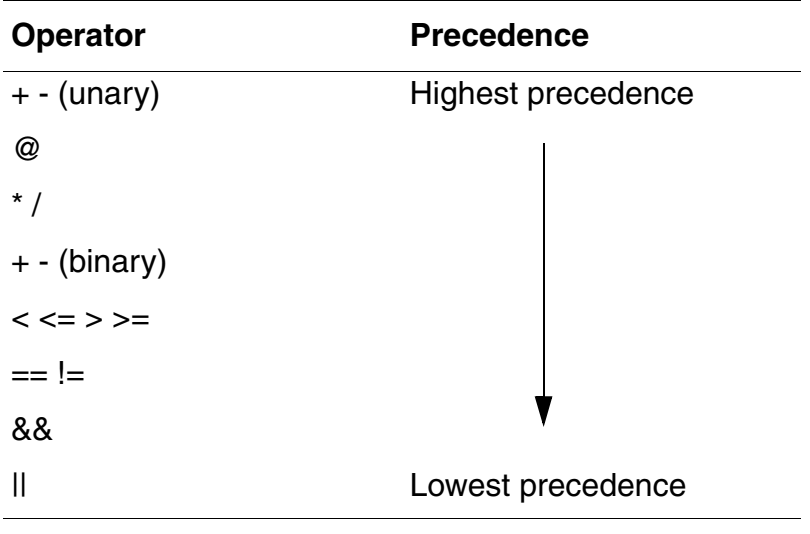

# **Running MDL in Batch Mode**

This chapter describes the syntax and options for the spectremdl command, which runs the Measurement Description Language (MDL) tool. The spectremdl command can now be used for design files written in both Spectre and SPICE languages.

## **spectremdl**

Runs MDL on design files written in the Spectre language.

In the following syntax, the vertical bar ( | ) separates alternatives.

## **Syntax**

```
spectremdl
    [options] [-batch] MDL_file 
      | -batch MDL_file -design design_file
      | -usage 
    | -h function_name
options :: =
         spectre_options 
           | -measure output_file
           | -mt0 
           | -tab 
           |-prec 'format' |-rmrawfiles 
           | -eng numdigits
```
## **Arguments**

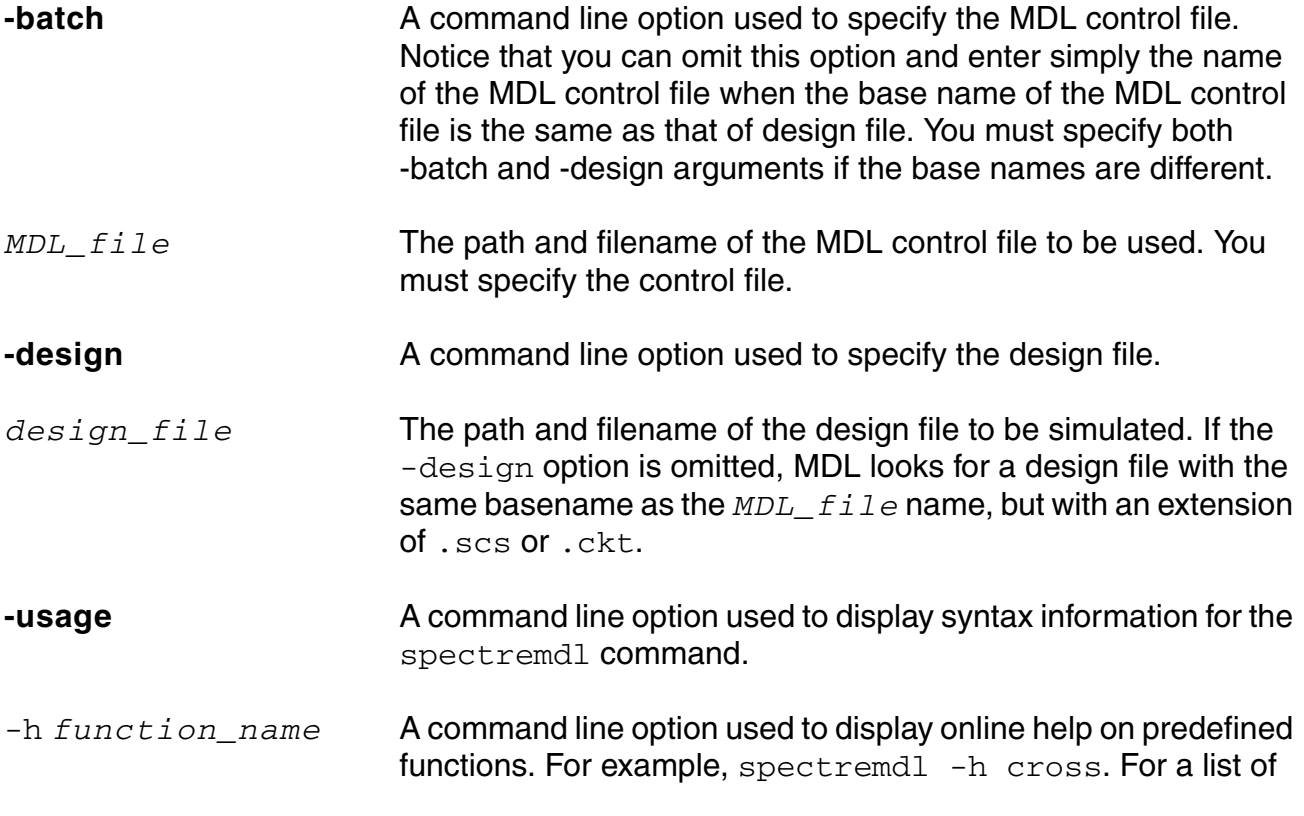
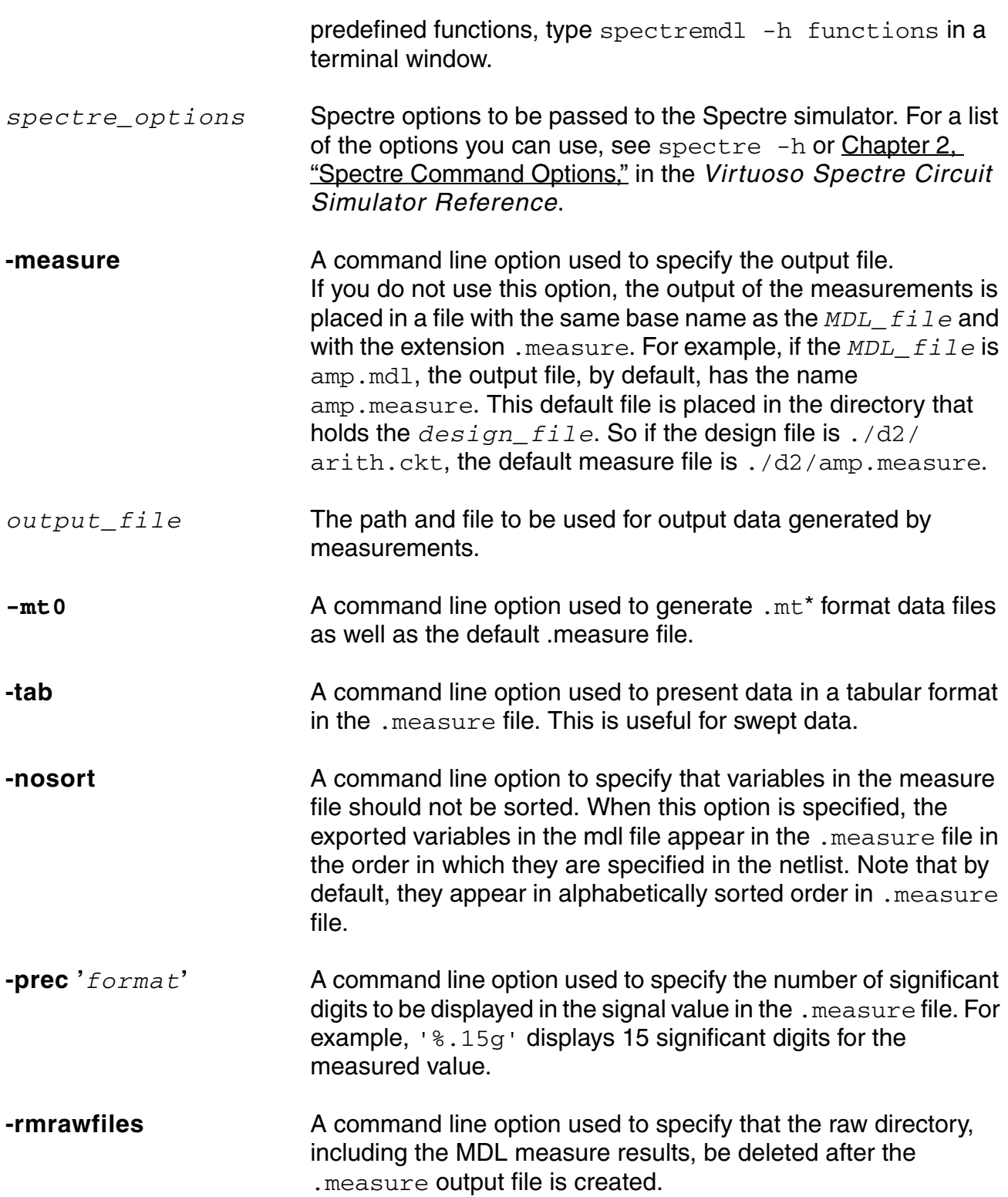

```
-eng numdigits A command line option to specify the engineering format of the 
                           signal value output to the measurement file. numdigits is the 
                           number of significant digits of the signal value. If numdigits is 
                           not specified, 6 significant digits are displayed. If both -prec and 
                           -eng arguments are specified, -prec is ignored.
```
# **Examples**

The following command creates a .measure file called amp.measure in the directory where you run the command,

spectremdl -batch amp.mdl -design amp.scs

You can simplify the above command because the MDL control file and the design file have the same basename. The equivalent simpler command is

spectremdl amp.mdl

You need the options when the MDL control file and the design file have different base names or when the design file has a suffix other than .scs or .ckt.

For example,

spectremdl -batch control.mdl -design topnetlist.scs spectremdl -batch control.mdl -design netlist.sp

The following command creates a measurement result file called  $mdl$  results in your home directory.

spectremdl amp.mdl -measure \$HOME/mdlresults

The following command creates a .measure file in the directory where the netlist is located but places the database in the  $./test26/amp$ . raw directory.

spectremdl netlist/amp.mdl -raw ./test26/amp.raw spectremdl -batch amp.mdl -design ./netlist/amp.scs -raw ./test26/amp.raw

The following command presents data in a tabular format.

spectremdl -tab -batch foreach.mdl -design dflip.scs

results in the following .measure file (called foreach.measure)

Exported variables from PSF results directory: dflip.raw

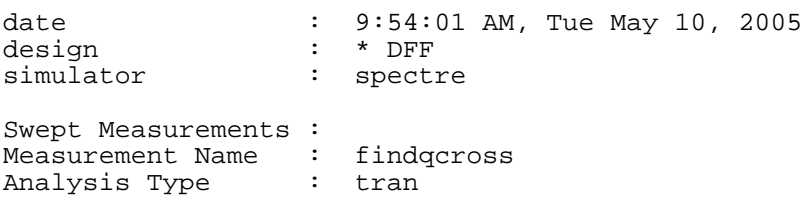

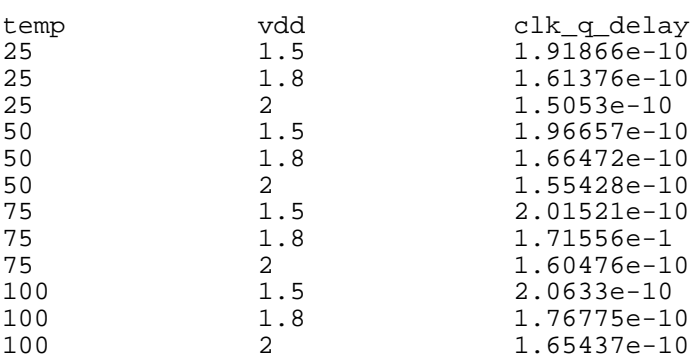

Without the -tab option, the same command results in the following .measure file

Exported variables from PSF results directory: dflip.raw

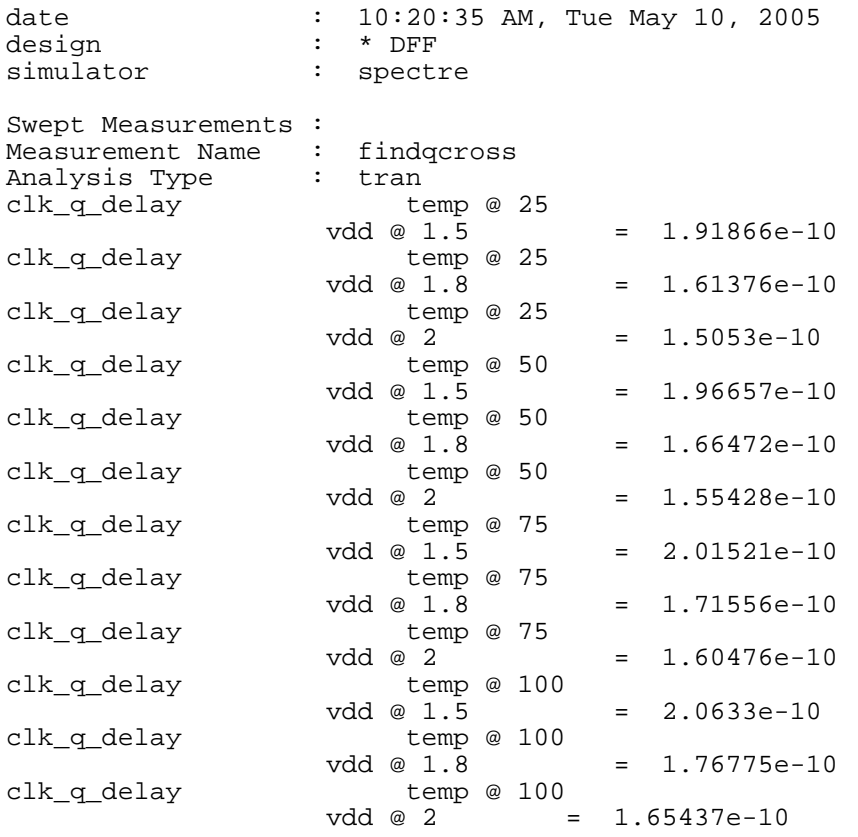

# **Running MDL in Post-processing Mode**

MDL supports the post-processing mode that enables the user to evaluate measurements after the simulation has completed. This is especially helpful if you would like to use the same language (MDL or .measure statements) that was used for measurements evaluated during the simulation.

In case the measurements were not set up correctly, or more measurements need to be evaluated, the simulation needs to be run repeatedly to get the desired results. With postprocessing capability, you can edit the measurements (in a MDL file, or .measure in the netlist) and then invoke the simulator in a mode, where instead of performing the actual simulation, it reads the simulation results from a specified results directory or file, depending upon the waveform format being used.

The MDL post-processing mode allows you to execute a MDL script on an existing results database. Optionally a netlist can be provided. This allows the MDL script to reference objects in the netlist. For example the parameters in the netlist could be used in the MDL measurements.

# **mdl**

Runs MDL in post-processing mode.

In the following syntax, the vertical bar ( | ) separates alternatives.

# **Syntax**

```
mdl –batch|-b <file.mdl> [-design|-d netlist] -raw|-r <rawdir> [options]
       mdl -d <netlist containing .measure statement> -raw|-r <rawdir> [options]
```
# **Arguments**

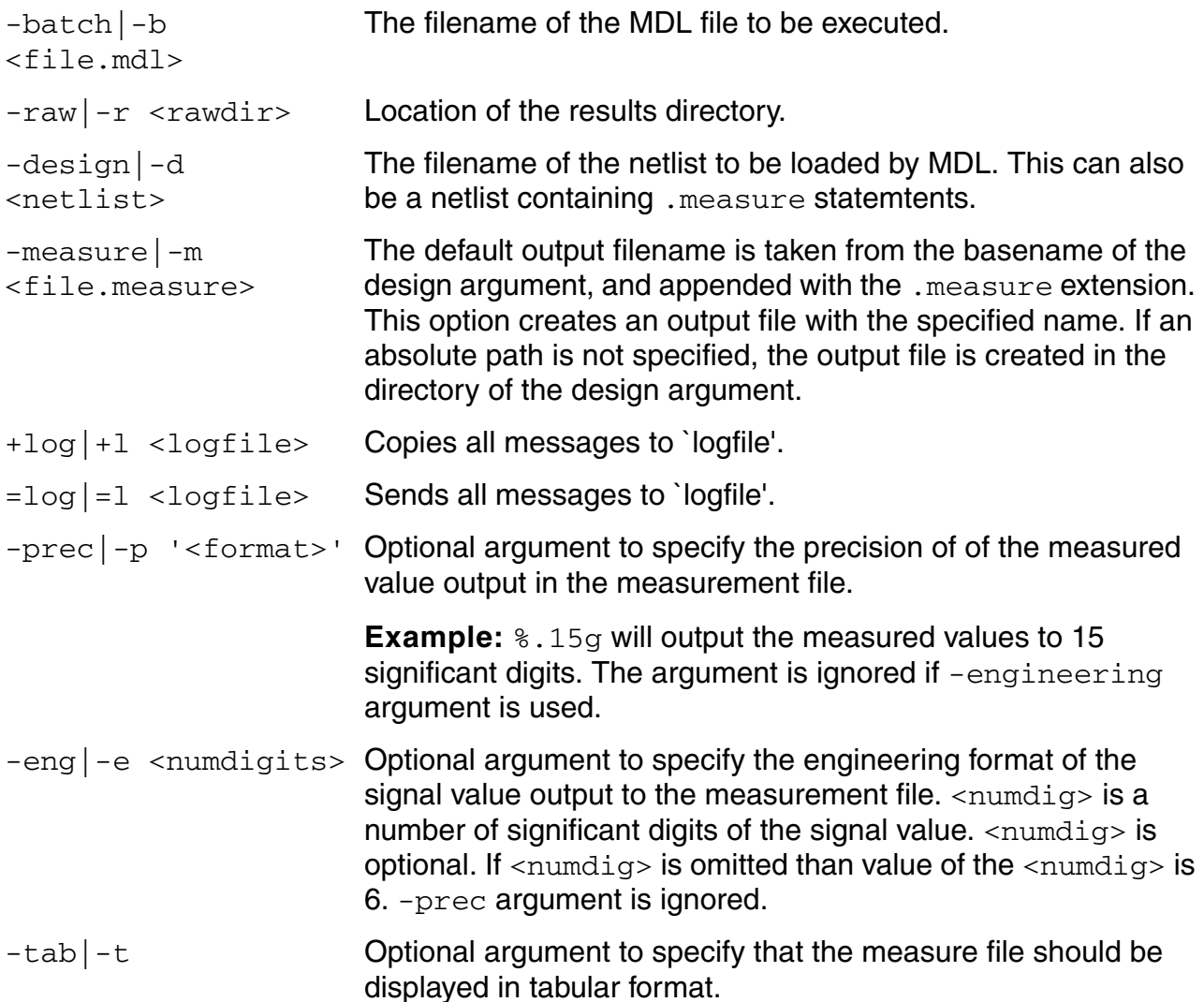

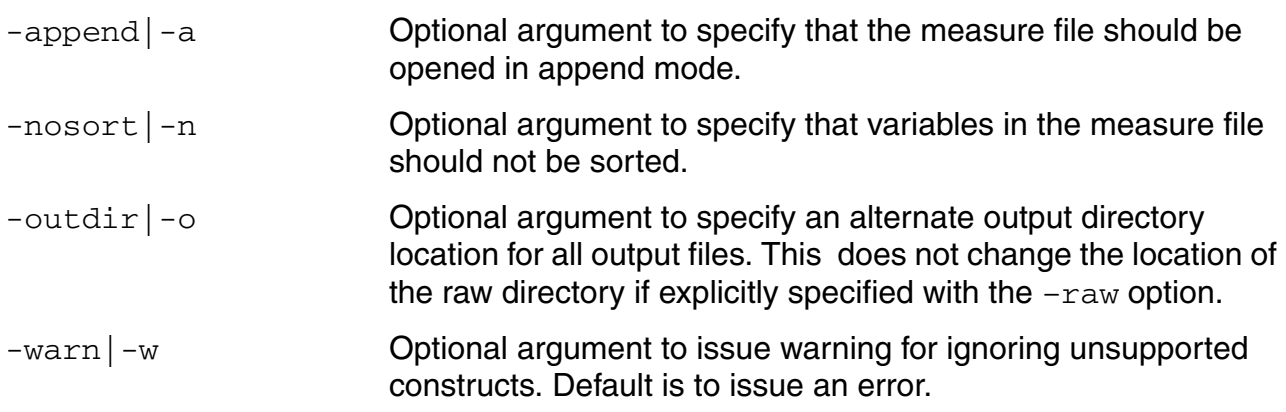

Most of the options are consistent with previous versions of spectremdl executable. However, the -warn option allows unsupported constructs (search, mvarsearch) to be ignored and evaluation to proceed.

#### *Examples*

Assume that an MDL script,  $test$  and was used to generate a raw directory, input.raw using Spectre.

\$ spectremdl –batch test.mdl –design input.scs –raw input.raw

To rerun the script on the results, the following command will be used:

\$ mdl –b test.mdl –r input.raw

In this case, the measurement results are written out to the  $test$ . measure file. The  $-m$ command-line option can override the name of the output file.

\$ mdl –b test.mdl –r input.raw –m input.measure

If the netlist input.  $scs$  was used to generate the results, it is possible that the MDL file references parameters from the netlist. Without the netlist, the MDL measurements cannot be evaluated, hence the netlist must be provided on the command-line so that those parameters and their values can be found.

\$ mdl –b test.mdl –d input.scs –r input.raw

Another usage is for users who do not have MDL script, but instead use . MEASURE statements in the netlist (or in a file included in the netlist). Here  $test \, .$  sp may either contain the complete design or may have just .measure statements.

```
$ mdl –d test.sp –r test.raw
.include "param.sp" // optional parameter definiton
.include "design.sp" //optional design
```

```
.include "test.msr" // contains measurements
```
\$ mdl –d test.msr –r test.raw

Here test. msr may contains some parameter definition of the parameters referenced in the .measure statement. There is no need for complete design.

```
.param VDD=1.8
.meas tran tfr trig v(a) val='0.5*VDD' fall=1 targ v(y) val='0.5*VDD' rise=1
.measure tran tranmaxout1 max v(out)
.measure tran tranavg avg v(out)
```
Some waveform formats do not use the result directory concept. Cadence formats (such as PSF or SST), when generated from Spectre, APS, UltraSim, etc place a logFile in the results directory that is used to associate datasets with the physical files containing the simulation data. For formats that do not support this, it is necessary to explicitly specify the file contains the data rather than the results directory itself.

An example using the FSDB format is:

\$ mdl –d tran.msr –r input.raw/tran.fsdb

In this example,  $tran.msr$  contains the measurements for the specified transient analysis results file, input.raw/tran.fsdb. The content of tran.msr could be

```
.measure tran tranmaxout1 max v(out)
.measure tran tranavg avg v(out)
```
In another example, the some measurements are evaluated using a DC analysis results file.

\$ mdl –d dc.msr –r input.raw/dc.fsdb

Here, dc.msr contains the measurements to be evaluated, as in

.measure dc dcnmaxout1 max v(out) .measure dc dcavg avg v(out)

# **Limitations**

There are limitations when using this mdl tool to execute an MDL script.

The primary limitation than exists with the post-processing flow is a result of the nature of this flow. It can only work with the data that is in the netlist, MDL file and results database. Hence, if a signal that is used in an MDL expression is not saved in the database, then the expression will fail to evaluate.

For example, when the netlist is used, device input parameters can be used in expressions; however oppoint parameters cannot be used, unless they were already saved.

Other restrictions are:

- Other consequences of being only able to use information that is readily available in the MDL script, netlist (if supplied) and results database are the following;
	- ❑ The mvarsearch and search statements are not currently supported. When these are seen, mdl prints an error message and ignores these statements.
	- ❑ For montecarlo, the parameter savefamilyplots=yes must be set during the simulation run. Else, the waveform data for each iteration of the montecarlo run will not be saved.
		- ❍ Re-elaboration is not supported. Hence, if the measurement references the process or mismatch parameters, mdl will only see the nominal parameter values.
	- ❑ Foreach and montecarlo are only supported for PSF format.
	- ❑ Result dataset generated from alter/sweep specified in the netlist have different naming convention. Hence, if a netlist contains alter/sweep then dataset will not be located. It is recommended to use MDL scripts for alter/sweep so that corresponding dataset can be found.
- The MDL post-processing flow works on waveforms rather than on each individual point of a signal as occurs in the SpectreMDL flow. There are following consequences to this:
	- ❑ An if statement in a measurement alias can behave differently if the condition depends upon a signal value. In SpectreMDL, this could result in the true or false block being executed multiple times for each datapoint on the signal. In the postprocessing flow, the condition is evaluated only once for the complete waveform.
- If there is a sweep contained in the netlist, the dataset generated by Spectre is different from the dataset generated by MDL. Hence, MDL will not be able to locate the correct dataset. This is why currently, the .measure flow is supported for a netlist that does not contain sweep in the netlist.

# **A**

# **Built-In Functions**

The built-in functions support two syntaxes:

■ Positional syntax

Requires each optional parameter up to and including the last optional parameter entered, but beyond that everything can be omitted.

**cross(** *sig*[**,** *dir*[**,** *n*[**,** *thresh*[**,** *start*[**,** *xtol*[**,** *ytol*[**,** *accuracy*]]]]]]] **)**

■ Named syntax

Allows any optional parameter to be specified — the preceding optional parameters need not be specified.

**cross( sig=***sig* [**, dir=***dir*] [**, n=***n*] [**, thresh=***thresh*] [**, start=***start*] [**, xtol=***xtol*] [**, ytol=***ytol*] [**, accuracy=***accuracy*] **)**

For example, the following statements are equivalent.

export real crossOut =  $cross(V(out), 'fall, 1, 1)$ export real crossOut = cross( sig=V(out), dir='fall, n=1, thresh=1 )

# **abs**

Returns the absolute value of a signal.

### **Syntax**

```
abs( arg)
abs( arg=arg )
```
# **Arguments**

*arg* The scalar or signal.

### **Example**

export real myabs = abs( -5 )

#### returns

myabs = 5 export real outabs = abs(arg=V(out))@1m

#### returns the value of the signal  $V(\text{out})$  at 1ms.

#### **acos**

Returns the arc cosine of a signal.

#### **Syntax**

```
acos( arg )
acos( arg=arg )
```
# **Arguments**

*arg* The scalar or signal.

#### **Example**

export real myacos = acos( 1)

#### returns

myacos = 0

# **acosh**

Returns the hyperbolic arc cosine of a signal.

#### **Syntax**

```
acosh( arg )
acosh( arg=arg )
```
# **Arguments**

*arg* The scalar or signal.

### **Example**

export real myacosh = acosh( 1)

#### returns

myacosh = 0

# **analstop**

Returns the simulation stop value.

#### **Syntax**

**analstop( )**

### **Arguments**

None

# **Example1**

### **Used in MDL File**

```
alias measurement transient {
   run tran( step=1e-12, pstep=1e-12, stop=2e-08 )
   export real anal_stop= analstop()
}
run transient
```
#### returns

anal\_stop = 2e-08

# **Example2**

### **Used in assert Statement**

```
check_full_simu_time assert message="CHECK_FULL_SIMU_TIME"
expr="full_simu_time=analstop(); 
full_simu_time>10n"
```
# **angle**

Returns the angle of a real or complex number, or a waveform in degrees.

#### **Syntax**

```
angle( arg)
angle( arg=arg )
```
# **Arguments**

*arg* The real or complex number, or a waveform.

# **Example 1**

export real myangle = angle( $cplx(1,2)$ )

#### returns

myangle = 63.43

# **Example 2**

export real phasemargin = angle( $s(2,1)$ ) @ ft

#### returns

phasemargin= 15.0369

#### **argmax**

Returns the X value corresponding to the maximum Y value of a signal. If multiple X values are returned, the first one is used.

#### **Syntax**

```
argmax( sig )
argmax( sig=sig )
```
# **Arguments**

*sig* The signal.

### **Example**

export real timeAtMax = argmax( V(out) )

The following diagram illustrates how the result is determined.

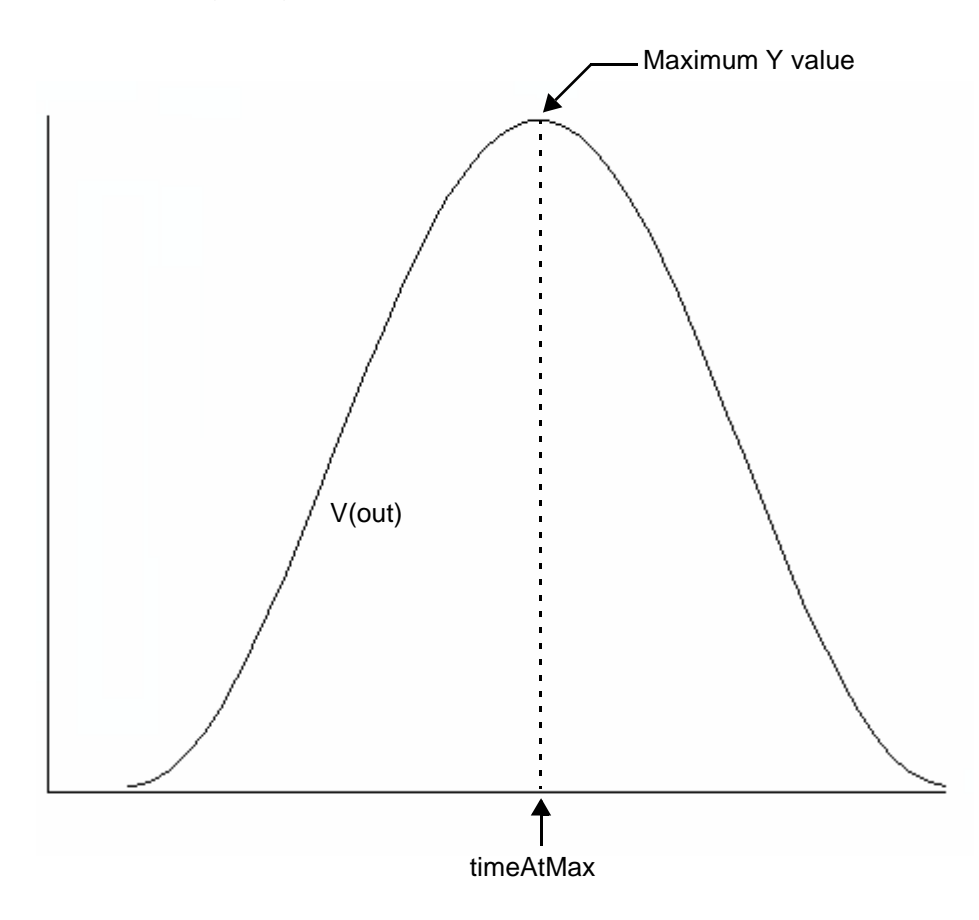

# **argmin**

Returns the X value corresponding to the minimum Y value of a signal. If multiple X values are returned, the first one is used.

#### **Syntax**

```
argmin( arg )
argmin( arg=arg )
```
### **Arguments**

*arg* The signal.

#### **Example**

export real timeAtMin = argmin( V(sinewave) )

The following diagram illustrates how the result is determined.

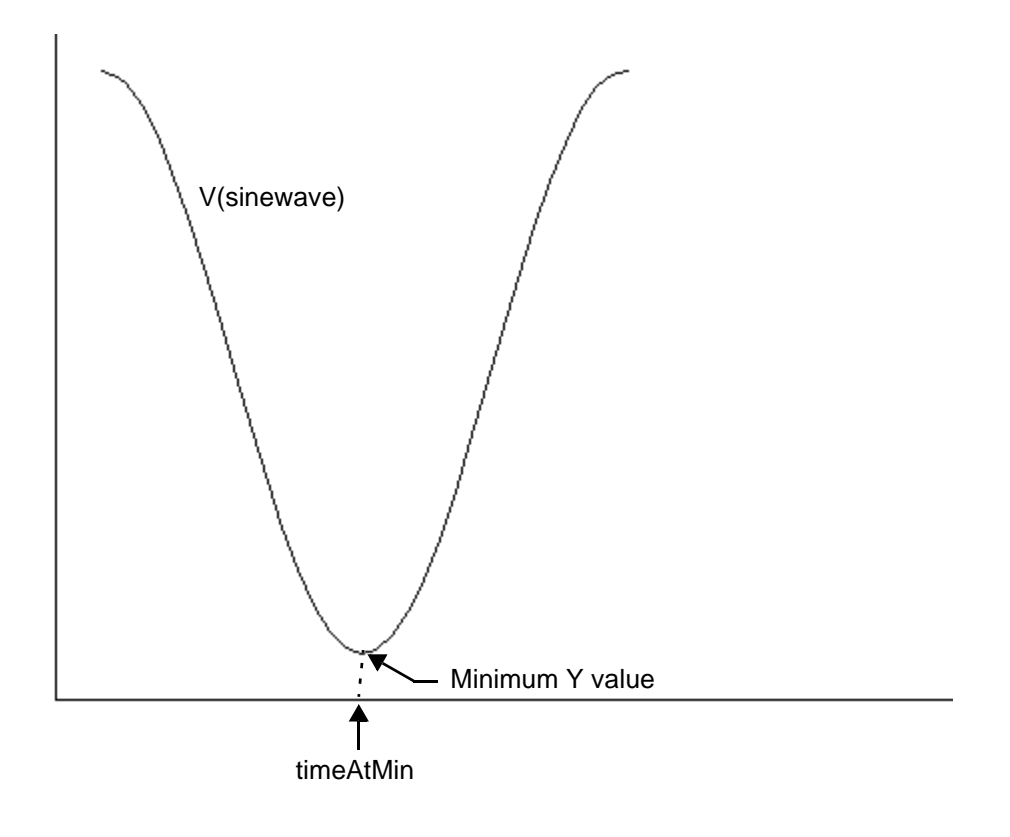

# **asin**

Returns the arc sine of a signal.

## **Syntax**

```
asin( arg )
asin( arg=arg )
```
### **Arguments**

*arg* The scalar or signal.

#### **Example**

export real myasin = asin( 1 )

#### returns

 $myasin = 1.57$ 

# **asinh**

Returns the hyperbolic arc sine of a signal.

#### **Syntax**

```
asinh( arg )
asinh( arg=arg )
```
# **Arguments**

*arg* The scalar or signal.

#### **Example**

export real myasinh = asinh( 1 )

#### returns

myasinh = 0.88

# **atan**

Returns the arc tangent of a signal.

# **Syntax**

```
atan( arg )
atan( arg=arg )
```
# **Arguments**

*arg* The scalar or signal.

### **Example**

export real myatan = atan( 1 )

#### returns

 $myatan = 1.56$ 

# **atanh**

Returns the hyperbolic arc tangent of a signal.

### **Syntax**

```
atanh( arg )
atanh( arg=arg )
```
# **Arguments**

*arg* The scalar or signal.

# **avg**

Returns the average value of a signal.

### **Syntax**

```
avg( arg )
avg( arg=arg )
```
# **Arguments**

*arg* The signal.

#### **Example**

export real myavg =  $avg($   $V(out)$  )

# **avgdev**

Returns the mean absolute deviation of a scalar argument or waveform. The mean absolute deviation is defined as follows:

 $1/N$  \* (  $|X1$ -mean | +  $|X2$ -mean | +......  $|XN$ -mean | )

where | is the absolute value of the difference and *N* is the total number of Samples.

#### **Syntax**

```
avgdev( arg )
avgdev( arg=arg )
```
#### **Arguments**

*arg* The scalar argument or waveform.

# **bw (bandwidth)**

Calculates the bandwidth of a waveform.

#### **Syntax**

```
bw( sig, response, db, max )
bw( sig=sig, response=response, db=db, max=max )
```
# **Arguments**

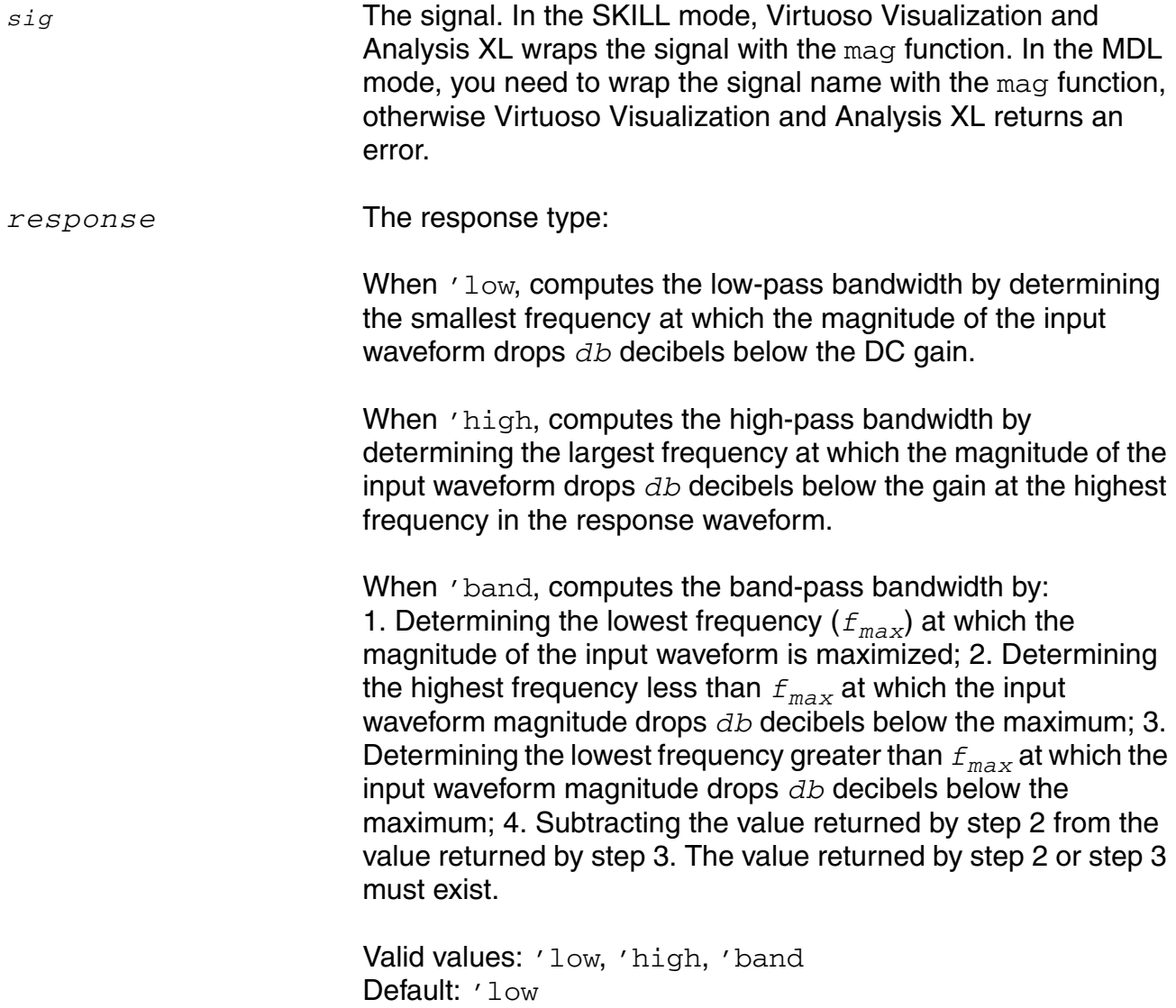

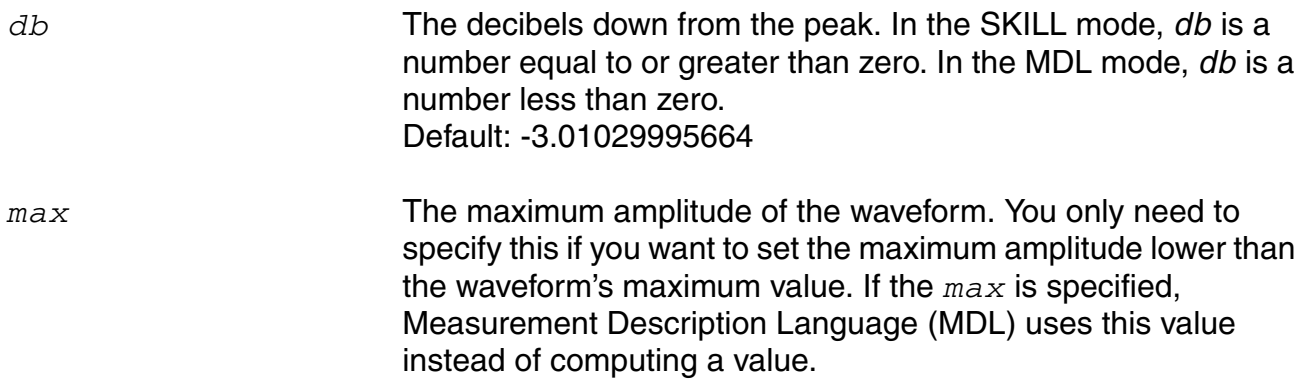

#### **Example**

Assume you have the following signal.

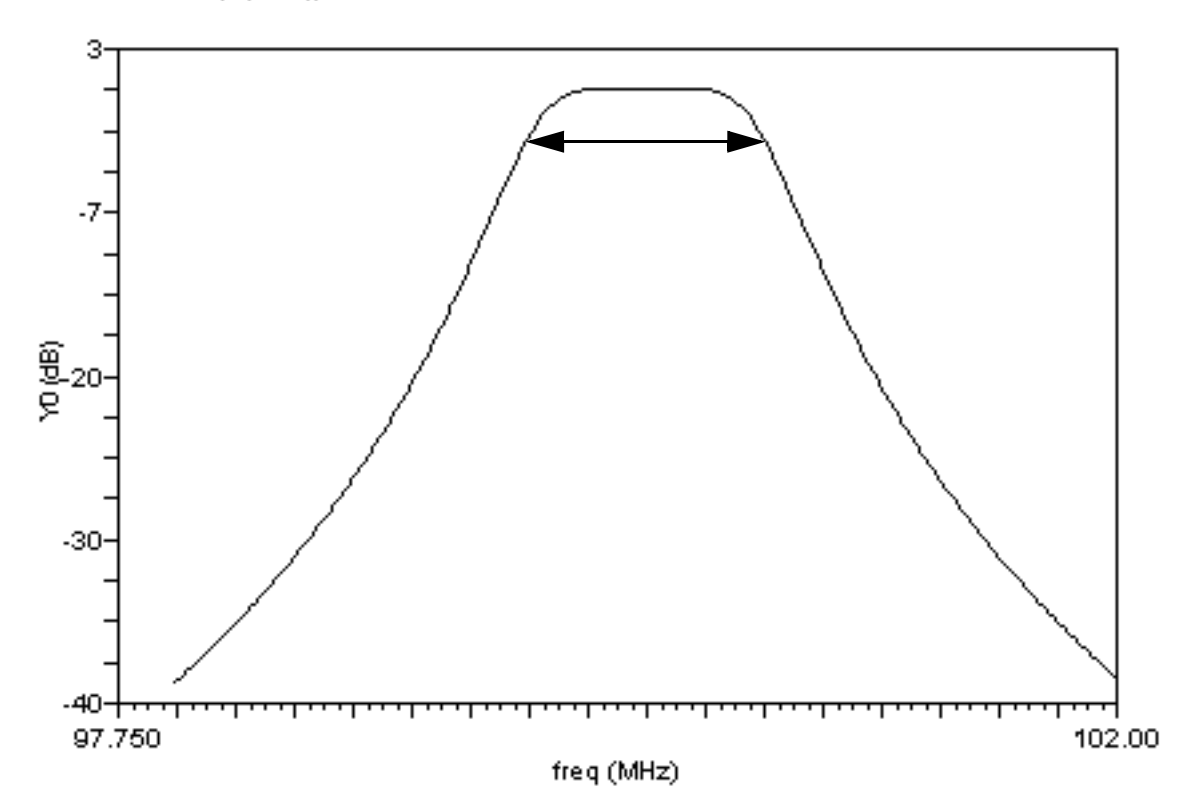

 $-$  db( $V$ (bout))

### Then the following statement

export real bwOut = bw(mag(V(bout)), response='band)

generates, at the default *db* value of -3, the bw value

1000004.1627941281Hz

Note that the output in MDL includes the unit (Hz in the above example), whereas in SKILL it does not.

This value (approximately 1MHz) is illustrated on the graph by the double-ended arrow.

# **ceil**

Rounds a real number up to the closest integer value.

# **Syntax**

```
ceil( arg )
ceil( arg=arg )
```
# **Arguments**

*arg* The real number.

### **Example**

export real myceil = ceil( 1.6 )

#### returns

myceil = 2

# **cfft**

Performs a Fast Fourier Transform on a complex time domain waveform and returns its frequency spectrum. The cfft function takes two time signals that in combination form a complex input signal.

# **Syntax**

```
cfft( sig_re, sig_im, from, to, numPoints[, window ])
cfft( sig_re=sig_re, sig_im=sig_im, from=from, to=to, numPoints=numPoints
    [, window=window ])
```
# **Arguments**

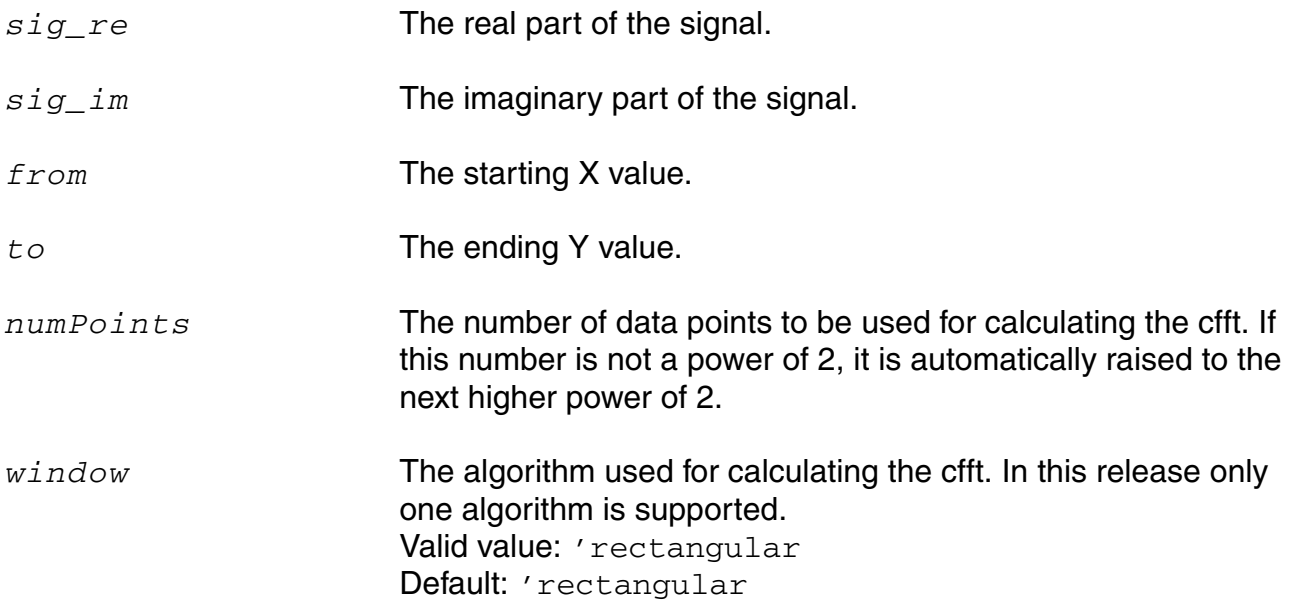

# **clip**

Returns the portion of a signal between two points along the Y-axis.

# **Syntax**

**clip(** *sig***,** *from***,** *to* **) clip( sig=***sig***, from=***from***, to=***to* **)**

# **Arguments**

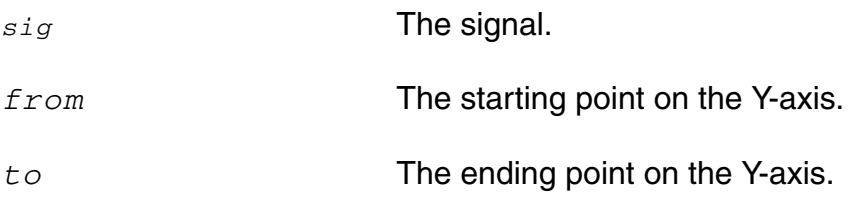

# **Example 1**

```
The following example works in an MDL control file.
export real clipOut = avg ( clip (sig=V(sinewave), from=0, to=2.5) )
```
# **Example 2**

In Virtuoso Visualization and Analysis XL,

```
clip (sig=V(sinewave), from=0, to=2.5)
```
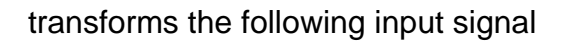

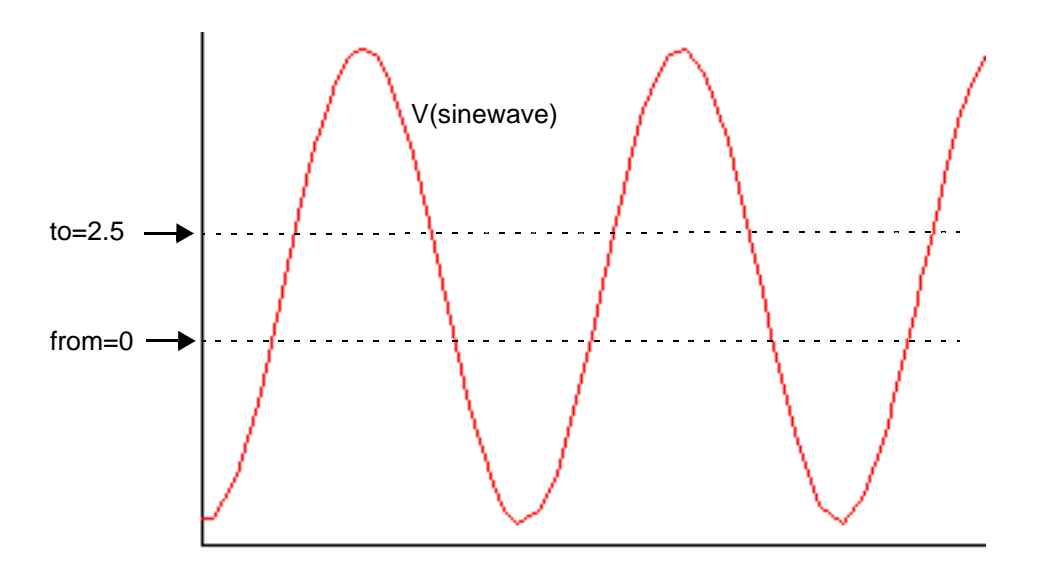

into the following output signal.

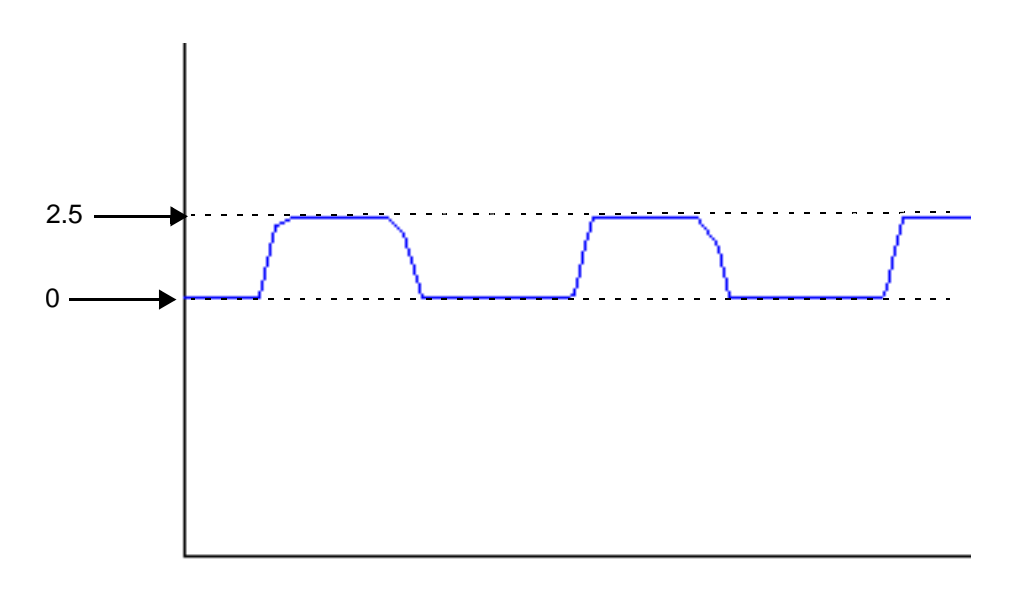

# **conj**

Returns the conjugate of a complex number.

# **Syntax**

```
conj( arg )
conj( arg=arg )
```
# **Arguments**

*arg* The complex number.

# **Example**

```
export cplx mycplx = cplx ( 1,2 )
export cplx conj_mycplx = conj ( mycplx )
```
#### returns

 $mycplx = (1,2)$ conj\_mycplx =  $(1,-2)$ 

#### **convolve**

Returns a waveform consisting of the time domain convolution of two signals. This function is available in Virtuoso Visualization and Analysis XL only.

#### **Syntax**

```
convolve( sig1, sig2[, n_interp_steps ])
clip( sig1=sig1, sig2=sig2[, n_interp_steps=n_interp_steps ])
```
#### **Arguments**

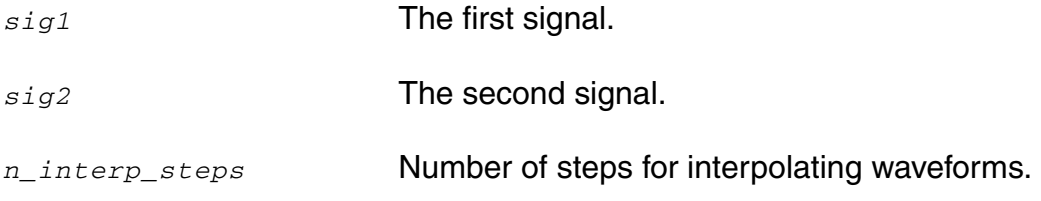

#### **Equation**

Convolution is defined by the following equation:

to  
\n
$$
\int f1(s)f2(t-s)ds
$$
\nfrom

#### **Example**

real vcdelay[]=crosses(sig=V(clock), thresh=0.9, dir='rise, n=1) real outcross[]=crosses( $V(q)$ , n=6, thresh=vdd/2) export real myconv[] = convolve(vcdelay,outcross,5)

#### returns

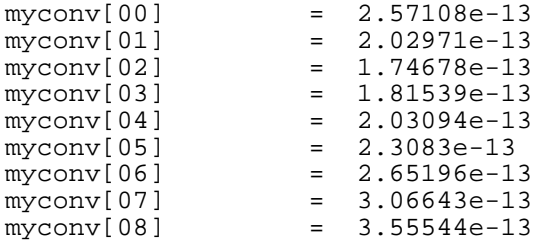

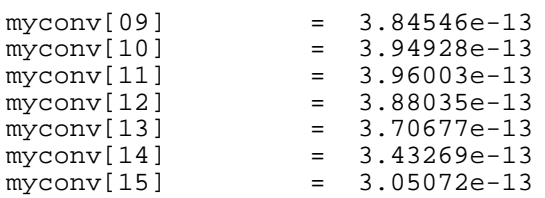

#### **cos**

Returns the cosine of a signal.

#### **Syntax**

```
cos( arg )
cos( arg=arg )
```
### **Arguments**

*arg* The scalar or signal.

#### **Example**

export real mycos =  $cos(1)$ 

#### returns

 $mycos = 0.54$
# **cosh**

Returns the hyperbolic cosine of a signal.

### **Syntax**

```
cosh( arg )
cosh( arg=arg )
```
## **Arguments**

*arg* The scalar or signal.

### **Example**

export real mycosh = cosh( 1 )

#### returns

 $mycosh = 1.54$ 

# **cplx**

Returns a complex number created from two real arguments.

### **Syntax**

```
cplx( R[, I] )
cplx( R=R [, I=I] )
```
### **Arguments**

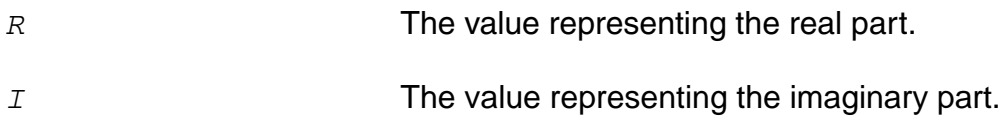

### **Example**

export cplx mycplx = cplx( 1,2 )

#### returns

 $mycplx = (1,2)$ 

#### **cross**

Returns the X value where a signal crosses the threshold Y value.

#### **Syntax**

```
cross( sig[, dir[, n[, thresh[, start[, xtol[, ytol[, accuracy]]]]]]] )
cross( sig=sig[, dir=dir] [, n=n] [, thresh=thresh] [, start=start] [, 
    xtol=xtol] [, ytol=ytol] [, accuracy=accuracy] )
```
### **Arguments**

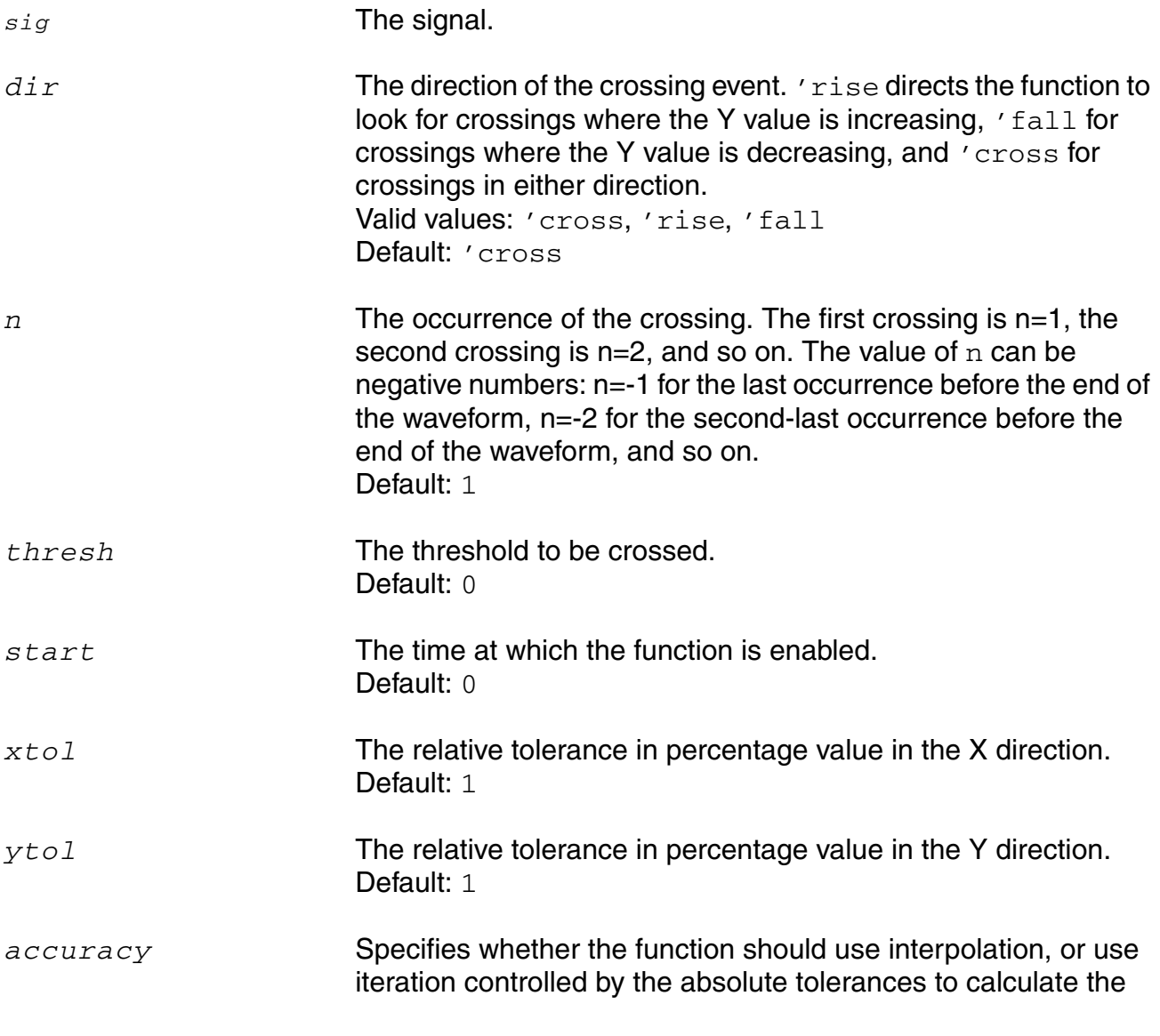

value. 'interp directs the function to use interpolation, and 'exact directs the function to consider the xtol and yval values. Data types: name for scalar Valid values: 'interp, 'exact Default: 'exact

#### **Example**

export real crossOut = cross( sig=V(out), dir='fall, n=1, thresh=1 )

The following diagram illustrates how the result is determined.

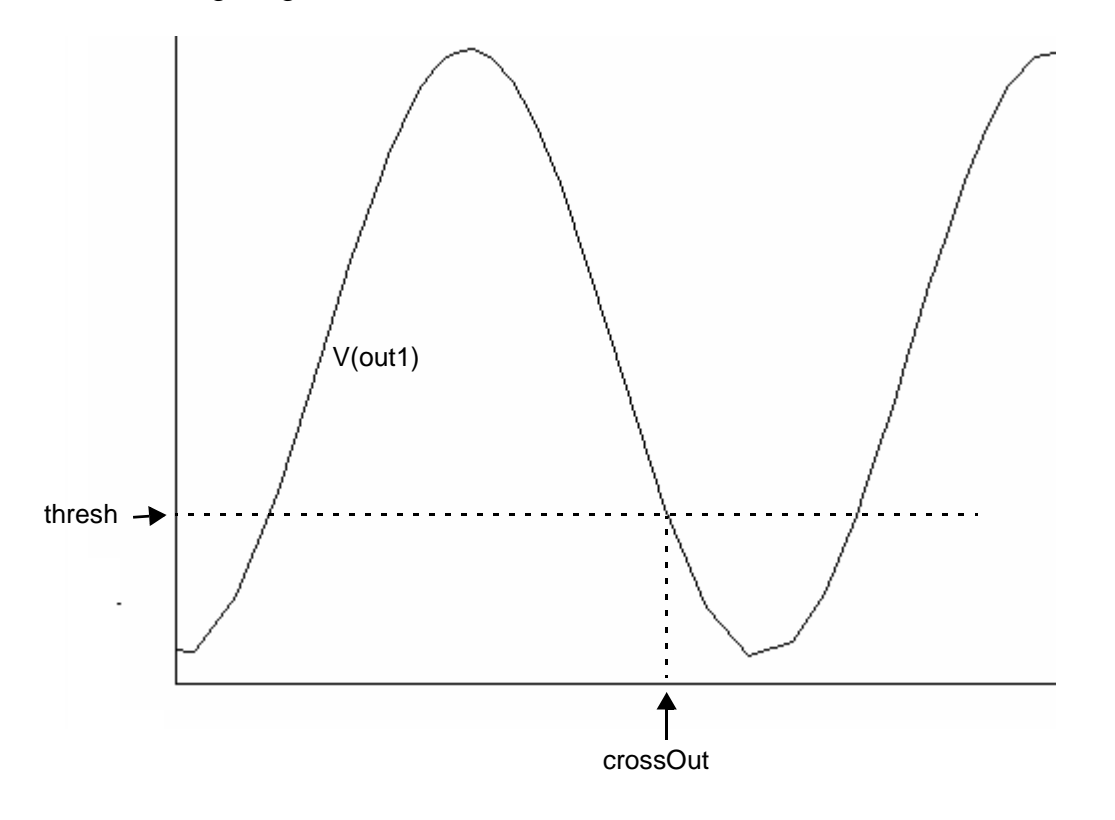

#### **crosscorr**

Returns the cross correlation of the specified signals. This function is available only in Virtuoso Visualization and Analysis XL.

When the input signals are double waveforms,

crosscorr (*sig1*, *sig2*) = convolve (*sig1*, flip(*sig2*))

When one of the input signals is a complex waveform (*sig2* in the following case),

crosscorr (*sig1*, *sig2*) = convolve (*sig1*, flip(conj(*sig2*)))

#### **Syntax**

```
crosscorr( sig1, sig2[, n_interp_steps ])
crosscorr( sig1=sig1, sig2=sig2[, n_interp_steps=n_interp_steps ])
```
### **Arguments**

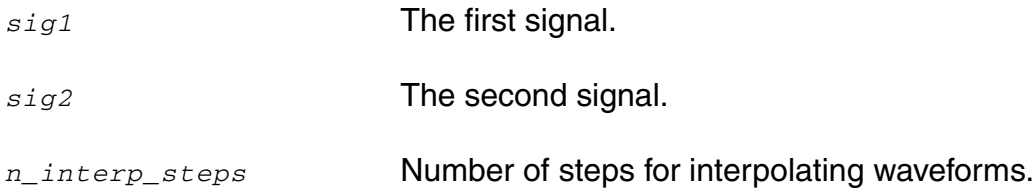

#### **crosses**

Returns the X values where a signal crosses the threshold Y value.

#### **Syntax**

```
crosses( sig[, dir[, n[, thresh[, start[, xtol[, ytol[, accuracy]]]]]]] )
crosses( sig=sig [, dir=dir] [, n=n] [, thresh=thresh] [, start=start] [, 
    xtol=xtol] [, ytol=ytol] [, accuracy=accuracy] )
```
### **Arguments**

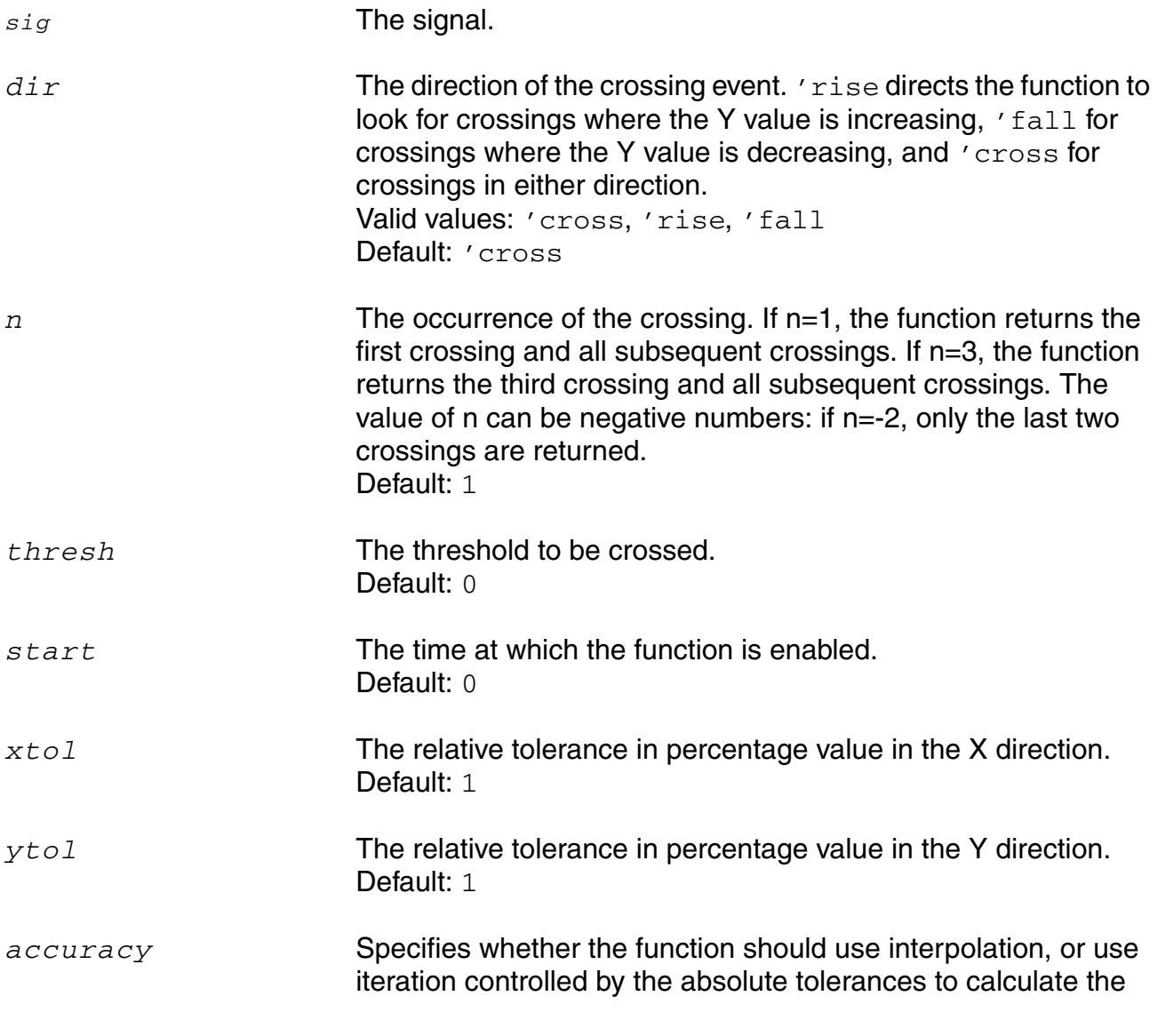

value. 'interp directs the function to use interpolation, and 'exact directs the function to consider the xtol and yval values. Data types: name for scalar Valid values: 'interp, 'exact Default: 'exact

#### **Example**

export real crossesOut[] = crosses( sig=V(out), dir='rise, thresh=0.0 )

#### returns

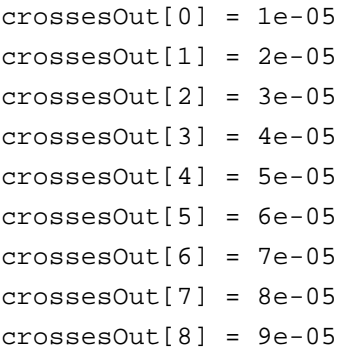

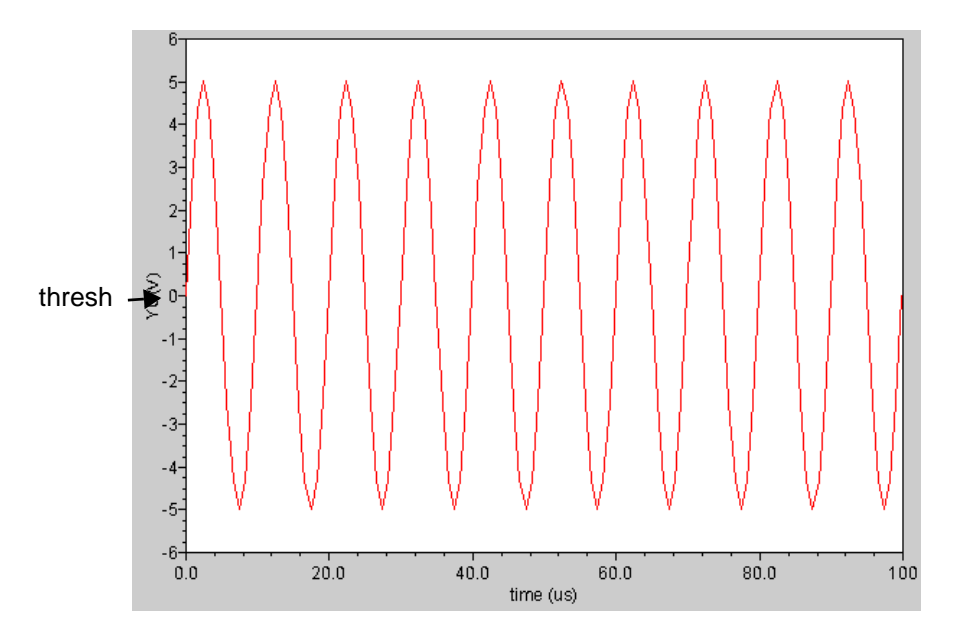

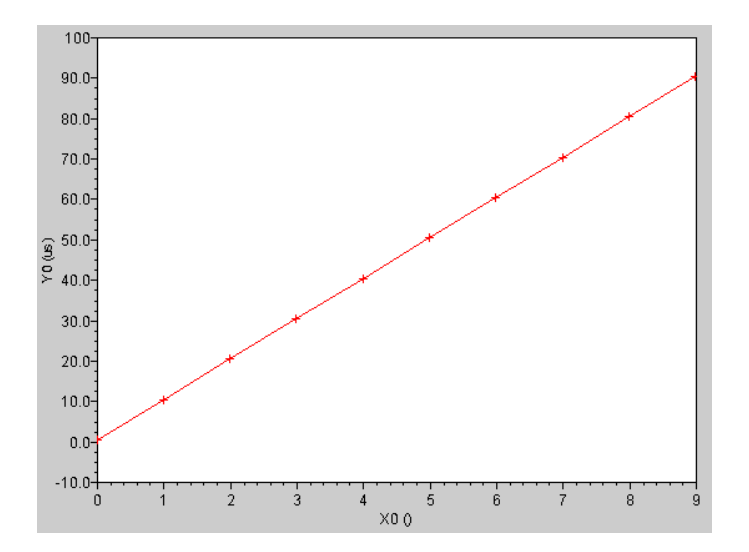

The output waveform looks as shown below:

# **d2r (degrees-to-radians)**

Converts a waveform from degrees to radians.

### **Syntax**

```
d2r( arg )
d2r( arg=arg )
```
## **Arguments**

*arg* The scalar or signal.

### **Example**

export real myd $2r = d2r(180)$ 

# **db**

Converts a signal to db where db=20\*log(x). This function usually applies to voltage or current signals in volts or amperes.

#### **Syntax**

```
db( arg )
db( arg=arg )
```
### **Arguments**

*arg* The scalar or signal.

#### **Example**

export real dcgain = db( V(out) / V(in)) @1MHz

The above example assumes that out and in are signals from an ac dataset.

# **db10**

Converts a signal to db where  $db=10*log(x)$ . This function usually applies to power signals in watts.

## **Syntax**

```
db10( arg )
db10( arg=arg )
```
# **Arguments**

*arg* The scalar or signal.

## **Example**

export real mydb10= db10( v0:pwr )

# **dbm**

Converts a signal to dbm where  $dbm=10*log(x)+30$ . This function usually applies to power signals in milliwatts (mW).

### **Syntax**

```
dbm( arg )
dbm( arg=arg )
```
## **Arguments**

*arg* The scalar or signal.

### **Example**

export real mydbm= dbm ( v0:pwr )

# <span id="page-120-0"></span>**deltax**

Returns the difference in the abscissas of two cross events.

### **Syntax**

```
deltax( sig1[, sig2 [, dir1[, n1[, thresh1[, start1[, dir2[, n2[, thresh2[,
    start2], xtol[, ytol[, accuracy]]]]]]]]]]]] )
```

```
deltax( sig1=sig1, sig2=sig2 [, dir1=dir1] [, n1=n1] [, thresh1=thresh1] [,
    start1=start1] [, dir2=dir2] [, n2=n2] [, thresh2=thresh2] [,
    start2=start2] [, xtol=xtol][, ytol=ytol][, accuracy=accuracy])
```
# **Arguments**

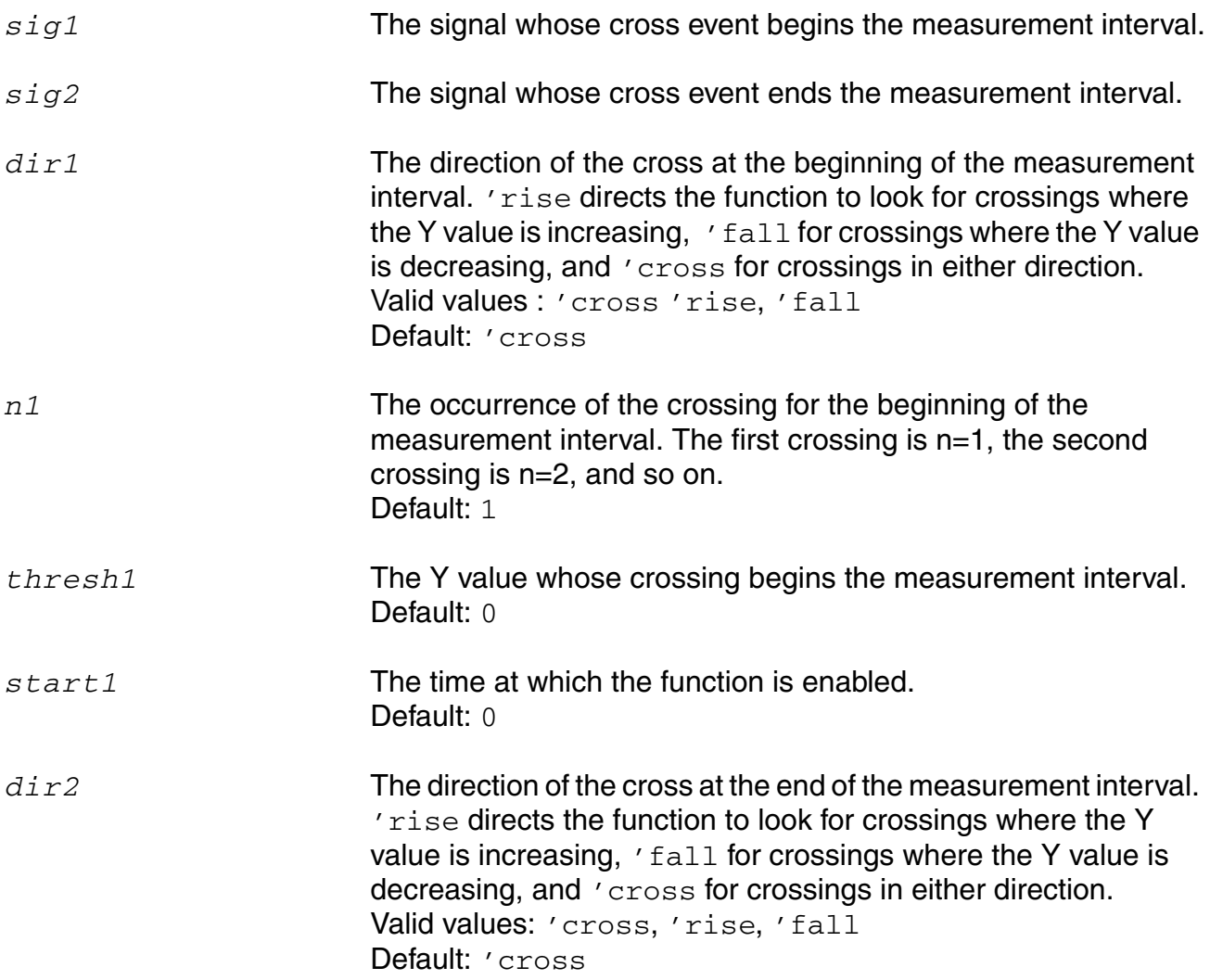

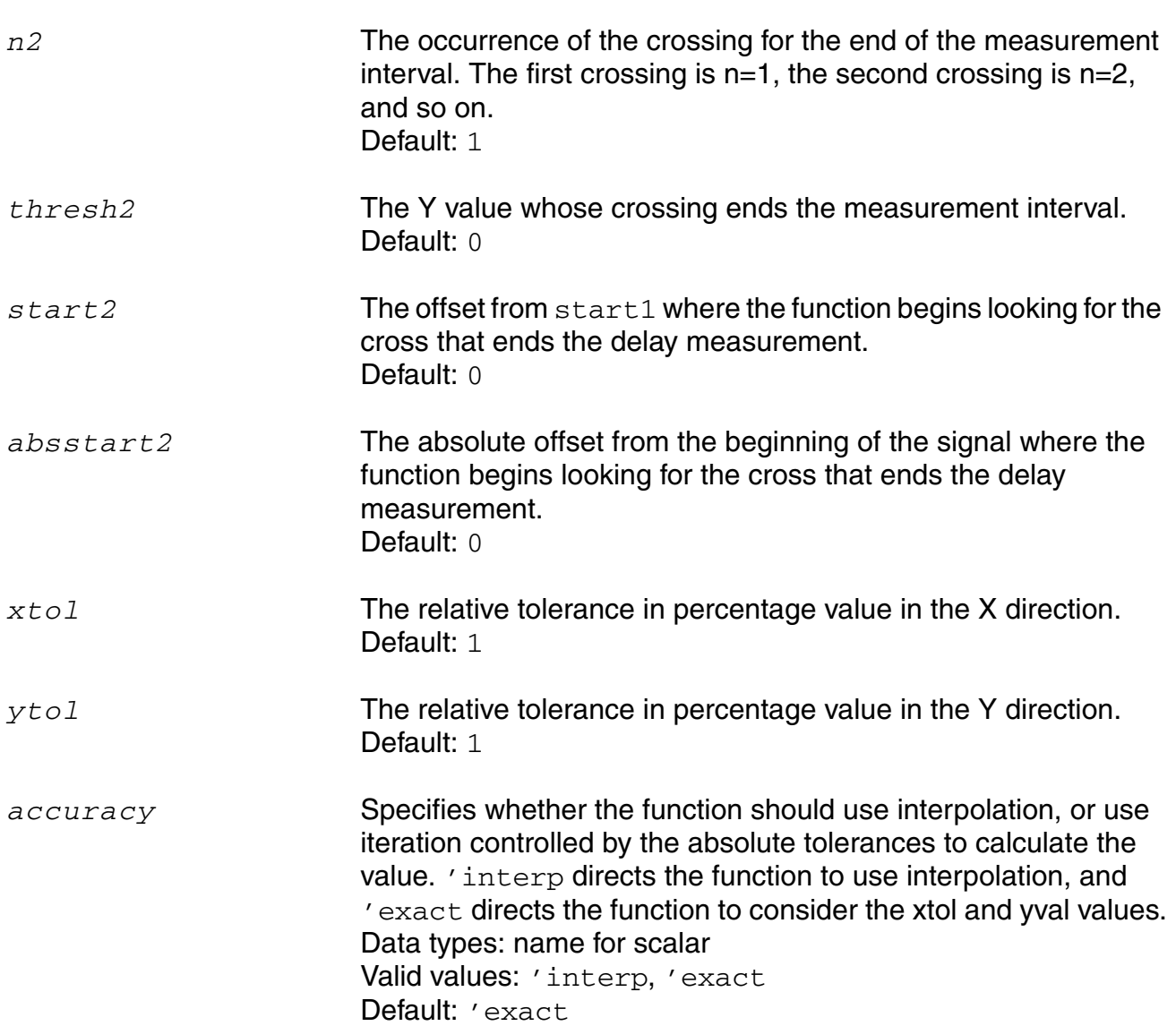

## **Example 1**

```
export real deltaxInOut = deltax( sig1=V(in), sig2=V(out), dir1='fall, \
thresh1 = 0.5, dir2='fall, thresh2=0.5, start1=10n, start2=10n )
```
The following diagram illustrates how the result from the above example is determined.

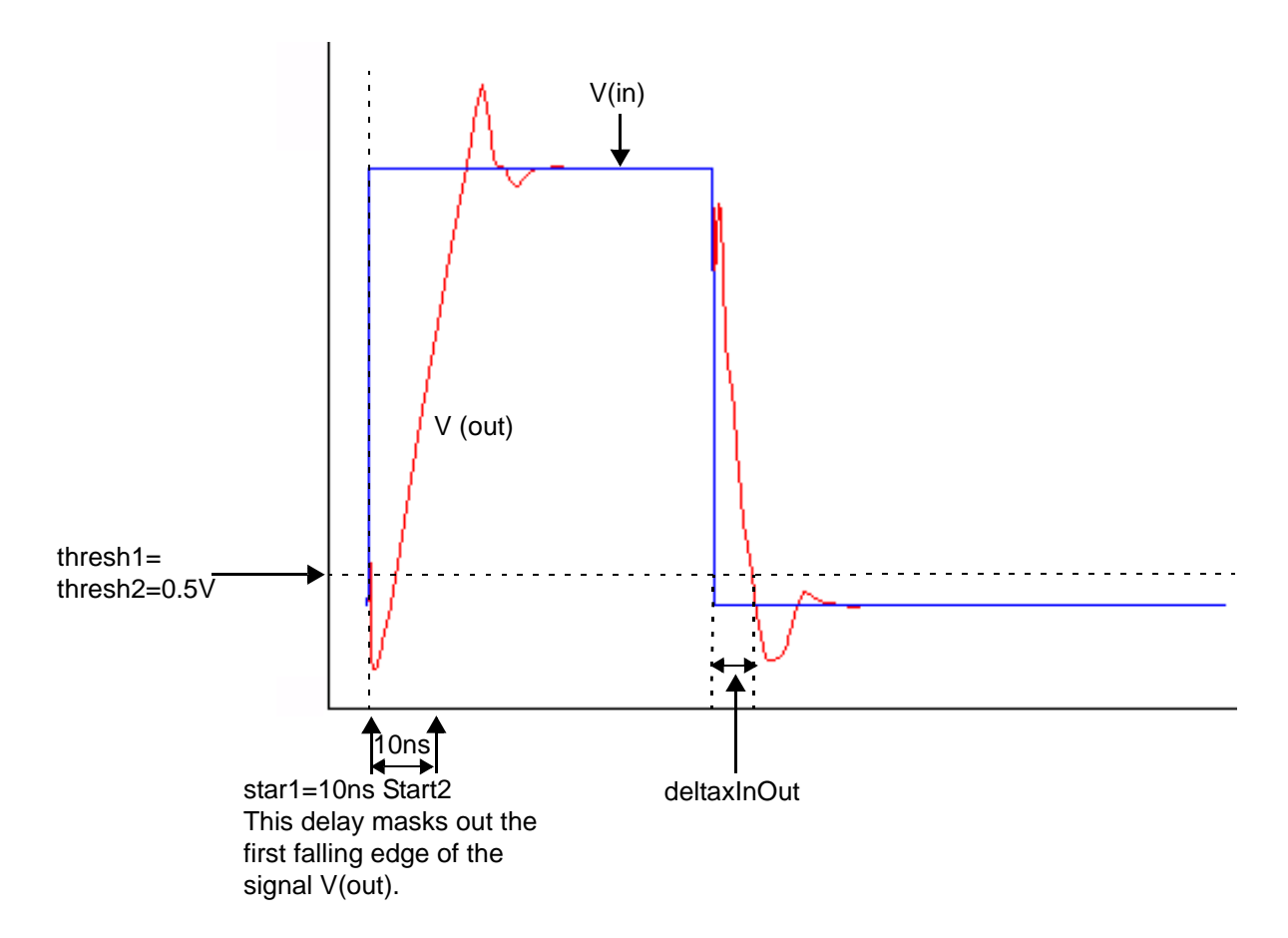

### **Example 2**

```
export real delay2 = deltax( sig1=V(in), sig2=V(out), dir1=′fall, \setminusthresh1 = 0.5, dir2='fall, thresh2=0.5, start1=10n, absstart2=10n )
```
The following diagram illustrates how the result from the above example is determined.

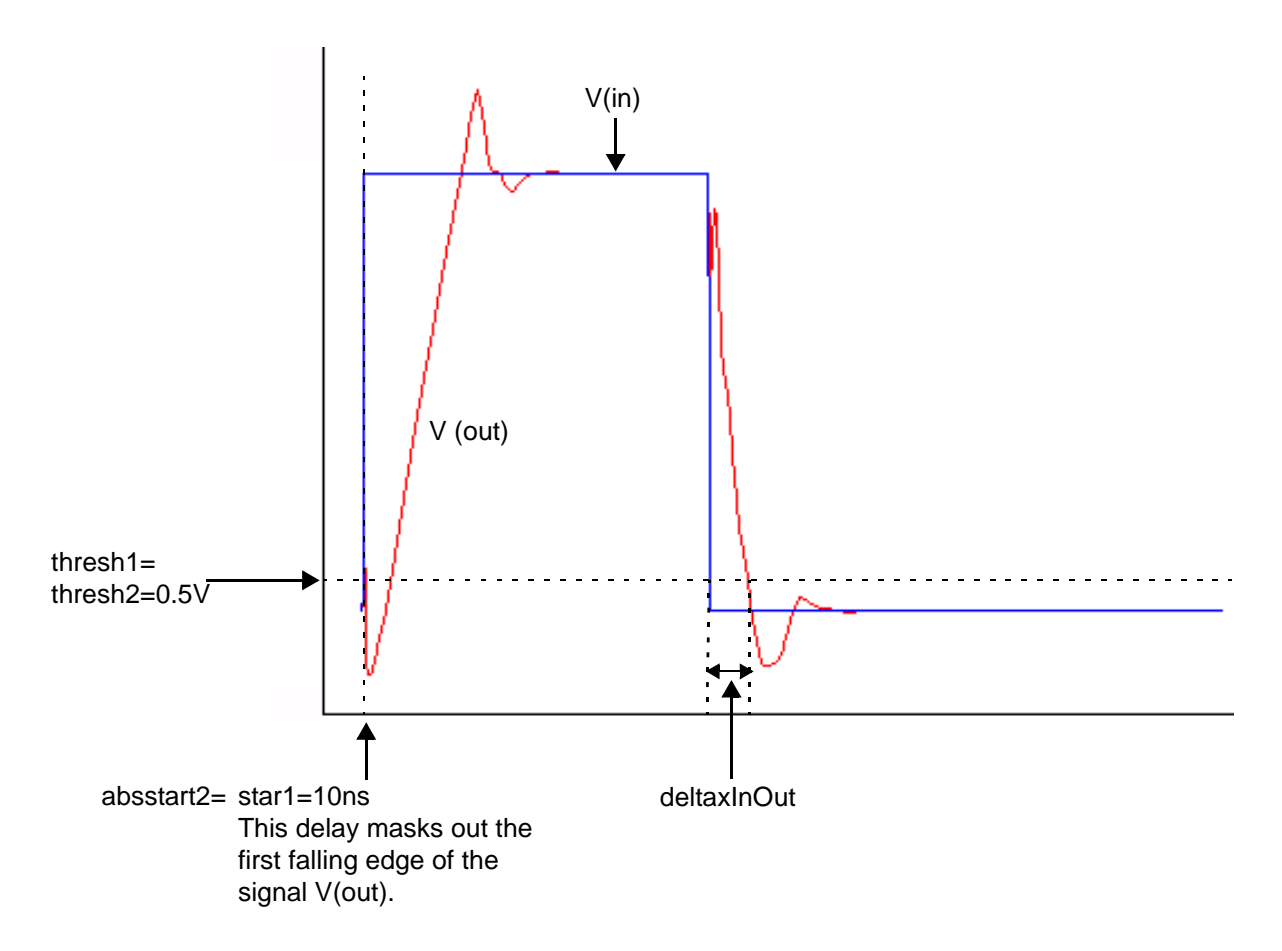

# **deltaxes**

The deltaxes function is similar to the deltax function. However, it returns the differences in the abscissas of two cross events in the form of an array.

Note: For syntax and arguments, please see [deltax.](#page-120-0)

# **deriv**

Returns the derivative of a signal.

## **Syntax**

```
deriv( sig )
deriv( sig=sig )
```
# **Arguments**

*sig* The signal.

## **Example1**

export real out\_4n= deriv( V(out) )@4n

The derivative is calculated for signal  $V(\text{out})$  at  $t=4\text{ns}$ .

# **Example 2**

export real out\_dvdt\_fall=deriv(out)@cross(out, dir='fall, n=1, thresh=1.5)

The derivative is calculated for signal  $V(\text{out})$  at its first crossing point at 1.5V in the fall direction.

# **dutycycle**

Calculates the ratio of the time for which the signal remains high to the period of the signal. You should use this function on periodic signals only.

#### **Syntax**

```
dutycycle( sig, theta, mode)
dutycycle( sig=sig, theta=theta, [ mode='integrate |'percentage |'threshold ])
```
### **Arguments**

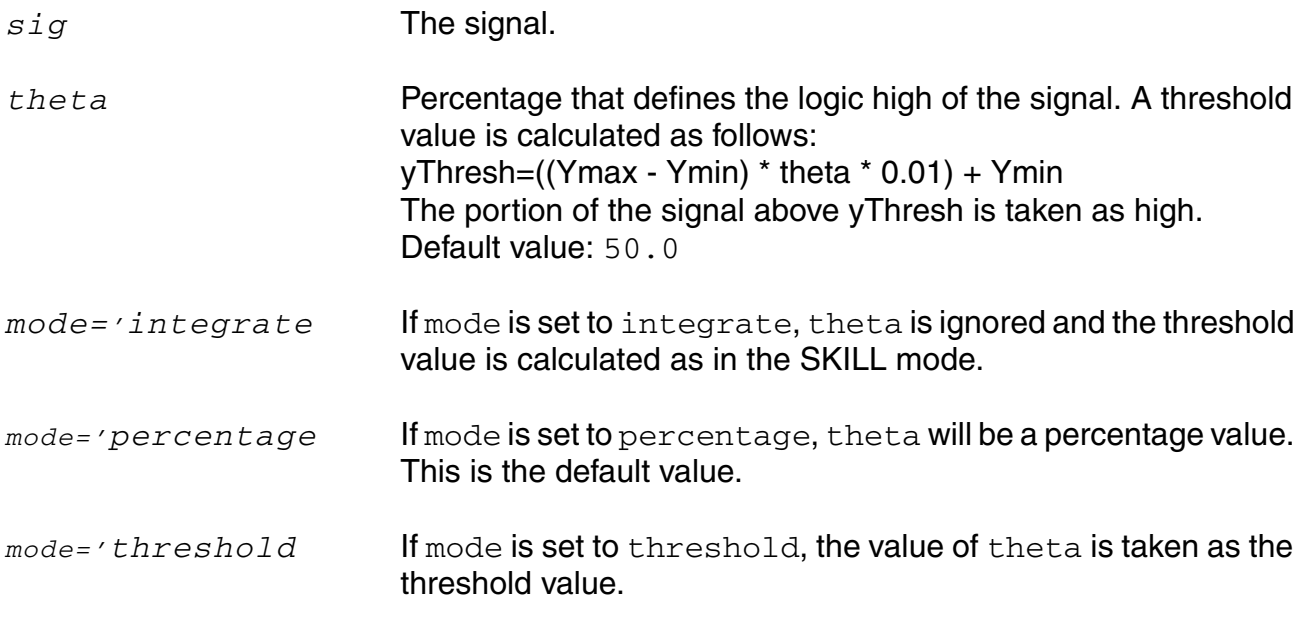

**Note:** If mode is not specified, it will automatically be set to *percentage*.

#### **Example**

export real dutycycleOut = dutycycle ( sig=V(out), theta=40 )

#### returns

dutycycleOut = 0.25436626860397216

# **dutycycles**

Returns the dutycycle of a nearly-periodic signal as a function of time.

### **Syntax**

**dutycycles(** *sig*, *theta* **) dutycycles( sig=***sig*, **theta=***theta* **)**

### **Arguments**

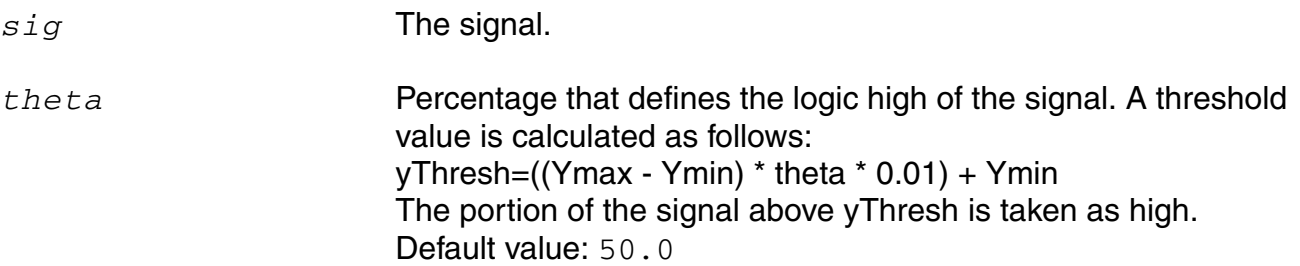

### **Example 1**

In Virtuoso Visualization and Analysis XL,

export real dutycyclesOut = dutycycles ( sig=V(out), theta=40 )

# **Example 2**

```
export real dutycycles_q[] = dutycycles ( sig=V(q), theta=40 )
```
# returns

 $dutycycles_q[0] = 0.3877$  $dutycycles_q[1] = 0.6897$  $dutycycles_q[2] = 0.685696$  transforms the following input signal

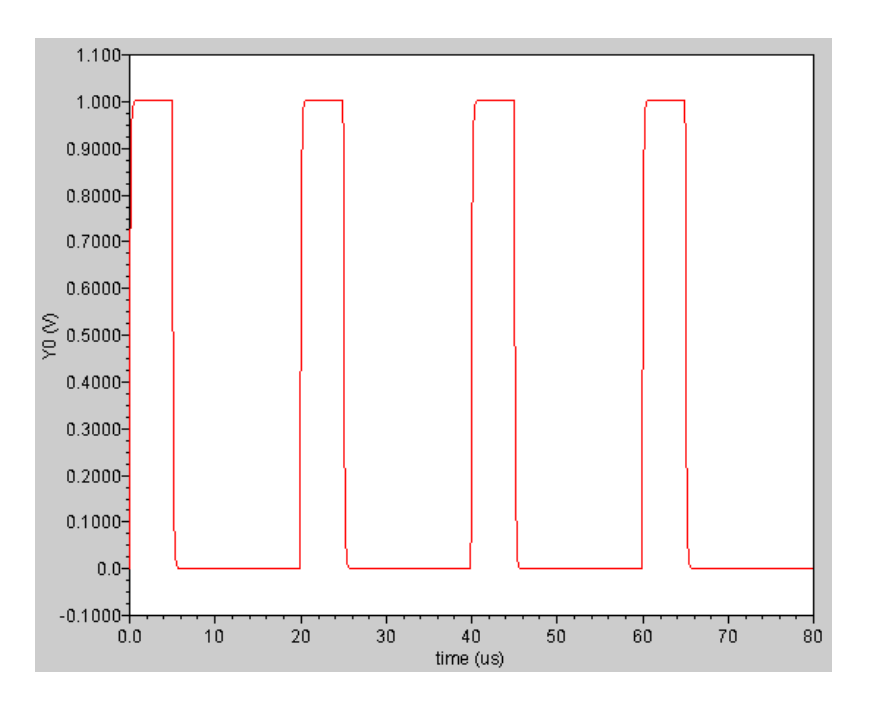

### into the following output signal

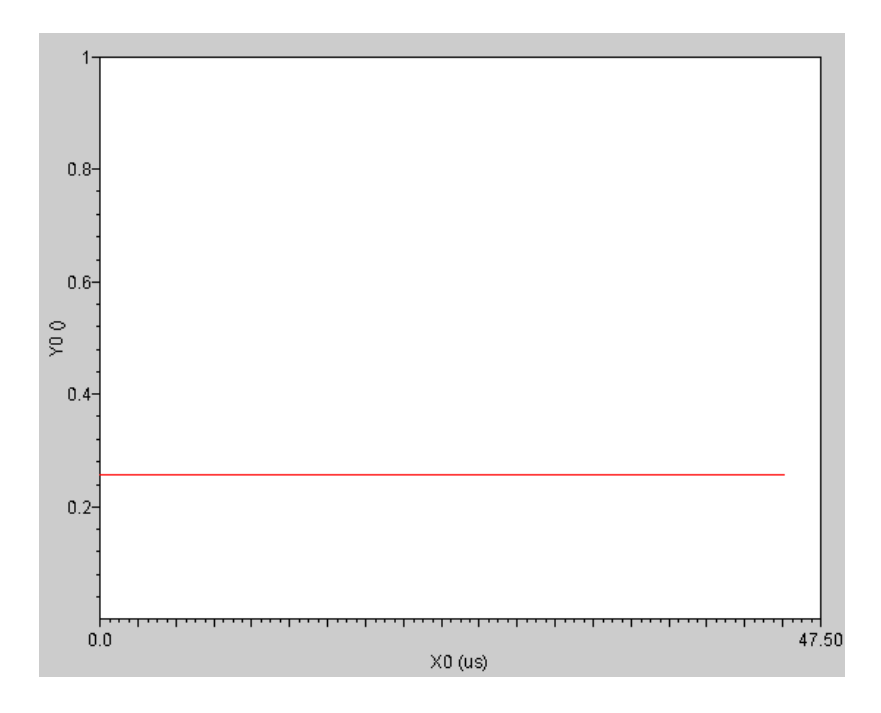

### **exp**

Returns the e<sup>x</sup> value of a signal.

### **Syntax**

```
exp( arg )
exp( arg=arg )
```
### **Arguments**

*arg* The scalar or signal.

#### **Example**

export real myexp = exp( 2 )

#### returns

 $myexp = 7.389$ 

# **falltime**

Returns the fall time for a signal measured between percent high and percent low of the difference between the initial and final values. The measurement is always done with ordinate (Y-axis) values.

# **Syntax**

```
falltime( sig[, initval[, finalval[, inittype[, finaltype[, theta1[, theta2[,
    xtol[, ytol[, accuracy]]]]]]]]] )
```

```
falltime( sig=sig, initval=initval, finalval=finalval [, inittype=inittype] [,
    finaltype=finaltype] [, theta1=theta1] [, theta2=theta2] [, xtol=xtol] [,
    ytol=ytol] [, accuracy=accuracy] )
```
## **Arguments**

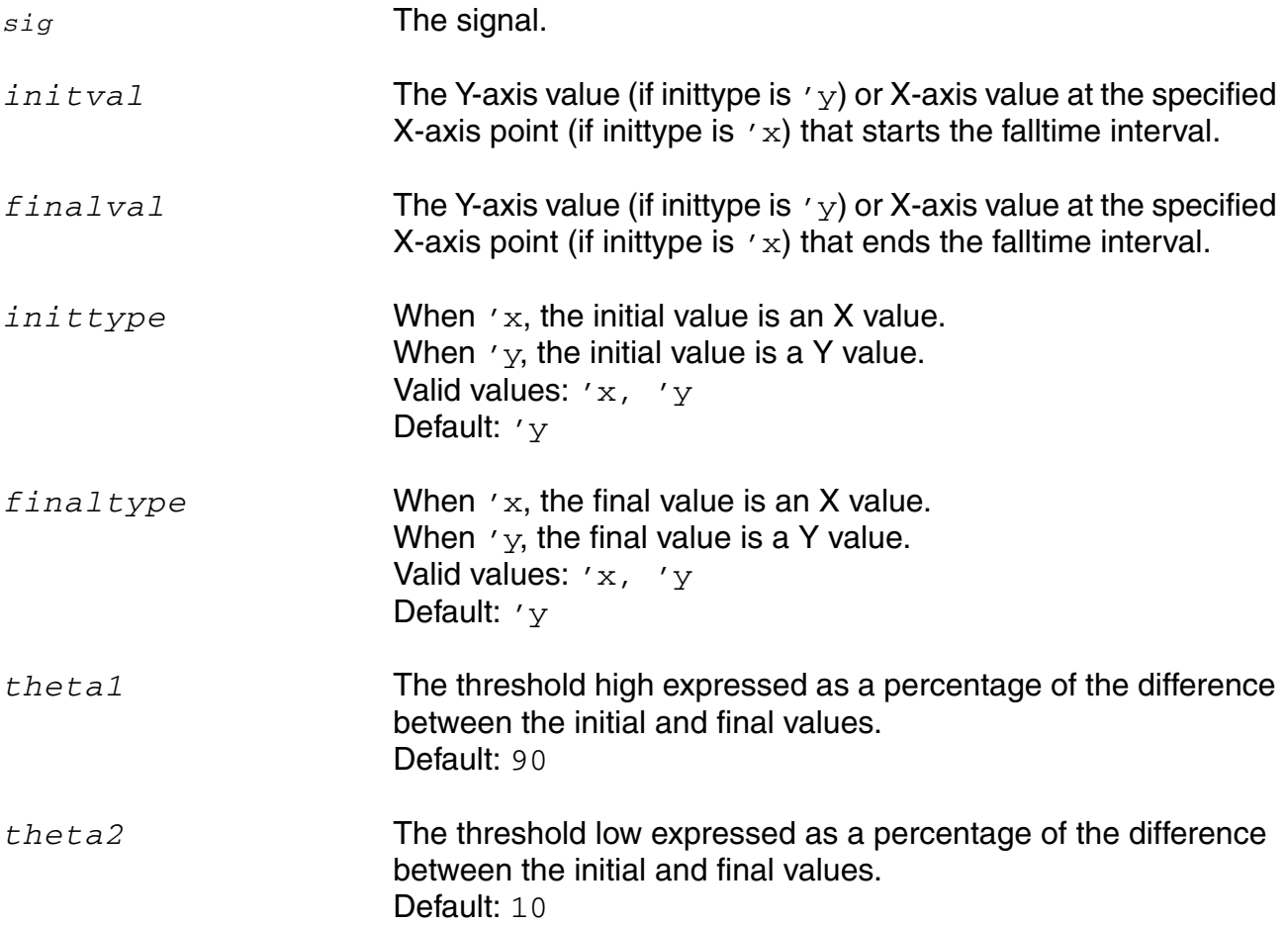

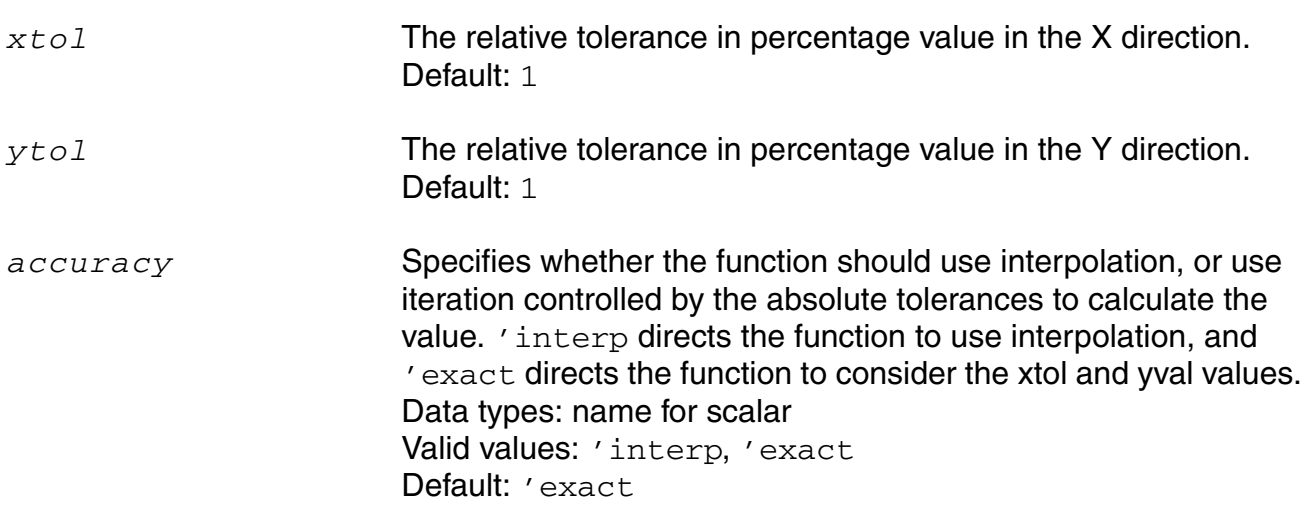

#### **Example**

```
export real falltimeOut = falltime ( arg=V(out), initval=10u, inittype='x, 
finalval=19u, finaltype='x, theta1=90, theta2=10)
```
The following diagram illustrates how the result from the above example is determined.

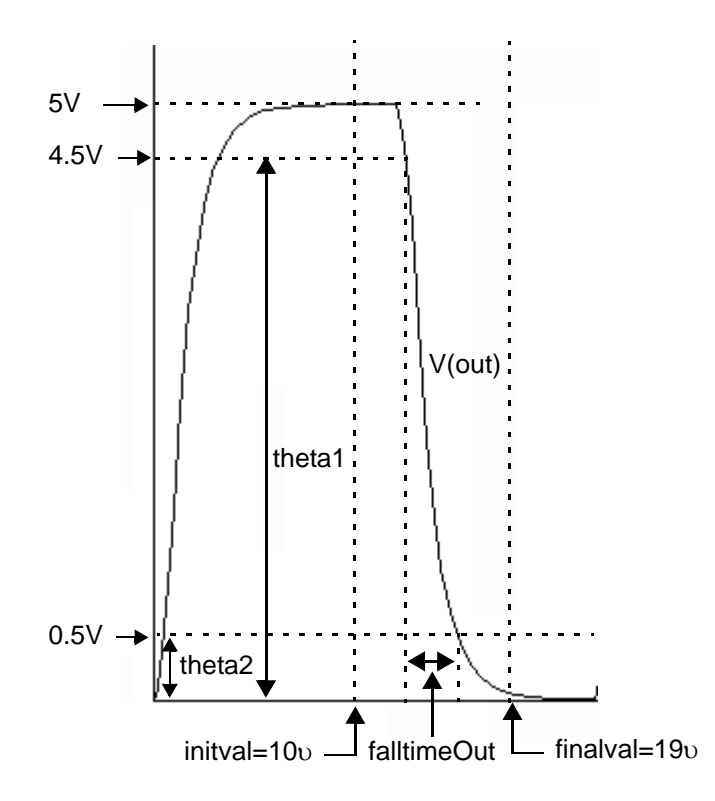

# **fft**

Performs a Fast Fourier Transform on the signal and returns its frequency spectrum.

#### **Syntax**

**fft(** *sig***,** *from***,** *to***,** *numPoints***,** *window* **) fft( sig=***sig***, from=***from***, to=***to***, numPoints=***numPoints***, window=***window* **)**

### **Arguments**

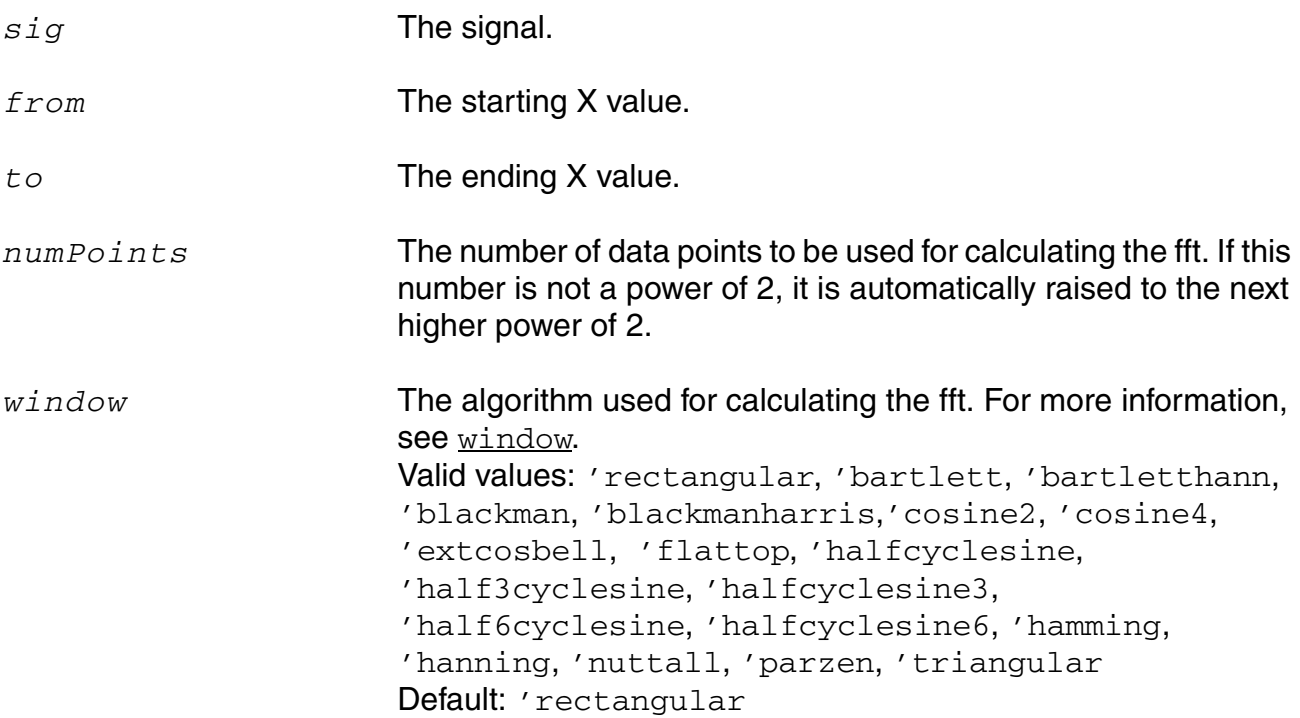

### **Example**

In Virtuoso Visualization and Analysis XL,

fft( sig=(V(out), from=1ns, to=200ns, numPoints=512, window='bartlett)

transforms the following input signal

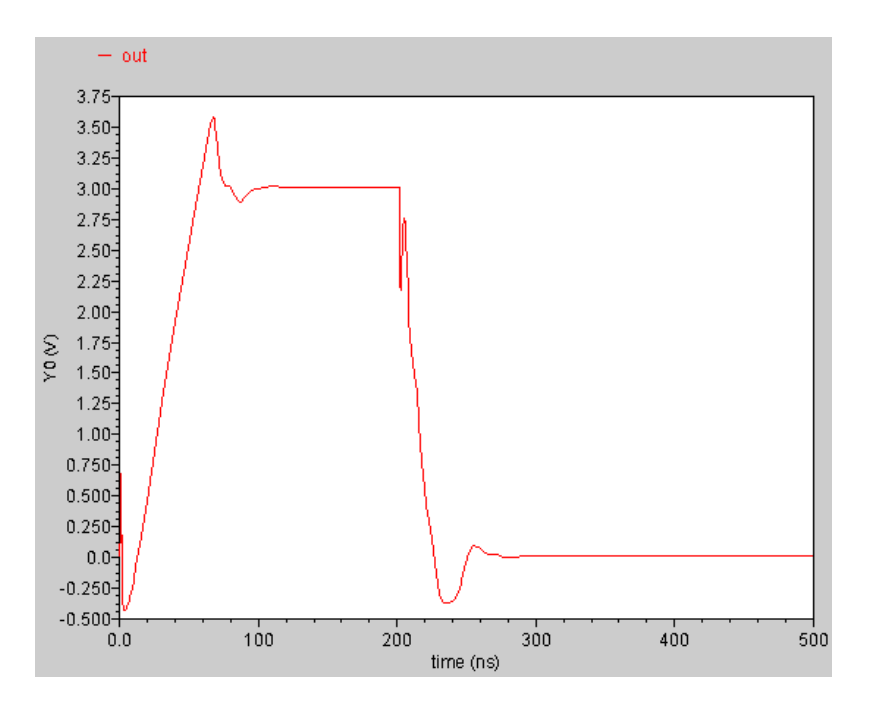

into the following output signal. The left subwindow shows the magnitude part of the spectrum and the right subwindow shows the phase part.

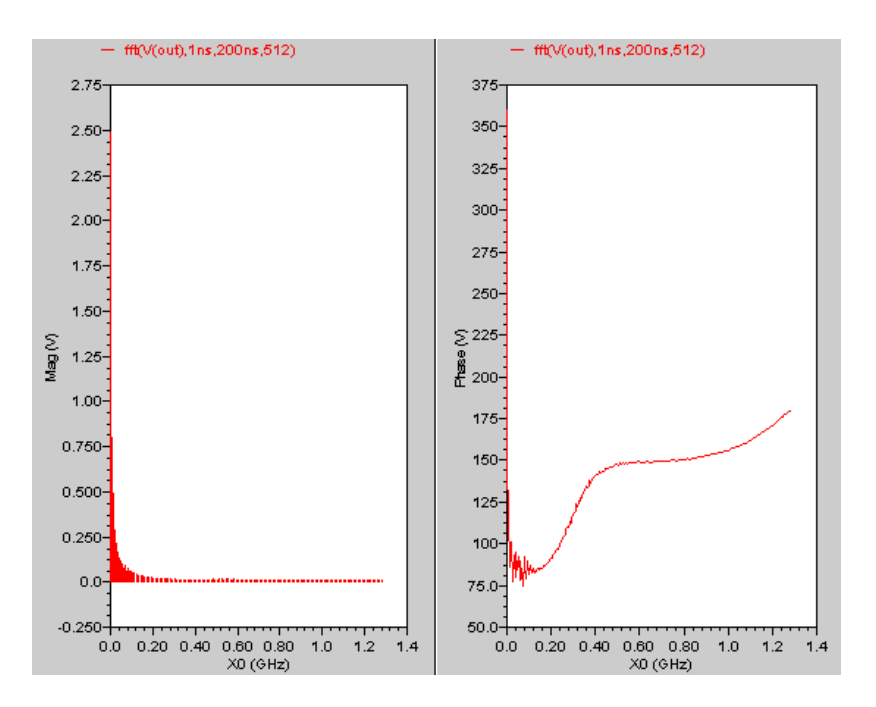

# **flip**

Returns a reversed version of a signal (rotates the signal along the Y-axis).

### **Syntax**

**flip (** *sig* **) flip( sig=***sig* **)**

# **Arguments**

*sig* The signal.

### **Example**

export real flipOut = flip( V(out) )

transforms the following input signal

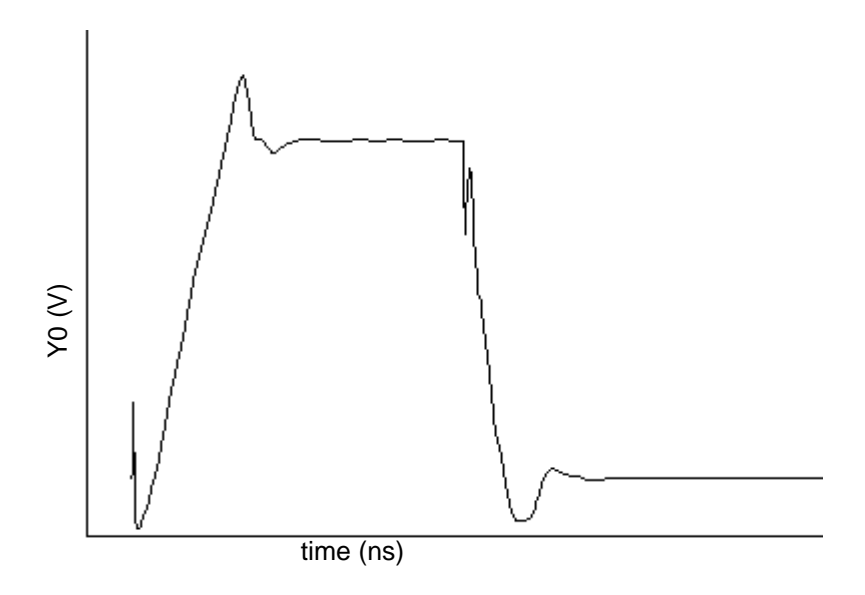

into the following output signal.

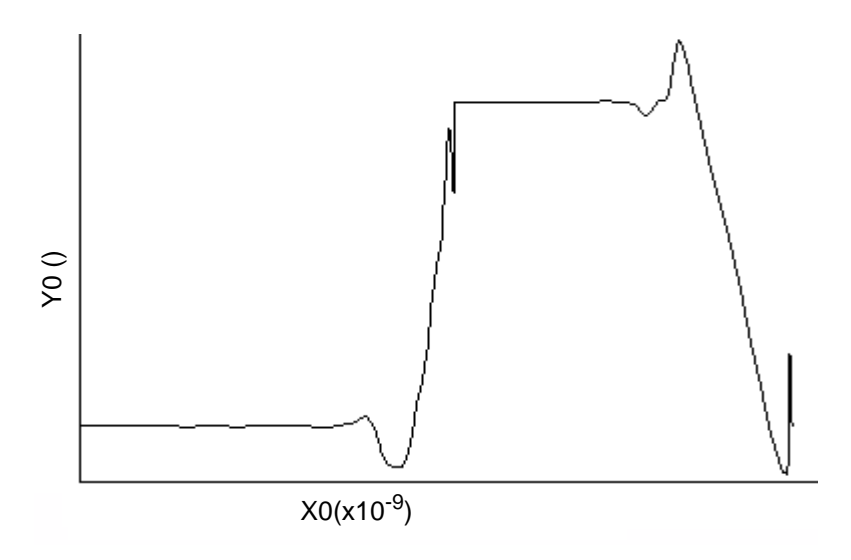

# **floor**

Rounds a real number down to the closest integer value.

### **Syntax**

```
floor( arg )
floor( arg=arg )
```
# **Arguments**

*arg* The real number.

## **Example**

export real myfloor = floor( 1.6 )

#### returns

myfloor = 1

### **fmt**

Provides formatting capability to turn MDL datatypes into a string representation.

#### **Syntax**

```
fmt( "format", varargs )
fmt( format="format", varargs=varargs )
```
### **Arguments**

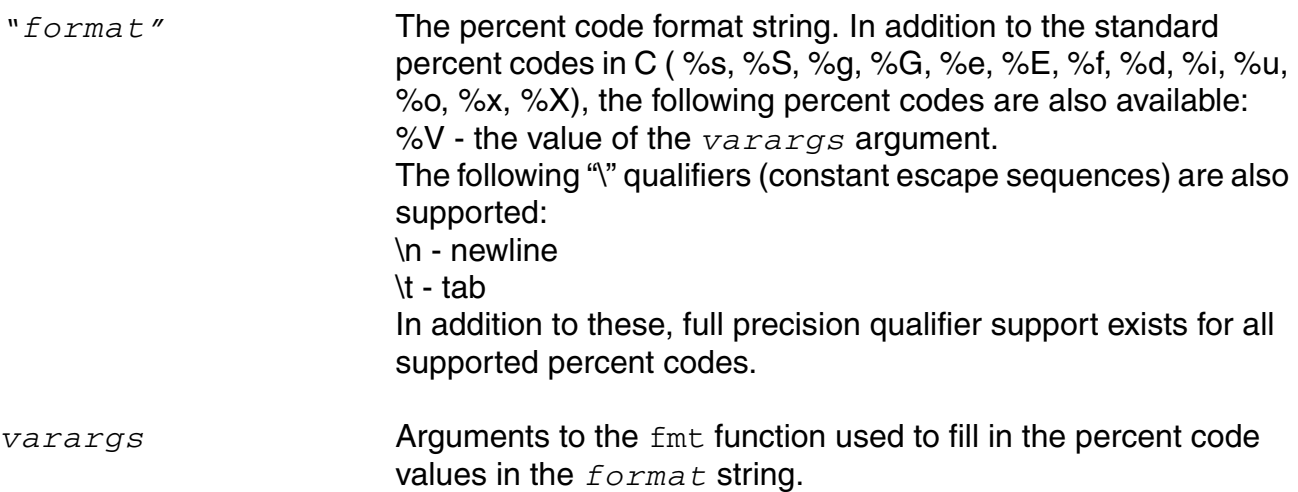

#### **Example**

```
alias measurement printmeas {
   input string out="myfile.out"
   print fmt("Header is %s\n", out) to=out
   print fmt("%s\t%s\t\t%s\t%s\t%s\t%s\n",
     "%d","%f","%o","%x","%X","%u") addto=out
   print fmt("%d\t%f\t%o\t%x\t%X\t%u\n",10,10,10,10,10,10) addto=out
}
run printmeas (out="test.dat")
```
The simulator writes the following results to the test.dat file:

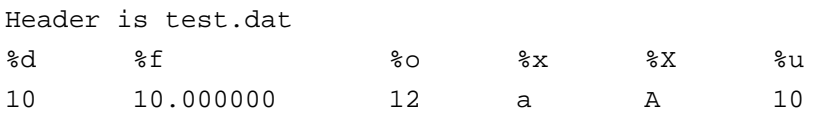

# **freq**

Returns an array of frequencies defined by the given threshold crossing and direction for a signal.

### **Syntax**

**freq(** *sig*, *thresh*, *dir* **) freq( sig=***sig*, **thresh=***thresh,* **dir=***direction* **)**

## **Arguments**

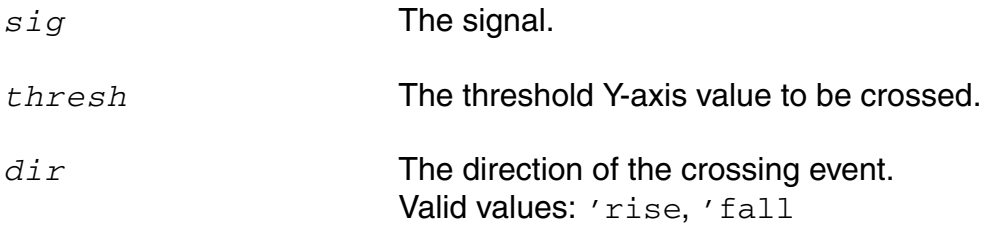

### **Example**

#### In Virtuoso Visualization and Analysis XL,

```
export real freqOut = freq ( sig=V(out), thresh=0.5, dir='rise )
```
#### returns

 $freqOut[0] = 5.0001e+04$  $freqOut[1] = 5e+04$ 

### the following input signal

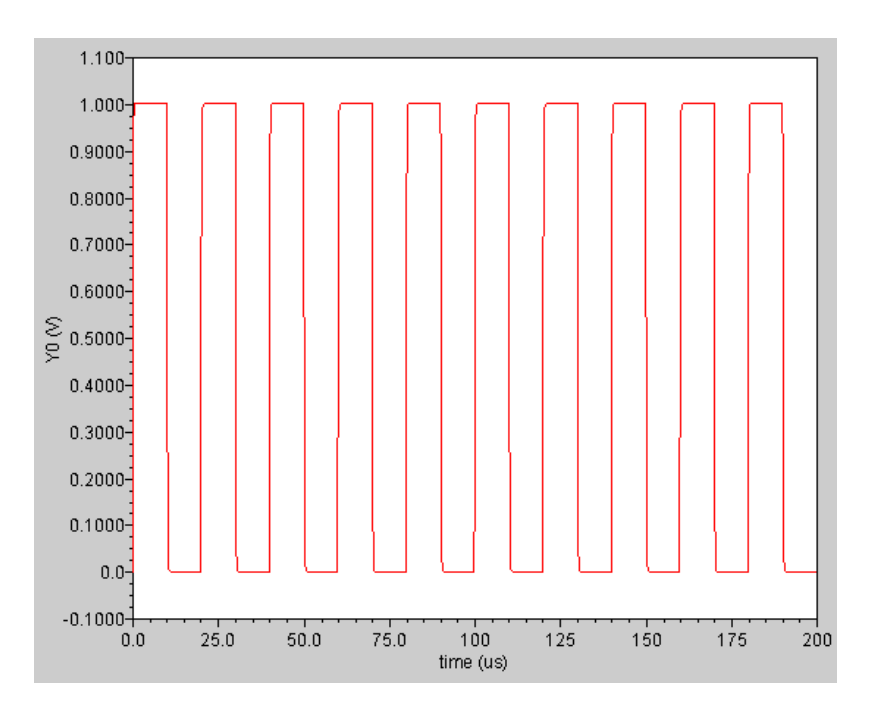

#### is converted to the following output signal

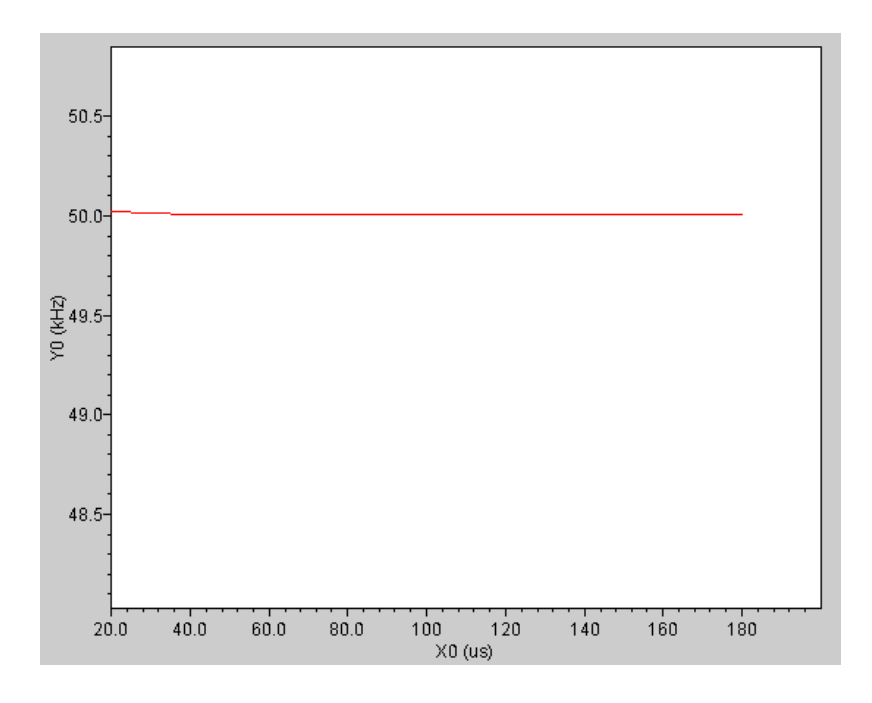

# **freq\_jitter**

Returns a waveform representing the deviation from the average frequency.

#### **Syntax**

**freq\_jitter(** *sig*, *thresh*, *dir, binsize* **) freq\_jitter( sig=***sig*, **thresh=***thresh,* **dir=***direction,* **binsize=***binsize* **)**

### **Arguments**

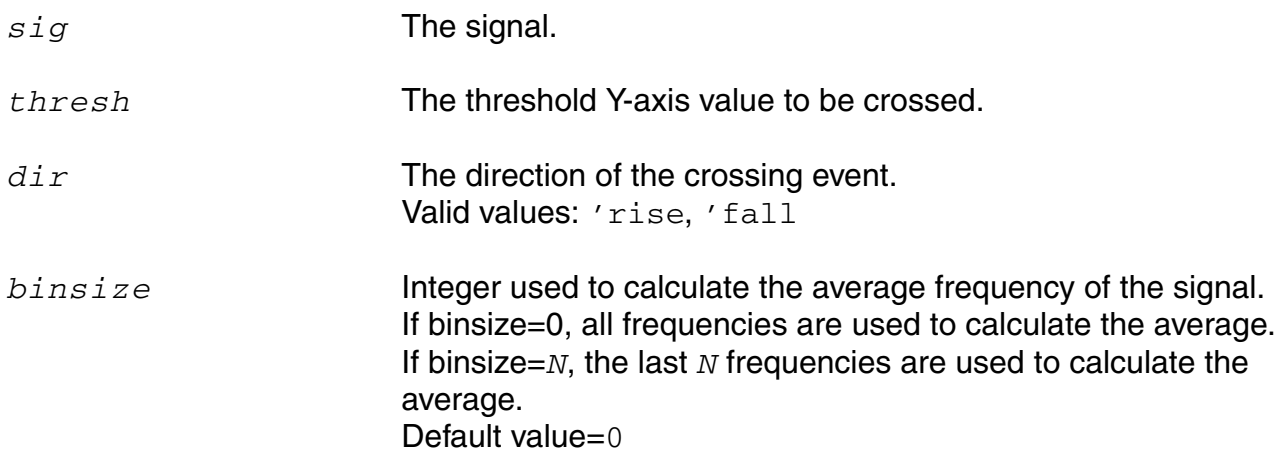

### **Example**

In Virtuoso Visualization and Analysis XL,

```
export real freq_jitterOut = freq_jitter ( sig=V(out), thresh=0.5, dir='rise, 
binsize=4 )
```
### the following input signal

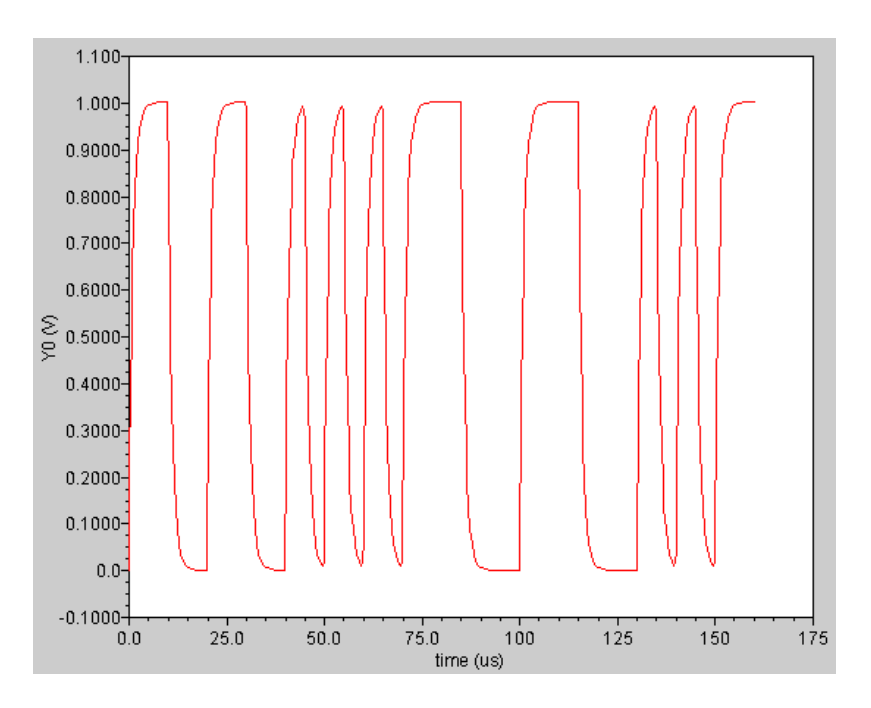

### is converted to the following output signal

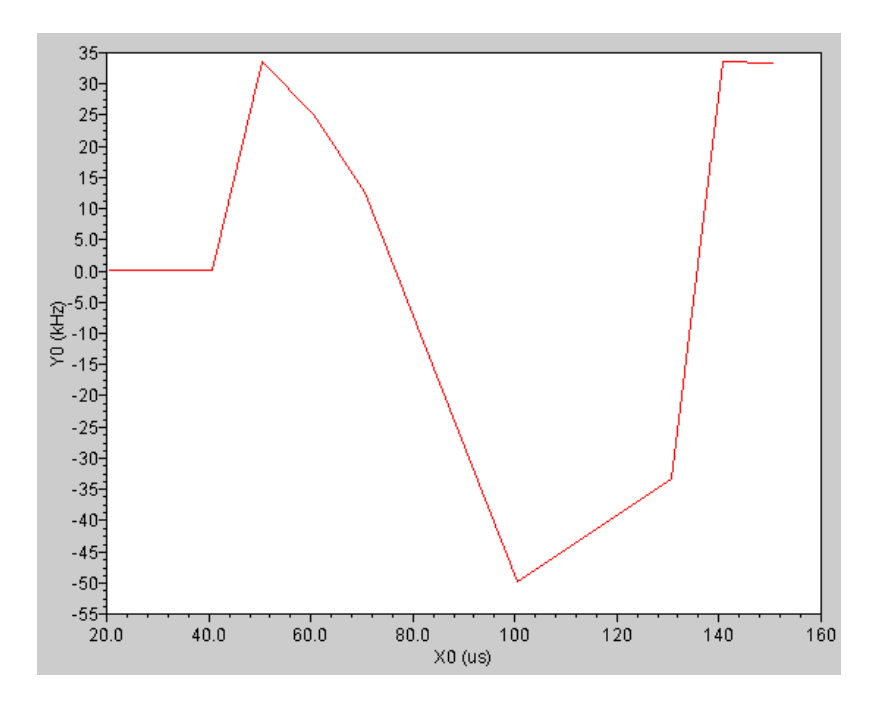

# **gainBwProd**

Returns the product of DC gain and upper cutoff frequency for a low-pass type filter or amplifier.

### **Syntax**

```
gainBwProd( sig )
gainBwProd( sig=sig )
```
### **Arguments**

*sig* The signal. It can represent the magnitude of the gain or a frequency response.

### **Example**

export real gainBwProdOut = gainBwProd ( sig=mag(out) )

#### returns

```
gainBwProdOut = 1804641.158689868
```
## **gainmargin**

Computes the gain margin of the loop gain of an amplifier.

The gain margin is calculated as the magnitude (in dB) of the gain at f0. The frequency f0 is the smallest frequency in which the phase of the gain provided is -180 degrees. For stability, the gain margin must be positive.

### **Syntax**

```
gainmargin( sig )
gainmargin( sig=sig )
```
### **Arguments**

*sig* The loop gain of interest over a sufficiently large frequency range.

### **Example**

export real gainmar=gainmargin(vout)
# **groupdelay**

Calculates the rate of change of phase with respect to frequency in a frequency response measurement.

groupdelay=d(phase)/dw

where w=angular frequency in rad/s=2\*PI\*f

### **Syntax**

**groupdelay(** *sig* **) groupdelay( sig=***sig* **)**

# **Arguments**

*sig* The signal. It should represent frequency response.

### **Example**

In Virtuoso Visualization and Analysis XL,

export real groupdelayOut = groupdelay ( sig=out )

#### **Virtuoso Simulator Measurement Description Language User Guide and Reference**

### the following input signal

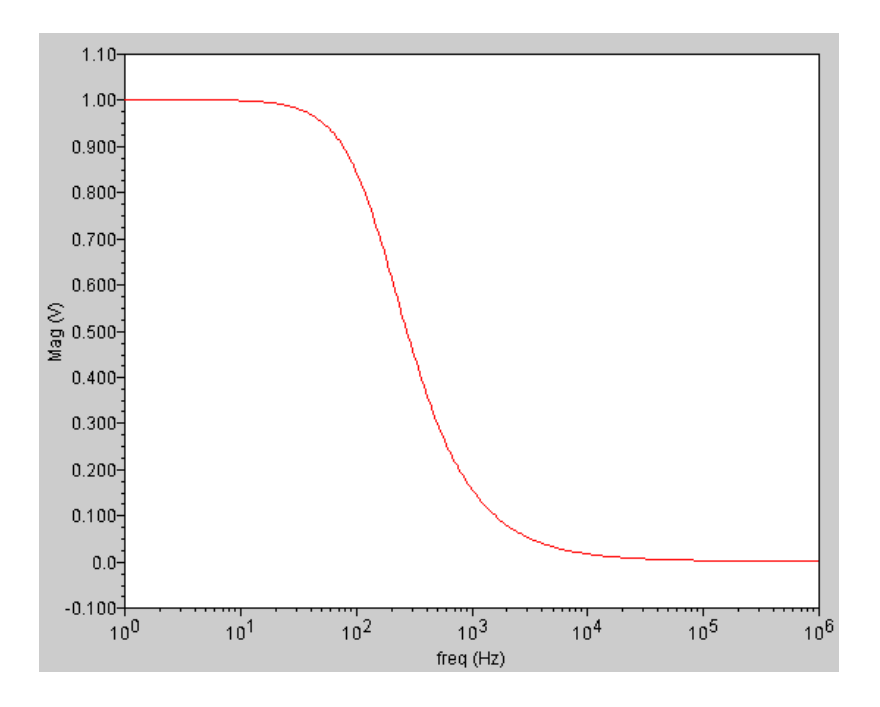

### is converted to the following output signal

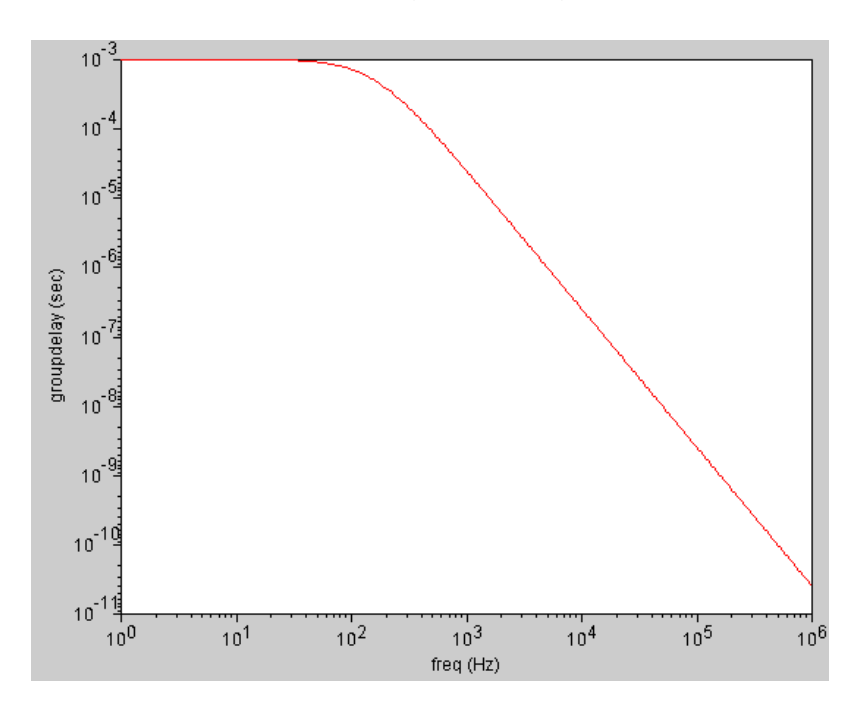

# **histo**

Creates a histogram from a signal.

The histo function is available from the calculator. It is not supported within a Spectre MDL control file since it returns a scalar and not a waveform.

# **Syntax**

```
histo( sig, nbins, min, max )
histo( sig=sig, nbins=nbins, min=min, max=max )
```
# **Arguments**

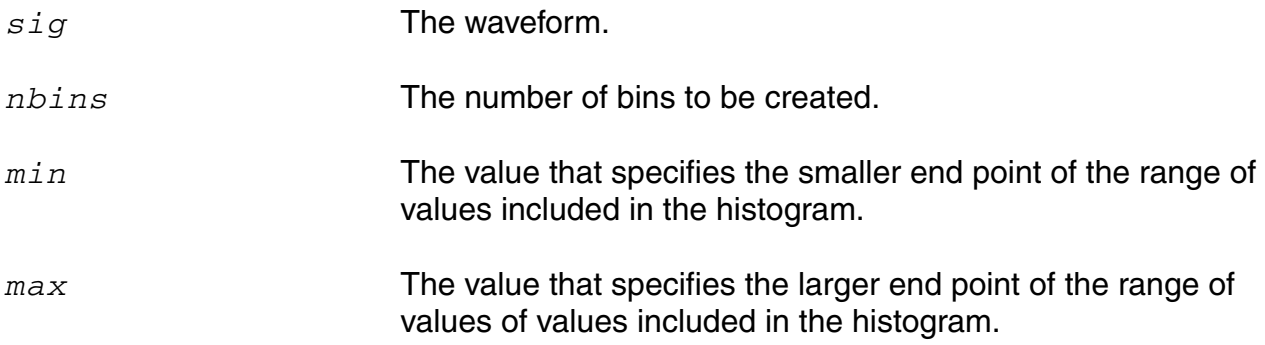

# **Example**

histo(V(out),nbins=10, min=-1.0, max=4.0)

### **Virtuoso Simulator Measurement Description Language User Guide and Reference**

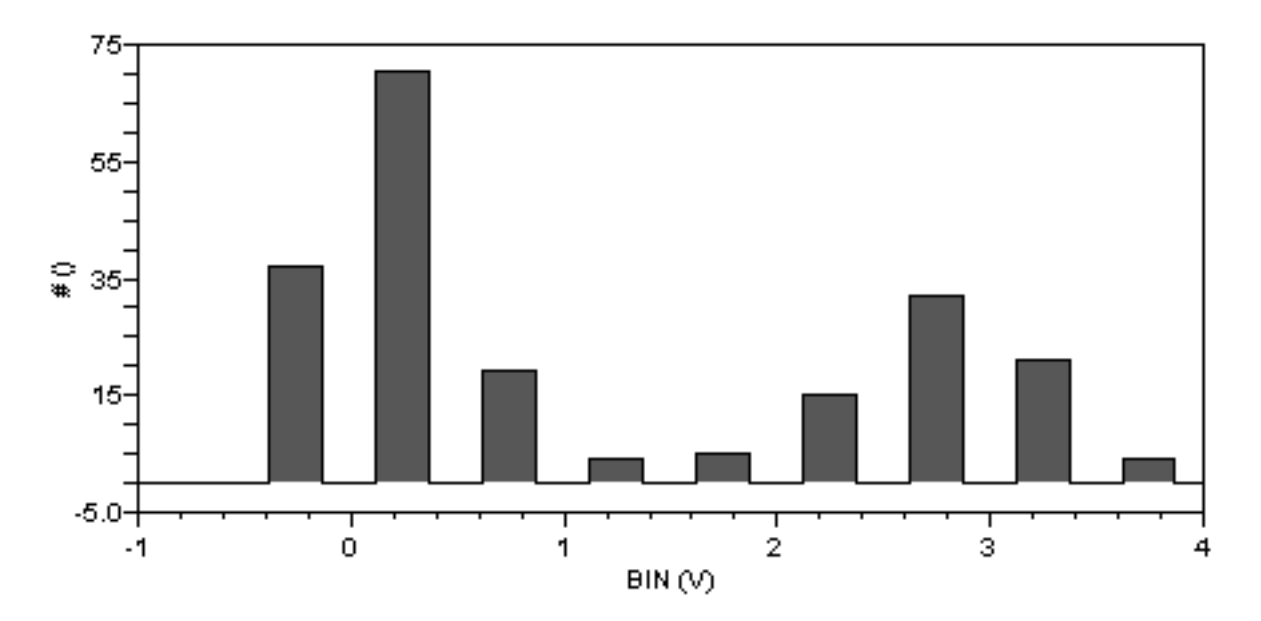

creates a display with 10 bins that might look like this when the leftmost bin is empty.

# **I**

Current probe function.

### **Syntax**

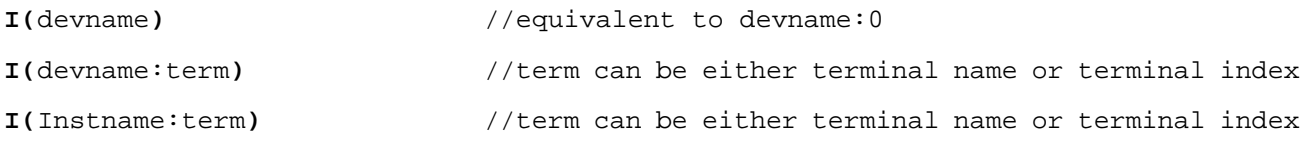

The  $I$  probe function does not support current access by node name, nor does it support current difference between two devname:  $term(s)$ . In other words, it is illegal to apply the  $I$ probe to a node or a pair of nodes.

### **Arguments**

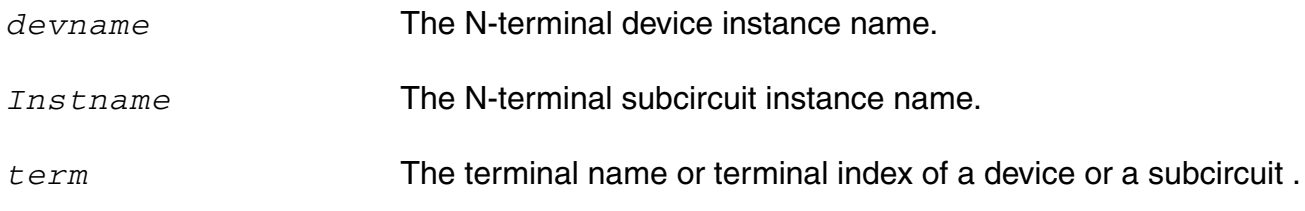

### **Examples**

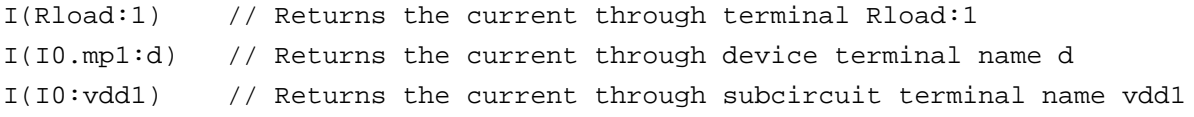

# **ifft**

Performs an inverse Fast Fourier Transform on a frequency spectrum and returns the time domain representation of the spectrum.

### **Syntax**

**ifft (** *sig* **) ifft( sig=***sig***)**

# **Arguments**

*sig* The frequency spectrum.

### **Example**

fft( sig=V(out), from=1ns, to=200ns, npoints=512)

results in the graph on the right side.

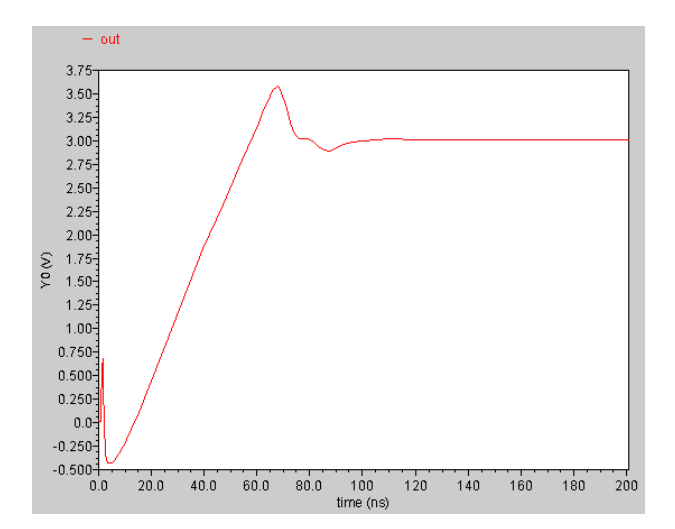

# The signal out **Fast fourier transform of the signal out**

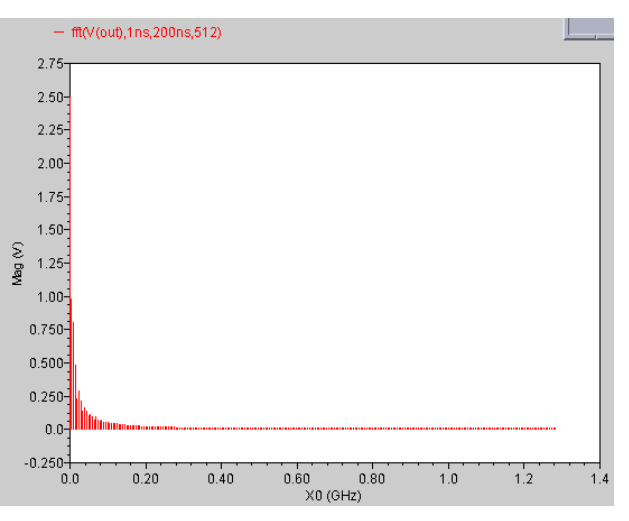

# Now if I perform an ifft on the above expression,

ifft( fft( sig=V(out), from=1ns, to=200ns, npoints=512) )

#### **Virtuoso Simulator Measurement Description Language User Guide and Reference**

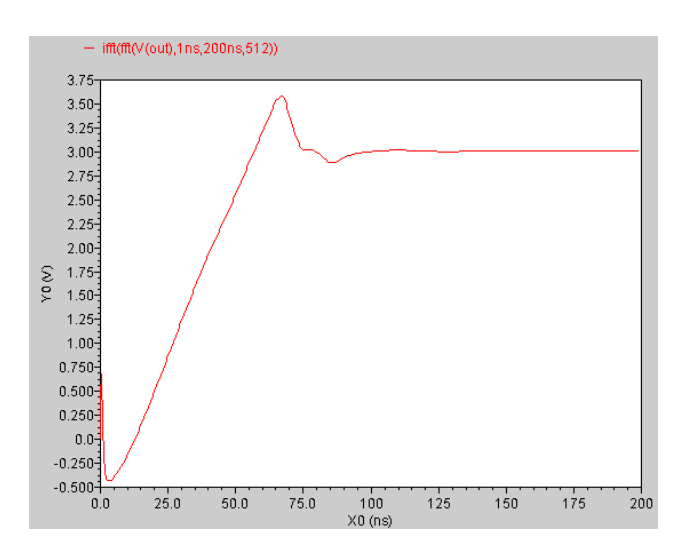

The result is the same as the original signal  $(\text{out})$  – from 1ns to 200ns.

# **iinteg**

Returns the incremental area under the waveform.

# **Syntax**

```
iinteg( sig )
iinteg( sig=sig )
```
# **Arguments**

*sig* The signal.

# **Example 1**

 $export real$  integOut = iinteg( $V(out)$ )

transforms the following input signal

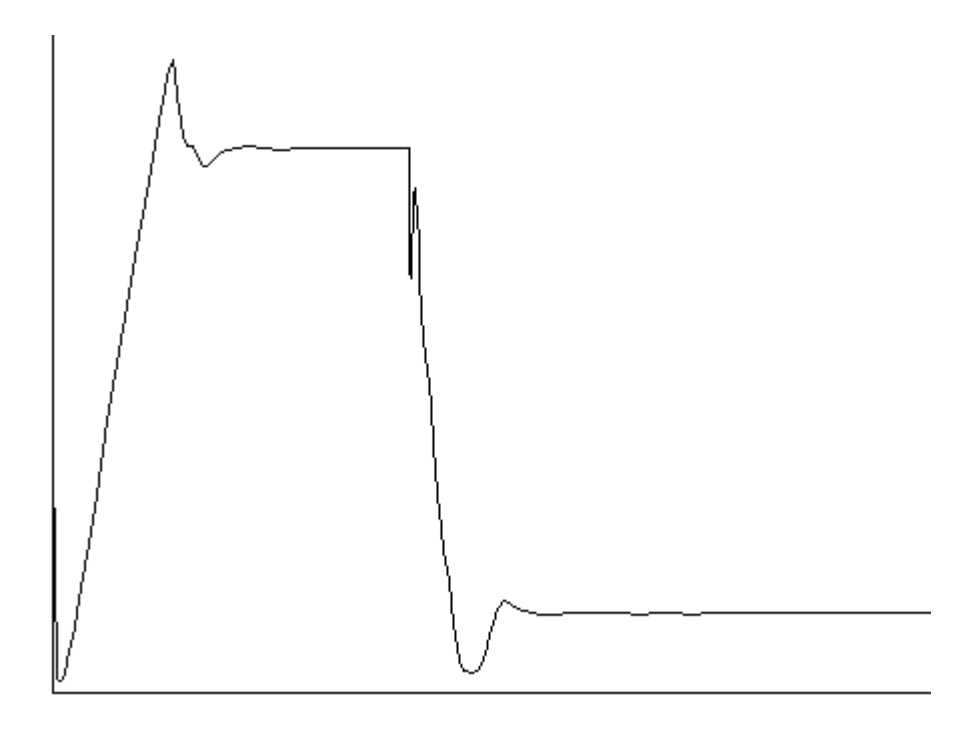

### **Virtuoso Simulator Measurement Description Language User Guide and Reference**

into the following output signal

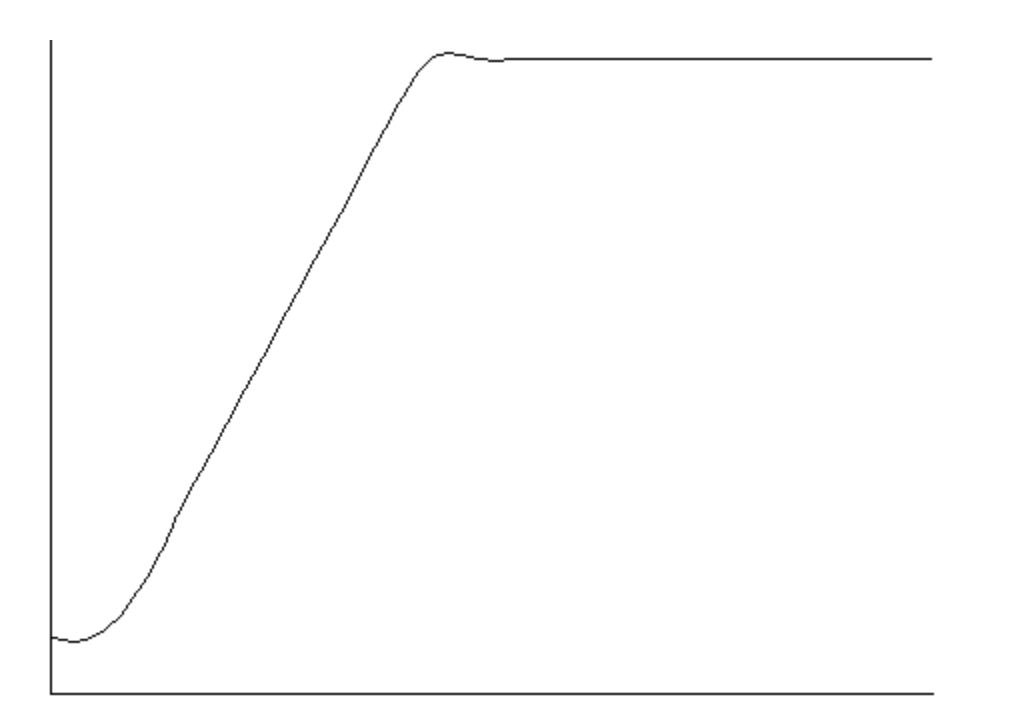

Each X value on the output trace is equal to the area under the input trace from start till that particular X-value.

# **im**

Returns the imaginary part of a complex number.

### **Syntax**

```
im( arg )
im( arg=arg )
```
# **Arguments**

*arg* The complex number.

### **Examples**

export real myim =  $im($  cplx $(1,2)$  )

#### returns

myim = 2

export real  $im\_s11 = im( s(1,1) )$ 

#### returns

im\_sll = 0.670029

# **int**

Returns the integer portion of a real value.

# **Syntax**

```
int( arg )
int( arg=arg )
```
# **Arguments**

*arg* The real number whose integer portion is to be returned.

# **Example**

int(4.998)

returns the value

4

# **integ**

Returns the area bounded under the curve.

# **Syntax**

```
integ( sig )
integ( sig=sig )
```
# **Arguments**

*sig* The signal.

# **Example 1**

export real integOut = integ( trim( sig=V(sinewave), from=10n, to=50n ) )

The following diagram illustrates how the result from the above example is determined. The result is equal to the shaded area in the graph.

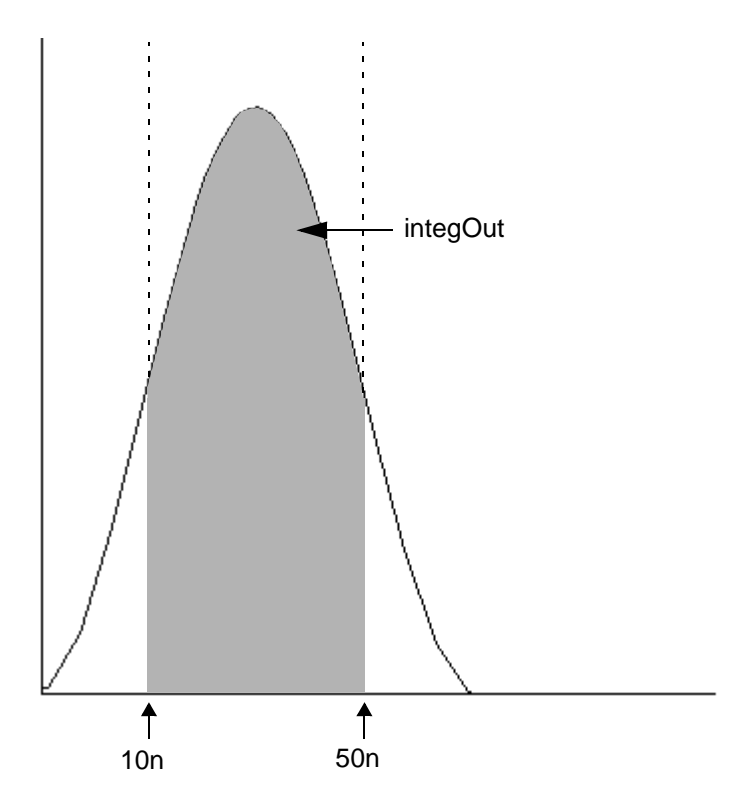

# **ln**

Returns the natural logarithm of a signal or a number. If no specific point of a signal is specified, MDL returns value for the last simulation point of the signal.

### **Syntax**

```
ln( arg )
ln( arg=arg )
```
# **Arguments**

*arg* The scalar or signal.

### **Examples**

export real mylog = ln ( 10 )

#### returns

mylog  $= 2.3$ 

export real myln =  $\ln$  ( $v(q)$ ) export real myln\_ons =  $\ln$  ( $v(q)$  @0)

#### returns

 $myln = -0.223144$  $myln\_ons$  =  $-21.9773$ 

# **log10**

Returns the base 10 logarithm of a signal or a number. If no specific point of a signal is specified, MDL returns value for the last simulation point of the signal.

# **Syntax**

```
log10( arg )
log10( arg=arg )
```
# **Arguments**

*arg* The scalar or signal.

# **Example**

export real mylog10 = log10( 10 )

#### returns

 $mylog10 = 1$ 

# **mag**

Returns the magnitude of a signal or complex number.

### **Syntax**

```
mag( arg )
mag( arg=arg )
```
# **Arguments**

*arg* The scalar or signal.

### **Example**

export real mymag =  $mag($  cplx $(1,2)$  )

#### returns

mymag = 2.236

### **max**

Returns the absolute value of a signal, or the maximum value of two real values.

# **Syntax**

```
max( arg )
max( arg=arg )
```
# **Arguments**

*arg* The scalar or signal.

### **Example 1**

export real maxOut1 = max ( $V(out)$ )

# **Example 2**

export real maxOut2 = max (  $V(out)@100n, V(out)@200n$  )

This returns the value of out at 100n or 200n – whichever is greater.

# **Example 3**

export real maxq=max(trim(q, from=0, to=100n))

This returns the maximum value of out over the range of  $t=0 \text{ns}$  to  $t=100 \text{ns}$ .

# **min**

Returns the minimum value of a signal or the minimum value of two real values.

# **Syntax**

```
min( arg )
min( arg=arg )
```
# **Arguments**

*arg* The scalar or signal.

# **Example**

 $export real minOut1 = min( V(out) )$ 

# **Example 2**

export real minOut2 = min (  $V(out)@100n, V(out)@200n$  )

This returns the value of out at 100n or 200n – whichever is smaller.

# **mod**

Returns the floating point remainder of the dividend divided by the divisor. The divisor cannot be zero.

### **Syntax**

```
mod( dividend, divisor )
mod( dividend=dividend, divisor=divisor )
```
# **Arguments**

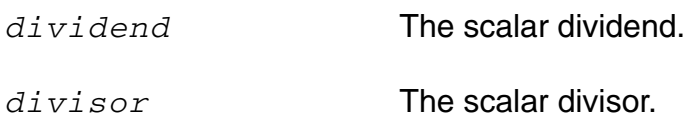

# **Example**

export real mymod = mod( 546, 324 )

#### returns

mymod = 222

# **movingavg**

Calculates the moving average for the specified signal.

### **Syntax**

**movingavg(** *sig*[**,** *n* ]**) movingavg( sig=***sig*[**, n=***n* ] **)**

### **Arguments**

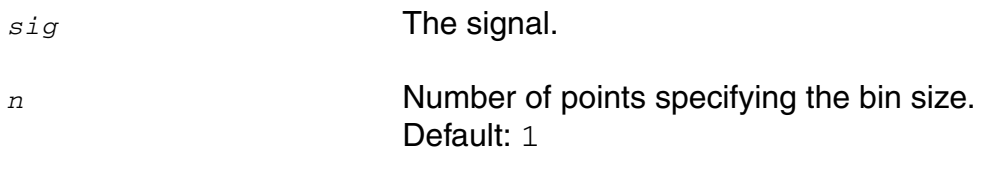

# **overshoot**

Returns the overshoot/undershoot of a signal as a percentage of the difference between initial and final values.

### **Syntax**

```
overshoot( sig[, initval[, finalval[, inittype[, finaltype]]]] )
overshoot( sig=sig, initval=initval, finalval=finalval [, inittype=inittype] 
     [, finaltype=finaltype] )
```
# **Arguments**

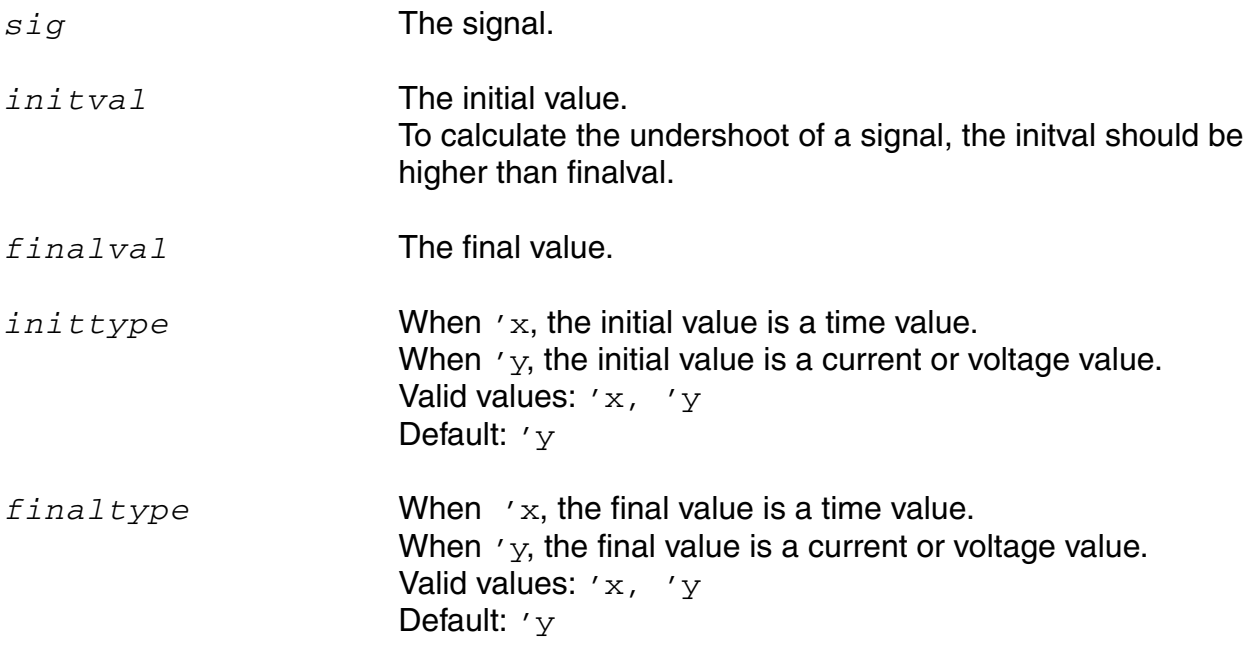

### **Virtuoso Simulator Measurement Description Language User Guide and Reference**

### **Example**

```
export real overshootOut = overshoot ( sig=V(out), initval=1, finalval=3, 
inittype='y, finaltype='y) )
               Maximum value -
                    Final value
Initial value
```
OvershooutOut is given by the following formula:

*DvershooutOut* =  $\frac{MaximumValue - FinalValue}{FinalValue - InitialValue}$ 

# **period\_jitter**

Returns a waveform representing the deviation from the average period.

### **Syntax**

**period\_jitter(** *sig*, *thresh*, *dir, binsize* **) period\_jitter( sig=***sig*, **thresh=***thresh,* **dir=***direction,* **binsize=***binsize* **)**

### **Arguments**

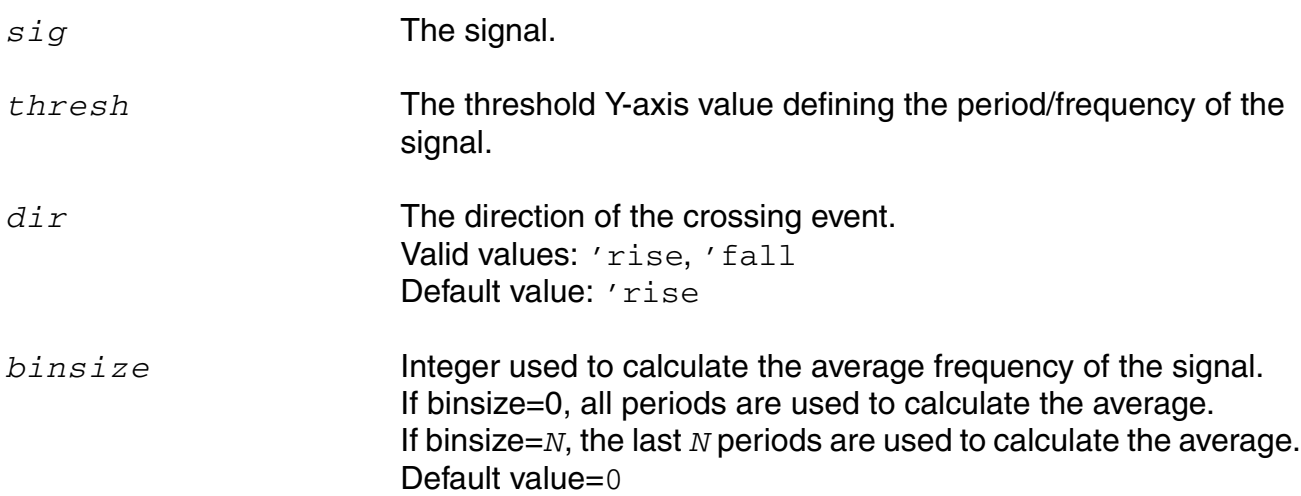

### **Example**

export real period\_jitterOut = period\_jitter ( sig=V(out), thresh=0.5, dir='rise, binsize=4 )

# **ph**

Returns the phase of a signal in radians.

# **Syntax**

**ph(** *arg*[, **wrap***=<value>* ]**) ph( arg=***arg,* **wrap***=value* **)**

# **Arguments**

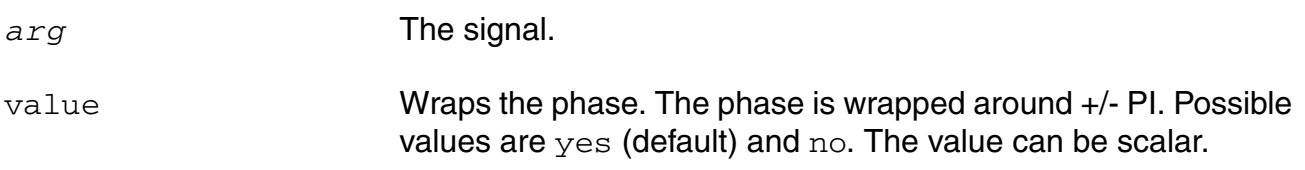

# **Example**

ph( v(out), wrap='no )

# **phasemargin**

Computes the phase margin of the loop gain of an amplifier. The phase margin is calculated as the difference between the phase of the gain in degrees at f0 and at -180 degrees. The frequency f0 is the smallest frequency where the gain is 1. For stability, the phase margin must be positive. The value is returned in degrees.

### **Syntax**

```
phasemargin( sig )
phasemargin( sig=sig )
```
### **Arguments**

*sig* The loop gain of interest over a sufficiently large frequency range.

### **Example**

export real phasemar=phasemargin(vout)

### **pow**

Returns the value of base raised to the power of exponent (*baseexponent*).

# **Syntax**

```
pow( base, exponent )
pow( base=base, exponent=exponent )
```
# **Arguments**

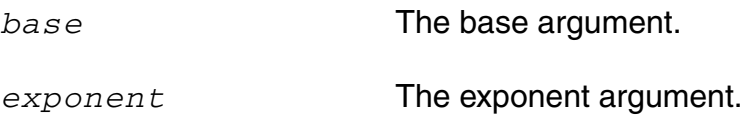

### **Example**

export real mypow = pow( 2,2 )

#### returns

mypow = 4

# **pp (peak-to-peak)**

Returns the difference between the highest and lowest values of a signal.

### **Syntax**

```
pp( sig)
pp( sig=sig )
```
# **Arguments**

*sig* The signal.

# **Example 1**

```
export real ppOut = pp(V(out))
```
The following diagram illustrates how the result from the above example is determined.

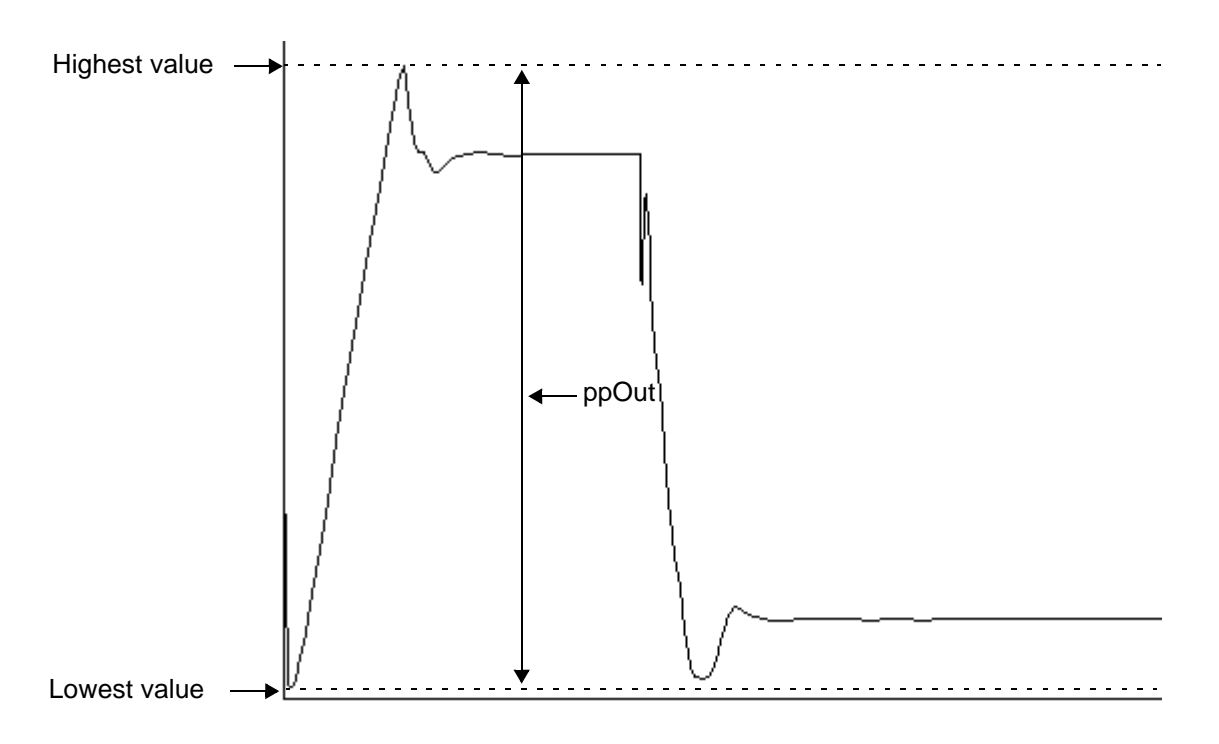

# **pzbode**

Calculates and plots the transfer function for a circuit from pole zero simulation data. This function is available only in the MDL mode.

### **Syntax**

**pzbode(** *poles*, *zeroes*, *c*, *minfreq*, *maxfreq*, *npoints***)**

```
pzbode( poles=poles , zeroes=zeroes , c=c , minfreq=minfreq , maxfreq=maxfreq
     , npoints=npoints )
```
# **Arguments**

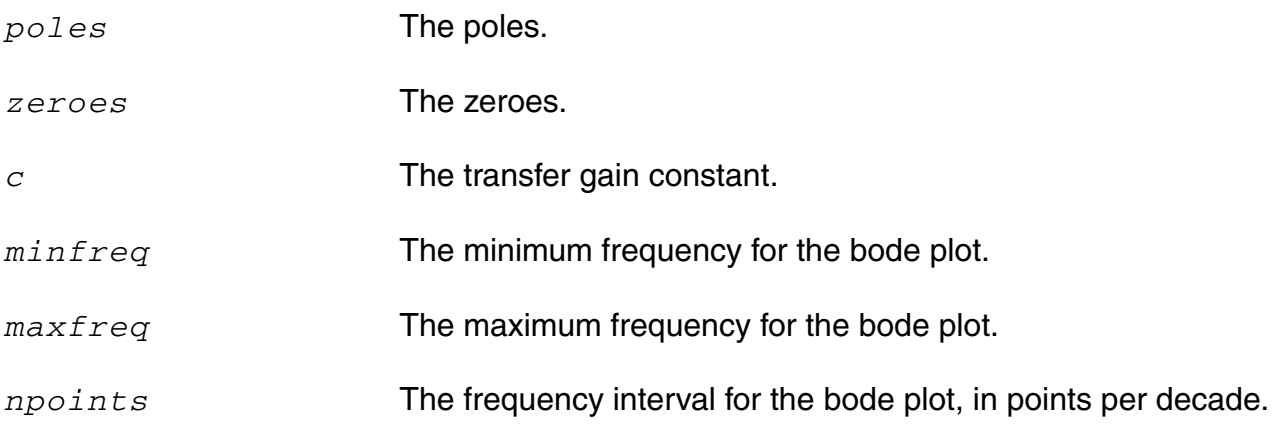

# **Example**

The following diagram illustrates how the result with the values *poles*=POLES‹I‹R\_1››, *zeroes*=ZEROES‹I‹R\_1››, *c*=I‹R\_1›\[K\], *minfreq*=1e-3, *maxfreq*=1e3, and *npoints*=1000 is determined.

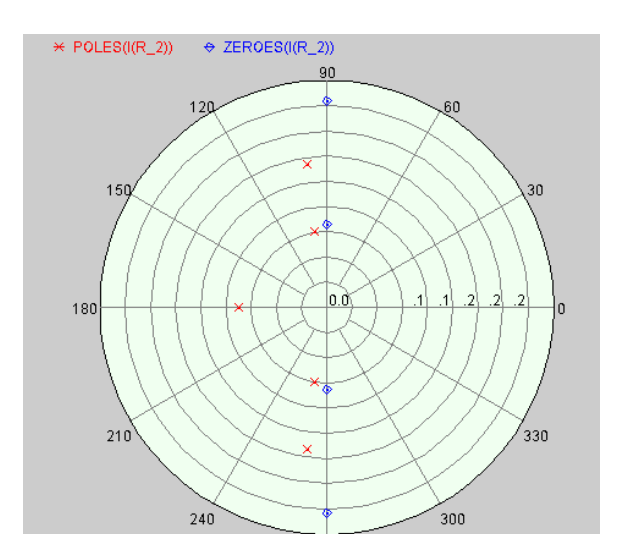

Polar Plot **Corresponding bode plot** 

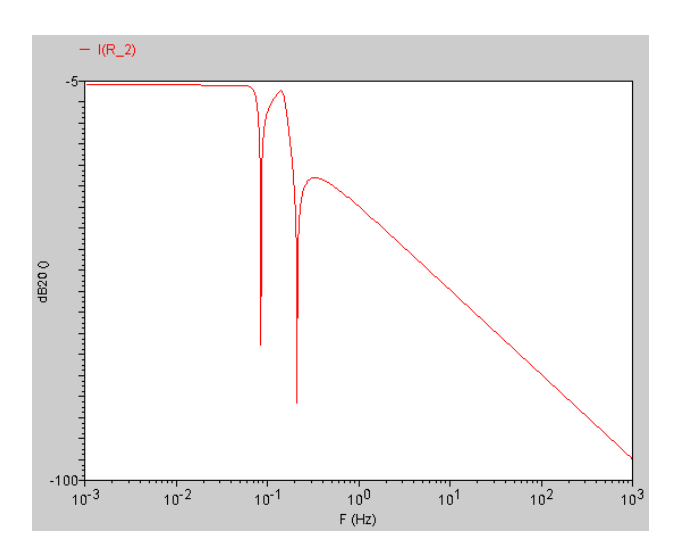

# **pzfilter**

Filters the poles and zeroes according to the specified criteria. The  $pzfilter$  function works only on pole zero simulation data. This function is available only in the MDL mode.

### **Syntax**

**pzfilter(** *poles*, *zeroes*, *maxfreq*, *reldist*, *absdist*, *minq***)**

```
pzfilter( poles=poles , zeroes=zeroes , maxfreq=maxfreq , reldist=reldist , 
    absdist=absdist , minq=minq )
```
# **Arguments**

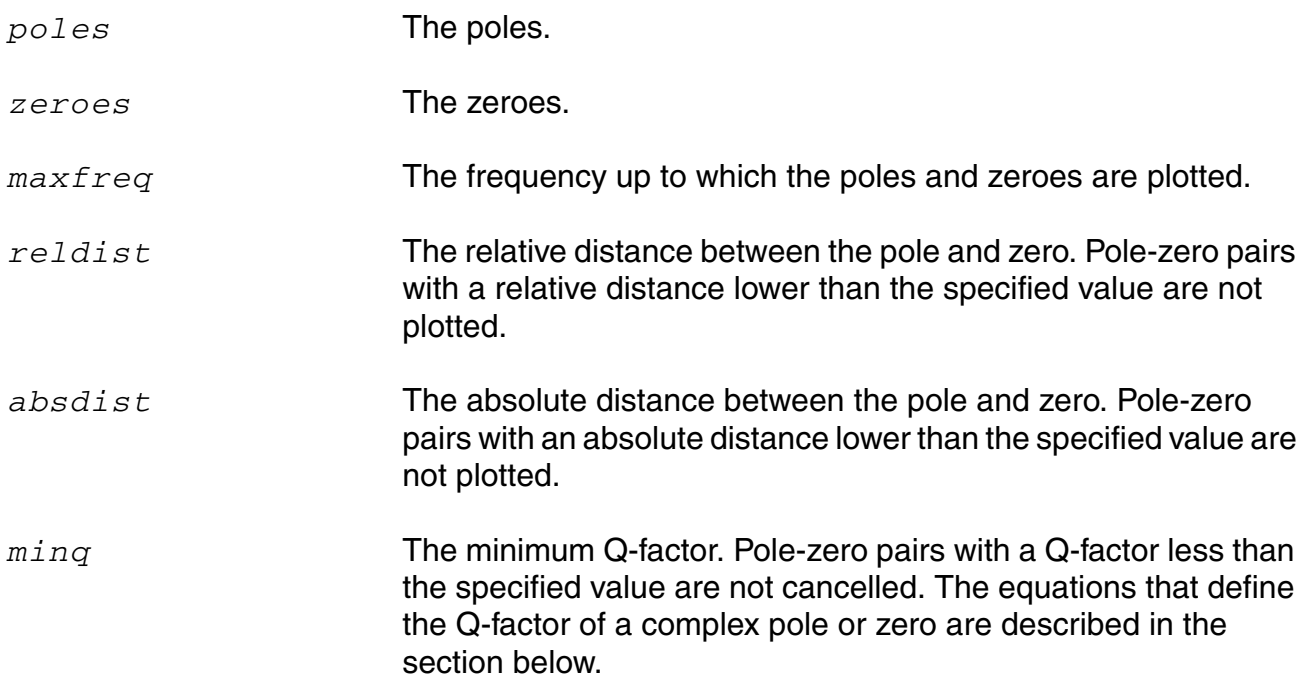

**Note:** If you do not specify *maxfreq*, *reldist*, *absdist*, or *minq*, pzfilter filters out the poles and zeroes with a frequency higher than 10 GHz (default value of *maxfreq*).

# **Equations Defining the Q-Factor of a Complex Pole or Zero**

 $Re(X) < 0.0$   $Q = 0.5 \times \sqrt{\left[\ln(X)/Re(X)\right]^2 + 1}$  $Re(X) = 0$  UNDEFINED

$$
Re(X) > 0.0
$$
  $Q = -0.5 \times \sqrt{[Im(X)/Re(X)]^{2} + 1}$ 

### **Filtration Rules**

■ Real poles can be cancelled only by real zeroes. A real pole *P* is cancelled by a real zero *Z* if the following equation is satisfied:

 $P-Z$  < absdist +  $\frac{|P+Z|}{2}$  x reldist

■ Complex poles and zeroes always occur in conjugated pairs. A pair of conjugated poles can only be canceled by a pair of conjugated zeroes. A pole pair  $P1=a+jb$ ,  $P2=a-jb$  is cancelled by a zero pair  $Z1 = c + id$ ,  $Z2 = c - id$ , if the following equation is satisfied:

$$
P1 - Z1| = |P2 - Z2| = \sqrt{(a-c)^2 + (b-d)^2} < \text{absdist} + \frac{|a+c|}{2} \times \text{reldis}
$$

■ Poles in the right-half plane are never cancelled because they show the instability of the circuit.

### **Example**

The values *poles*=POLES‹I‹R\_2››, *zeroes*=ZEROES‹I‹R\_2››, *absdist*=0.05, and *minq*=10000 filters pole-zero pairs with a relative distance of less than 0.05 Hz from the plot

### **Virtuoso Simulator Measurement Description Language User Guide and Reference**

on the left side. In the filtered plot shown on the right side, two pole-zero pairs have been filtered out.

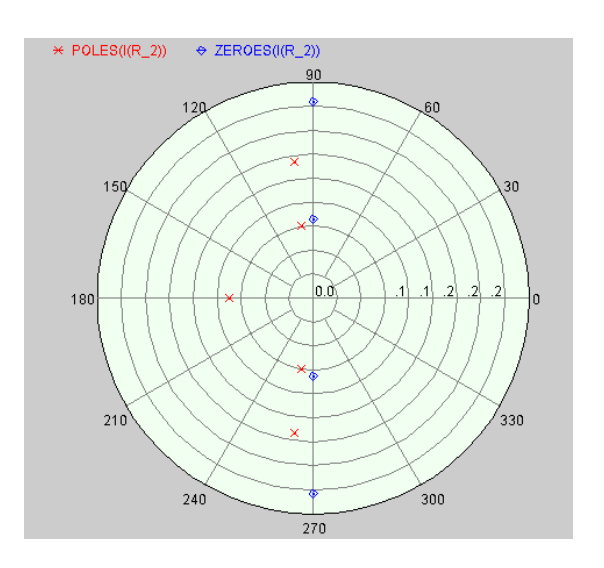

### Original polar Plot Filtered polar plot

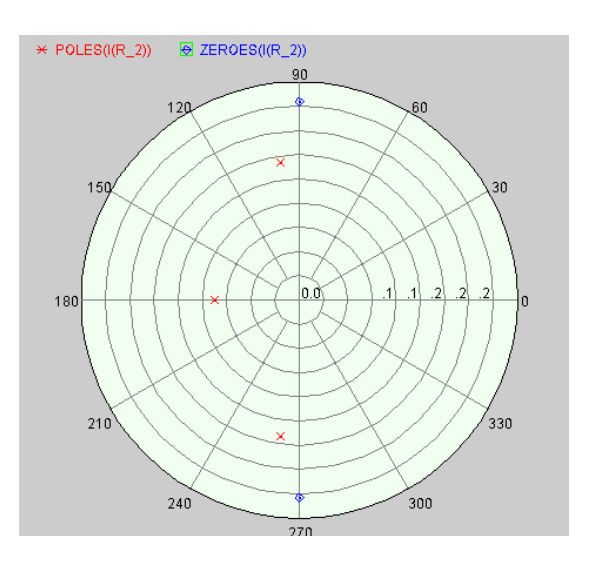

# **r2d (radians-to-degrees)**

Converts a scalar or waveform expressed in radians to degrees.

# **Syntax**

```
r2d( arg )
r2d( arg=arg )
```
# **Arguments**

*arg* The signal.

### **Example**

export real myr2d =  $r2d( 3.14 )$ 

#### returns

myr2d = 179.909

### **re**

Returns the real portion of a complex number.

### **Syntax**

```
re( arg )
re( arg=arg )7
```
# **Arguments**

*arg* The complex number.

### **Examples**

export real myre =  $re($  cplx $(1,2)$  )

#### returns

myre = 1

export real real\_sll =  $re( s(1,1) )$ 

#### returns

real\_sll = 0.682203

# **real**

Creates a real number from an integer number.

# **Syntax**

```
real( arg )
real( arg=arg )
```
# **Arguments**

*arg* The integer.

# **risetime**

Returns the rise time for a signal measured between percent low and percent high of the difference between the initial and final value.

# **Syntax**

```
risetime( sig[, initval[, finalval [, inittype[, finaltype[, theta1[,
    theta2[, xtol[, ytol[, accuracy]]]]]]]]] )
```

```
risetime( sig=sig, initval=initval, finalval=finalval [, inittype=inittype] [,
    finaltype=finaltype] [, theta1=theta1] [, theta2=theta2] [, xtol=xtol] [,
    ytol=ytol] [, accuracy=accuracy] )
```
# **Arguments**

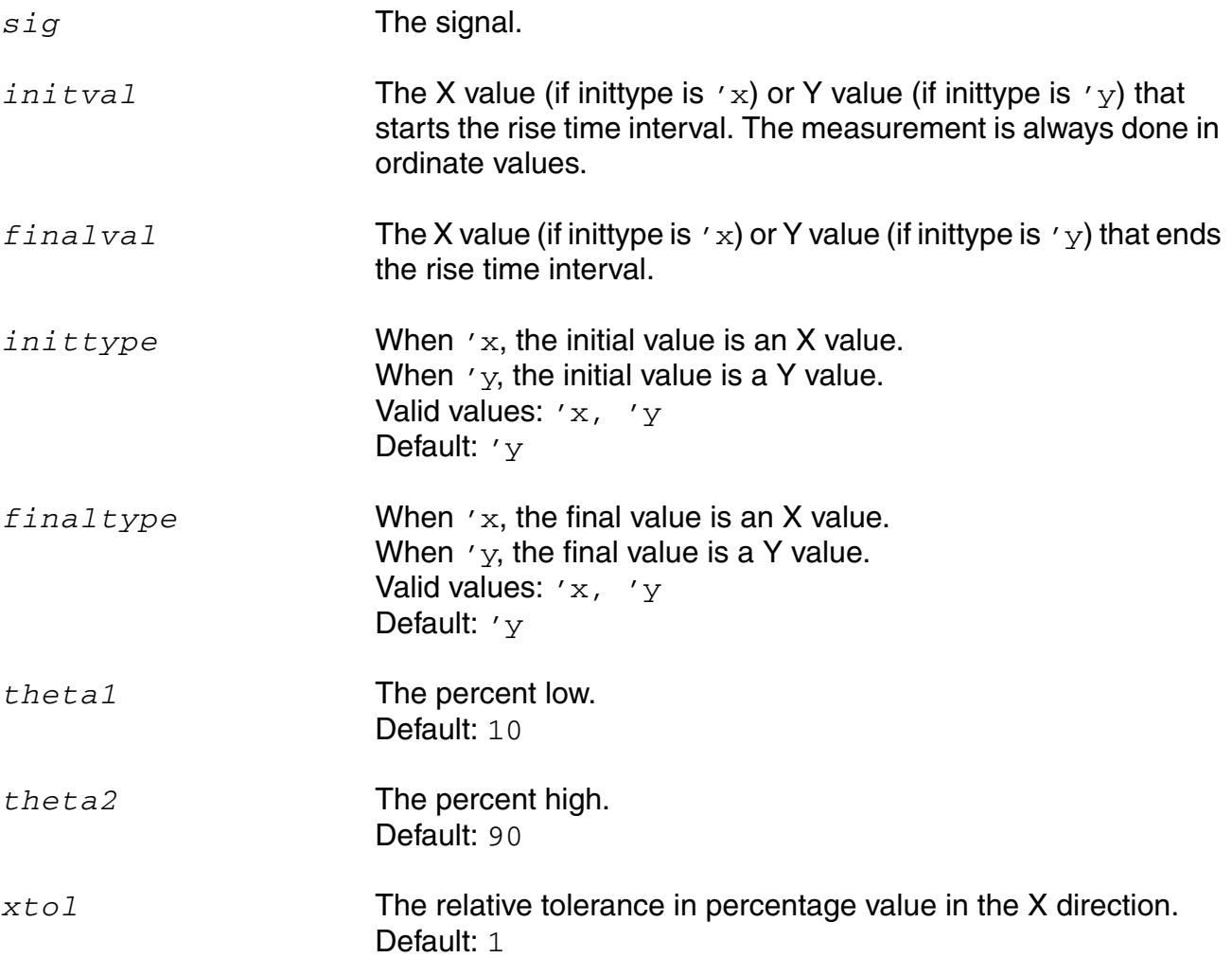

#### **Virtuoso Simulator Measurement Description Language User Guide and Reference**

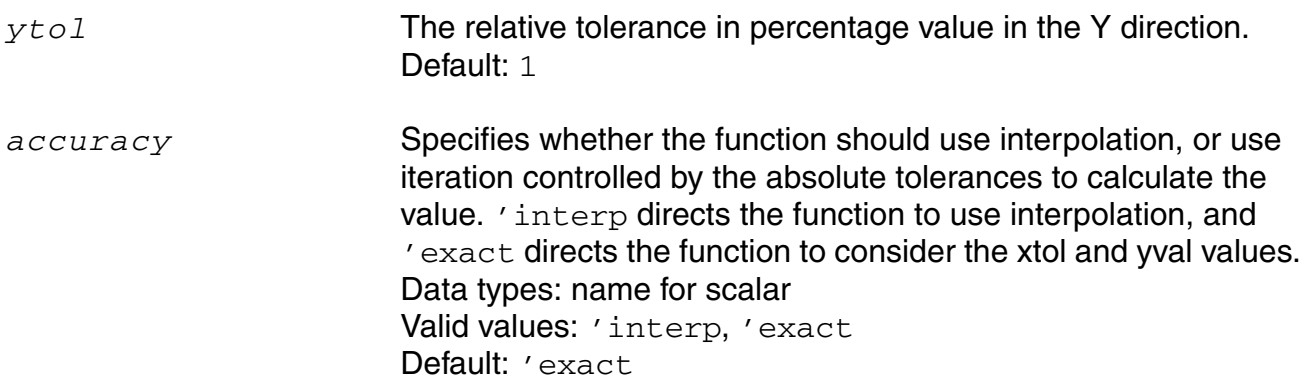

#### **Example 1**

export real risetimeOut1 = risetime( sig=V(out), initval=19u, finalval=30u, inittype='x, finaltype='x, theta1=10, theta2=90)

The following diagram illustrates how the result from the above example is determined.

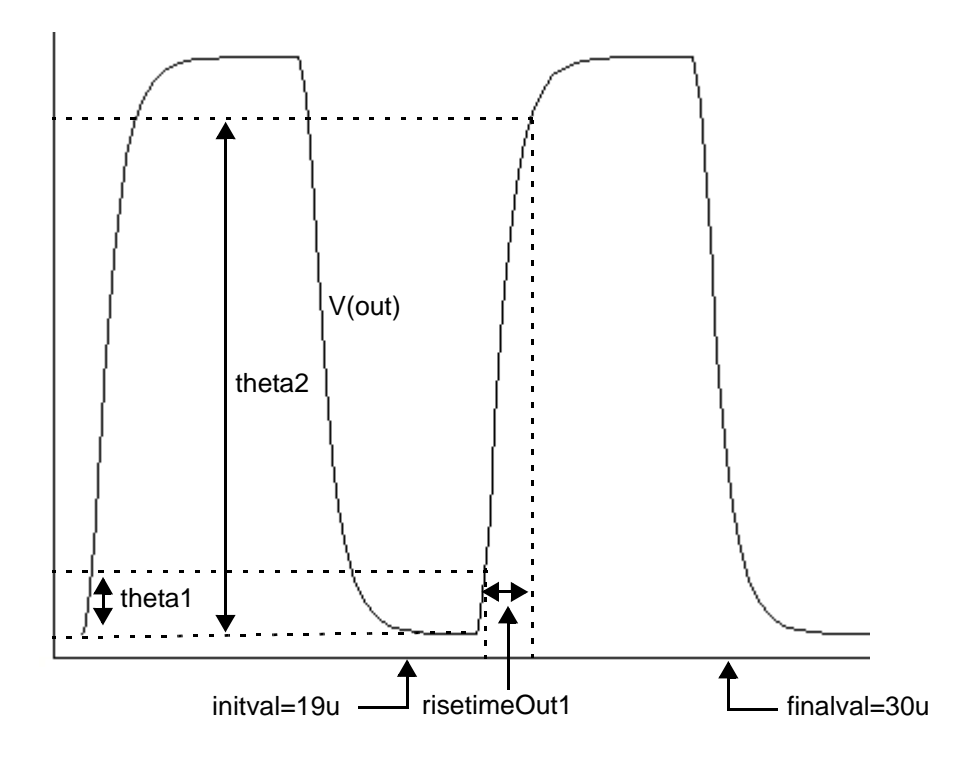

# **Example 2**

```
export real risetimeOut2 = risetime( sig=V(out), initval=0V, finalval=5V, 
inittype='y, finaltype='y, theta1=10, theta2=90)
```
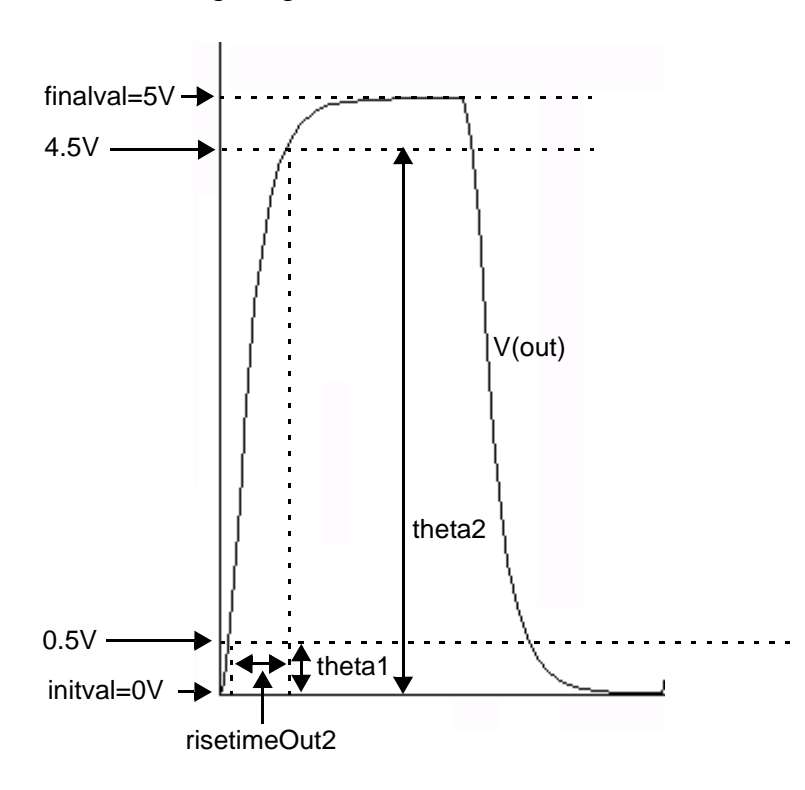

The following diagram illustrates how the result from the above example is determined.

## **rmsnoise**

Returns the root mean square noise of a signal. The root mean square is defined as:

```
rmsnoise=sqrt{ integral[Sig(t) * Sig(t)] }
```
### **Syntax**

```
rmsnoise( sig:param )
rmsnoise( sig=sig:param )
```
# **Arguments**

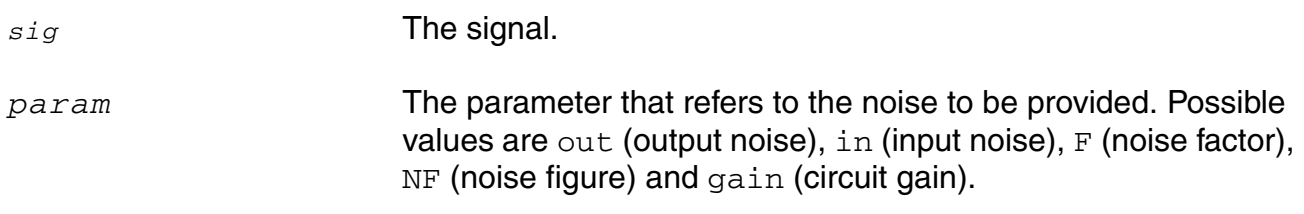

#### **Example**

export real total\_noise = rmsnoise ( myNoise:out )

SpectreMDL returns the total output referred noise from the pre-defined noise analysis myNoise.

# **rms (root-mean-square)**

Returns the root mean square of a signal.

## **Syntax**

```
rms( sig )
rms( sig=sig )
```
## **Arguments**

*sig* The signal.

#### **Example**

export real rmsOut = rms( V(out))

## **round**

Rounds a number to the closest integer value.

#### **Syntax**

```
round( arg )
round( arg=arg )
```
## **Arguments**

*arg* The number.

## **Example**

export real myround = round( 1.234 )

#### returns

myround = 1

# **S**

Returns the complex value of Scattering (S) parameter of a network. Only available from sp analysis results.

#### **Syntax**

```
s( rowindex, colindex )
s(rowIndex=rowIndex, colIndex=colIndex )
```
## **Arguments**

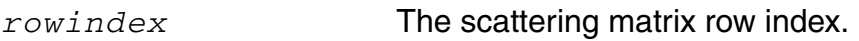

*colindex* The scattering matrix column index.

In general, the 2-port network S-parameter definitions are:

- s(1,1) input port voltage reflection coefficient
- s(1,2) reverse voltage gain
- s(2,1) forward voltage gain
- s(2,2) output port voltage reflection coefficient

If used with the functions like db, angle, re or im, the real number value is returned:

- $db(s(1,1))$  returns the db of  $s(1,1)$
- angle( $s(1,1)$ ) returns the phase of  $s(1,1)$  in degrees
- $ph(s(1,1))$  returns the phase of  $s(1,1)$  in radians
- $re(s(1,1))$  returns the real part of  $s(1,1)$
- $im(s(1,1))$  returns the image part of  $s(1,1)$

#### **Example**

export real  $ft = cross( sig = ( db(s(2,1) )) )$ ,  $dir = 'cross, n=1 )$ 

returns

 $ft = 3.68369e + 09$ 

## **sample**

Returns a waveform or an array representing a sample of the signal based on step size or points per decade.

#### **Syntax**

**sample(** *sig*, *from*, *to, by, type* **) sample( sig=***sig*, **from=***from,* **to=***to,* **by=***by,* **type=***type* **)**

#### **Arguments**

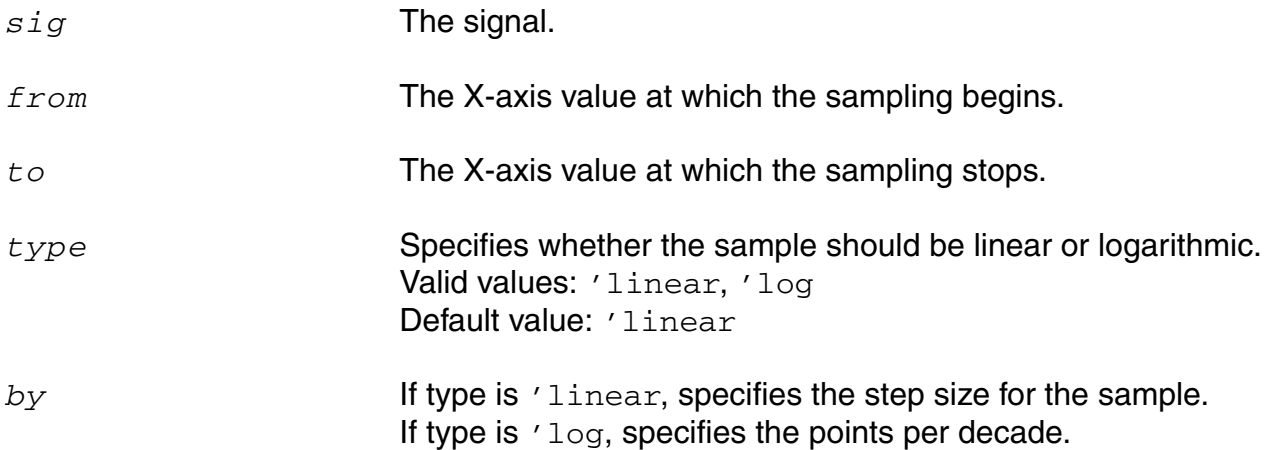

## **Example 1**

export real sampleOut = sample(sig=V(2), from=7.5us, to=18us, by=5us, type='linear)

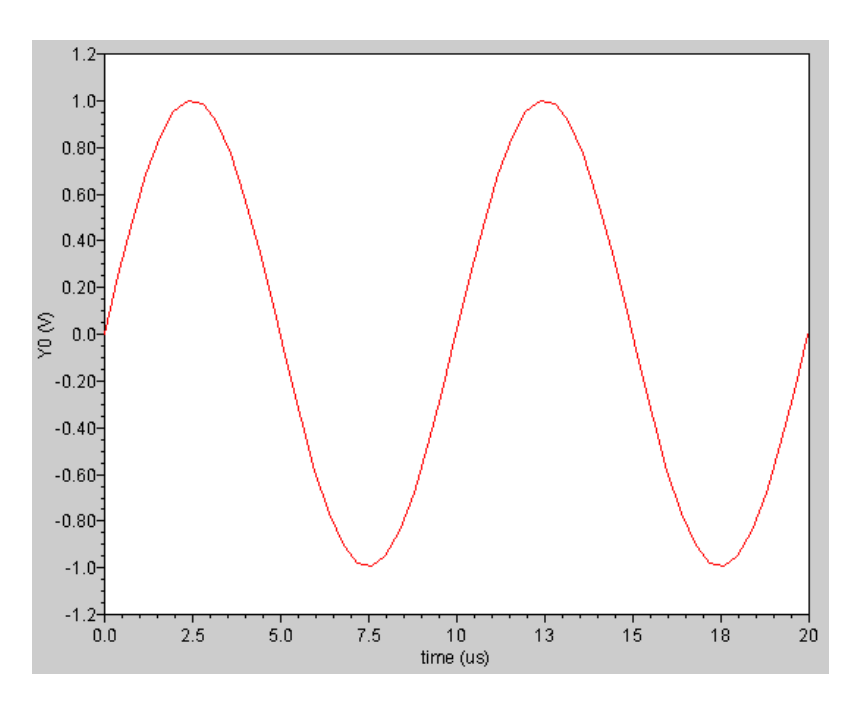

transforms the following input signal

#### into the following output signal

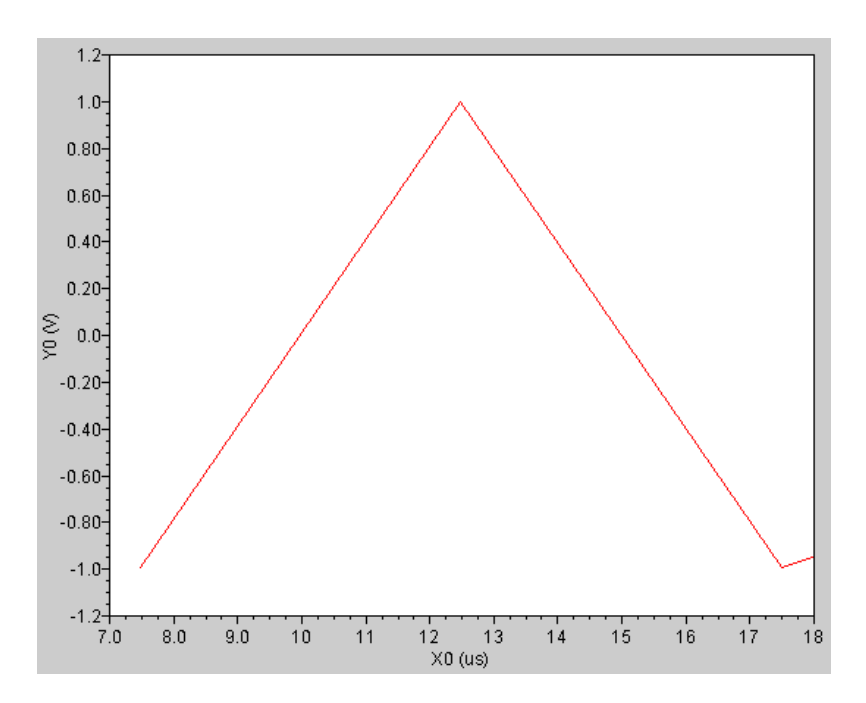

#### **Example 2**

export real v2smpl[] = sample(sig=V(2), from=10n, to=40n, by=0.1n)

The above example samples signal  $V(2)$  into an array as shown below:

```
v2smp1[0] = 1.08957e-10
v2smp1[1] = 1.21644e-08
v2smp1[2] = 1.8v2smp1[3] = 2.39729e-07
v2smp1[4] = 1.8
...
```
# **settlingtime**

Calculates the time required by a signal to settle at a final value within a specified limit.

#### **Syntax**

**settlingtime(** *sig*, *initval*, *finalval, inittype, finaltype, theta***)**

```
settlingtime( sig=sig, initval=initval, finalval=finalval, inittype=inittype, 
     finaltype=finaltype, theta=theta )
```
## **Arguments**

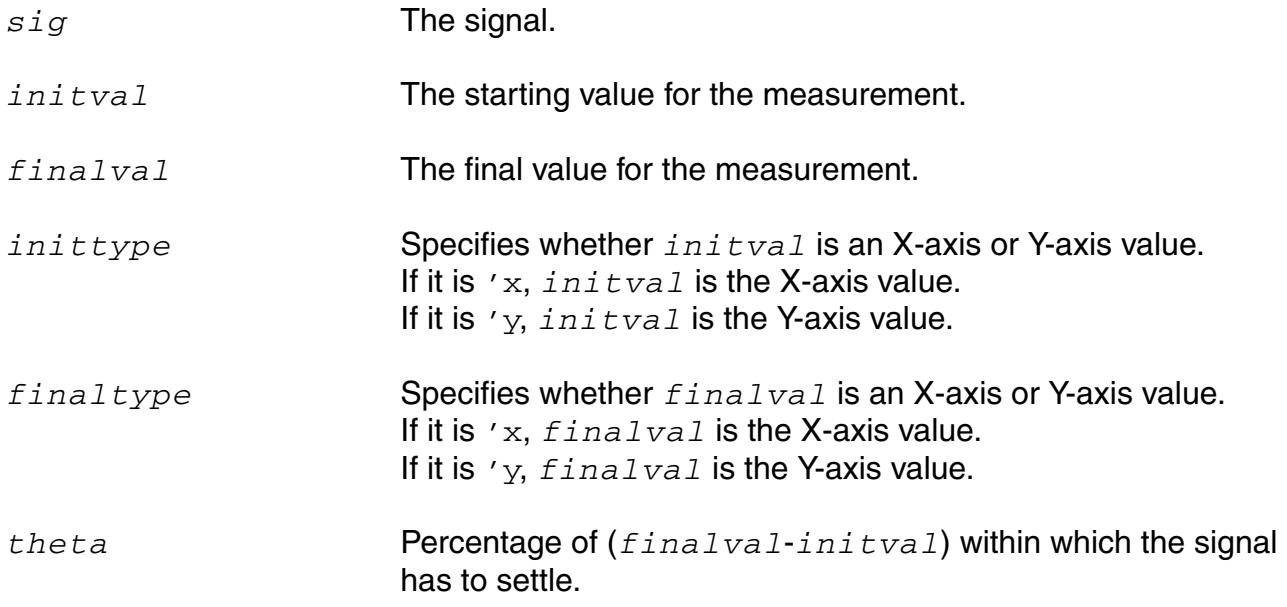

## **Example**

export real settlingTimeOut = settlingtime( sig=V(out), initval=0, finalval=1.0, inittype='y, finaltype='x, theta=5 )

#### returns

settlingTimeOut = 3.7185180980334184E-5sec

The following diagram illustrates how the result from the above example is determined.

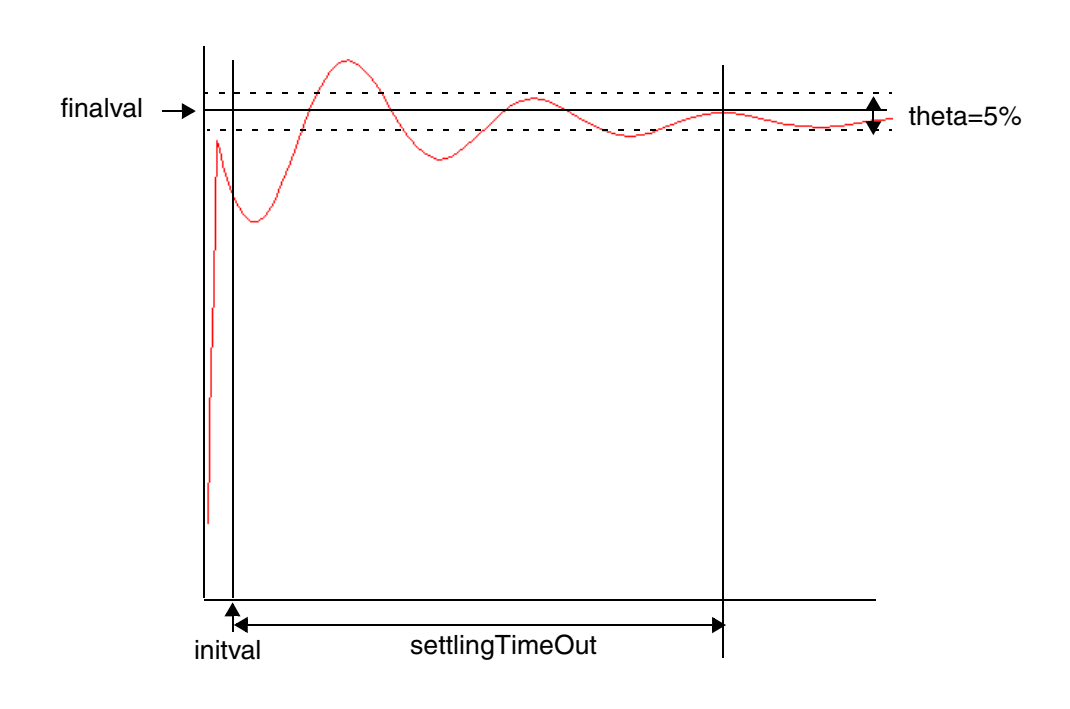

# **sign**

Returns a value that corresponds to the sign of a number.

## **Syntax**

```
sign( arg )
sign( arg=arg )
```
# **Arguments**

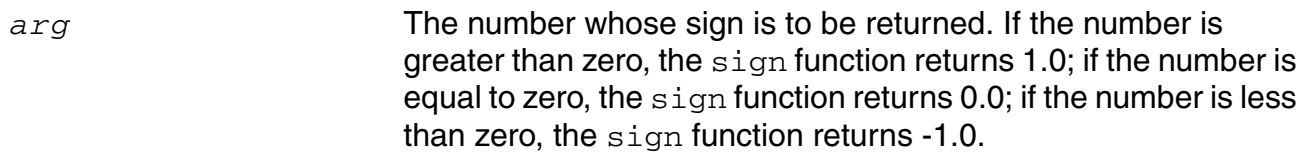

## **Example**

sign( -17.3)

#### returns

-1.0

## **sin**

Returns the sine of a signal.

## **Syntax**

```
sin( arg )
sin( arg=arg )
```
# **Arguments**

*arg* The signal.

## **Example**

export real mysin = sin( 1 )

#### returns

 $mysin = 0.84$ 

# **sinh**

Returns the hyperbolic sine of a signal.

## **Syntax**

```
sinh( arg )
sinh( arg=arg )
```
# **Arguments**

*arg* The signal.

## **Example**

export real mysinh = sinh( 1 )

#### returns

mysinh = 1.18

#### **size**

Returns the size of an array or the number of points in a waveform.

#### **Syntax**

```
size( arg, [, from [, to ] ])
size( arg=arg [, from=from] [, to=to])
```
#### **Arguments**

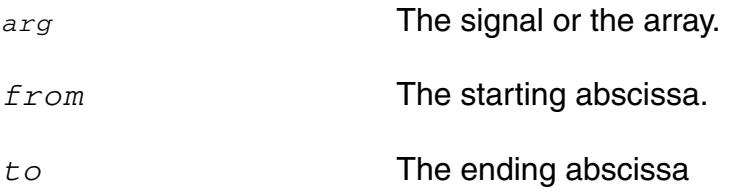

#### **Example 1**

```
run tran( step=1e-09, pstep=1e-09, stop=9e-02 )
export real signalNum = size( V(R1), 8.9e-022, 9e-02)
```
#### returns

signalNum = 108018

## **Example 2**

export real  $\text{cro} = \text{crosses}(\text{sig}=(V(R1)) - (1/2), \text{dir} = \text{cross}, n=\text{int}(1))$ export real num = size(cro)

#### returns

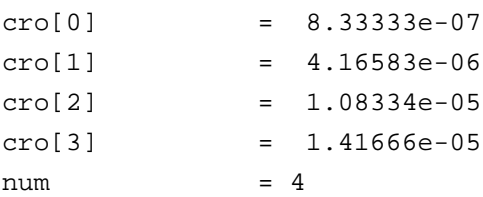

#### **Example 3**

export real arr  $[] = \{1.1, 2.2\}$ export real num = size(arr)

#### returns

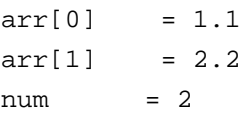

## **slewrate**

Computes the average rate at which the buffer expression changes from percent low to percent high of the difference between the initial value and the final value.

### **Syntax**

```
slewrate( sig[, initval[, finalval [, inittype[, finaltype[, theta1[,
    theta2[, xtol[, ytol[, accuracy]]]]]]]]] )
```

```
slewrate( sig=sig, initval=initval, finalval=finalval [, inittype=inittype] [,
    finaltype=finaltype] [, theta1=theta1] [, theta2=theta2] [, xtol=xtol] [,
    ytol=ytol] [, accuracy=accuracy] )
```
## **Arguments**

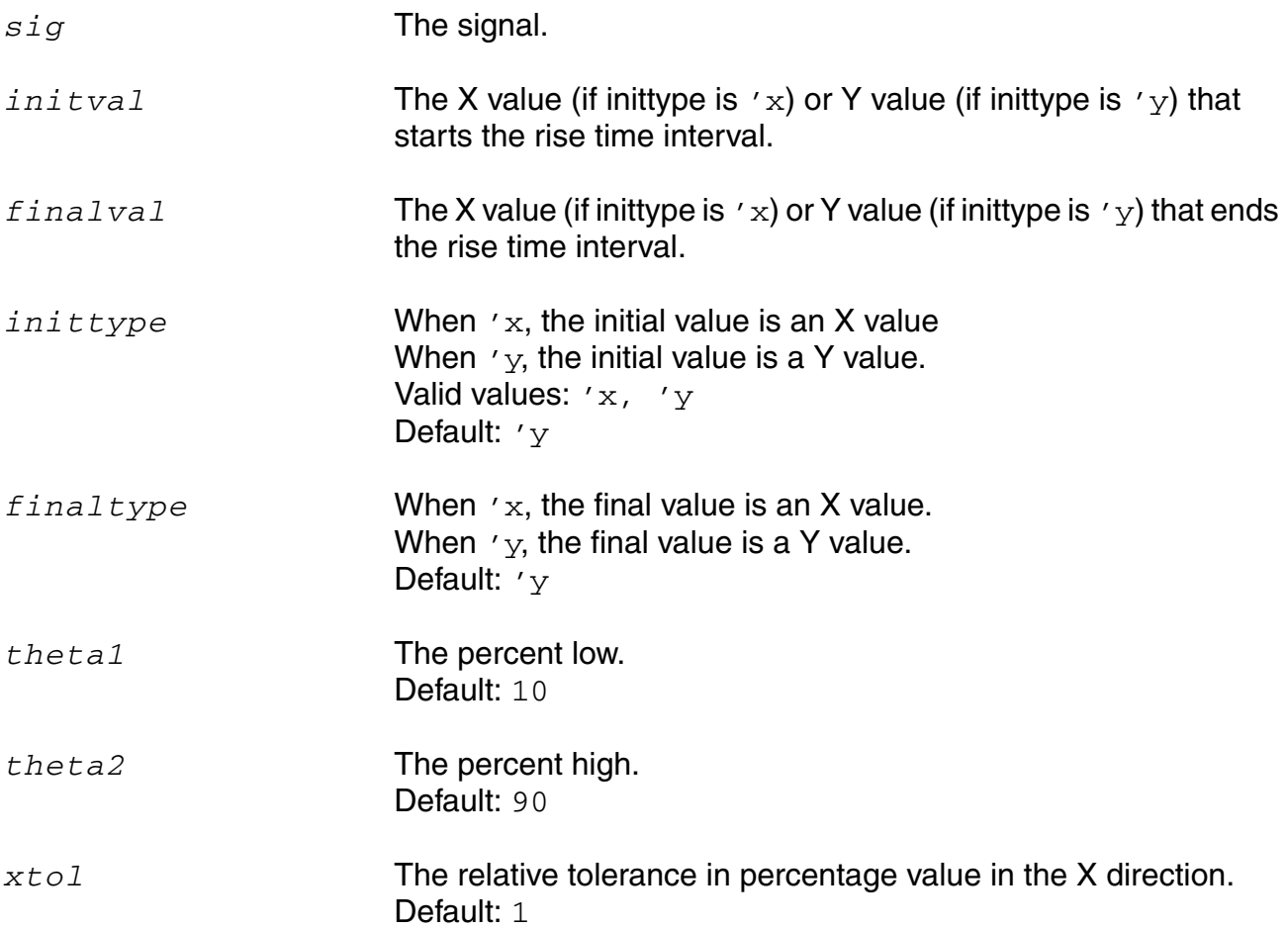

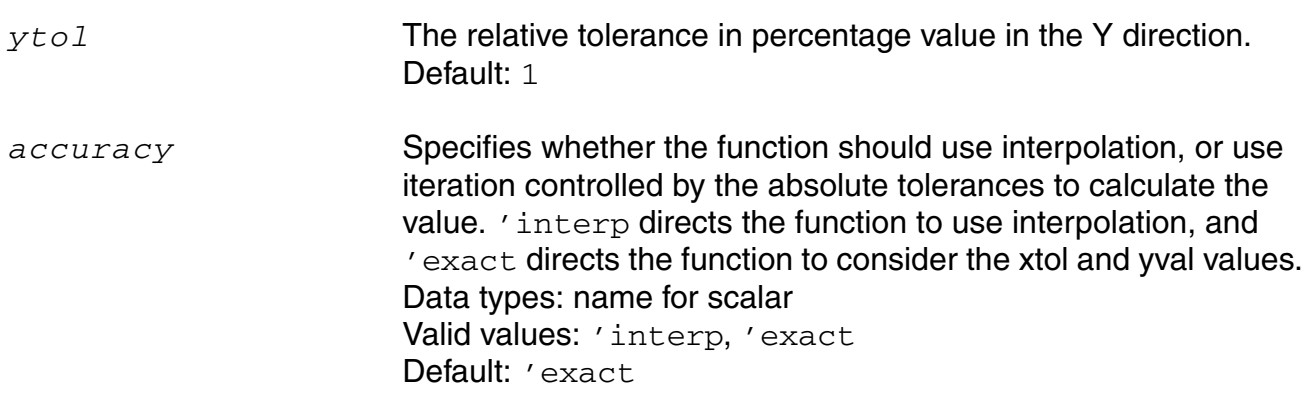

### **Example**

A statement like

export real slewrate1 = slewrate( V(out), 20ns, 60ns )

#### produces a result similar to

6.337662406448401E7V/s

## **slice**

Returns the slice of an array.

#### **Syntax**

**slice**( arg, from, to, step ) **slice**( **arg**=*arg*, **from**= *from*, **to** = *to*, **step** =*step*)

# **Arguments**

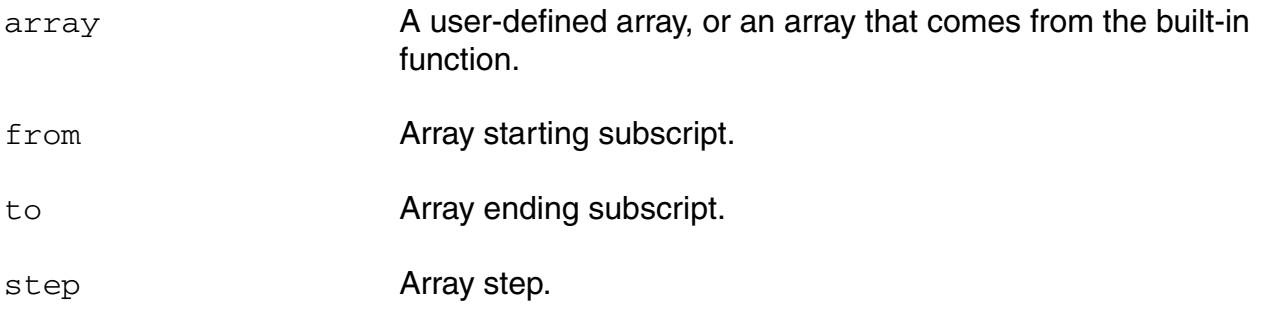

## **Example**

```
real arr[]={1.0,2.0,3.0,4.0,5.0,6.0,7.0}
export real myslice1=slice(arr,from=2,to=5,step=1)
export real myslice2=slice(arr,from=2,to=5,step=2)
```
#### returns

myslice1[0] = 2  $myslice1[1] = 3$ myslice1[2] = 4 myslice1[3] = 5 myslice2[0] = 2 myslice2[1] = 4

#### **snr**

Calculates the signal to noise ratio from a complex frequency based signal.

## **Syntax**

**snr(** *sig***,** *sig\_from***,** *sig\_to***,** *noise\_from***,** *noise\_to* **)**

```
snr( sig=sig, sig_from=sig_from, sig_to=sig_to, noise_from=noise_from,
    noise_to=noise_to )
```
# **Arguments**

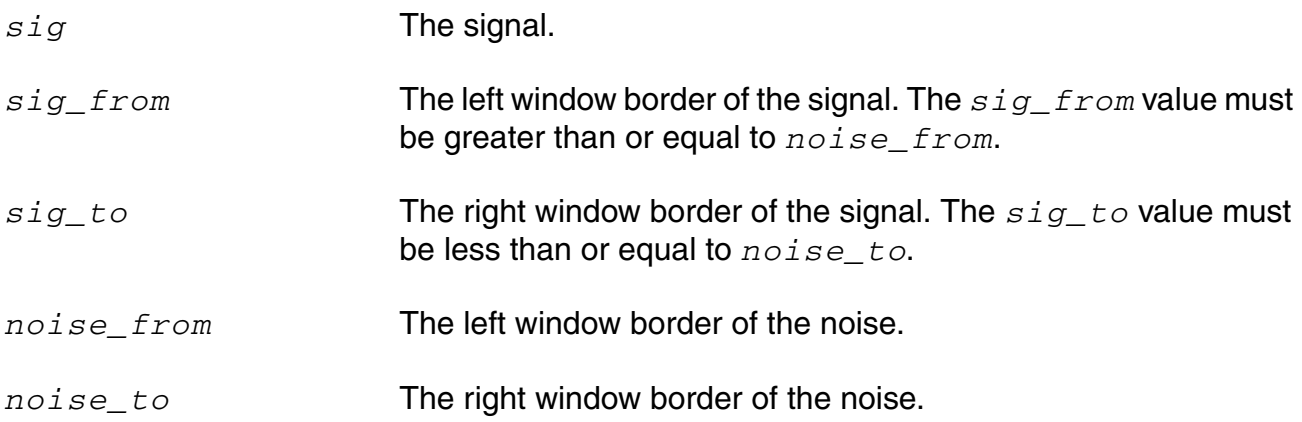

## **Example**

You have the following frequency plot.

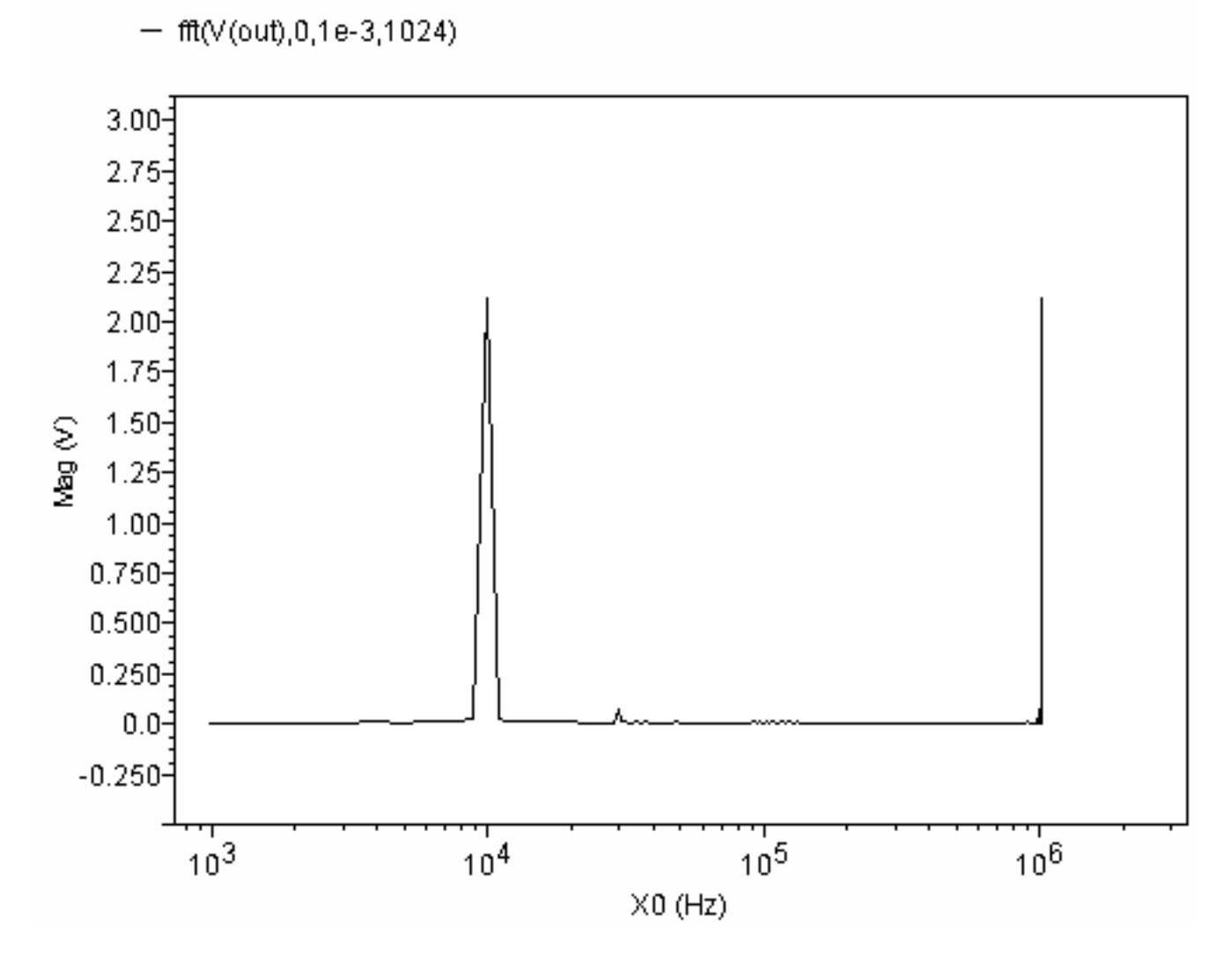

To determine the signal-to-noise ratio, you use the statement

export real snr(fft(V(out),0,1e-3,1024),9e3,11e3,1,500e3)

#### which, in this case, returns

29.268026738835342dB

# **sqrt**

Returns the square root of a signal.

## **Syntax**

```
sqrt( arg )
sqrt( arg=arg )
```
## **Arguments**

*arg* The signal.

## **Example**

export real mysqrt = sqrt( 4 )

#### returns

mysqrt = 2

# **stathisto**

Creates a histogram from a signal.

The stathisto function is available from the calculator. It is not supported within a Spectre MDL control file since it returns a scalar and not a waveform.

## **Syntax**

```
stathisto( sig [, nbins][, min][, max][, innerswpval] )
stathisto(sig=sig [, nbins=nbins] [, min=min] [, max=max] 
    [, innerswpval=inner swpval])
```
# **Arguments**

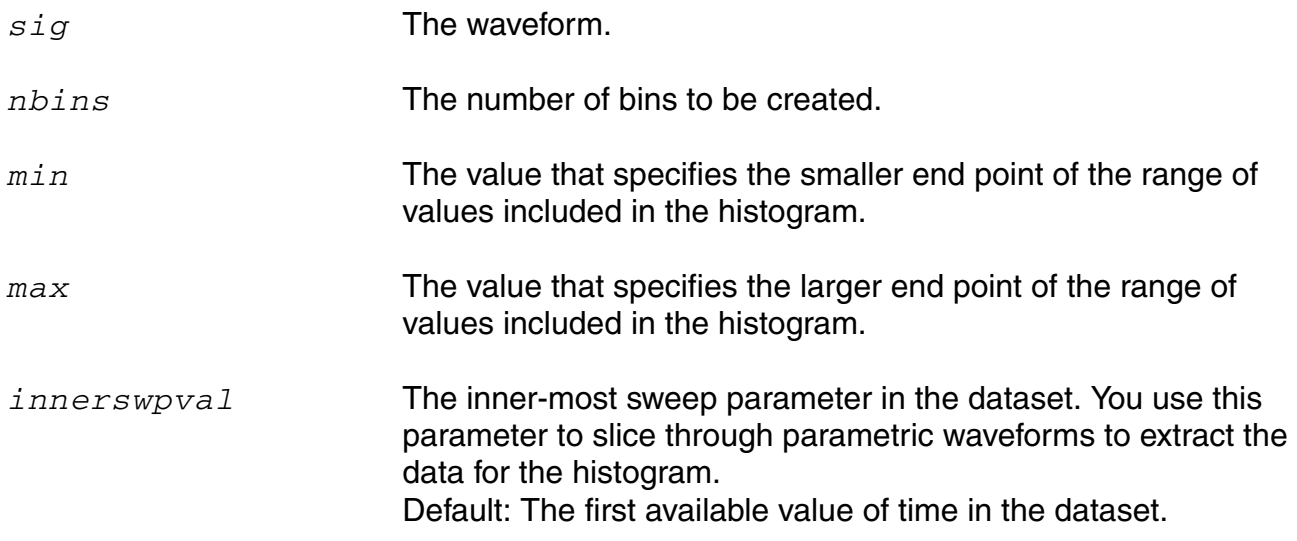

## **Example**

Assume that you have the results of running a Monte Carlo analysis on top of a transient analysis, so that the inner-most swept variable is time. Now, for the particular value of time specified by the *innerswpval* argument specification, the stathisto function creates a histogram by analyzing all the Monte Carlo iterations and extracting from each one the value of the signal at the specified time.

For example, to create a histogram for the time 100ns, you might use the following statement.

```
stathisto(I(V10\:p),innerswpval=100e-9)
```
To create a histogram for the time 650ps, you might use the following statement.

stathisto(I(V10\:p),innerswpval=.65e-9)

# **stddev**

Returns the standard deviation of a signal. Standard deviation is defined as follows:

```
sqrt( variance(N) )
```
## **Syntax**

```
stddev( arg )
stddev( arg=arg )
```
# **Arguments**

*arg* The signal.

#### **sum**

Returns the sum value of an array.

#### **Syntax**

```
sum( arg )
sum( arg=arg )
```
## **Arguments**

*arg* A user-defined array, or an array that comes from the built-in function.

## **Example**

real arr[ ] = {1.0, 2.0, 3.0} export real mysum=sum(arr)

#### returns

mysum=6.0

## **system**

Returns a string, which is the output of *command* executed by shell.

#### **Syntax**

**system(** *command* **) system( command=***command* **)**

# **Arguments**

*command* **A** user-specified shell command.

## **Example**

```
string d1=system( "date +\"%y%m%d%H%M\"" );
print fmt("%s", d1) addto="aa.data"
```
#### returns

#### 1302130702

**Note:** The function should only be used at the top-level MDL file, or before the run command in an alias measurement, and not during analysis.

## **tan**

Returns the tangent of a signal.

## **Syntax**

**tan(** *X* **)**

**tan( X=***X* **)**

# **Arguments**

*X* The scalar or signal.

## **Example**

export real mytan =  $tan( 1 )$ 

#### returns

 $mytan = 1.56$ 

# **tanh**

Returns the hyperbolic tangent of a signal.

## **Syntax**

```
tanh( arg)
tanh( arg=arg )
```
# **Arguments**

*arg* The scalar or signal.

## **Example**

export real mytanh = tanh( 1 )

#### returns

 $mytanh = 0.76$ 

# **trim**

Returns the portion of a signal between two points along the abscissa.

#### **Syntax**

```
trim( sig[, from[, to]] )
trim( sig=sig [, from=from] [, to=to] )
```
## **Arguments**

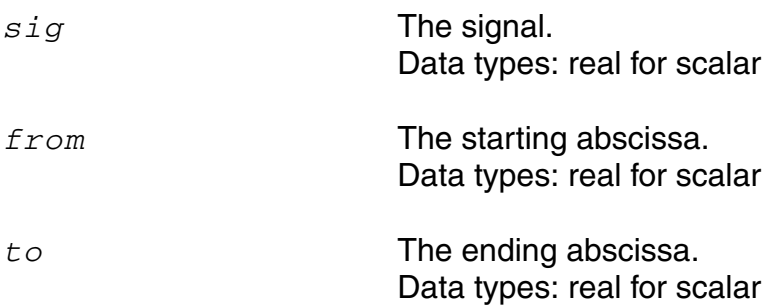

# **Example 1**

The following example works in an MDL control file.

export real trimOut = max ( trim( sig=V(sinewave), from=17n, to=29n ))

## In Virtuoso Visualization and Analysis XL,

trim ( sig=V(sinewave), from=17n, to=29n )

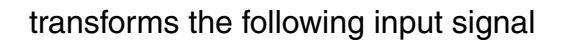

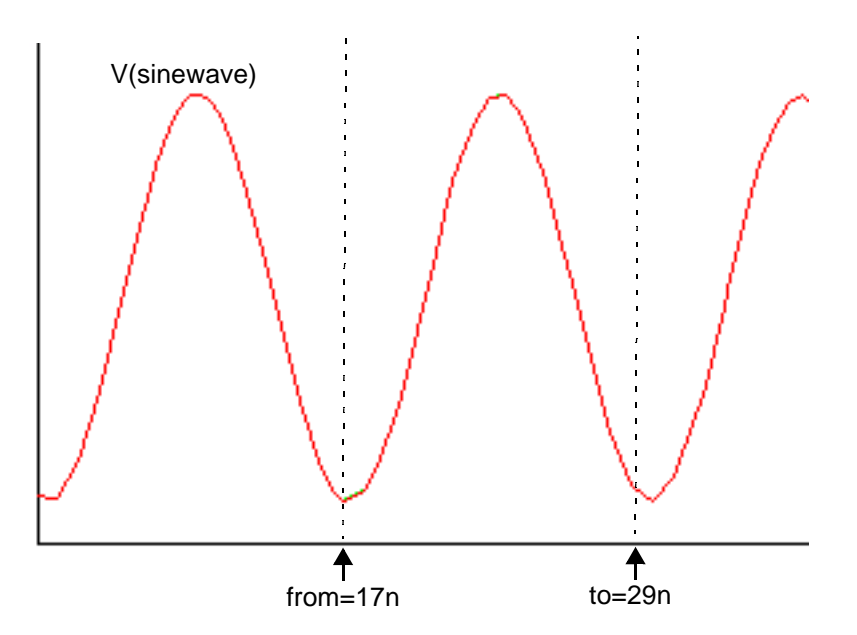

into the following output signal

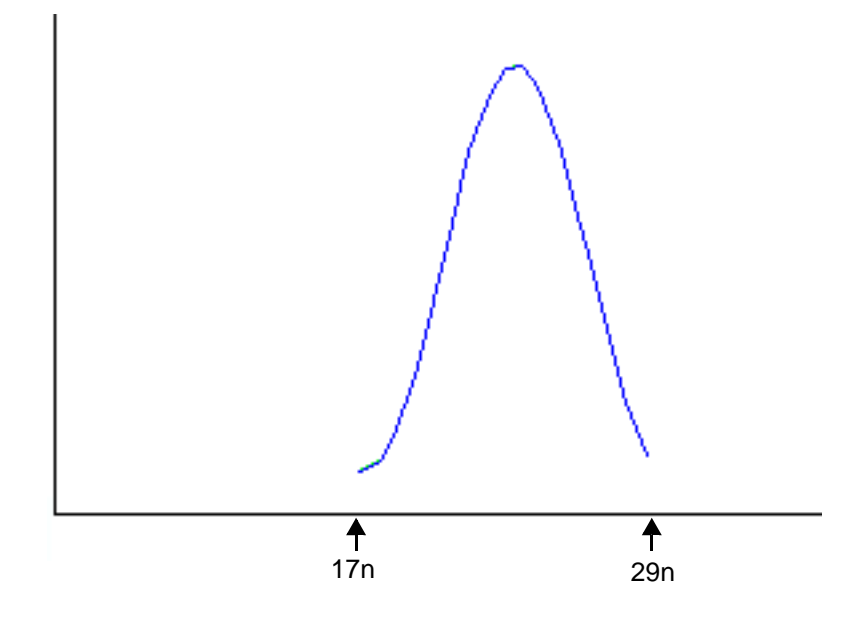

# **V**

Returns the voltage of a net.

#### **Syntax**

**V(***node***) V(***node*, *node***) V(***Instname*:*term***) V(***Instname*:*term*, *Instname*:*term***) V(***devname***)** //which outputs voltage value between positive and negative terminals of a 2-terminal device.

 $V(node)$  takes precedence over  $V(devname)$ . It is illegal to apply the  $V$  probe function to a devname and a node, or a pair of devnames. V can be uppercase or lowercase.

## **Arguments**

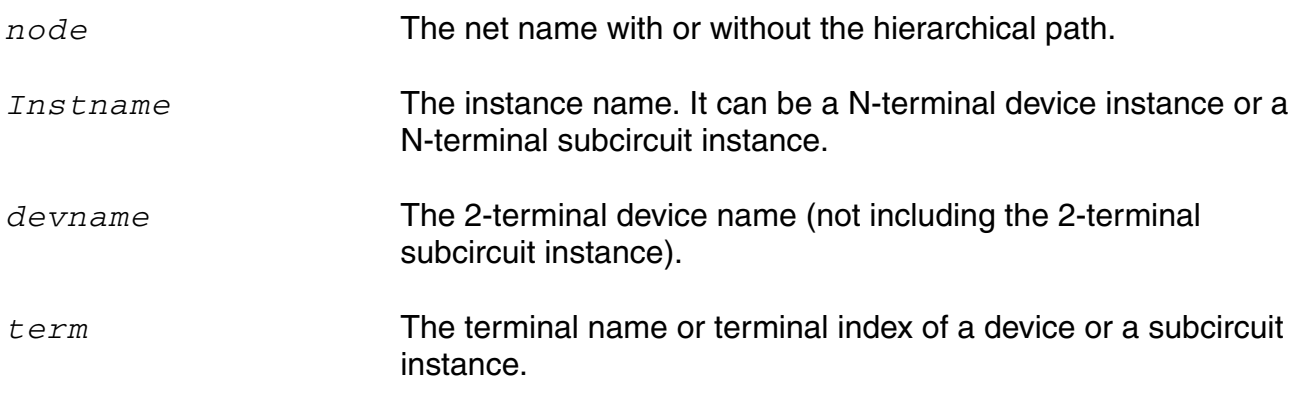

#### **Examples**

 $V(p,n)$  // Returns the voltage between nodes p and n. V(Rload:1) // Returns the voltage from terminal Rload:1 to ground. V(I0:q) // Returns the voltage from terminal I0:q to ground. V(I0:q,I1:y) //Returns the voltage between terminal I0:q and terminal I1:y.

## **variance**

Returns the statistical variance of a signal. The variance is defined as follows:

```
1/(N-1) * ( (X1 - \text{mean})^2 + (X2 - \text{mean})^2 + ... (XN-mean)<sup>2</sup>),
```
where *N* is the total number of samples.

## **Syntax**

```
variance( arg)
variance( arg=arg )
```
## **Arguments**

*arg* The scalar or signal.

# **window**

Applies the specified window to a signal.

#### **Syntax**

**window(** *arg*[**,** *window*] **) fft( arg=***arg*[**, window=***window*] **)**

#### **Arguments**

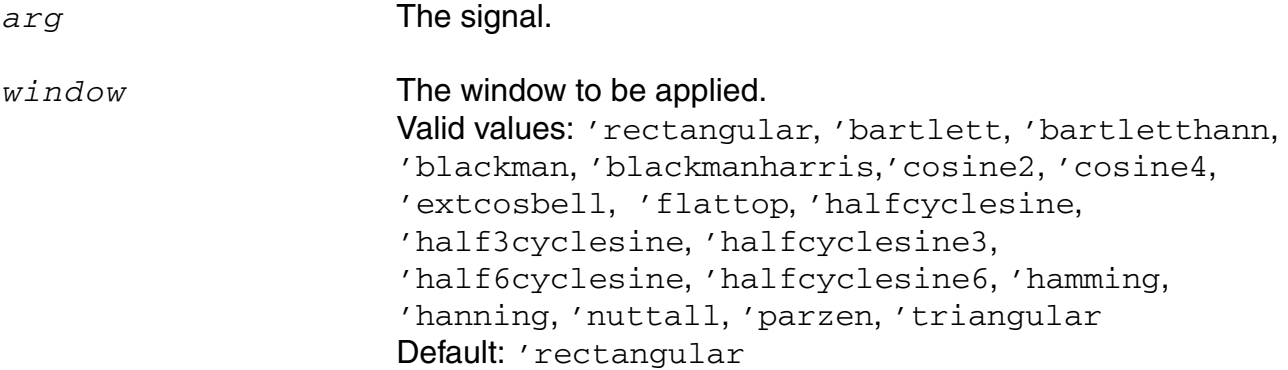

#### **Equations and Examples**

This section describes the equations used by each type of window and then shows an example. In the equations:

 $N =$  total number of waveform points

*n* = current waveform point

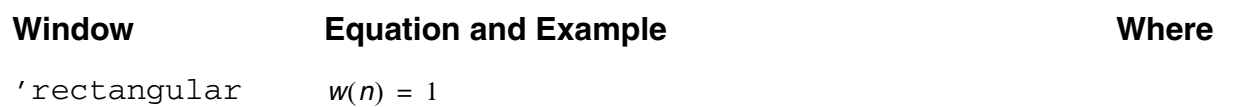

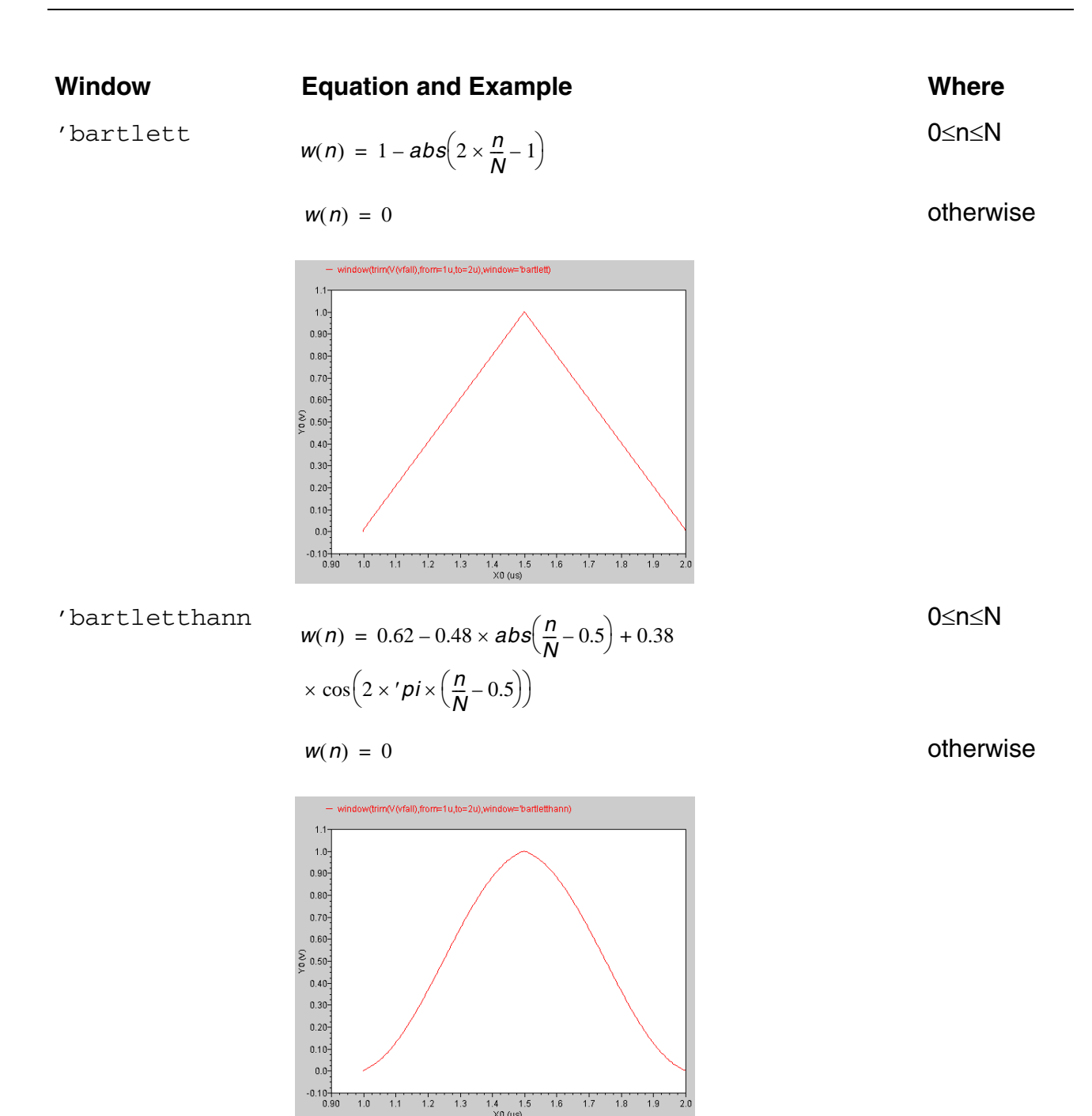

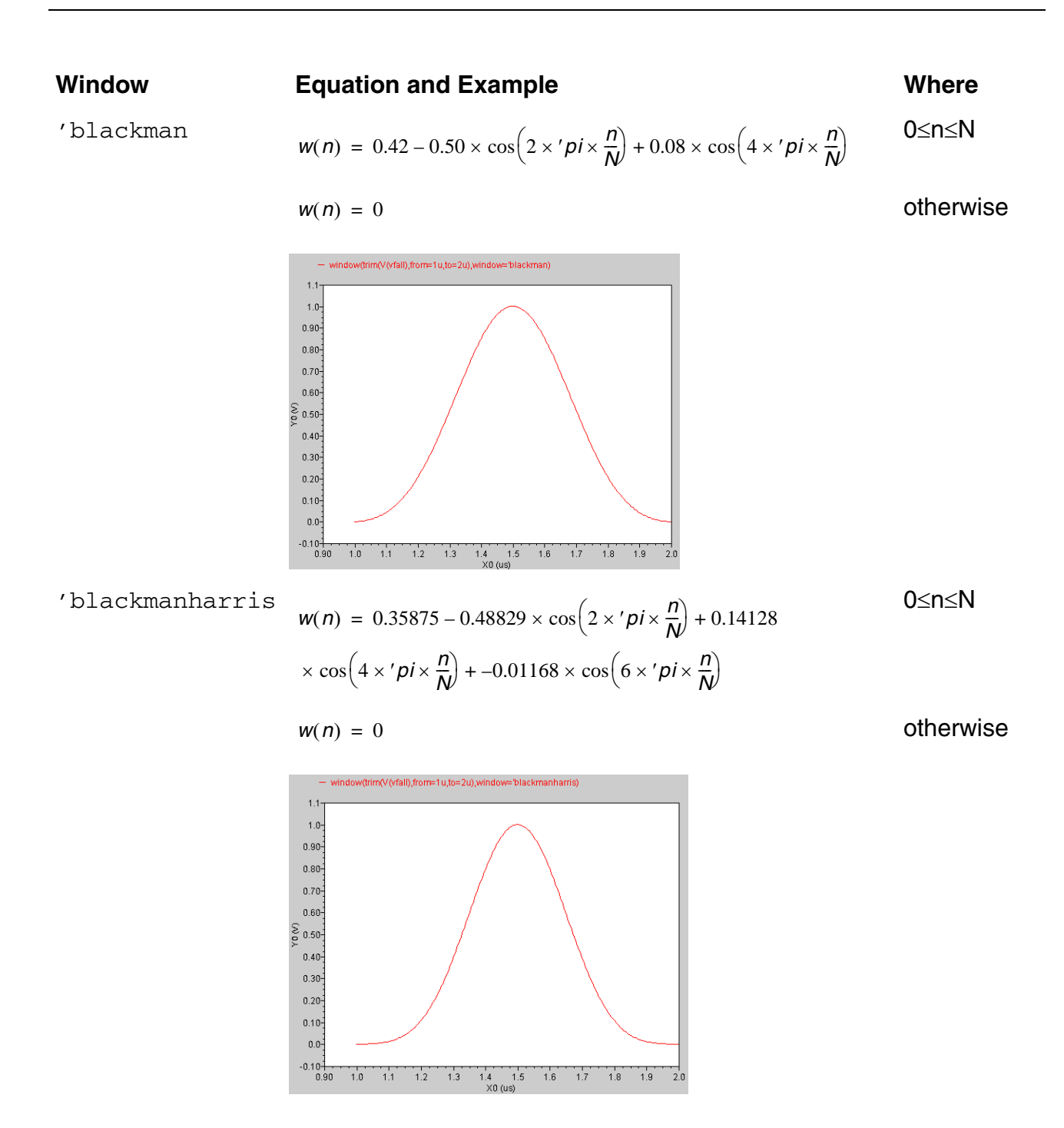
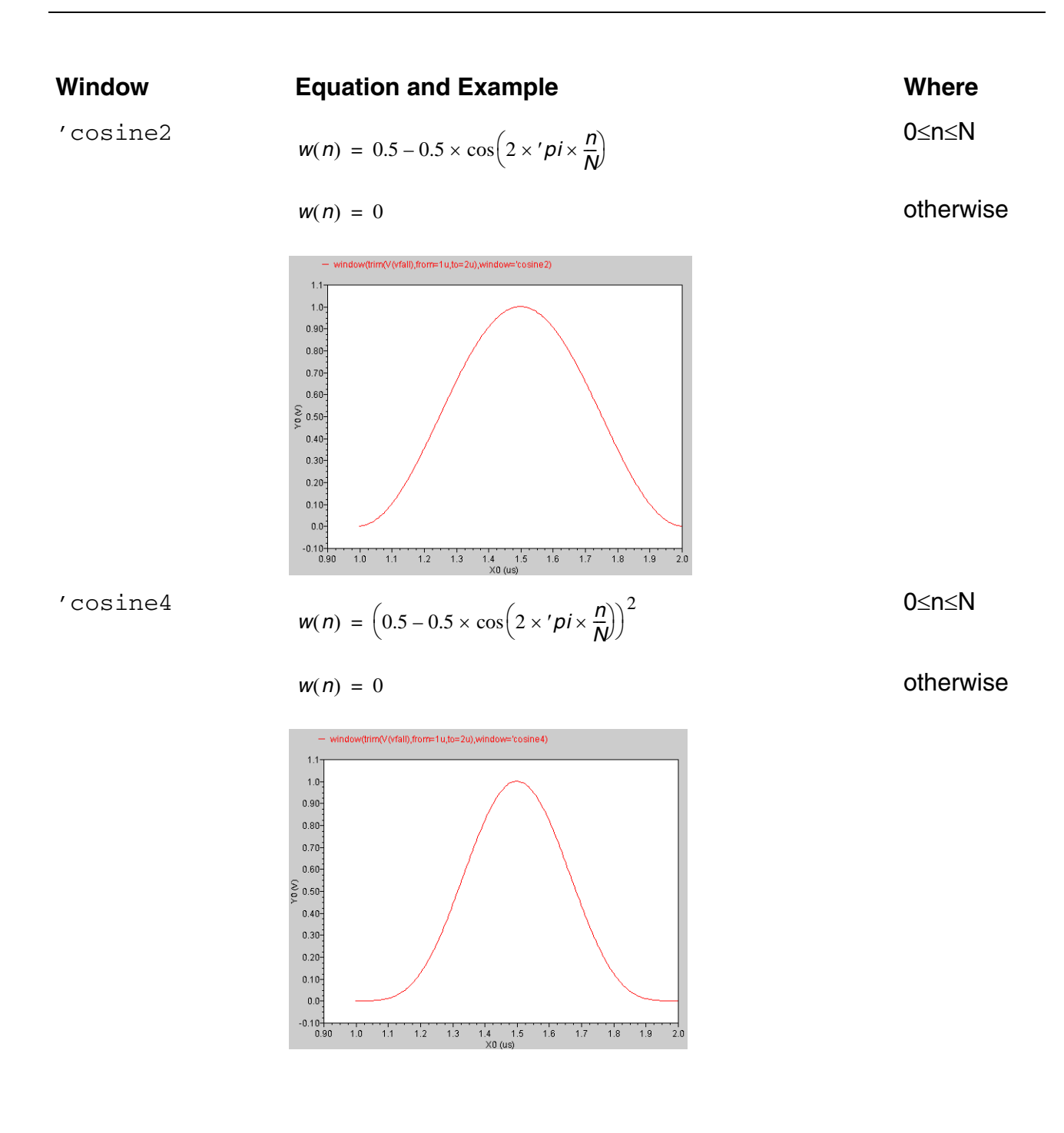

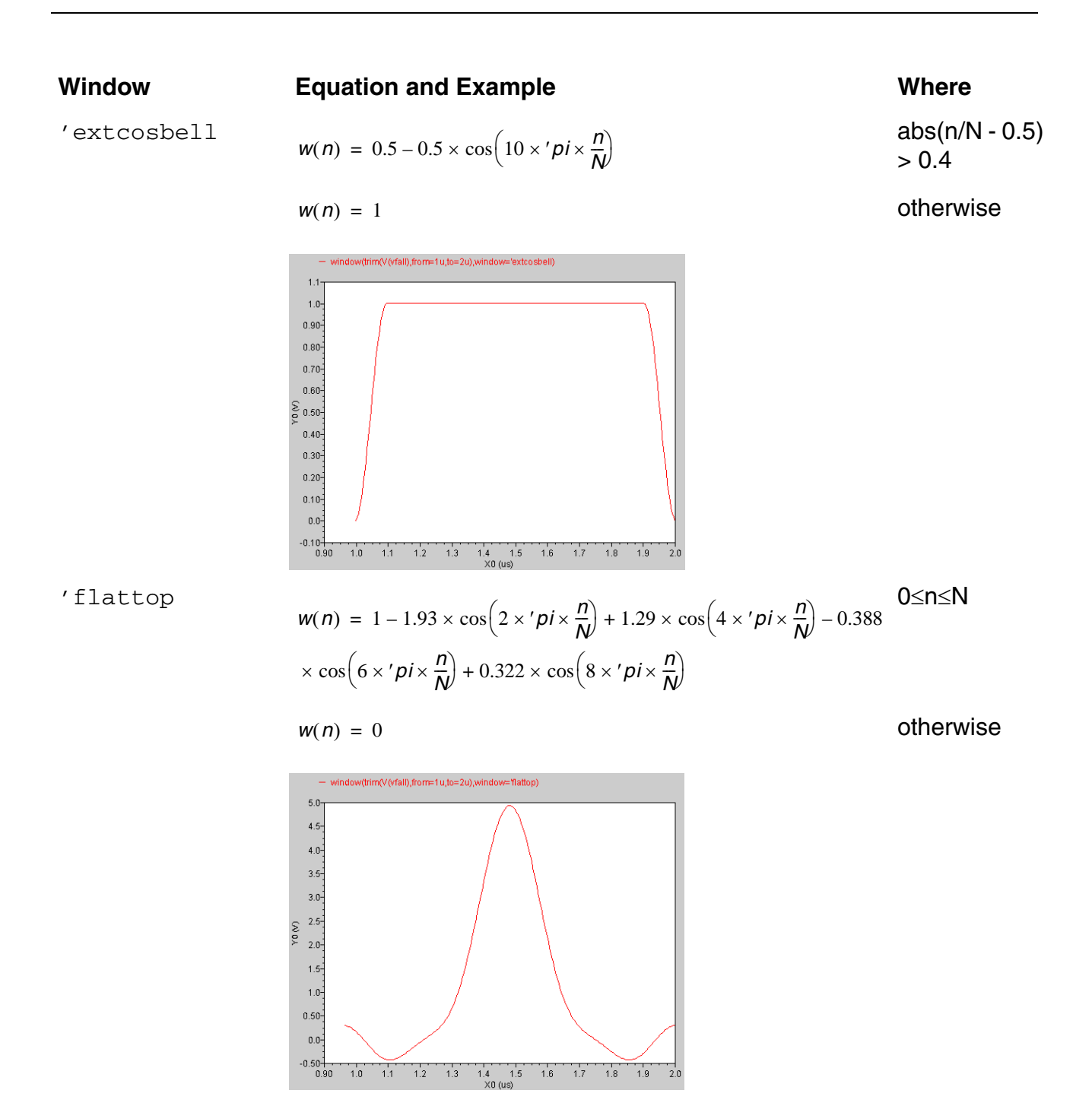

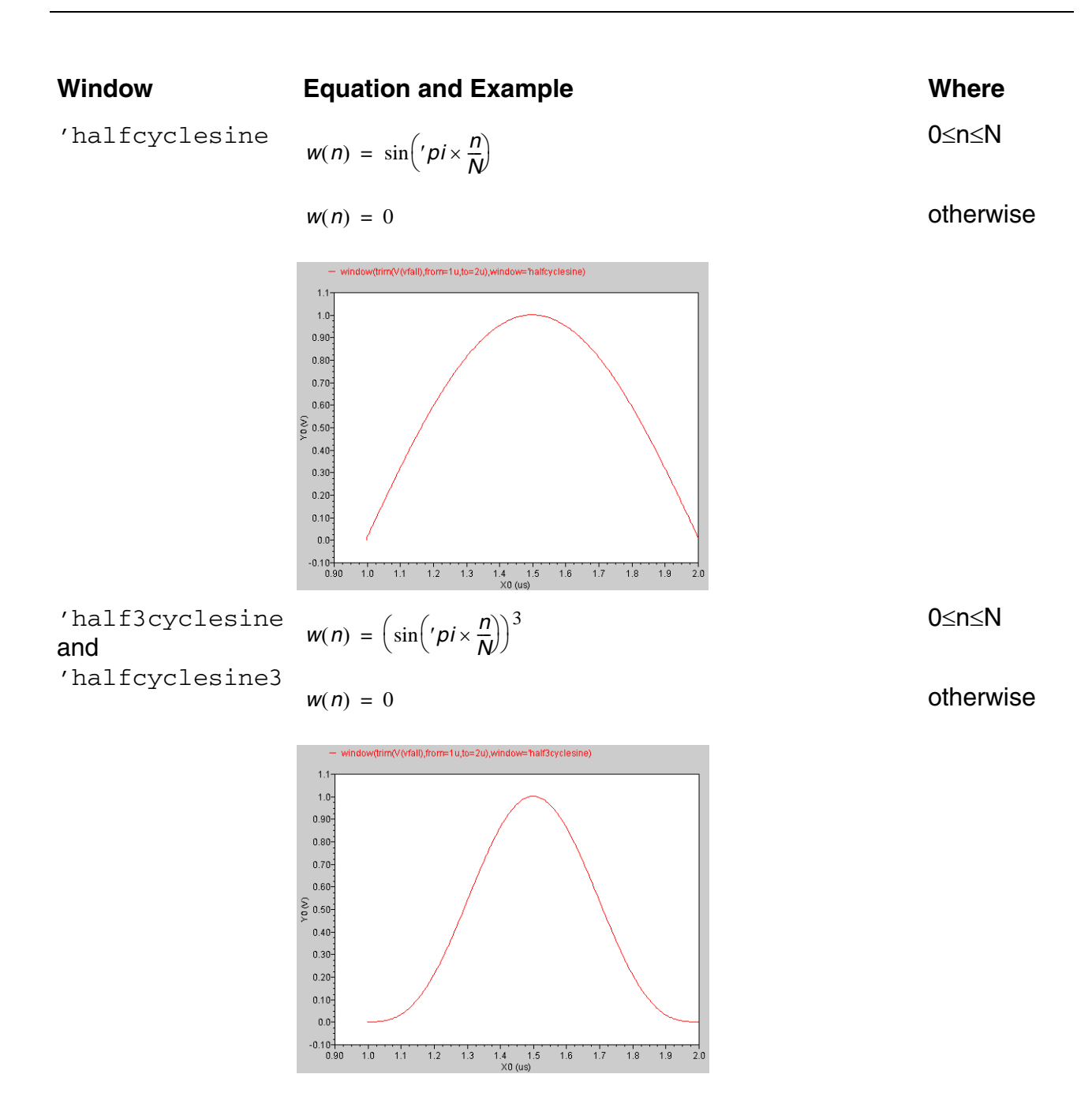

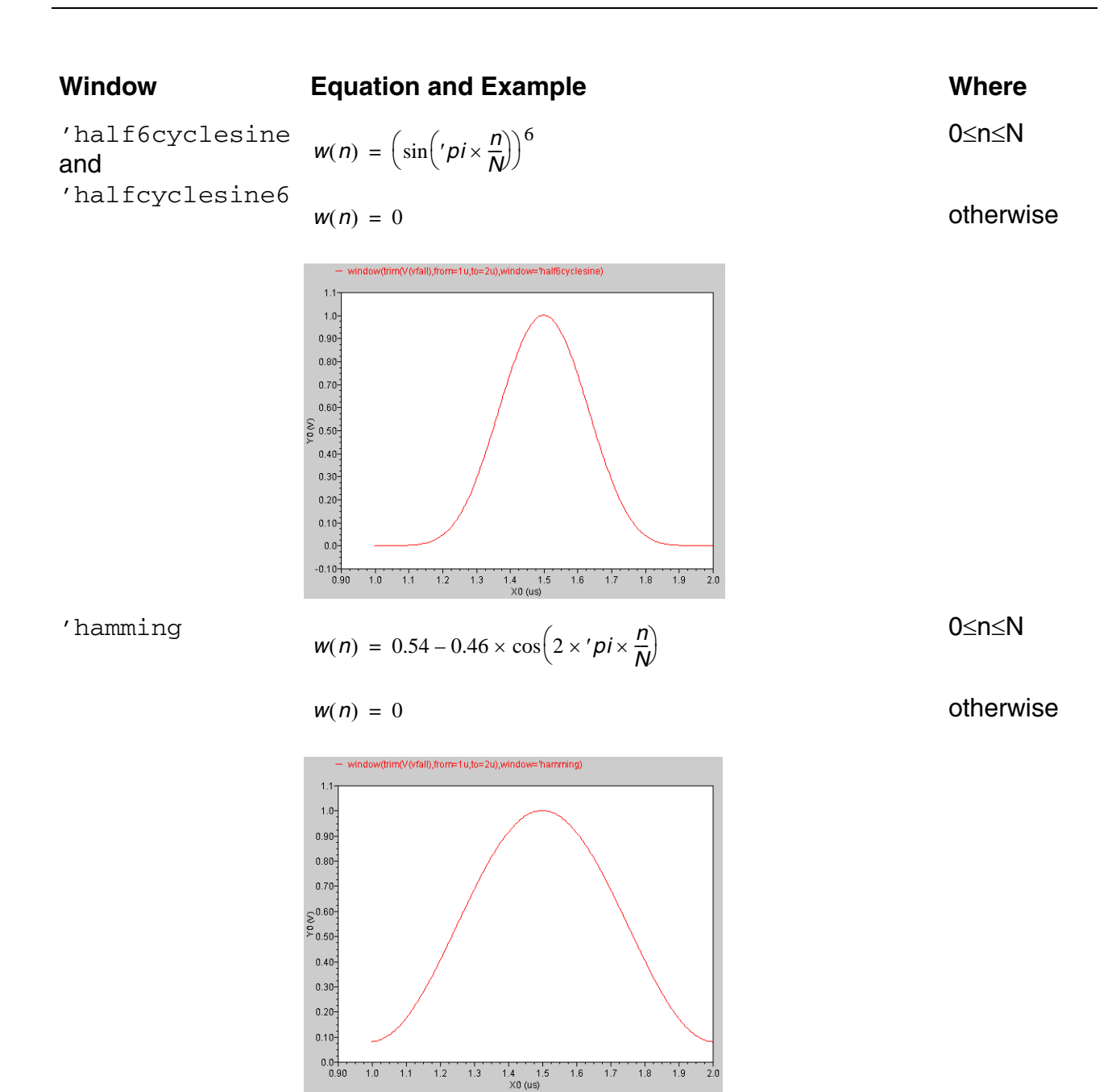

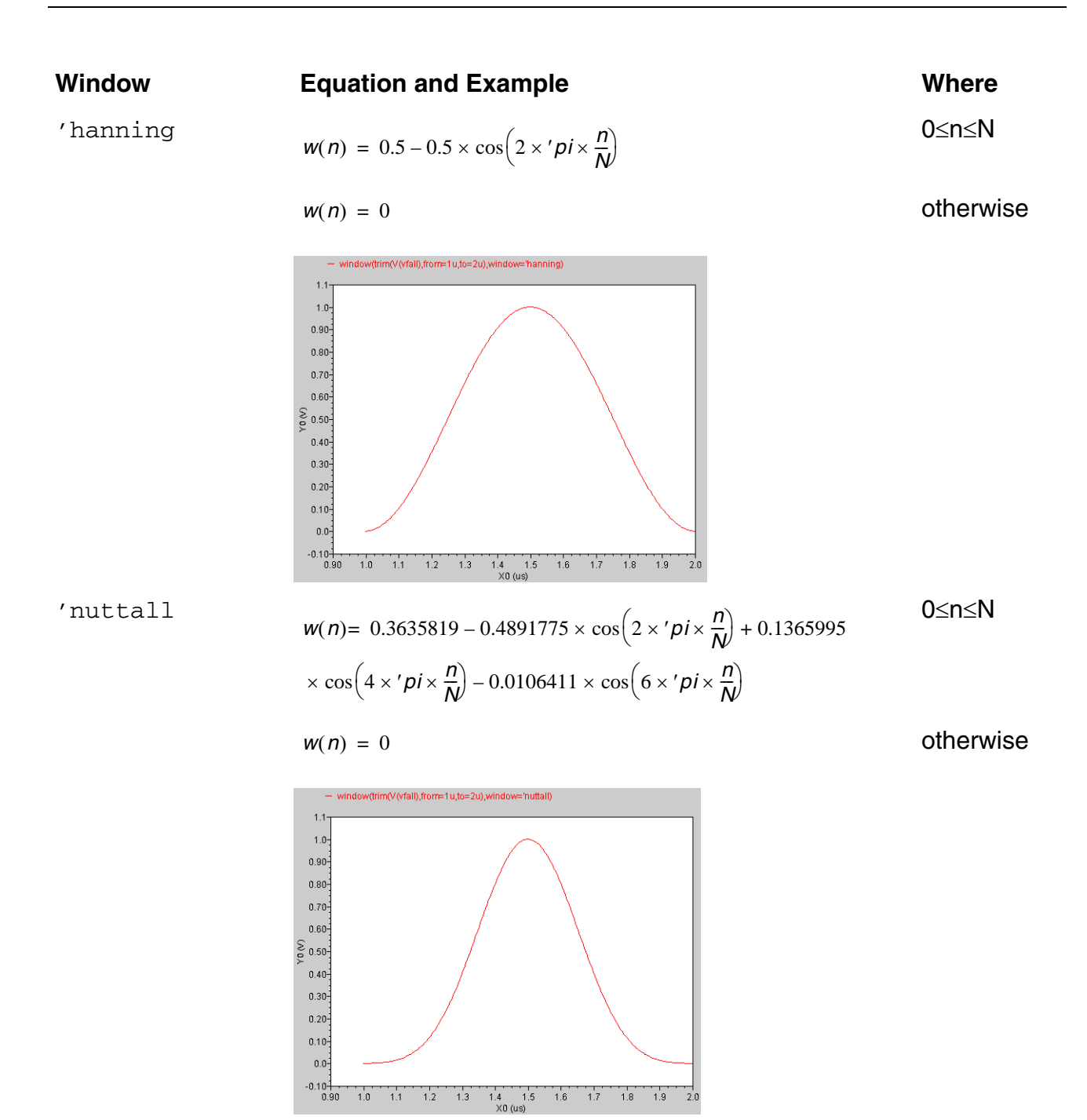

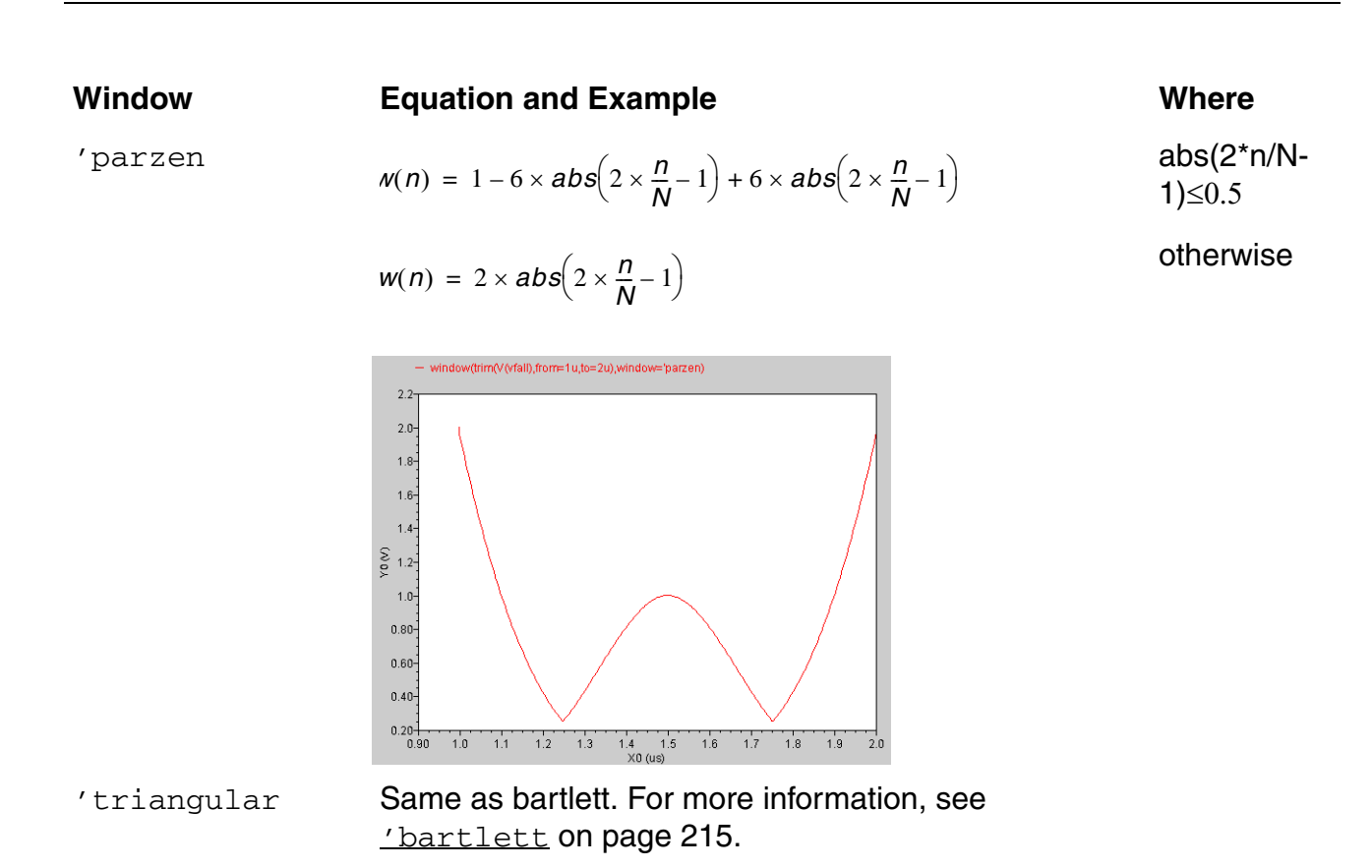

## **xval**

Returns the vector consisting of the abscissas of the points in the signal.

## **Syntax**

```
xval( arg )
xval( arg=arg )
```
## **Arguments**

*arg* The signal.

## **Example 1**

```
export real xvalOut = max ( xval ( V(out) ) )
```
Returns the maximum X-axis value for  $V(\text{out})$ .

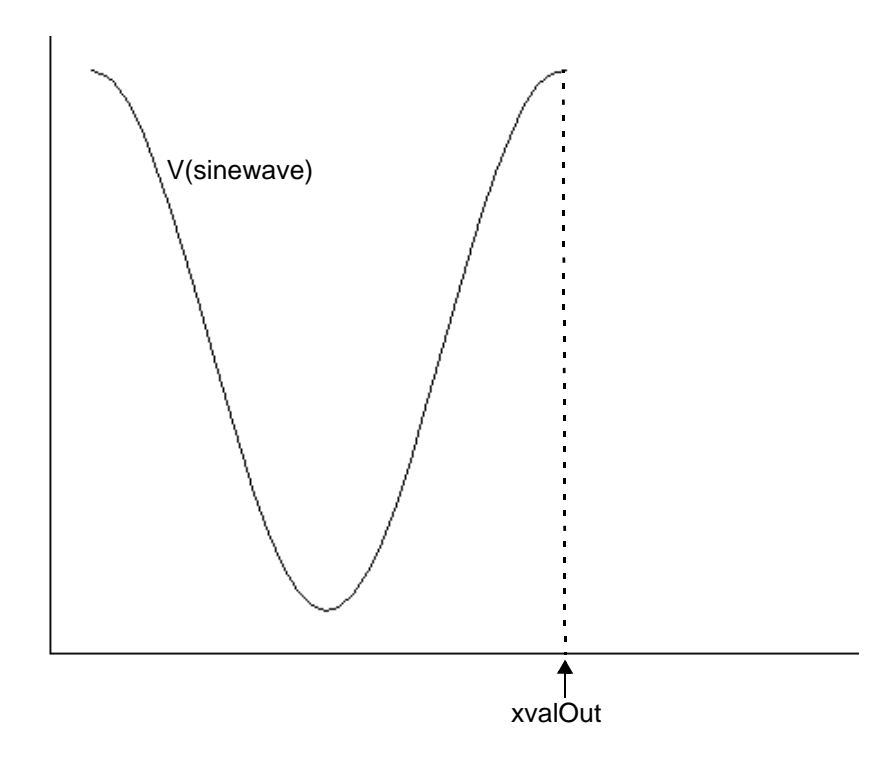

## **Example 2**

export real xvalMax=xval(max(V(out)))

Returns the X-axis value of the point where  $V(\text{out})$  is at its maximum voltage value.

## **yval**

Returns a vector consisting of the ordinates of the points in the signal. This function can also calculate the ordinate value at a specified abscissa value.

## **Syntax**

```
yval( arg )
yval( arg=arg )
```
## **Arguments**

*arg* The signal.

## **Example 1**

```
export real yvalOut = max ( yval( V(out) ) )
```
Returns the maximum Y-axis value for  $V(\text{out})$ .

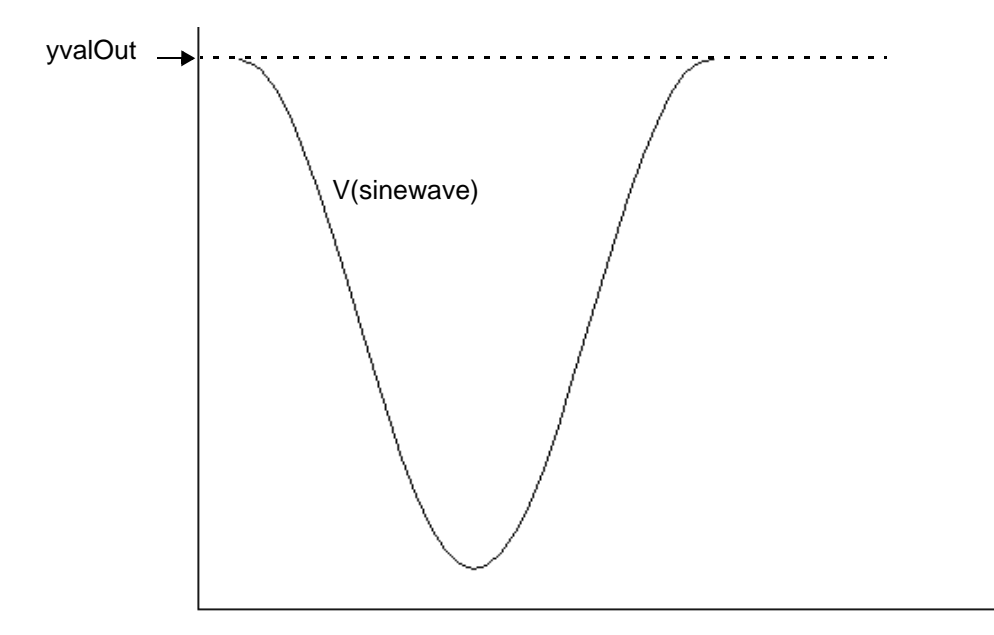

### **Example 2**

export real yvalOut1 = yval ( V(out)@ 100ns )

#### returns

3.467928474540306

# **B**

## **SPICE Compatibility for Analyses**

MDL supports the SPICE .tran, .ac, .dc, and .op analyses as described below.

- **1.** MDL supports SPICE .tran, .ac, .dc, and .op analyses defined in the netlist.
- **2.** Each .tran, .ac, .dc, or .op is mapped to a Spectre tran, ac, dc, or op analysis. Multiple SPICE analyses per analysis type are supported as well. Here is a list of Spectre mapped names:

#### **Spectre Mapped Name**

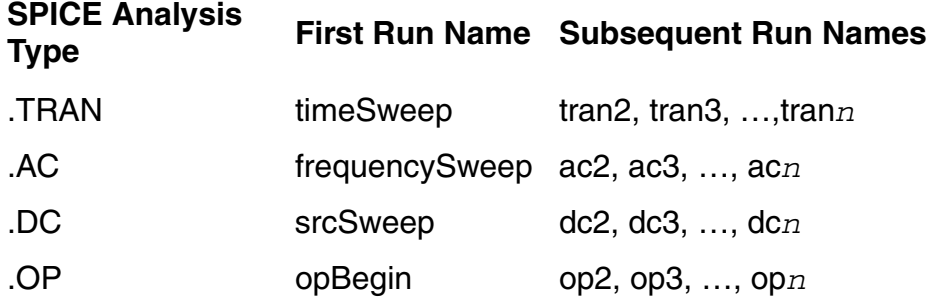

Therefore, the following statements are necessary in an MDL control file when running MDL on a netlist in SPICE format:

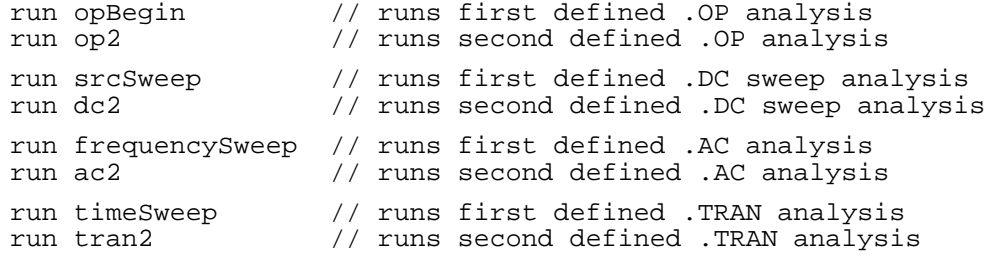

**3.** When running MDL, the SPICE .measure/.probe/.print statements defined in the netlist are ignored. In other words, the MDL control file supersedes the SPICE .measure/.probe/.print statements defined in the netlist. However, if running Spectre but not MDL (for instance, using command line spectre

spice.ckt), the .measure/.probe/.print statements defined in the netlist supersede the spice . mdl control file.

- **4.** The analyses can be parameterized in the MDL control file without modifying the netlist (see [Example 2 on page 228\)](#page-227-0).
- **5.** Mixed syntax netlists (containing both Spice and Spectre syntax analyses statements) are also supported in MDL (see [Example 3 on page 229](#page-228-0)).
- **6.** Multi-level sweeps of .tran/.dc/.ac are not supported in MDL. For example, the following SPICE .ac statement is not supported.

.ac dec 20 1k 100k SWEEP V1 1 3 2

You can use MDL foreach statement to sweep V1:mag and run AC analysis inside the alias measurement (see  $Example 4$  on page 229). If you want to do a DC sweep, you need to sweep V1:dc and run a DC analysis.

## **Example 1**

For the SPICE analyses below:

#### \*in Netlist

```
.TRAN 1ns 5us
.TRAN 1ns 10us START=8us
.ac dec 10 1 10M
.ac dec 10 100M 1G
```
#### The equivalent MDL statements are:

#### //in MDL control file

```
run timeSweep // runs first .tran with stop time of 5us
run tran2 (start=8us) // runs second .tran with stop time of 10us
run frequencySweep // runs first .ac sweeping from 1Hz to 10MHz
run ac2 // runs second .ac sweeping from 100MHz to 1GMHz
```
## <span id="page-227-0"></span>**Example 2**

The following example shows how to set a new value for the parameters of built-in analyses without modifying the netlist:

For the following SPICE analysis:

#### \*in Netlist

.TRAN 1ns 5us

The following statement tells the simulator to run transient analysis with the new stop time 100us:

#### //----in MDL control file -----

run timeSweep(stop=100u) // set stop time to new value 100us

## <span id="page-228-0"></span>**Example 3**

For mixed syntax statements like the following:

#### \*in Netlist

```
.op
.dc V1 0 1 0.1
simulator lang=spectre
mytran tran stop=1ms
```
#### The equivalent MDL statements are:

#### //in MDL control file

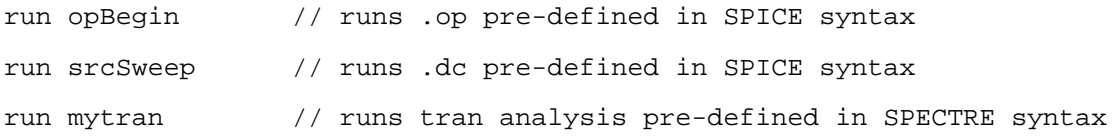

## <span id="page-228-1"></span>**Example 4**

To implement the following SPICE-like sweeps:

.ac dec 20 1k 100k SWEEP V1 1 3 2

You can use the following statements:

#### \*in Netlist

.ac dec 20 1k 100k

//in MDL control file

```
alias measurement acmeas {
    run freqencySweep
     <export variable block>
     }
foreach V1:dc from swp (start=1, stop=3, step=2) {
     run acmeas
     }
```
# **SPICE Compatibility for options supported by MDL**

## **Support the SPICE option .option co=<number>**

Spectre supports the SPICE option ". option co=<number>" as described below.

- **1.** Spectre supports the SPICE option co to control the number of columns in the .print file by mapping it to the Spectre option colslog.
- **2.** When  $\langle$ number> is defined between  $(n*15)$  and  $((n+1)*15)$ , then the  $(n+1)$  columns with 15 bit per column are printed to the  $.$   $print$  file, where n columns is for defined variables and 1 column is for independent variable such as time for transient, frequency for AC analysis and swept parameter for DC analysis.
- **3.** The default value is 80, printing 6 column data.
- **4.** The minimum value is 31, printing 2 column data. If it is less than 31, Spectre uses the default value (80) and prints 6 column data.
- **5.** The co option is not supported in . alter block.

## **Example 1**

```
.option co=132
```
Spectre outputs 9 columns on a single line in .print file.

## **Example 2**

Simulator lang=spectre Opt1 options colslog=60

Spectre outputs 5columns on a single line in .print file.

## **Support equal interval output for .print**

- **1.** Spectre can print transient results to . print file in equal step (that are defined in . tran statement) by taking advantage of the spectre option printstep.
- **2.** The value of printstep can be 1 | 0, true | false or yes | no. When printstep=1/ true/yes, Spectre prints transient results in equal step as specified in .tran statement. When  $printstep=0/false/no$  (default), Spectre prints transient results in non-equal solver time.
- **3.** The printstep option is not supported in . alter block.

## **Example 1**

```
.option printstep=1
.tran 1ns 20ns
.print tran v(1)
```
Spectre prints transient results in an equal interval of 1ns in .print file.

## **Example 2**

Simulator lang=spectre Opt1 options printstep=yes Simulator lang=spice .tran 1u 5m .print tran v(1)

Spectre prints transient results in an equal interval of 1us in .print file.